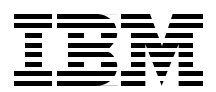

# **AS/400 Remote Access**

## **Configuration Examples**

**Explains the supported functions with AS/400 remote access hardware**

**Offers many scenarios for you to configure and test**

**Helps you determine communications problems**

> **Masahiko Hamada Shinichi Ikenaga Peter J Standbrook**

## **Redbooks**

**[ibm.com](http://www.redbooks.ibm.com/)**[/redbooks](http://www.redbooks.ibm.com/)

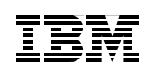

International Technical Support Organization

### **AS/400 Remote Access Configuration Examples**

August 2000

#### **Take Note!**

Before using this information and the product it supports, be sure to read the general information in [Appendix C, "Special notices" on page 257](#page-266-0).

#### **First Edition (August 2000)**

This edition applies to Version 4 Release 4 and Version 4 Release 5 of OS/400 (5768SS1).

Comments may be addressed to: IBM Corporation, International Technical Support Organization Dept. JLU Building 107-2 3605 Highway 52N Rochester, Minnesota 55901-7829

When you send information to IBM, you grant IBM a non-exclusive right to use or distribute the information in any way it believes appropriate without incurring any obligation to you.

#### **© Copyright International Business Machines Corporation 2000. All rights reserved.**

Note to U.S Government Users – Documentation related to restricted rights – Use, duplication or disclosure is subject to restrictions set forth in GSA ADP Schedule Contract with IBM Corp.

#### **Contents**

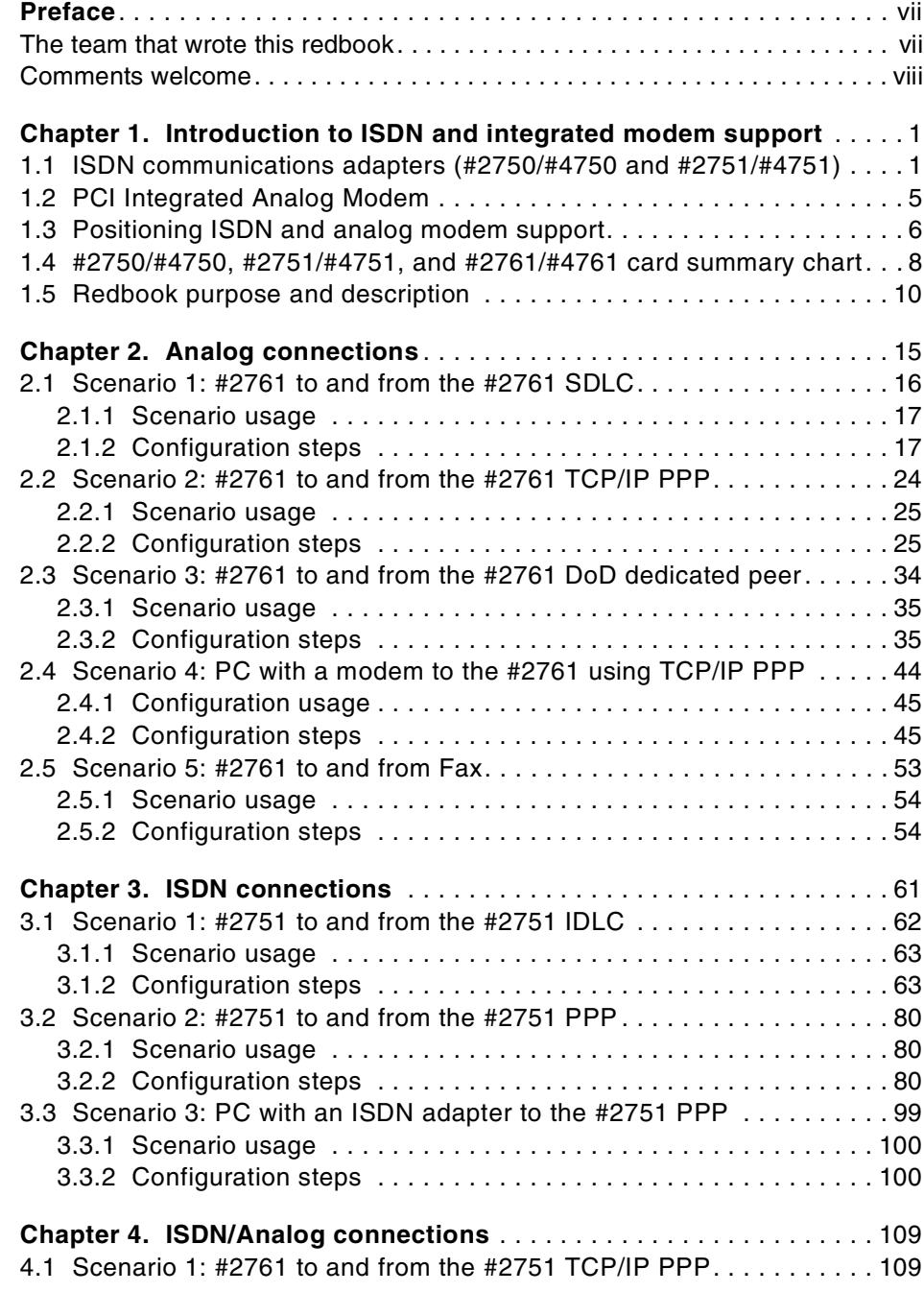

© Copyright IBM Corp. 2000 **iii**

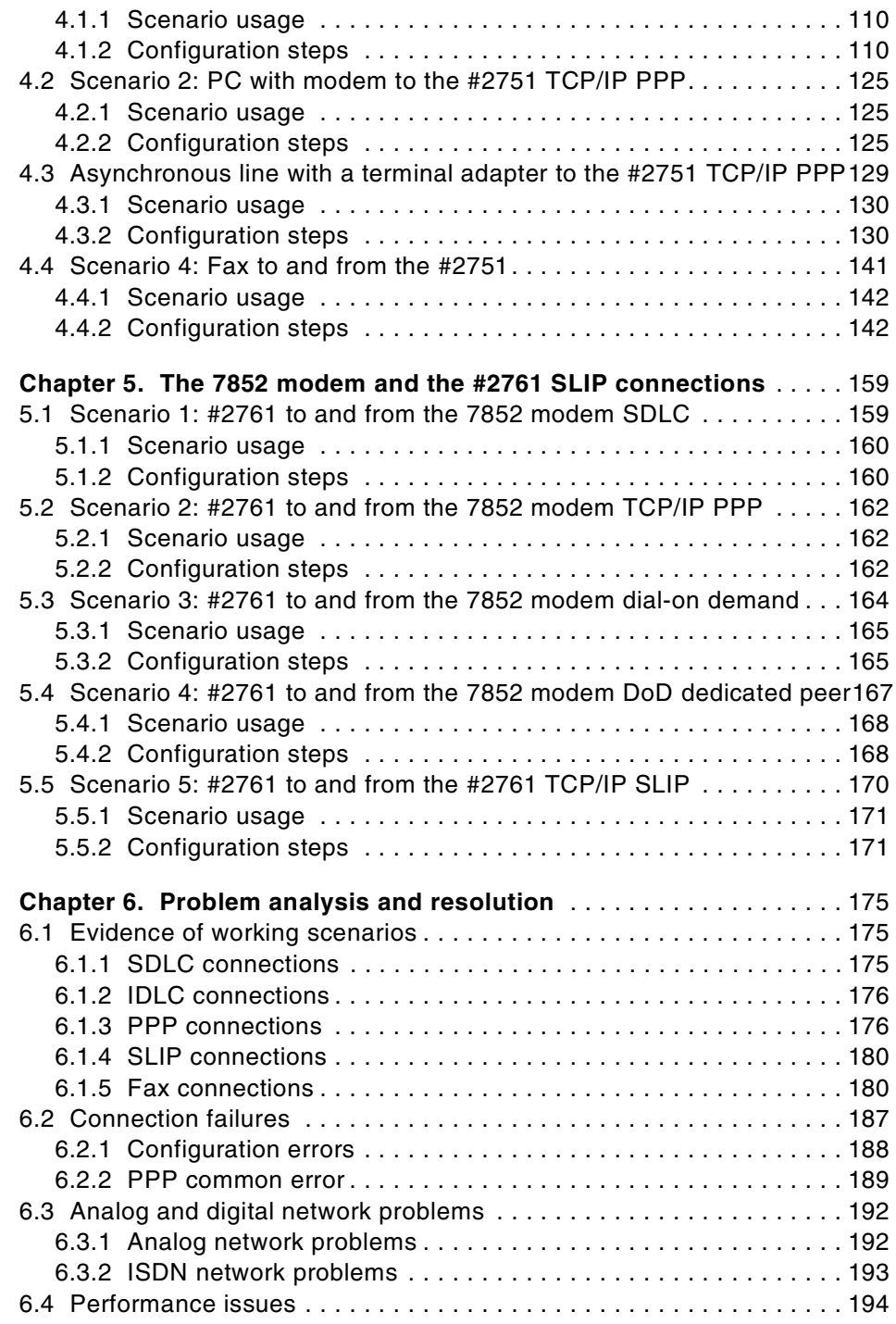

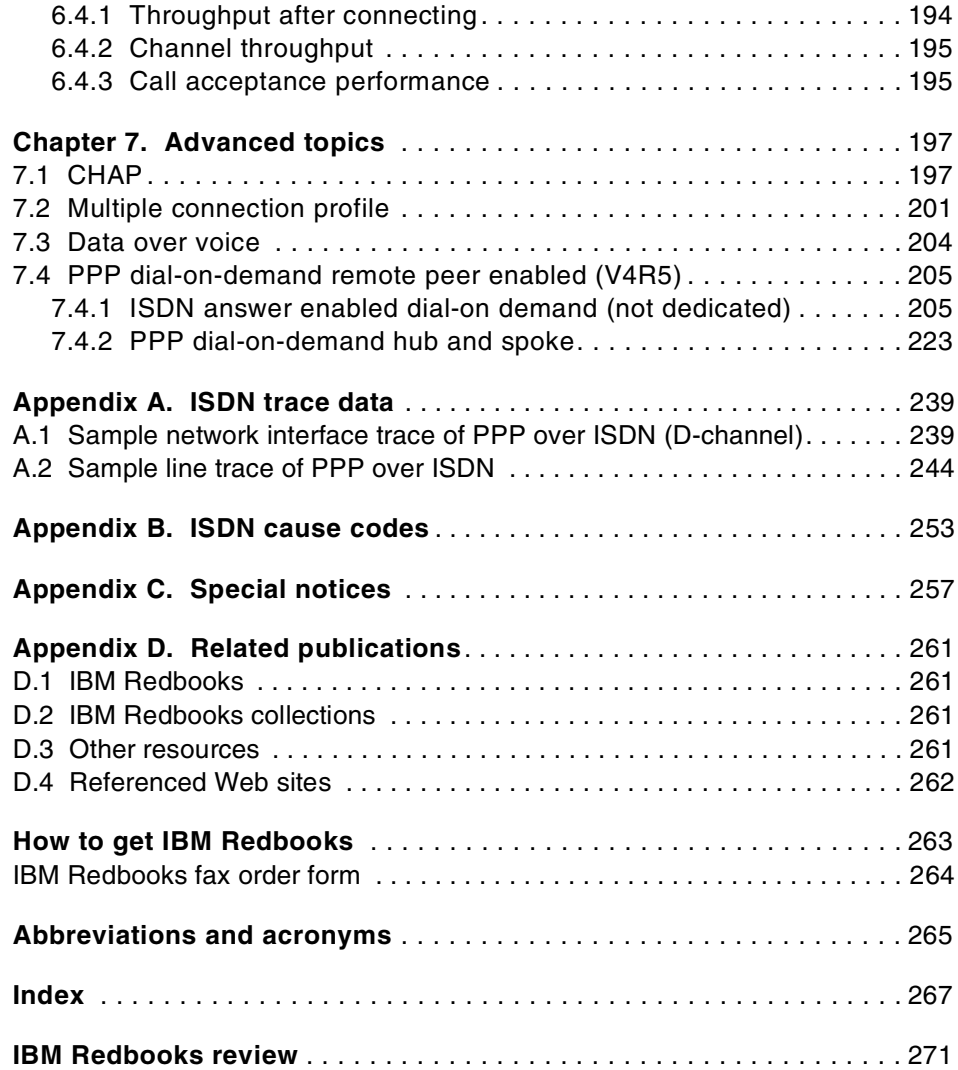

#### <span id="page-8-0"></span>**Preface**

The flexibility of the AS/400 system allows you to connect several systems to a network. AS/400 remote access hardware provides many ways to connect to the network without modems or terminal adapters.

This redbook describes AS/400 remote access configuration examples using the #2761/#4761 integrated analog modem and the #2750, #4750, #2751, and #4751 integrated ISDN adapter for AS/400 V4R4 and V4R5. The information in this redbook helps you install, tailor, and configure the new remote access hardware through simple to more complex scenario examples. Scenarios are included to show the use of remote access hardware for AS/400 system connection to the WAN environment.

The intended audience for this redbook includes the system or network administrator who plans, configures, and maintains AS/400 networks.

#### <span id="page-8-1"></span>**The team that wrote this redbook**

This redbook was produced by a team of specialists from around the world working at the International Technical Support Organization Rochester Center.

**Masahiko Hamada** is an Advisory International Technical Support Specialist for the AS/400 system at the International Technical Support Organization, Rochester Center. He writes extensively and teaches IBM classes worldwide on all areas of AS/400 e-business. Before joining the ITSO in 2000, he worked in the AS/400 field support center in Japan as an AS/400 System Specialist.

**Shinichi Ikenaga** is a Senior Technical Specialist with the IBM Assist/400 Communications Team in the United Kingdom. He has seven years of experience in a communications support role with IBM. He holds a degree in Applied Mathematics from City University, London. His areas of expertise include AS/400 connectivity to the AS/400 system and other platforms.

**Peter J Standbrook** is an Associate Project Specialist with IBM Global Services in Japan. He has thirteen years of experience with IBM. Before becoming a Project Specialist in 1997, he worked as an I/T specialist mainly in charge of the AS/400 system. His areas of expertise include AS/400 connectivity and software engineering.

© Copyright IBM Corp. 2000 **vii**

Thanks to the following people for their invaluable contributions to this project:

Marcel Adan Jerry Engelbert Tom Gray Nick Harris Marv Kulas Kris Peterson International Technical Support Organization, Rochester Center

Alan Bentley Joe Edwards Mark Fisher Tom Freeman Delaine Holden Steve Kluck Bob Manulik Mike Mullenmeister Dennis Schroeder Russ VanDuine IBM Rochester

Mark Bullock Franklin Gruber IBM Endicott

#### <span id="page-9-0"></span>**Comments welcome**

#### **Your comments are important to us!**

We want our Redbooks to be as helpful as possible. Please send us your comments about this or other Redbooks in one of the following ways:

- Fax the evaluation form found in ["IBM Redbooks review" on page 271](#page-280-1) to the fax number shown on the form.
- Use the online evaluation form found at **[ibm.com](http://www.redbooks.ibm.com/)**[/redbooks](http://www.redbooks.ibm.com/)
- Send your comments in an Internet note to [redbook@us.ibm.com](http://www.redbooks.ibm.com/contacts.html)

**viii** AS/400 Remote Access Configuration Examples

#### <span id="page-10-0"></span>**Chapter 1. Introduction to ISDN and integrated modem support**

In August 1999, IBM announced three new AS/400 adapters: the Integrated Services Digital Network (ISDN) #2750 and #2751 and the Integrated Analog Modem #2761. These adapters have been available since December 1999. In May 2000, IBM announced three feature codes (#4750/#4751/#4761) for AS400e Model 270, SBx, and 8xx. Their use, and how their associated lines are configured, is the principle feature of this redbook together with a section on problem analysis and resolution. This introduction includes a detailed description of the adapters and modems, their positioning, and a summary chart indicating the maximum operational speed of the possible scenarios.

#### **Note**

The #2750, #2751, and #2761 for Models 6xx, Sxx, and 7xx are equivalent to the #4750, #4751, and #4761 for Models 270, 8xx, and SBx. In this redbook, we use the #2750, #2751, and #2761 for making the sample configurations. You can use the #4750, #4751, and #4761 instead of the cards that we use.

#### <span id="page-10-1"></span>**1.1 ISDN communications adapters (#2750/#4750 and #2751/#4751)**

ISDN service on the AS/400 system supports a basic rate interface (BRI). The #2750/#4750 and #2751/#4751 ISDN adapters support full-duplex mode and are both a 4 port (8 channel) basic rate interface PCI. The #2750/#4750 is the U interface (2 wire) version IOA used primarily in North America. The #2751/#4751 is the S/T interface (4 wire) version IOA used primarily outside of North America.

ISDN adapters consolidate a wide variety of connectivity needs for remote devices attached to AS/400 servers as shown in [Figure 1 on page 2](#page-11-0).

© Copyright IBM Corp. 2000 **1**

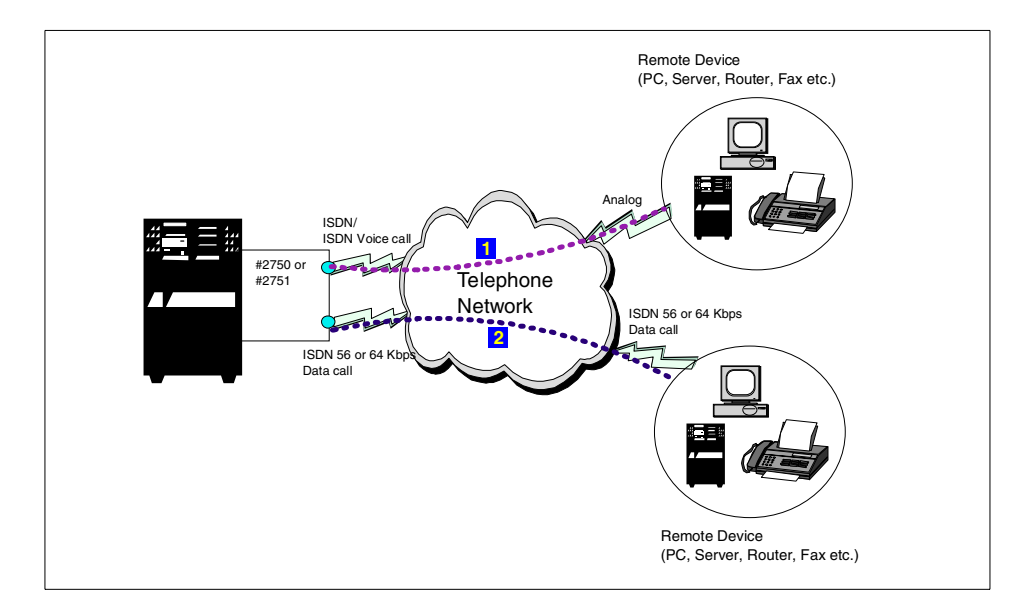

<span id="page-11-0"></span>Figure 1. AS/400 ISDN connectivity

The diagram in [Figure 1](#page-11-0) shows:

1. Remote computers/devices connected by an analog modem to a phone system

The remote device in [Figure 1](#page-11-0) connects to the telephone network through a modem. The #2750/#4750 or #2751/#4751 ISDN adapters give modem speeds up to 56 Kbps (V.90 and K56flex).

2. Remote computers/devices connected by an ISDN to a phone network

The remote device in [Figure 1](#page-11-0) connects to the ISDN either directly or indirectly through a terminal adapter.

Based on the latest Digital Signal Protocol (DSP) technology, both adapters allow connections to data modems connected to the analog network with analog modems, as well as other ISDN devices. Each port comprises a 2B+D configuration.

#2750/#4750 and #2751/#4751 run the following protocols without requiring an external modem or terminal adapter:

- ISDN data link control (IDLC) over ISDN
- Point to Point Protocol (PPP) over ISDN
- Fax over ISDN
- **2** AS/400 Remote Access Configuration Examples

These IOAs do not support X.25 or X.31.

In V4R5, PPP dial-on demand is supported over ISDN. Dial-on demand enables starting and stopping communications dynamically with different end systems or devices. The #2750/#4750 and #2751/#4751 IOAs also support data over voice, where an ISDN voice connection, instead of a data connection, transports data. Use data over voice when data connections are not available or when it is cheaper than data over data.

#### **Note**

Data over voice ISDN is a means of reducing costs by changing the configuration of the ISDN hardware to make calls as voice instead of data. Every ISDN line is split into two B-channels (64 Kbps) and one D-channel (16 Kbps). Normally, ISDN calls used for Internet access are made as data calls, using either one or both of the B-channels, with the D-channel used for call signaling. Such calls give a throughput of either 64 Kbps. The voice call restricts the possible bandwidth for data transmission to 56 Kbps. However, data is still moving over digital ISDN, making it significantly quicker than any analog modem connection. If the small loss of bandwidth from 64 Kbps to 56 Kbps is acceptable, data over voice is for you.

Specify the use of data over voice in the connection list entry for switched connections. See [Table 1 on page 8](#page-17-1) for the valid combinations.

The prerequisites for either adapter are:

- Cards slots
	- PCI slot C03 in Model 170 (base system unit) or System Expansion Units, slot E03 in #7101, or slots E03, E08, and E09 in #7102. A #2824 IOP is required.
	- Storage/PCI Expansion Tower (#5065) on Models 620, 740, S20, S30, S40, SB1, and 730.
	- One PCI slot and PCI LAN/WAN Workstation IOA (#2824) on Models 600, 620, S10, S20, and 720.
	- Base PCI Integrated Expansion Unit (#9330) on Models 620, S20, or 720.
- OS/400 V4R4 with PTF MF23502 or Cumulative PTF package C0049440 or later is required (OS/400 V4R5).
- Both #2750/#4750 or #2751/#4751 require country certification or homologation.

Chapter 1. Introduction to ISDN and integrated modem support **3**

- Only one PCI #2750/#4750 or #2751/#4751 Remote Access IOA can be attached to an input/output processor (IOP), such as the #2824 PCI LAN/WAN Workstation IOP.
- For data mode support, B-channel supports digital data at 64 Kbps. For modem support, B-channel supports V.90 and lower modulations.

Additional considerations include:

- X.75 is not supported. X.75 is an outdated "transport protocol", which has been used in Germany to carry TCP/IP data over switched connections. The alternative accepted worldwide protocol is PPP, which is supported. It is understood that German Internet Service Providers are moving to PPP.
- V.110 is supported at 56 Kbps. V.110 is a form of "rate adaptation" used with some digital networks that support only 56 Kbps *digital* connections (1 bit of the 8 bits of a 64 Kbps connection is not available). This is useful only when connecting an ISDN device to another ISDN device (including ISDN terminal adapters) through such a network connection.
- V.120 is not supported. V.120 is another "rate adaptation" that allows older, slower devices to connect through an ISDN terminal adapter to another ISDN device supporting V.120. Using such a scheme, a device capable of only supporting a slower speed, such as 9.6 Kbps, could connect to another device.
- Bundling multiple B-channels is not currently supported.
- When the #2750/#4750/#2751/#4751 is functioning as a modem server (ISDN connected to remote analog modem), slower modem speeds are supported as part of the normal modem protocol negotiations. This eliminates the need for a terminal adapter.
- The two features are intended for expanded connection availability from clients using the AS/400 system as a server. They are not intended for ultra high-speed file transfer environments. The two features provide nearly identical functions. The only difference is the type of wiring to the customer's installation.
- The #2750/#4750 attaches to a two-wire U interface. The connection from the phone company to the customer's location is a two-wire connection. The endpoint at the customer's location is called the U interface. A #2750/#4750 can be attached to this two wire interface. The #2750/#4750 is supported only in the United States and Singapore.
- The #2751/#4751 attaches to a four-wire interface. A device called a Network Terminating Unit (NTU) converts the two-wire interface mentioned above into four wires. Some countries, especially in Europe, only allow attachment to an S/T interface and require the use of a phone

company-provided NTU. The four-wire S/T interface also allows a feature called passive bus, which is not available on the two-wire U interface. Passive bus allows up to eight ISDN devices to be wired to the same line. Each ISDN BRI has two channels that are similar to two phone connections over one physical set of wires. One advantage of a four-wire interface with passive bus is that one may have both a voice conversation and a data session in progress on the BRI at the same time.

• These IOAs do not support X.25 or X.31. ISDN Adapter/IOA (Feature #2605) supports X.31 (X.25 over ISDN).

#### <span id="page-14-0"></span>**1.2 PCI Integrated Analog Modem**

The #2761/#4761 simplifies the attachment of remote devices to the AS/400 servers. A combination of up to eight of the following remote devices can be connected simultaneously:

- Remote computers/devices connected to a normal analog telephone system with a modem, for example, a laptop PC with an integrated modem.
- Remotely attached fax machines. This adapter can replace the Integrated Fax Adapter (Feature #2664).

[Figure 2](#page-14-1) shows the flow of analog connectivity with the AS/400 system.

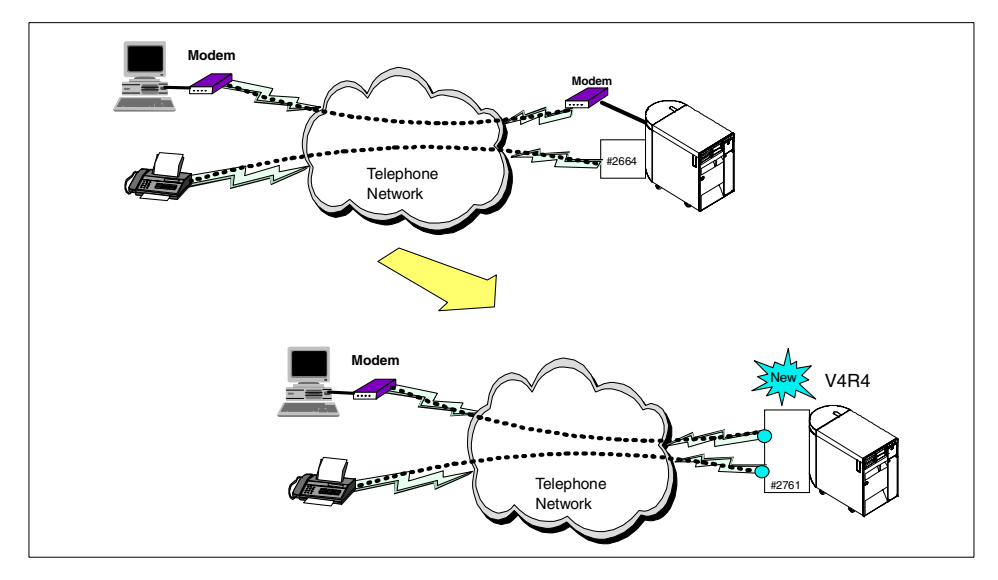

<span id="page-14-1"></span>Figure 2. AS/400 analog connectivity

Chapter 1. Introduction to ISDN and integrated modem support **5**

Based on the latest Digital Signal Processor technology, #2761/#4761 supports full duplex mode and allows the modem function to be integrated into an IOA and supports multiple analog ports (eight phone lines). #2761/#4761 runs the following protocols without requiring an external modem:

- SDLC
- SLIP/PPP
- FAX

An asynchronous line description is required for a fax modem and can only be used for the fax modem.

Prerequisites for the adapter are:

- Cards slots
	- PCI slot C03 in Model 170 (base system unit) or System Expansion Units, in slot E03 in #7101, or slots E03, E08, and E09 in #7102.
	- Storage/PCI Expansion Tower (#5065) on Models 620, 740, S20, S30, S40, SB1, and 730.
	- One PCI slot and PCI LAN/WAN Workstation IOA (#2824) on Models 600, 620, S10, S20, and 720.
	- Base PCI Integrated Expansion Unit (#9330) on Models 620, S20, or 720.
- OS/400 V4R4 with PTF MF23502 or cumulative PTF package C0049440 or later is required.
- The #2761/#4761 requires country certification or homologation.
- Only one PCI #2761/#4761 Remote Access IOA can be attached to an IOP, such as the #2824 PCI LAN/WAN Workstation IOP.

**Note**

To OS/400, the #2761/#4761 appears as a single IOA with up to eight individual line resources.

#### <span id="page-15-0"></span>**1.3 Positioning ISDN and analog modem support**

When choosing between ISDN digital line (ISDN IOAs #2750/#4750 and #2751/#4751) and analog phone line support, you are usually better served with an ISDN digital line instead of the analog line for the following reasons:

- Line quality is better. There are fewer data transmission errors over ISDN.
- 56 Kbps V.90 modulation is only available when one side of the connection is digital. All 56 Kbps modem protocols work only when one side of the connection is digital. It is not possible to achieve 56 Kbps connections with any modems connected together over analog phone lines. This is described in the [Chapter 4, "ISDN/Analog connections" on page 109](#page-118-2).
- You can attach many PPP lines to a single network interface (NWI) and, therefore, have many lines active at the same time. With the integrated modem adapter (#2761/#4761), only one line can be active at the same time per resource.
- Because of the modem architecture limitation, it is not possible to exceed 33.6 Kbps with the #2761/#4761 connected to another modem device. It is possible to achieve 56 Kbps connections with the #2761/#4761 connected to a remote digitally connected device such as a #2750/#4750 or #2751/#4751.
- With a #2750/#4750 or #2751/#4751 (connected to a digital ISDN phone line), it is possible to make a 56 Kbps connection with a remote modem connected via an analog phone line. Dial time is faster using ISDN. Additionally, if the connection is ISDN-to-ISDN, modem training time is eliminated. This makes dial-on demand an attractive capability.

Other points to consider when choosing between ISDN and analog include:

- The SNA/SDLC protocol is only supported on the #2761/#4761.
- The SNA/IDLC is only supported on the #2750/#4750 and #2751/#4751.

#### **Notes**

- TCP/IP PPP is supported on all six cards.
- When operating under V4R4, the receiving AS/400 system has the capability to route incoming faxes automatically to end users based on the codes added by the sender to the "dial information". This function is known as Dual Tone Multi Frequency (DTMF) and is currently offered by some FAX support vendors. For more detail, see ["DTMF support" on](#page-66-0) [page 57](#page-66-0).
- Communication Controllers #2750/#4750, #2751/#4751, and #2761/#4761 require approval to attach telecommunication products to the Public Telecommunications Network.

Chapter 1. Introduction to ISDN and integrated modem support **7**

#### <span id="page-17-1"></span><span id="page-17-0"></span>**1.4 #2750/#4750, #2751/#4751, and #2761/#4761 card summary chart**

[Table 1](#page-17-1) provides some scenarios of the supported communication between the adapters and remote devices. Maximum supported speeds are included, which can be negotiated down to 300 bps.

| From                                | To                                     | <b>TCP/IP</b><br><b>SLIP</b> | <b>TCP/IP</b><br><b>PPP</b> | <b>SNA</b><br><b>SDLC</b> | <b>SNA</b><br><b>IDLC</b> | Fax | <b>Maximum</b><br>speed |
|-------------------------------------|----------------------------------------|------------------------------|-----------------------------|---------------------------|---------------------------|-----|-------------------------|
| Remote<br><b>ISDN</b>               | #2750 /<br>#4750 /<br>#2751/<br>#4751  |                              | X                           |                           | X                         |     | 64.0 Kbps               |
| Remote<br>Analog<br>(Async)<br>V.90 | #2750 /<br>#4750 /<br>#2751 /<br>#4751 |                              | X                           |                           |                           |     | 56.0 Kbps*<br>53.3 Kbps |
| Remote<br>Analog<br>(Async)<br>V.34 | #2750 /<br>#4750 /<br>#2751 /<br>#4751 |                              | X                           |                           |                           |     | 33.6 Kbps               |
| Remote<br>Analog<br>(Sync)<br>V.34  | #2750 /<br>#4750 /<br>#2751 /<br>#4751 |                              | X                           |                           |                           |     | 33.6 Kbps               |
| <b>FAX</b><br>Group3                | #2750 /<br>#4750 /<br>#2751 /<br>#4751 |                              |                             |                           |                           | X   | 14.4 Kbps               |
| Remote<br>Analog<br>(Async)<br>V.34 | #2761 /<br>#4761                       | X                            | X                           |                           |                           |     | 33.6 Kbps               |
| Remote<br>Analog<br>(Sync)<br>V.34  | #2761 /<br>#4761                       |                              | X                           | X                         |                           |     | 33.6 Kbps               |
| <b>FAX</b><br>Group3                | #2761 /<br>#4761                       |                              |                             |                           |                           | X   | 14.4 Kbps               |

Table 1. Function summary table

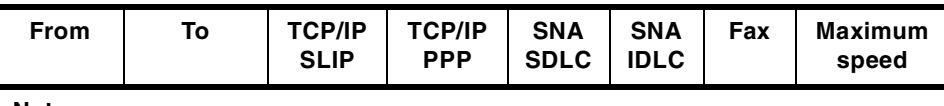

#### **Notes:**

- \* US Federal Communications Commission regulations stipulate a maximum of 53.3 Kbps, 56 Kbps supported.
- See notes on Modulation Standards for details and speed support combinations.

The modulation and correction standards that are met with the #2750/#4750, #2751/#4751, and #2761/#4761 support are listed here:

- Data modes
	- V.90 maximum actual speed is 53.3 Kbps due to U.S. government regulations. ISDN V.110 supports up to 56 Kbps (with fallback to V.34)
	- K56flex (with fallback to V.34)
	- V.34+ (33.6 Kbps with fallback to 31.2 Kbps and V.34)
	- V.34 (28.8 Kbps with fallback to 26.4/24.0/21.6/19.2/16.8 Kbps and V.32bis)
	- V.32bis (14.4 Kbps with fallback to 12.0/9.6/7.2/4.8 Kbps and V.22bis)
	- V.32 (9.6 Kbps with fallback to 4.8 Kbps and V.22bis)
	- V.24bis
	- V.23 (600/1200 Kbps)
	- V.22bis (2.4 Kbps with fallback to V.22)
	- V.22 (1.2 Kbps with fallback to 600 bps)
	- V.21: 300 bps
	- Bell 212a: 1200 bps
	- Bell 103: 300 bps
	- Error correction
		- V.42 (LAPM and MNP 204)
	- Data compression
		- V.42bis (including MNP 5)
		- MNP Class 2, 4, and 5
- Fax modes
	- V.17 (14.4 Kbps)
	- V.21 channel 2 (300 bps)

Chapter 1. Introduction to ISDN and integrated modem support **9**

- V.27ter (4.8 Kbps)
- V.29 (9.6Kbps)
- Group 3

**Note**

K56flex and V.90 modems, as used by the Digi AccelePort RAS product, are capable of receiving downloads at up to 56 Kbps and sending at up to 33.6 Kbps. Based on your telephone company's power output, receiving speeds may be limited. Actual speeds may vary.

#### <span id="page-19-0"></span>**1.5 Redbook purpose and description**

The purpose of this redbook is to describe the configuration options available using the #2750/#4750, #2751/#4751, and #2761/#4761 when connecting local and remote computers or devices. The configuration steps are detailed in the chapters that follow and include the problems encountered when configuring and testing:

- • [Chapter 2, "Analog connections" on page 15](#page-24-1)
- • [Chapter 3, "ISDN connections" on page 61](#page-70-1)
- • [Chapter 4, "ISDN/Analog connections" on page 109](#page-118-2)
- • [Chapter 5, "The 7852 modem and the #2761 SLIP connections" on page](#page-168-2) [159](#page-168-2)
- • [Chapter 6, "Problem analysis and resolution" on page 175](#page-184-3)
- • [Chapter 7, "Advanced topics" on page 197](#page-206-2)

[Table 2](#page-19-1) summarizes the scenarios that were successfully configured and tested.

| From/To              | <b>ISDN</b><br>#2751/#4751                                                                      | #2761/#4761              | #7852     | <b>FAX</b>             |
|----------------------|-------------------------------------------------------------------------------------------------|--------------------------|-----------|------------------------|
| <b>ISDN</b><br>#2751 | PPP D U.N<br><b>IDLC</b><br>(Chapter 3)<br>FAX/400<br>(Chapter 4)<br>PPP DoD U,N<br>(Chapter 7) | PPP D U,N<br>(Chapter 5) | <b>NA</b> | FAX/400<br>(Chapter 4) |

<span id="page-19-1"></span>Table 2. Scenarios

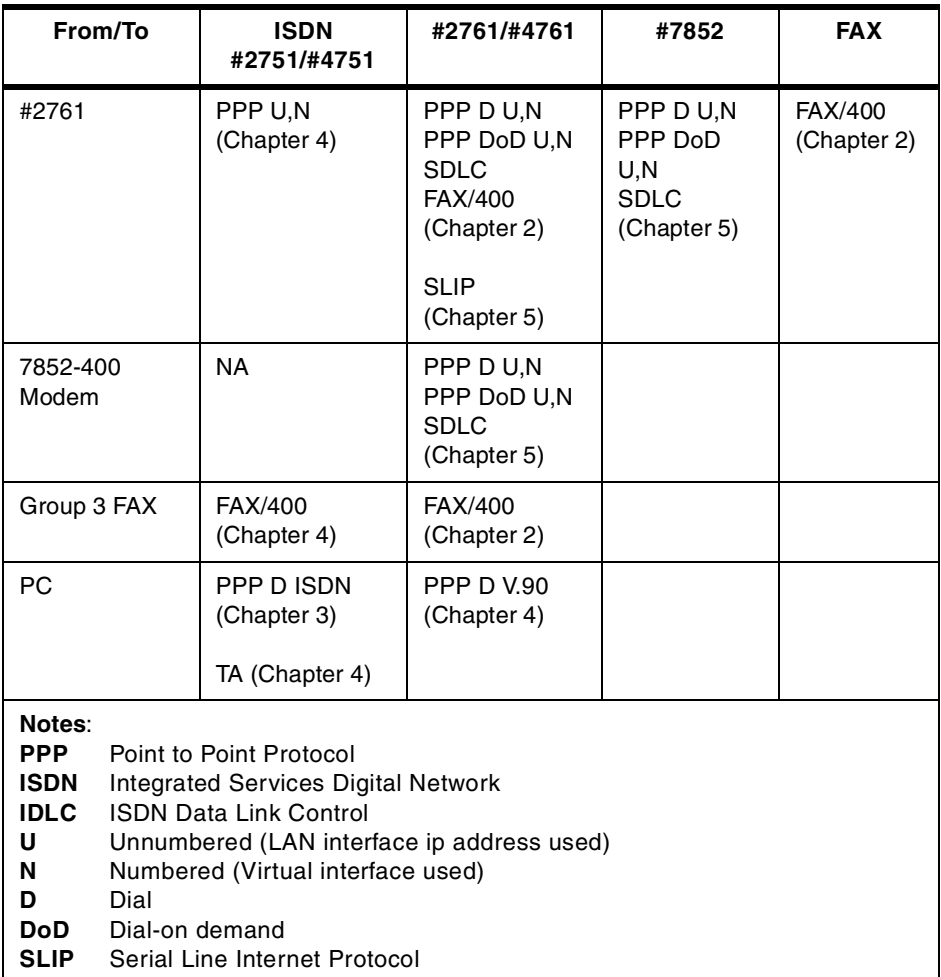

The terms shown in [Table 2](#page-19-1) are explained here:

#### • **Dial-on-demand modes:**

Dial-on demand is the establishment of a connection between two AS/400 systems when that connection is required (on demand). There are three possible dial-on-demand modes:

- Dial-on demand
- Dial-on demand (answer enabled dedicated peer)
- Dial-on demand (remote peer enabled): New to OS/400 V4R5
- **Dial-on demand (dial only)**:

On the originating system, a dial-on-demand (dial only) profile is initiated by starting an application calling to connect to the remote target, which

Chapter 1. Introduction to ISDN and integrated modem support **11**

already has an Answer profile in a "Waiting for incoming call" status. The call can be initiated in one direction only, and the remote peer must be waiting in "Answer" mode to process the incoming call. No line resource on the originating system is committed until a call is placed.

#### • **Dial-on demand (answer enabled dedicated peer)**:

Call origination is possible from either system with dial-on-demand (answer enabled dedicated peer) connection profiles by starting an application calling to connect to the remote peer. A line/modem resource is dedicated to an individual remote peer and committed when the profile is started.

#### • **Dial-on demand (remote peer enabled)**:

Call origination is possible from either system with dial-on-demand (remote peer enabled) connection profiles by starting an application calling to connect to the remote peer. No line or modem resource is dedicated and there is no association of lines to users. The Dial profile is bound to an Answer profile, and no line resource is committed until a call is placed. For more information, refer to [Chapter 7, "Advanced topics" on](#page-206-2) [page 197.](#page-206-2)

• **IDLC**:

ISDN Data Link Control (IDLC) is the official IBM name for the IBM implementation of the ITU-T recommendation for Layer 2 protocol and conforms to the ITU-T specification Q.922. This specification is for a Layer 2 protocol on the B-channel.

• **PPP**:

Point to Point Protocol (PPP) is a method of connecting two hosts to each other over a dial line or leased line. A common example is a PPP connection that is established between a remote office and the home office, in order to transfer data using the TCP/IP protocol. For more information, refer to V4 TCP/IP for AS/400: More Cool Things Than Ever, SG24-5190.

• **SLIP**:

Serial Line Internet Protocol (SLIP) is a TCP/IP protocol that allows connection between systems over a pair of modems using an analog telephone line. Use SLIP to connect personal computers to an AS/400 system from the telephone jack in a hotel, for example, or simply to connect two computers together directly using a null modem. For more information, refer to V4 TCP/IP for AS/400: More Cool Things Than Ever, SG24-5190.

#### • **Numbered nets**:

Normally, all the interfaces connected to a network have an IP address. If the network is a point-to-point network, each end is given an IP address so that the PPP connection forms a separate network. This is described as a "numbered net". For more information, refer to V4 TCP/IP for AS/400: More Cool Things Than Ever, SG24-5190.

#### • **Unnumbered nets**:

When two hosts are network connected, normally both interfaces must have an IP address. If the network is point-to-point, each interface does not necessarily need an IP address defined. Instead, unnumbered nets can be used, which entails the use of existing adapter addresses, such as LAN adapter addresses, in the point-to-point configuration. For more information, refer to V4 TCP/IP for AS/400: More Cool Things Than Ever, SG24-5190.

Chapter 1. Introduction to ISDN and integrated modem support **13**

#### <span id="page-24-0"></span>**Chapter 2. Analog connections**

<span id="page-24-1"></span>This chapter identifies connection scenarios using the #2761 Integrated Analog Modem. It details the configuration instructions for each of the five scenarios and lists the problems encountered during setup. The scenarios are as follows:

- Scenario 1: #2761 to and from the #2761 SDLC
- Scenario 2: #2761 to and from the #2761 TCP/IP PPP
- Scenario 3: #2761 to and from the #2761 dial-on-demand dedicated peer
- Scenario 4: PC with modem to the #2761 using TCP/IP PPP
- Scenario 5: #2761 to and from fax

[Figure 3](#page-24-2) shows a diagram of the analog connection test environment.

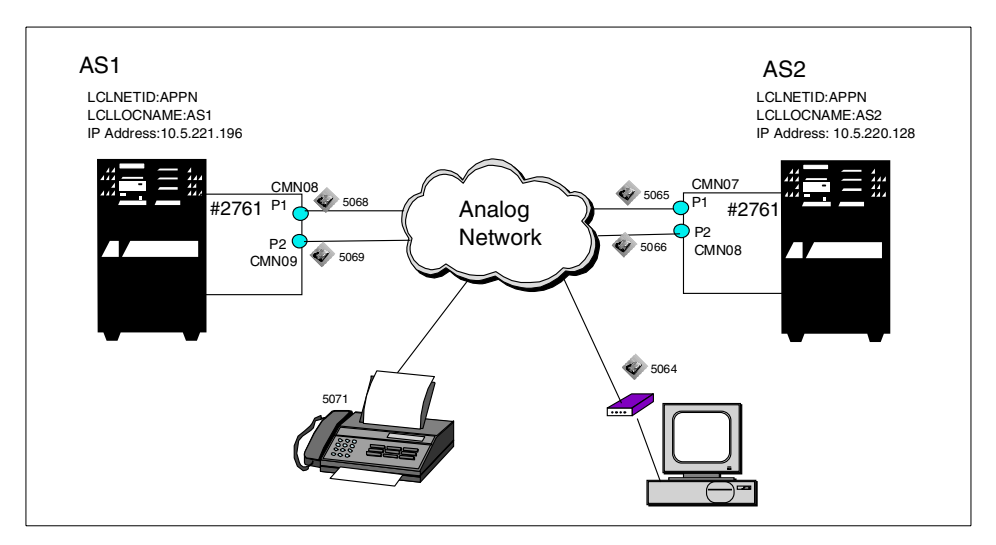

<span id="page-24-2"></span>Figure 3. Overview of the analog connection test environment

The hardware and software used include:

- An AS/400 system with a #2761 Integrated Analog Modem adapter card and OS/400 V4R4
- Facsimile Support for AS/400 (FS/400), 5769-TBY V4R4 for connecting to fax. The PTFs needed for FS/400 V4R4 are:
	- SF58612
	- SF59414
	- SF59420
	- SF60848

© Copyright IBM Corp. 2000 **15**

- SF62303
- SF62503
- A PC with V.90 modem and Microsoft Windows NT Workstation 4.0

**Note**

In this chapter, the windows shown for the remote access configuration are from a V4R4 system. The information may be formatted differently in other releases. Use the examples here as a guide.

#### <span id="page-25-0"></span>**2.1 Scenario 1: #2761 to and from the #2761 SDLC**

There are two cases considered in this scenario of SDLC configurations between AS/400 systems supporting SNA applications:

- Case 1: AS/400 Dial-on demand to AS/400 Answer
- Case 2: AS/400 Dial to AS/400 Answer

[Figure 4](#page-25-1) shows the testing environment used for this scenario.

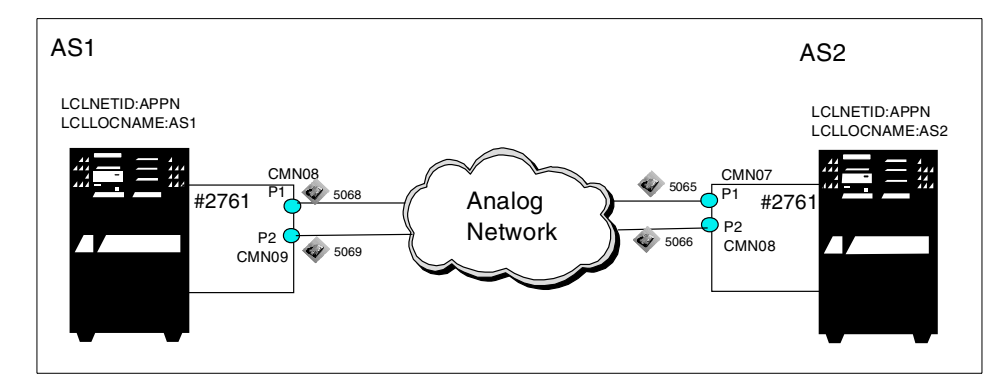

Figure 4. Scenario 1 network topology

<span id="page-25-1"></span>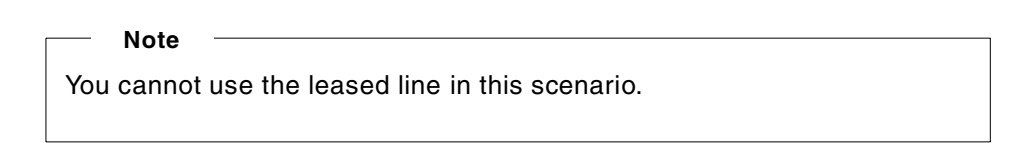

#### <span id="page-26-0"></span>**2.1.1 Scenario usage**

The principle use of this scenario is for SNA applications at a speed of 33.6 Kbps over a dial-up connection. The eight ports can provide simultaneous access by up to eight connecting sites. These sites may be other AS/400 systems with the same modem card or AS/400 systems with 7852 modems attached.

#### <span id="page-26-1"></span>**2.1.2 Configuration steps**

To implement this scenario, perform the following steps on both systems:

- 1. Note, verify, and change the AS/400 network attributes.
- 2. Verify the AS/400 hardware resources.
- 3. Create the SDLC lines.

#### **2.1.2.1 Note, verify, and change the AS/400 network attributes**

Before creating the configuration definitions, note the network attributes in both systems recording the Local network ID (LCLNETID) and Default local location name (LCLLOCNAME), which are required for the APPC controller (and device) creation. Verify that the Modem Country ID (MDMCNTRYID) is set to the local value. This is necessary to ensure that the country-specific default characteristics of the modem are defined, which is operational and, in some countries, a legal requirement.

On the AS/400 command line, type:

DSPNETA

Press Enter to display the Display Network Attributes screen ([Figure 5\)](#page-26-2).

| Display Network Attributes                                       |                   |
|------------------------------------------------------------------|-------------------|
|                                                                  | AS1<br>System:    |
| Current system name $\ldots \ldots \ldots \ldots$                | AS1               |
| Pending system name $\ldots \ldots \ldots \ldots$                |                   |
| Local network ID :                                               | APPN              |
| Local control point name $\ldots \ldots \ldots \ldots$           | AS1               |
| Default local location $\cdots$ , $\cdots$ , $\cdots$ , $\cdots$ | AS1               |
| Default mode :                                                   | <b>BLANK</b>      |
| APPN node type $\ldots$ :                                        | *ENDNODE          |
| Data compression :                                               | *NONE             |
| Intermediate data compression :                                  | *NONE             |
| Maximum number of intermediate sessions :                        | 200               |
| Route addition resistance :                                      | 128               |
| Server network ID/control point name $\ldots$ :                  | *ANY<br>*LOLNETTE |
|                                                                  |                   |

<span id="page-26-2"></span>Figure 5. Network attributes

Press Page Down to display the screen shown in [Figure 6 on page 18](#page-27-0).

Chapter 2. Analog connections **17**

**Note**

The reverse-type numbers in the following figures correspond to the numbers listed in [Table 3 on page 23](#page-32-0) through [Table 5 on page 24](#page-33-1).

| Display Network Attributes                                                   |
|------------------------------------------------------------------------------|
| System:<br>AS1                                                               |
| Maximum hop count $\ldots$ , $\ldots$ , $\ldots$ , $\ldots$ , $\ldots$<br>16 |
| *OBJAUT<br>DDM request $access$                                              |
| Client request $access$ :<br>*OBJAUT                                         |
| Default ISDN network type $\ldots$ :<br>*NISDN                               |
| Default ISDN connection list $\ldots$ :<br><b>ODCONNLANY</b>                 |
| Allow AnyNet support :<br>*NO                                                |
| Network server domain :<br>S10240BM                                          |
| Allow APPN virtual support :<br>$*_{\rm NO}$                                 |
| Allow HPR transport tower support $\dots \dots$<br>$*_{NO}$                  |
| Virtual controller autocreate APPC device limit :<br>100                     |
| HPR path switch timers:                                                      |
| Network priority $\ldots \ldots \ldots \ldots \ldots$<br>ı                   |
| High priority $\dots \dots \dots \dots \dots$<br>2                           |
| Medium priority :<br>4                                                       |
| Low priority $\ldots$ :<br>8                                                 |
| Allow add to cluster :<br>*NONE                                              |
| 01<br>US<br>Modem country ID :                                               |
|                                                                              |

<span id="page-27-0"></span>Figure 6. DSPNETA screen

To change this parameter, on the AS/400 command line, enter:

CHGNETA MDMCNTRYID(xx)

In this command, xx specifies the local country identifier.

#### **2.1.2.2 Verifying the AS/400 hardware resources**

Identify the line resource of the eight port integrated modem by using the command:

DSPHDWRSC \*CMN

The display shown in [Figure 7](#page-28-0) appears.

| Work with Communication Resources |      |                  |                                                                  |  |
|-----------------------------------|------|------------------|------------------------------------------------------------------|--|
|                                   |      |                  | AS1<br>System:                                                   |  |
| Type options, press Enter.        |      |                  |                                                                  |  |
|                                   |      |                  | 5=Work with configuration descriptions 7=Display resource detail |  |
| Resource<br>Opt                   | Type | Status           | Text.                                                            |  |
| CMB01                             | 9164 | Operational      | Combined function IOP                                            |  |
| LIN01                             | 2720 | Operational      | Comm Adapter                                                     |  |
| CMN <sub>01</sub>                 |      | 2720 Operational | V.24 Port Enhanced                                               |  |
| LIN <sub>02</sub>                 | 2724 | Operational      | LAN Adapter                                                      |  |
| CMNO <sub>2</sub>                 | 2724 | Operational      | Token-Ring Port                                                  |  |
| CMB02                             | 2824 | Operational      | MFIO Processor                                                   |  |
| LIN05                             |      | 2761 Operational | Comm Adapter                                                     |  |
| CMN <sub>08</sub>                 | 2761 | Operational      | Comm Port.                                                       |  |
| CMN09                             |      | 2761 Operational | Comm Port.                                                       |  |
| CMN10                             | 2761 | Operational      | Comm Port.                                                       |  |
| CMNI11                            | 2761 | Operational      | Comm Port                                                        |  |
| CMN12                             | 2761 | Operational      | Comm Port.                                                       |  |
| CMN1.3                            | 2761 | Operational      | Comm Port.                                                       |  |
| CMN14                             | 2761 | Operational      | Comm Port                                                        |  |
| CMN15                             | 2761 | Operational      | Comm Port.                                                       |  |
|                                   |      |                  | More                                                             |  |

<span id="page-28-0"></span>Figure 7. WRKHDWRSC \*CMN screen

In this example, the eight port integrated modem adapter's hardware resource name is LIN05 and each port has the name in the range CMN08-15.

#### **2.1.2.3 Creating the SDLC lines and controllers**

The usual CL configuration commands are employed to implement an AS/400 system-to-AS/400 system connection using the #2761 Integrated Analog Modem. An SDLC line and APPC controller are created allowing the APPC device to autocreate.

1. Create a switched point-to-point SDLC line on each AS/400 system. Enter the CRTLINSDLC command on the AS/400 command line. The screen shown in [Figure 8 on page 20](#page-29-0) is displayed.

Chapter 2. Analog connections **19**

| Create Line Desc (SDLC) (CRTLINSDLC)                                                                                                    |                                                                                          |          |
|----------------------------------------------------------------------------------------------------|------------------------------------------------------------------------------------------|----------|
| Type choices, press Enter.                                                                                                    |                                                                                          |          |
| Line description $\ldots$ LIND<br>Resource names RSRCNAME<br>+ for more values                                                                                                    | $>$ $C2S1N12$<br>$>$ CMN08                                                               | 02       |
| Online at $IPL$ $\ldots$ $\ldots$ $\ldots$ ONLINE<br>Data link role $\ldots$ ROLE<br>Physical interface $\ldots \ldots \ldots$ INTERFACE<br>Connection type $\ldots$ CNN<br>Vary on wait $\ldots$ VRYWAIT<br>Exchange identifier $\ldots$ EXCHID $> 05600001$<br>NRZI data encoding $\ldots$ $\ldots$ . NRZI<br>Line speed $\ldots$ LINESPEED<br>Modem type supported $\ldots$ $\ldots$ . MODEM | $> *NO$<br>$*$ NEG<br>> *INTMODEM<br>> *SWTPP<br>*NOWAIT<br>$*$ YES<br>>19200<br>*NORMAL | 03<br>04 |
| Switched connection type SWTCNN<br>Autoanswer AUTOANS<br>Autodial AUTODIAL                                                                                                    | *BOTH<br>*YES<br>> *YES                                                                  | 05       |

<span id="page-29-0"></span>Figure 8. CRTLINSDLC screen (Part 1 of 2)

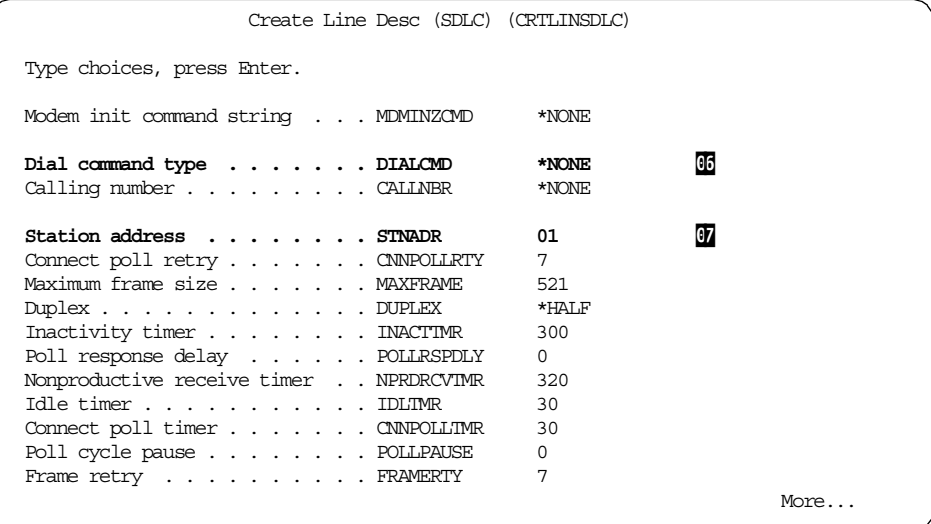

Figure 9. CRTLINSDLC screen (Part 2 of 2)

2. Create an APPC controller on each AS/400 system. Enter the command CRTCTLAPPC on the AS/400 command line. The screen shown in [Figure 10](#page-30-0) is displayed.

| Create Ctl Desc (APPC) (CRTCTLAPPC)                                                                                                    |      |
|----------------------------------------------------------------------------------------------------|------|
| Type choices, press Enter.                                                                                                    |      |
| Controller description $\ldots$ CTLD<br>> C2S1C12<br>Link type LINKTYPE<br>$> *SDLC$<br>Online at IPL ONLINE<br>$> *NO$<br>Switched connection SWITCHED<br>$>$ *YES<br>Short hold mode SHM<br>*NO<br>${\tt APPN}\text{-}\tt{capable}\; \ldots\; \ldots\; \ldots\; \ldots\; {\tt APPN}$<br>$>$ *NO<br>Controller type $\ldots$ $\ldots$ . TYPE<br>*BLANK<br>Switched line list SWTLINLST<br>$>$ C2S1N12<br>+ for more values | 08   |
| Maximum frame size MAXFRAME<br>*LINKTYPE<br>Remote network identifier RMINETID<br>*NETATR<br>Remote control point RMTCPNAME<br>$>$ AS2<br>Exchange identifier EXCHID<br>> 05600002<br>$Initial\ connection$ $IMLCN$<br>$*$ DIAL<br>*LINKTYPE                                                                                                    | 09   |
|                                                                                                    | More |

<span id="page-30-0"></span>Figure 10. CRTCTLAPPC screen

3. Accept APPN \*YES on the create controller screen, and APPC devices create automatically. If you select APPN \*NO, an APPC device must be created on both systems using the CRTDEVAPPC command. Enter the CRTDEVAPPC command on the AS/400 command line. The screen shown in [Figure 11](#page-30-1) appears.

| Create Device Desc (APPC) (CRTDEVAPPC)                                                                                                    |                                                           |
|----------------------------------------------------------------------------------------------------|-----------------------------------------------------------|
| Type choices, press Enter.                                                                                                    |                                                           |
| Device description $\ldots$ DEVD $>$ C2S1D12<br>Remote $location$ RMTLOCNAME > AS2<br>Online at $IPL$ $\ldots$ $\ldots$ $\ldots$ ONLINE<br>Local location LCLLOCNAME<br>Remote network identifier RMINETID<br>Attached controller CTL<br>Mode. MODE | $> *NO$<br>*NETATR<br>*NETATR<br>$>$ $C2S1C12$<br>*NETATR |
| + for more values                                                                                                    |                                                           |
| Message queue $\ldots$ , $\ldots$ , $\text{MSGQ}$<br>Library                                                                                                    | $*$ CTLD                                                  |
| APPN-capable APPN<br>Single session:<br>SNGSSN                                                                                                    | $> *NO$                                                   |
| Single session capable $\ldots$ .<br>Number of conversations                                                                                                    | *NO                                                       |
| $Location$ password $\ldots \ldots$ . LOCPWD<br>Secure location SECURELOC                                                                                                    | *NONE<br>*NO                                              |
|                                                                                                    | More                                                      |

<span id="page-30-1"></span>Figure 11. CRTAPPCDEV screen

Chapter 2. Analog connections **21**

#### **2.1.2.4 Parameter relationship of SDLC in the configuration**

[Figure 12](#page-31-0) shows the relationship between the command parameters for the SDLC configuration.

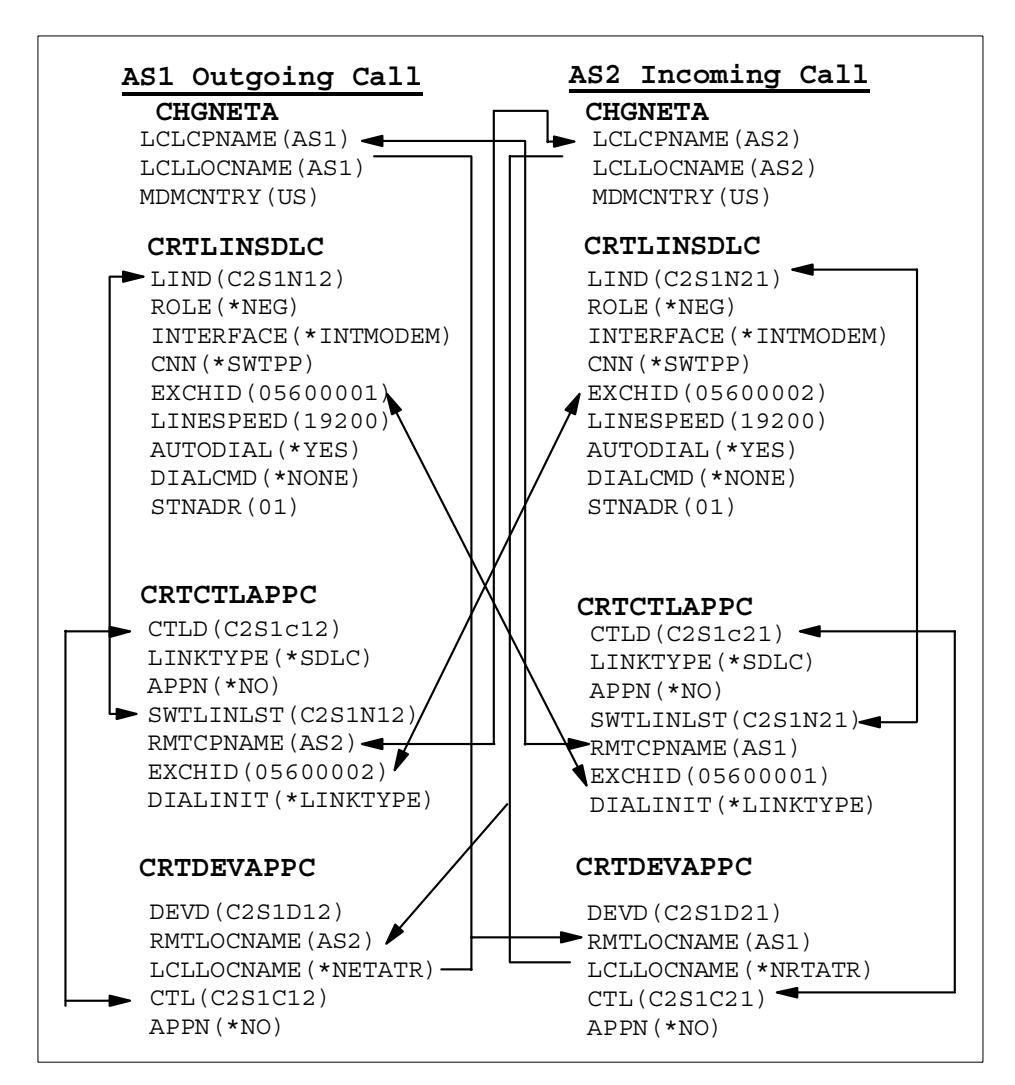

<span id="page-31-0"></span>Figure 12. Parameter relationship of the SDLC configuration

#### **2.1.2.5 Configuration cases summary**

In Case 1, the DIALINIT controller description parameter is set to \*LINKTYPE. To implement Case 2, change the INLCNN controller description parameter from \*LINKTYPE to \*IMMED. The connection is started as soon as the controller is varied on.

[Table 3](#page-32-0) through [Table 5 on page 24](#page-33-1) show the information required to create the SDLC configurations. Only the parameters necessary to create this scenario are identified. For more information, refer to OS/400 Communications Configuration, SC41-5401.

#### **Note**

The numbers in the following tables correspond to the reverse-type numbers in [Figure 5 on page 17](#page-26-2) through [Figure 10 on page 21](#page-30-0).

Table 3. Network Attribute parameter for modem local characteristics

<span id="page-32-0"></span>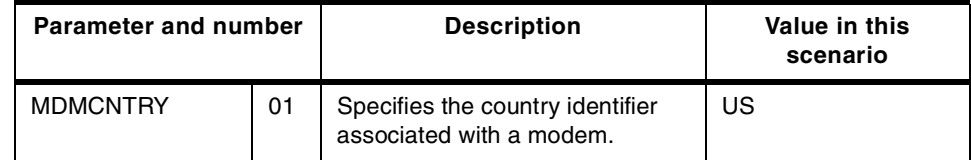

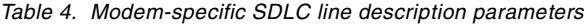

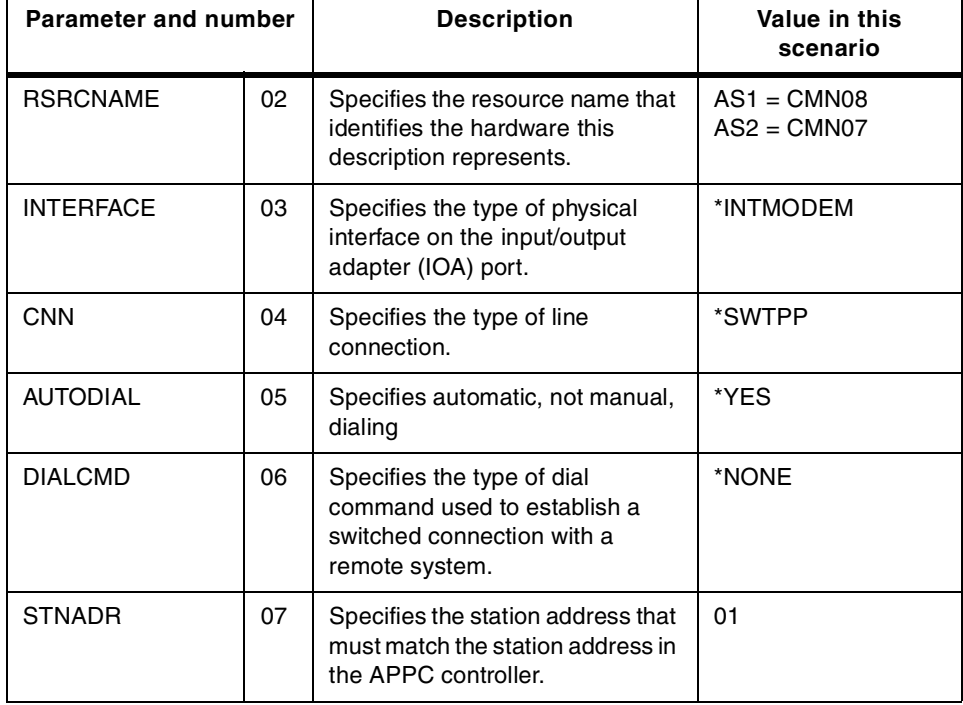

Chapter 2. Analog connections **23**

Table 5. Controller Case parameter

<span id="page-33-1"></span>

| <b>Parameter and number</b> |    | <b>Description</b>                                                                                                    | Value in this<br>scenario                   |  |
|-----------------------------|----|----------------------------------------------------------------------------------------------------|---------------------------------------------|--|
| <b>APPN</b>                 | 08 | Specifies if Advanced Peer to<br>Peer Networking is used.                                                                    | *NO                                         |  |
| DIALINIT                    | 09 | Specifies the method used to<br>make the initial dial on a switched<br>line between the system and the<br>remote controller. | *LINKTYPE<br>(Case 1)<br>*IMMED<br>(Case 2) |  |

#### **2.1.2.6 Operation and status**

For Case 1, vary on the lines and controllers on each AS/400 system. Use the STRPASTHR command, from one system to the other, to confirm the configuration definitions.

For Case 2, change the DIALINIT controller parameter to \*IMMED on one system, for example AS1. The connection is started as soon as the controller is varied on.

To confirm that the line, controller, and device are all in ACTIVE status, enter the following command on both systems:

WRKCFGSTS \*LIN <linename>

#### <span id="page-33-0"></span>**2.2 Scenario 2: #2761 to and from the #2761 TCP/IP PPP**

In this scenario, the AS/400 to AS/400 connections using PPP are configured for the following cases.

- Case 1: AS/400 Dial to AS/400 Answer numbered
- Case 2: AS/400 Dial to AS/400 Answer unnumbered
- Case 3: AS/400 Dial-on demand to AS/400 Answer numbered
- Case 4: AS/400 Dial-on demand to AS/400 Answer unnumbered

[Figure 13](#page-34-2) shows the testing environment used for this scenario.

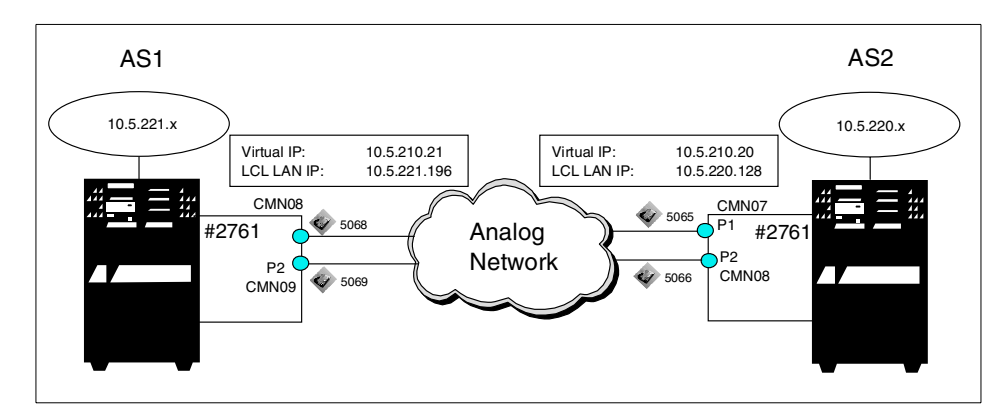

Figure 13. #2761 to and from the #2761 TCP/IP PPP

#### <span id="page-34-2"></span><span id="page-34-0"></span>**2.2.1 Scenario usage**

The principle use for this scenario is for the operation of TCP/IP applications over an analog network operating at 33.6 Kbps. Up to eight connections are possible running simultaneously between the AS/400 systems.

#### <span id="page-34-1"></span>**2.2.2 Configuration steps**

To implement this scenario, perform the following steps:

- 1. Configure a PPP profile as a switched Dial on AS1.
- 2. Configure a PPP profile as a switched Answer on AS2.

#### **2.2.2.1 Configuring a PPP profile as a switched Dial on AS1**

Configuration definitions for TCP/IP PPP are made using Client Access Express Operations Navigator. Follow these steps:

#### **Note**

The reverse-type numbers in the following figures correspond to the numbers listed in [Table 6 on page 32](#page-41-0) through [Table 8 on page 33](#page-42-0).

1. Create a new connection profile.

Click **Operations Navigator->Network->Point to Point**. Click **Connection Profiles**. Right-click, and select **New Profile**.

2. Configure the General page [\(Figure 14 on page 26\)](#page-35-0) of the PPP profile.

Enter the name and description. Select **Switched line** for Line connection type and **Dial** for Mode type.

Chapter 2. Analog connections **25**

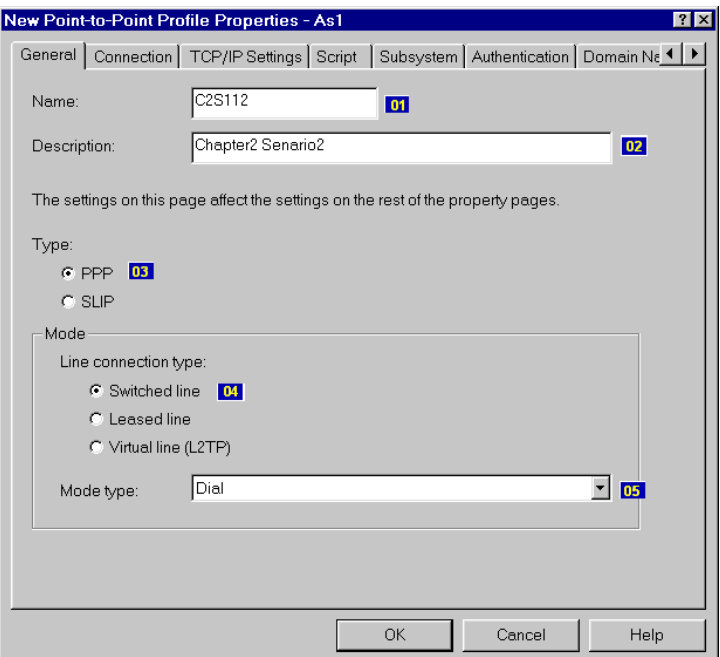

<span id="page-35-0"></span>Figure 14. Creating <sup>a</sup> new Point-to-Point Protocol profile

3. Select and configure the **Connection** page ([Figure 15\)](#page-36-0) of the PPP profile.

Click **Add**, and enter the remote phone number. Select **Analog line** for Type of line service. Enter the name, and click **New** to create a new line for the connection. You can add up to three remote phone numbers. If the line exits, select the line description from the Name list.

**26** AS/400 Remote Access Configuration Examples
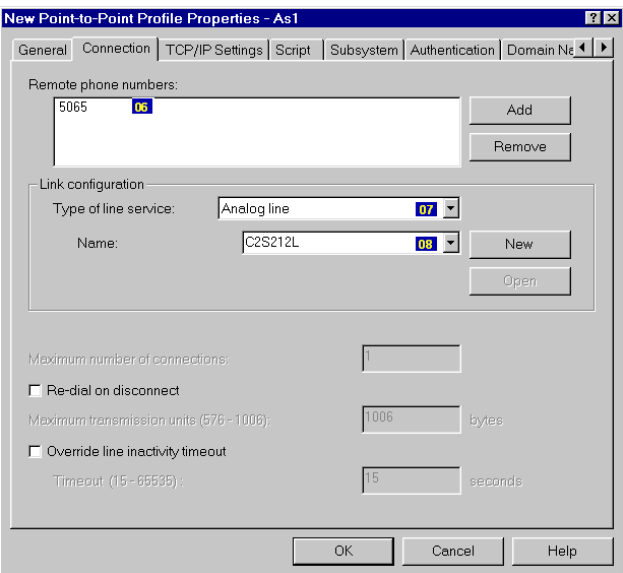

<span id="page-36-1"></span>Figure 15. Creating <sup>a</sup> connection using the Connection tab

4. Create a new PPP line.

Click **New**. Enter a description, and select **Resource name** [\(Figure 16](#page-36-0)).

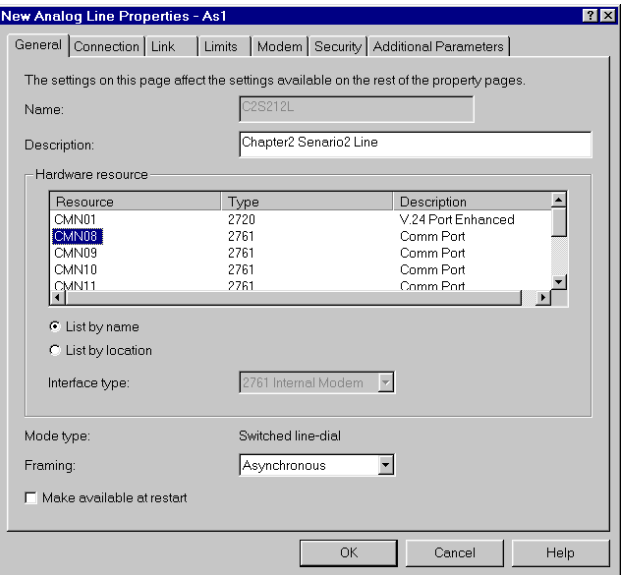

<span id="page-36-0"></span>Figure 16. Displaying the line description to see the line name

5. Click the **Connection** tab [\(Figure 17](#page-37-0)).

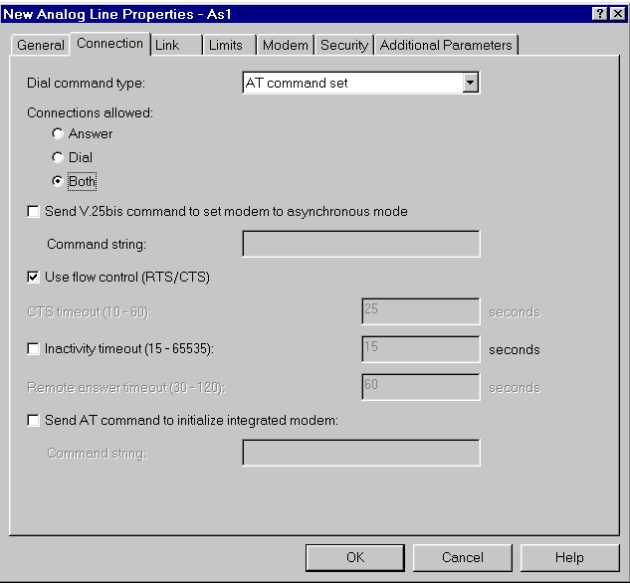

<span id="page-37-0"></span>Figure 17. Setting Use flow control

Set Connections allowed to **Both**, and select **Use flow control**.

6. Click the **Link** tab ([Figure 18\)](#page-38-0).

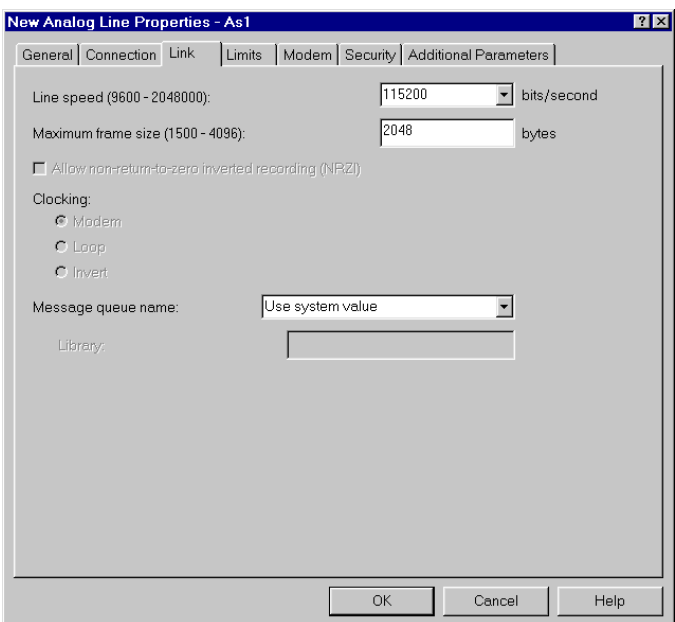

<span id="page-38-0"></span>Figure 18. Setting the line speed and maximum frame size

Enter the line speed and maximum frame size (or leave the defaults).

7. Click the **Modem** tab ([Figure 19 on page 30](#page-39-0)).

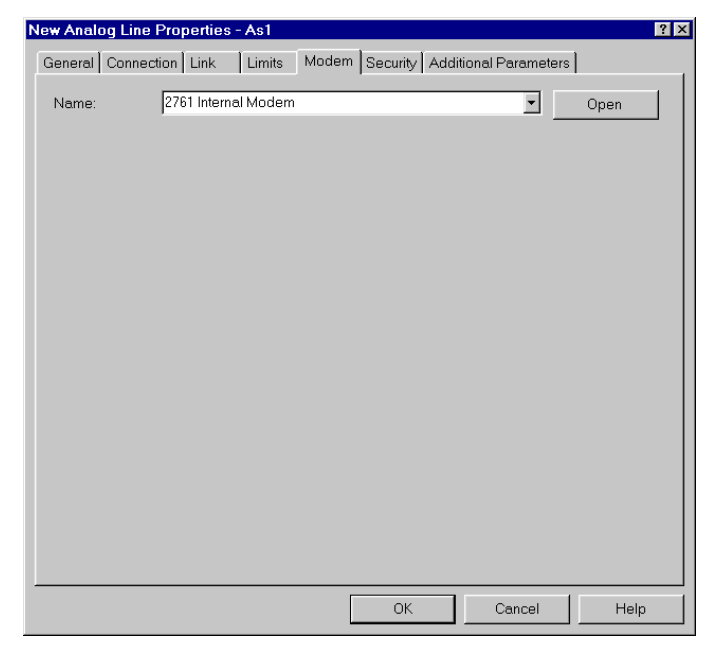

Figure 19. Selecting the 2761 Internal modem

Select **2761 Internal Modem**.

<span id="page-39-0"></span>8. Click **OK**. The page shown in [Figure 15 on page 27](#page-36-1) appears again.

Click **TCP/IP Settings**. The display shown in [Figure 20](#page-40-0) appears. Select or enter a local IP address.

- For Cases 1 and 3, select the \*VIRTUALIP address and set the AS2 \*VIRTUALIP address in the Remote IP address field.
- For Cases 2 and 4, select the local LAN address and the AS2 LAN address in the Remote IP address field.

**30** AS/400 Remote Access Configuration Examples

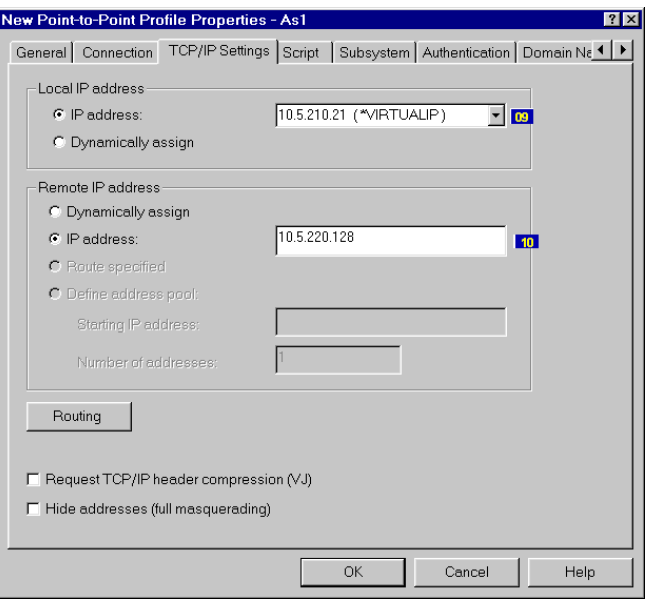

<span id="page-40-0"></span>Figure 20. Setting the local and remote IP address

9. Click **OK** to create a new profile.

After creating a new profile with a new line created in step 4, a line, controller and device objects are created all bearing the same name as the newly created line. If a new line is not created, objects already created and identified by the name of the line selected at step 4 are used.

#### **2.2.2.2 Configuring a PPP profile as a switched answer on AS2**

Create a new profile by repeating steps 1 to 9. However, in this case, set the Mode type to **Answer** in step 2 on the General properties page.

### **2.2.2.3 Configuration summary of all cases in scenario 2**

[Table 6 on page 32](#page-41-0) through [Table 8 on page 33](#page-42-0) show the information required to create the PPP profile. Only the parameters required to create the profiles in this scenario are identified. For more information, refer to V4 TCP/IP for AS/400: More Cool Things Than Ever, SG24-5190.

#### **Note**

The numbers in the following tables correspond to the reverse-type numbers shown in [Figure 14 on page 26](#page-35-0) through [Figure 20 on page 31.](#page-40-0)

<span id="page-41-0"></span>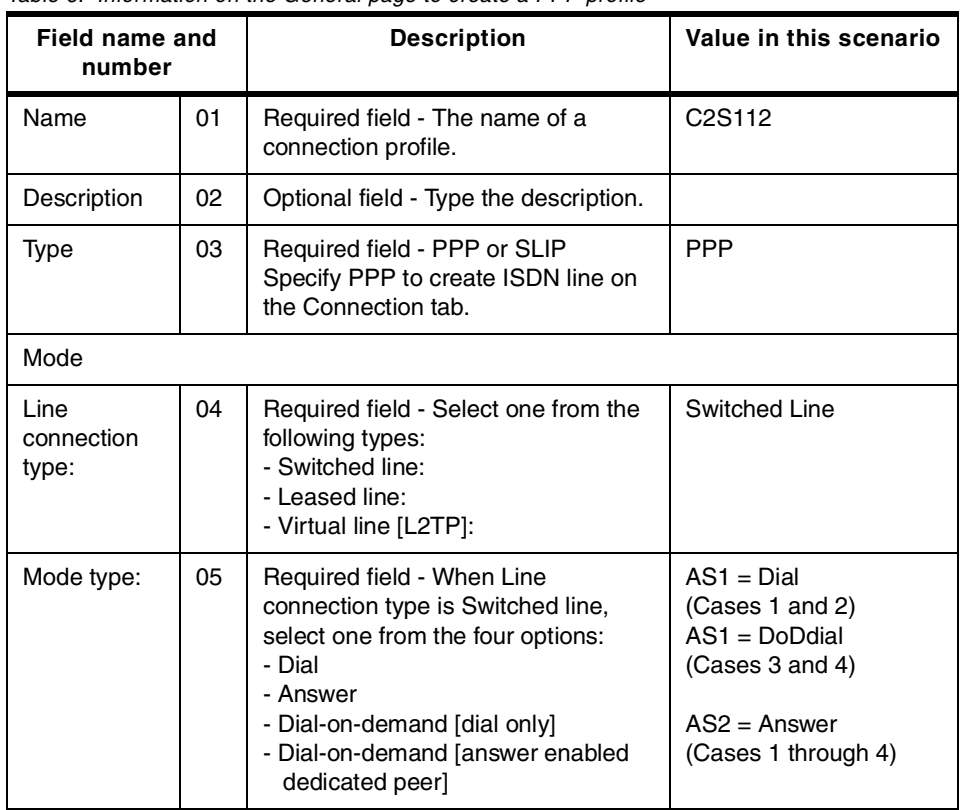

### Table 6. Information on the General page to create <sup>a</sup> PPP profile

#### Table 7. Information on the Connection page to create <sup>a</sup> PPP profile

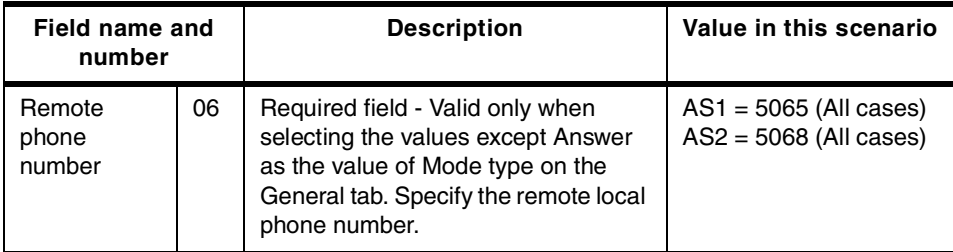

| Field name and<br>number |    | <b>Description</b>                                                             | Value in this scenario                    |  |
|--------------------------|----|--------------------------------------------------------------------------------|-------------------------------------------|--|
| Link configuration       |    |                                                                                |                                           |  |
| Type of line<br>service  | 07 | Required field - Select the type of line<br>service for a point-to-point link. | Analog Line                               |  |
| Name                     | 08 | Required field - Type new line name<br>or select the existing line.            | C2S212L (All cases<br>used the same line) |  |

<span id="page-42-0"></span>Table 8. Information on the TCP/IP Settings page to create <sup>a</sup> PPP profile

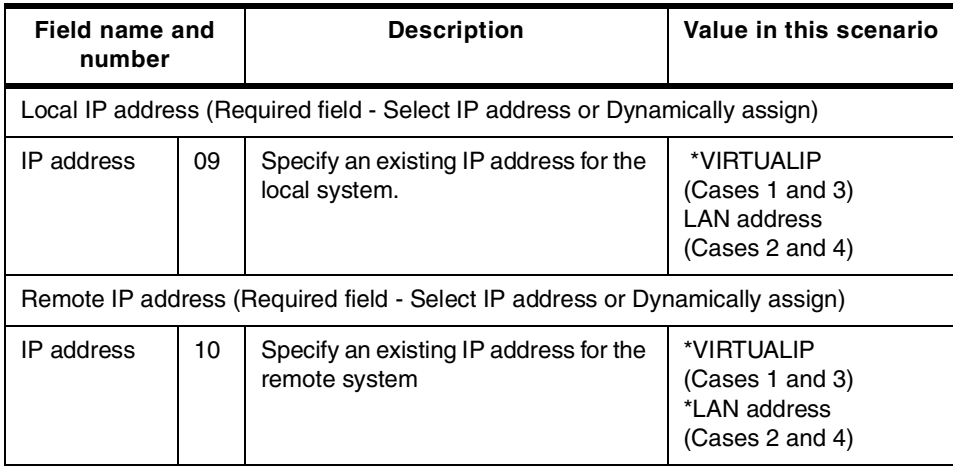

### **2.2.2.4 Operation and status**

This section shows how to activate the PPP profile and the resulting status:

- 1. Verify whether the profile in both systems is either in Inactive or Ended status.
- 2. Right-click the profile name in each system and select **Start** to activate the connection. The Answer profile shows "Waiting for incoming call" status on the Operations Navigator screen ([Figure 21 on page 34\)](#page-43-0), and the Dial profile shows an "Active connections" status in Cases 1 and 2.

| AS/400 Operations Navigator<br>- 101                                                                                                    |                                                                                                    |                                                                                                    |                                                                                                    |                                                                                                    |                                                                                                    |  |  |
|----------------------------------------------------------------------------------------------------|----------------------------------------------------------------------------------------------------|----------------------------------------------------------------------------------------------------|----------------------------------------------------------------------------------------------------|----------------------------------------------------------------------------------------------------|----------------------------------------------------------------------------------------------------|--|--|
| <b>View</b><br>Options Help<br>Edit<br>File                                                                                                    |                                                                                                    |                                                                                                    |                                                                                                    |                                                                                                    |                                                                                                    |  |  |
| $\frac{N_{\rm{eq}}}{\omega}$<br><b>IFI</b><br><b>Kim</b>                                                                                                    | $\circ$                                                                                                    |                                                                                                    |                                                                                                    |                                                                                                    | 1 minutes old                                                                                                    |  |  |
| Environment: My AS/400 Connections                                                                                                    | Proverbs: Connection Profiles                                                                                                    |                                                                                                    |                                                                                                    |                                                                                                    |                                                                                                    |  |  |
| a,<br>Lemon<br>$\blacktriangle$<br>由<br>H.<br>Ė<br>Proverbs<br><b>Res</b> Basic Operations<br>由<br>E. Ca. Job Management<br>审<br>Configuration and Servic<br><b>E</b> Network<br><b>PR</b> IP Security<br>中一 <sup>层</sup> ,Point-to-Point<br>Modems<br>Connection Prof<br>蒂 Protocols<br>⊕∙⊓<br>Servers<br>图 IBM Network Station<br>У.<br>Internet<br>Windows Administra<br>由相關<br><b>PR</b> Security<br>由<br>Users and Groups<br>40<br>Database<br>Ŧ<br>▦<br>白色 File Systems<br>Multimedia<br>Ė<br>- <mark>re≬</mark> Backup<br>Ėŀ<br>Application Developmen<br>田<br>ω<br>П<br>Revelation<br>Ė | Profile<br><b>De Adoddpans</b><br>e Analv90<br>Ans2751n<br>Ans2761t<br>Ans7852<br>A2761slip<br>$\bullet$ C2307<br>C2411<br>$\bullet$ C3s2c1<br>C3s4c0<br>$\bullet$ C3s5c1<br>C3s6c0<br>C3s6c1<br>$\bullet$ C3s6c2<br>C3s7c1<br>$G$ C3124<br>60C4s2c0<br>sdnpcan<br>sdhpcau<br>Prdoddp | Protocol<br>PPP<br>PPP<br>PPP<br>PPP<br>PPP<br><b>SLIP</b><br>PPP<br>PPP<br>PPP<br>PPP<br>PPP<br>PPP<br>PPP<br>PPP<br>PPP<br>PPP<br>PPP<br>PPP<br>PPP<br>PPP | Status<br>Inactive<br>Inactive<br>Inactive<br>Inactive<br>Inactive<br>Inactive<br>Waiting for incoming call<br>Ended - information avail<br>Ended - information avail<br>Ended - information avail<br>Inactive<br>Ended - information avail<br>Inactive<br>Inactive<br>Inactive<br>Ended - information avail<br>Ended - information avail<br>Inactive<br>Inactive<br>Inactive | Connection type<br>Switched line-dial on demand (dedi<br>Switched line-answer<br>Switched line-answer<br>Switched line-answer<br>Switched line-answer<br>Switched line-answer<br>Switched line-answer<br>Switched line-dial on demand (dedi<br>Switched line-answer<br>Switched line-answer<br>Switched line-answer<br>Switched line-answer<br>Switched line-answer<br>Switched line-answer<br>Switched line-dial on demand (dedi<br>Switched line-answer<br>Switched line-answer<br>Switched line-answer<br>Switched line-answer<br>Switched line-dial on demand (dedi | Li A<br>$\mathsf{R}$<br>R<br>R<br>R<br>LI<br>R<br>R<br>R<br>C<br>c<br>c<br>۰L<br>C<br>ċ<br>Ċ<br>Ŗ.<br>C<br>R<br>R<br>R |  |  |
| <b>R&amp;</b> Basic Operations<br>中<br>由 B Job Management<br>由 P Configuration and Servic<br>⊟-Ca Network                                                                                                    | <b>D</b> Ptaansn<br>Rapc1p1<br>Rapc21a<br>Rpanald                                                                                                    | PPP<br>PPP<br>PPP<br>PPP                                                                                                    | Inactive<br>Inactive<br>Inactive<br>Inactive                                                                                                    | Switched line-answer<br>Switched line-answer<br>Switched line-answer<br>Switched line-answer                                                                                                    | R<br>R<br>R<br>R                                                                                                    |  |  |
| <b>PR</b> IP Security<br>$1 - 25$ of 39 object(s)                                                                                                    | Rpanaldod<br>$-1 - 1 - 1$                                                                                                    | PPP<br>nnn.                                                                                                    | Inactive<br>$\overline{a}$                                                                                                    | Switched line-answer<br><b>Burnham</b>                                                                                                    |                                                                                                    |  |  |

Figure 21. Answer profile status on AS2

3. In Cases 3 and 4, PING or Telnet from the Dial system to activate the connection.

# <span id="page-43-1"></span><span id="page-43-0"></span>**2.3 Scenario 3: #2761 to and from the #2761 DoD dedicated peer**

In this scenario, the AS/400 to AS/400 connection profiles using PPP are configured for the following cases:

- Case 1: AS/400 Dial to AS/400 DoD (answer enabled dedicated peer) numbered
- Case 2: AS/400 Dial to AS/400 DoD (answer enabled dedicated peer) unnumbered
- Case 3: AS/400 DoD to AS/400 DoD (answer enabled dedicated peer) numbered

**34** AS/400 Remote Access Configuration Examples

- Case 4: AS/400 DoD to AS/400 DoD (answer enabled dedicated peer) unnumbered
- Case 5: AS/400 DoD (answer enabled dedicated peer) to AS/400 DoD (answer enabled dedicated peer) numbered

[Figure 22](#page-44-0) shows the testing environment used for this scenario.

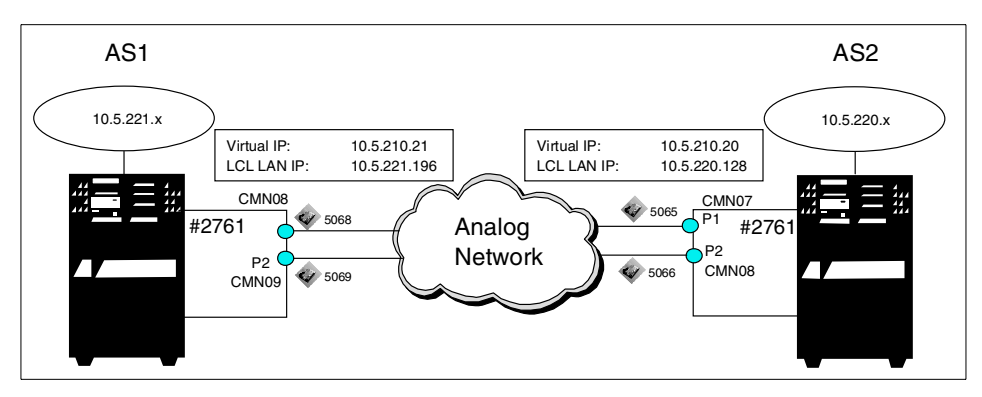

Figure 22. #2761 to and from #2761 dial-on-demand dedicated peer

### <span id="page-44-0"></span>**2.3.1 Scenario usage**

This scenario supports connections from specific remote users identified by their calling number. Only those users having a listed number can establish a connection to use the TCP/IP applications.

# **2.3.2 Configuration steps**

To implement this scenario, complete the following steps:

- 1. Configure PPP profiles as a switched Dial, DoD, and DoD (answer enabled dedicated peer) on AS1.
- 2. Configure a PPP profile as a switched DoD (answer enabled dedicated peer) on AS2.

### **2.3.2.1 Configuring a PPP profile as a switched Dial on AS1**

Configuration definitions for TCP/IP PPP are made using Client Access Express Operations Navigator. Follow these steps:

```
Note
```
The reverse-type numbers in the following figures correspond to the numbers listed in [Table 9 on page 42](#page-51-0) through [Table 11 on page 43.](#page-52-0)

1. Create a new connection profile.

Click **Operations Navigator->Network->Point to Point**. Click **Connection Profiles**. Right-click, and select **New Profile**.

2. Click and configure the **General** page of the PPP profile.

Enter a name and description [\(Figure 23](#page-45-0)). Select **Switched line** for Line connection type and **Dial** for Mode type.

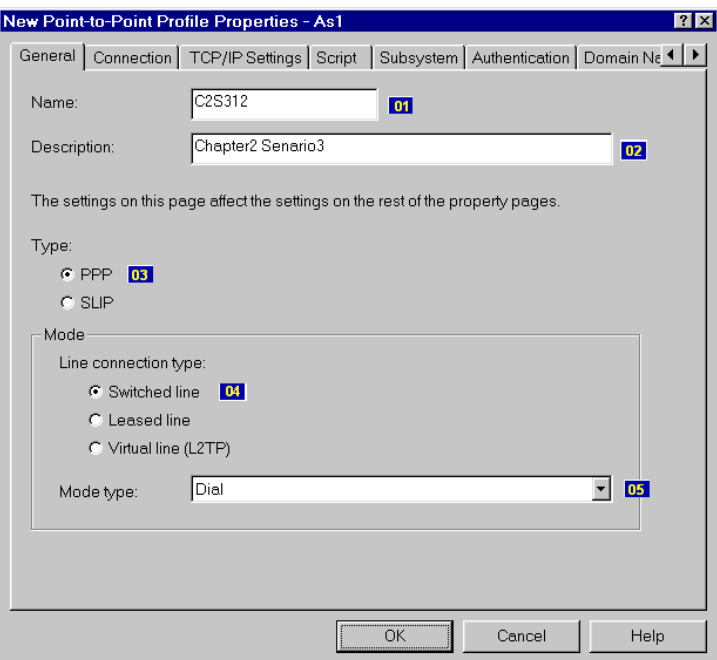

<span id="page-45-0"></span>Figure 23. New Point-to-Point Profiles Properties General page

3. Select and configure the **Connection** page ([Figure 24\)](#page-46-0) of the PPP profile.

Click **Add**, and enter a remote phone number. Select **Analog line** for Type of line service. Enter a name, and click **New** to create a new line for the connection. You can add up to three remote phone numbers. If the line exits, select the line description from the Name list.

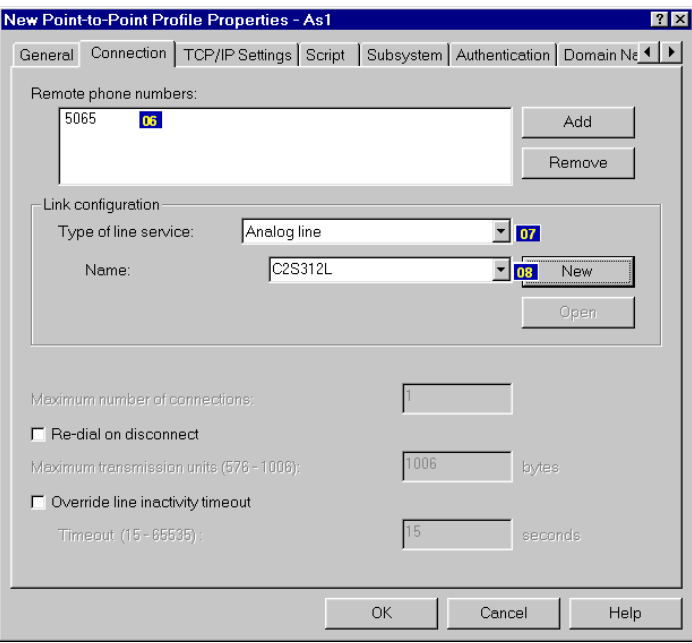

<span id="page-46-0"></span>Figure 24. New Point-to-Point Connection page

4. Create a new PPP line.

Click the **New** button on the Connection page. Enter a description, and select **Resource name** ([Figure 25 on page 38](#page-47-0)).

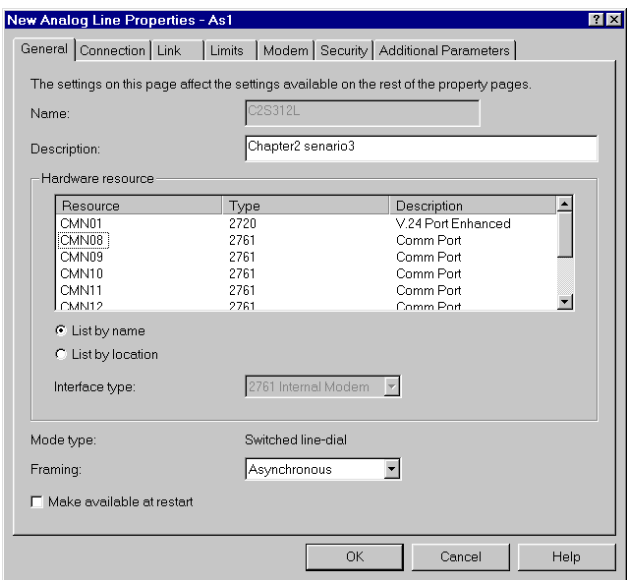

<span id="page-47-0"></span>Figure 25. Properties: General display

5. Click the **Connection** tab [\(Figure 26](#page-47-1)).

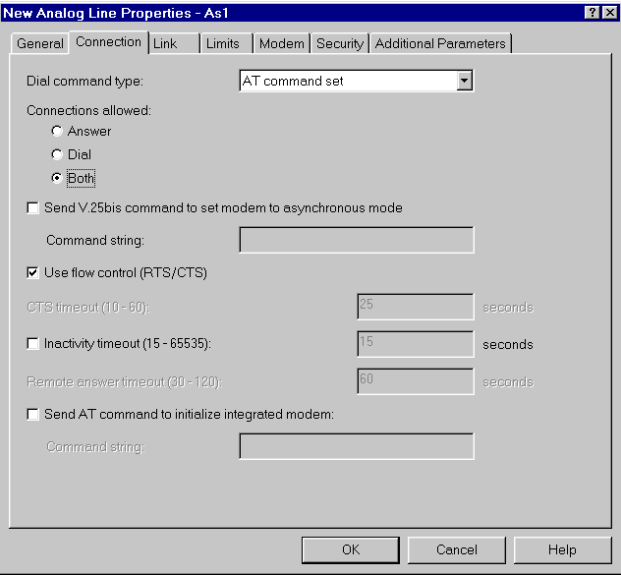

Figure 26. Properties: Connection display

- 6. Set Connection allowed to **Both**, and select **Use flow control**.
- <span id="page-47-1"></span>**38** AS/400 Remote Access Configuration Examples

7. Click the **Link** tab ([Figure 27](#page-48-0)).

Enter the line speed and maximum frame size (or leave the default settings).

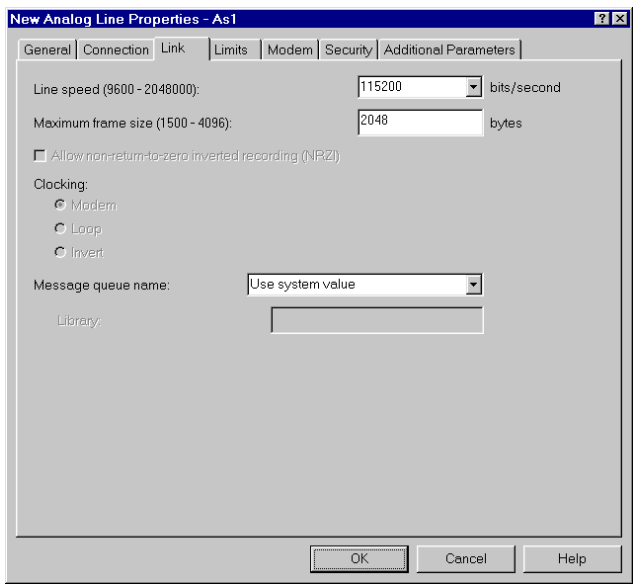

<span id="page-48-0"></span>Figure 27. Properties: Link display

8. Click the **Modem** tab ([Figure 28 on page 40](#page-49-0)). Select **2761 Internal Modem**.

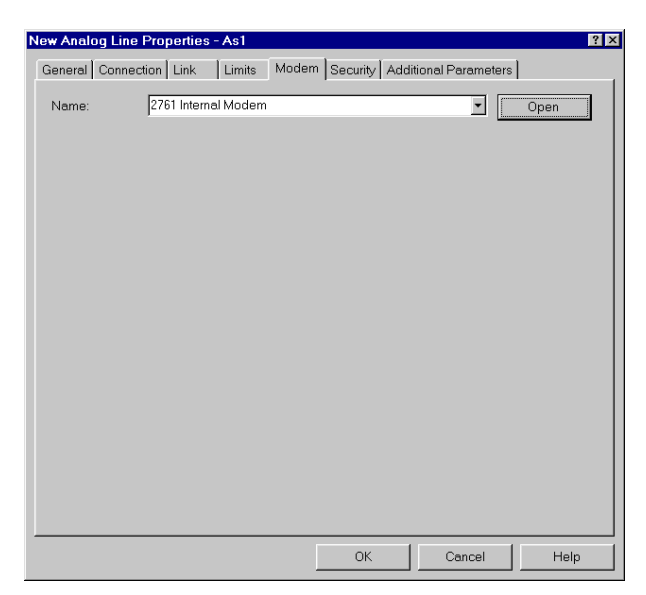

Figure 28. Properties: Modem display

### <span id="page-49-0"></span>9. Click **OK**.

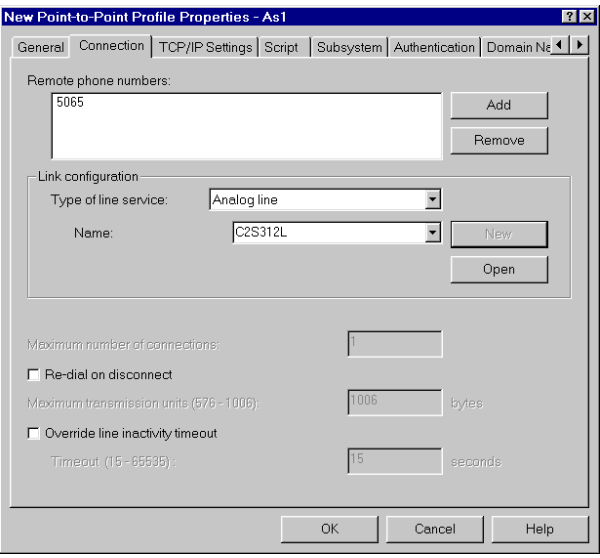

Figure 29. New Point-to-Point Properties Connection display

10.Click the **TCP/IP Settings** tab [\(Figure 30](#page-50-0)).

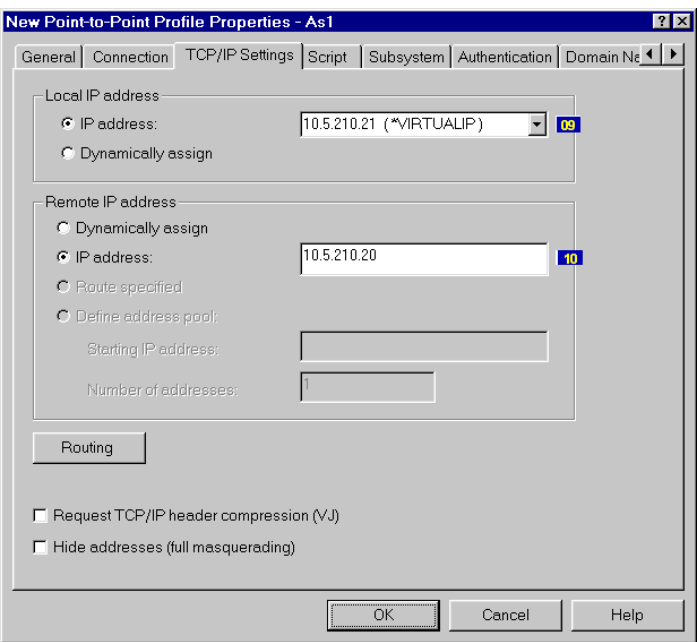

<span id="page-50-0"></span>Figure 30. New Point-to-Point Properties TCP/IP Settings display

11.Select or enter a local IP address.

- For Cases 1, 3 and 5, select the \*VIRTUALIP address, and set the AS2 \*VIRTUALIP address in the Remote IP address field.
- For Cases 2 and 4, select the local LAN address, and set the AS2 LAN adapter address in the Remote IP address field.

12.Click **OK** to create a new profile.

### **2.3.2.2 Creating a DoD (answer enabled dedicated peer) profile on AS2**

Create the new profile repeating steps 1 to 12. However, now you must set the Mode type to **Dial-on-demand (answer enabled dedicated peer)** on the General properties page.

#### **2.3.2.3 Creating a DoD (dial only) profile on AS1**

Create the new profile repeating actions 1 to 12. Here, set the Mode type to **Dial-on-demand (dial only)** in the General properties page.

# **2.3.2.4 Creating a DoD (answer enabled dedicated peer) profile on AS1**

Create a new profile by repeating steps 1 to 12. Here, set the Mode type to **Dial-on-demand (answer enabled dedicated peer)** on the General properties page.

### **2.3.2.5 Configuration summary of all cases in scenario 3**

[Table 9](#page-51-0) through [Table 11](#page-52-0) show the information required to create the PPP profiles in these scenarios. Only the parameters required to create the profiles are identified. For more information, refer to V4 TCP/IP for AS/400: More Cool Things Than Ever, SG24-5190.

**Note**

The numbers in the following tables correspond to the reverse-type numbers shown in [Figure 23 on page 36](#page-45-0) through [Figure 30 on page 41.](#page-50-0)

<span id="page-51-0"></span>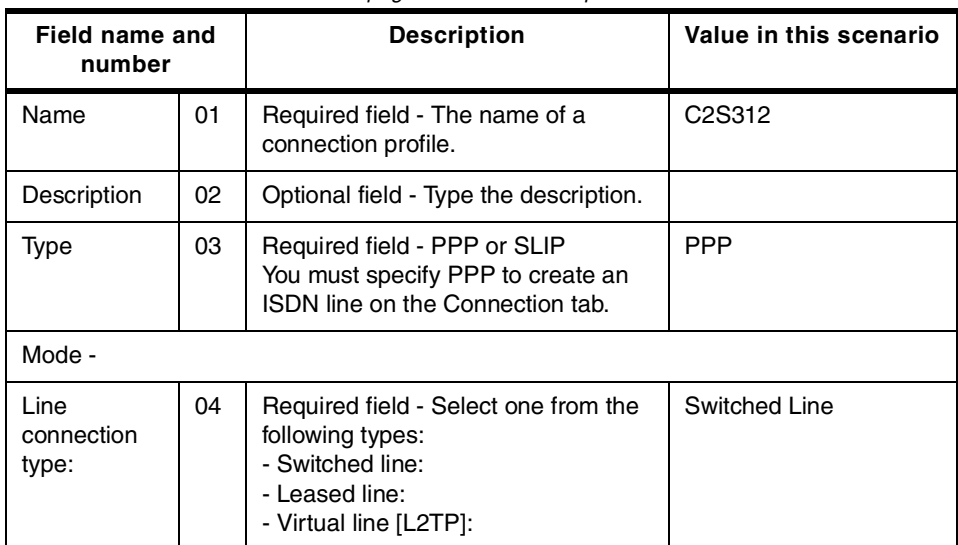

Table 9. Information on the General page to create <sup>a</sup> PPP profile

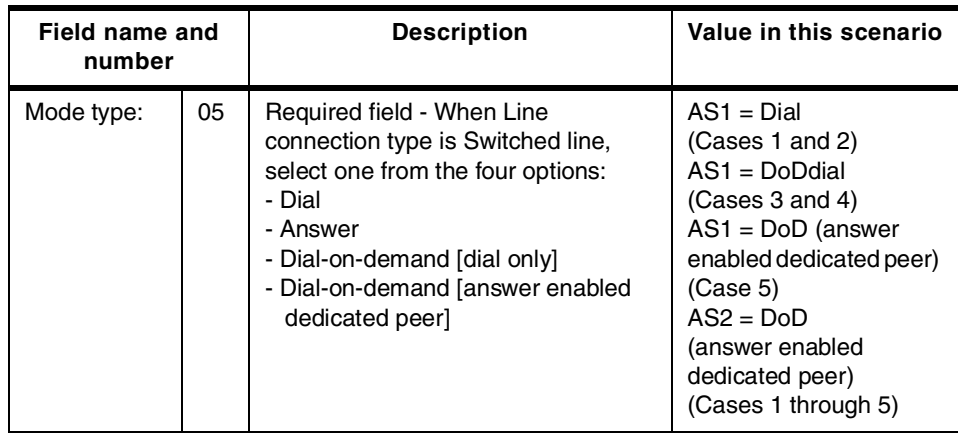

#### Table 10. Information on the Connection page to create <sup>a</sup> PPP profile

| Field name and<br>number  |    | <b>Description</b>                                                                                                    | Value in this scenario                               |  |  |
|---------------------------|----|----------------------------------------------------------------------------------------------------|------------------------------------------------------|--|--|
| Remote<br>phone<br>number | 06 | Required field - Valid only when<br>selecting the values except Answer<br>as the value of Mode type on General<br>tab. Specify the remote local phone<br>number. | $AS1 = 5065$ (All cases)<br>$AS2 = 5068$ (All cases) |  |  |
| Link configuration        |    |                                                                                                    |                                                      |  |  |
| Type of line<br>service   | 07 | Required field - Select the type of line<br>service for a point-to-point link.                                                                                   | Analog Line                                          |  |  |
| Name                      | 08 | Required field - Type a new line name<br>or select the existing line.                                                                                            | C2S312L (All cases<br>used the same line)            |  |  |

<span id="page-52-0"></span>Table 11. Information on TCP/IP Settings page to create <sup>a</sup> PPP profile

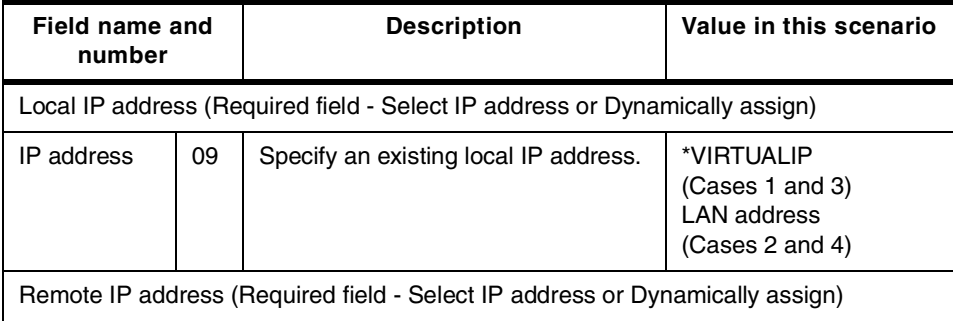

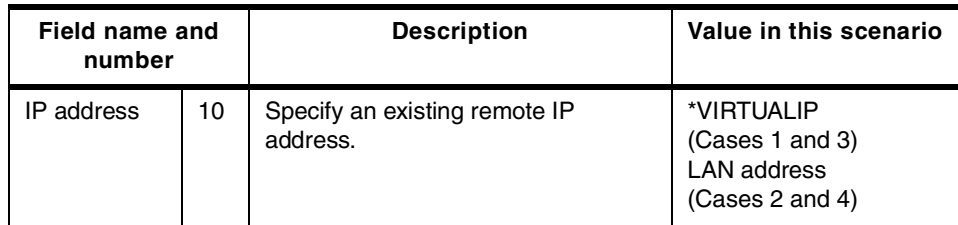

### **2.3.2.6 Operation and status**

To activate the profiles and view the resulting status, follow these steps:

- 1. Right-click on the profile name in each system, and select **Start**. The status after a few seconds reaches "Waiting for incoming call" in the AS2 system. In AS1, the status is "Active connections" for Cases 1 and 2. The status is "Waiting for dial. Switched." for Cases 3 and 4 and "Waiting for incoming call" for Case 5.
- 2. PING or Telnet from the AS1 system to activate the connection.
- 3. PING or Telnet from the AS2 system to activate the connection for Case 5. "Dial-on-Demand (answer enabled dedicated peer)" in both systems allows a connection to be started from either system.

### **2.4 Scenario 4: PC with a modem to the #2761 using TCP/IP PPP**

This section describes the PC with a modem connecting to the AS/400 system using TCP/IP PPP. The scenario includes these four cases:

- Case 1: PC Dial to AS/400 Answer numbered
- Case 2: PC Dial to AS/400 Answer unnumbered
- Case 3: PC Dial to AS/400 DoD (answer enabled dedicated peer) numbered
- Case 4: PC Dial to AS/400 DoD (answer enabled dedicated peer) unnumbered

[Figure 31](#page-54-0) shows the testing environment.

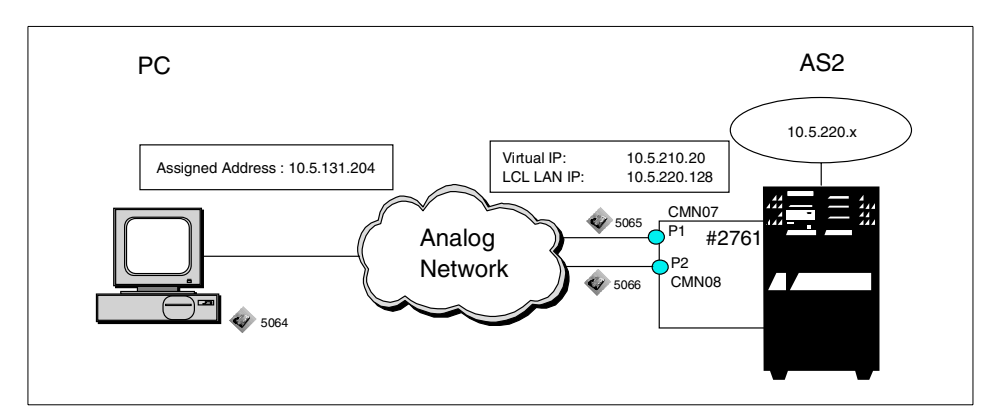

Figure 31. PC with V.90 modem to the #2761 using TCP/IP PPP

# <span id="page-54-0"></span>**2.4.1 Configuration usage**

The principle usage will be PC users connecting over a dialed link to up to eight ports to implement TCP/IP applications.

# **2.4.2 Configuration steps**

Configuration definitions for TCP/IP are made using Client Access Express Operations Navigator.

To implement this scenario, perform the following steps:

- 1. Configure PPP profiles as switched Answer and DoD (answer enabled dedicated peer) on AS2.
- 2. Create a PC connection configuration to the AS/400 system.

## **2.4.2.1 Configuring a PPP profile as a switched Answer on AS2**

Operations Navigator is the interface to configure PPP. [Figure 32 on page 46](#page-55-0) to [Figure 38 on page 51](#page-60-0) show the sample displays when creating the PPP connection profile as a switched Answer on AS2. Follow these steps:

1. Click **Operations Navigator->Network->Point to Point**. Right-click **Connection Profiles** for New Profile. The display shown in [Figure 32 on](#page-55-0) [page 46](#page-55-0) appears.

Enter a name and description. Set Mode as **Switched line** and Mode type to **Answer**.

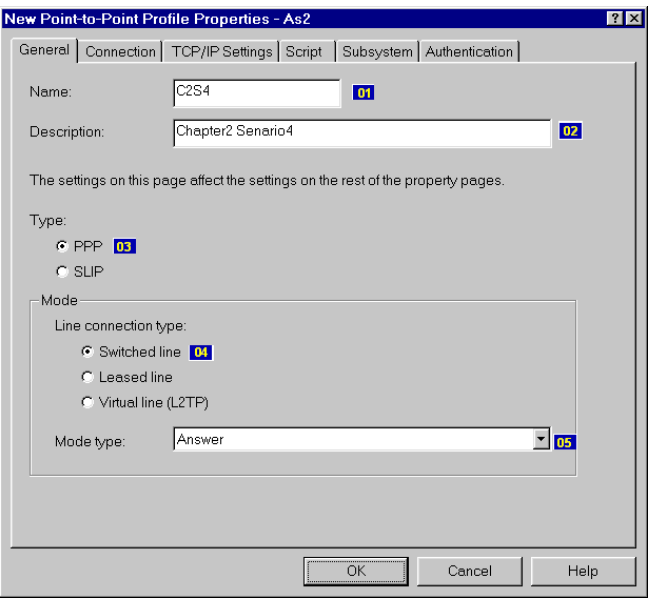

<span id="page-55-0"></span>Figure 32. Creating <sup>a</sup> new point-to-point profile for scenario 4

2. Click the **Connection** tab [\(Figure 33](#page-56-0)).

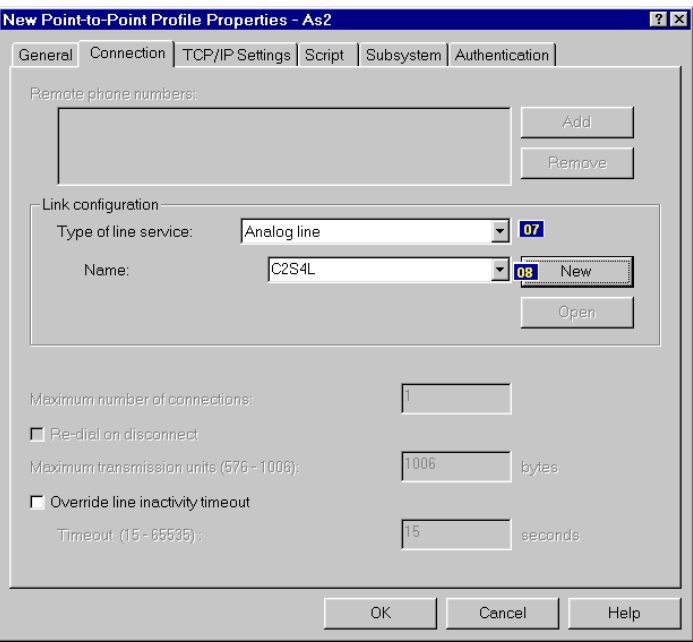

<span id="page-56-0"></span>Figure 33. Selecting the line type and name

Click **Add** and complete the fields for Type of Line Service (analog line) and Name. If the line does not exist, click **New** to create one. Then, complete the New Analog Line Properties pages.

3. Click **Open**.

Enter a description, and select a resource name ([Figure 34 on page 48\)](#page-57-0).

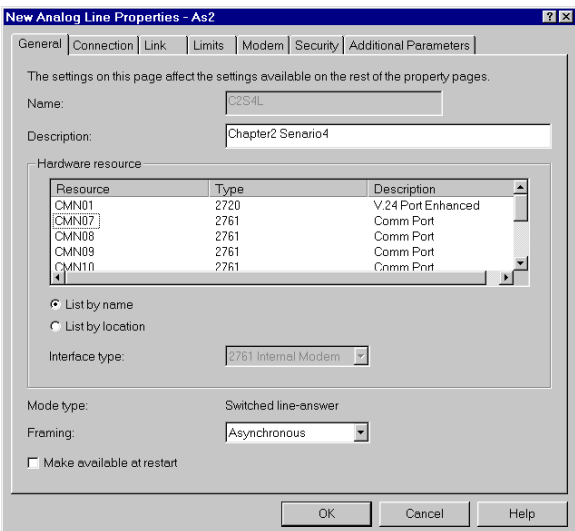

<span id="page-57-0"></span>Figure 34. Selecting <sup>a</sup> resource name

4. Click the **Connection** tab [\(Figure 35](#page-57-1)).

Set Connection allowed to **Both**, and click **Use flow control**.

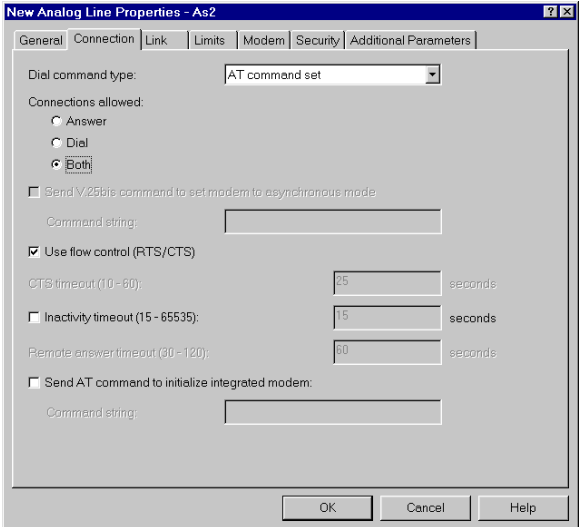

<span id="page-57-1"></span>Figure 35. Setting the connection properties

- 5. Click the **Link** tab ([Figure 36](#page-58-0)).
- **48** AS/400 Remote Access Configuration Examples

Complete the line speed and Maximum Frame Size fields (or leave the defaults).

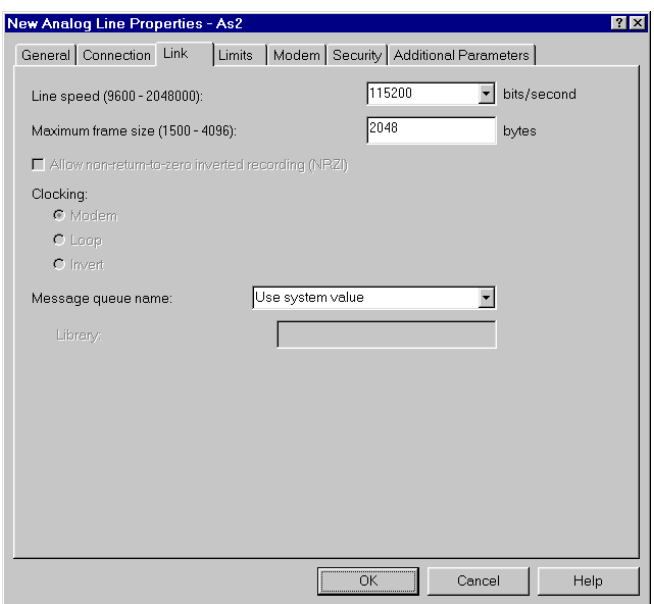

<span id="page-58-0"></span>Figure 36. Setting the line speed and maximum frame size

6. Click the **Modem** tab ([Figure 37 on page 50](#page-59-0)). Select **2761 Internal Modem**.

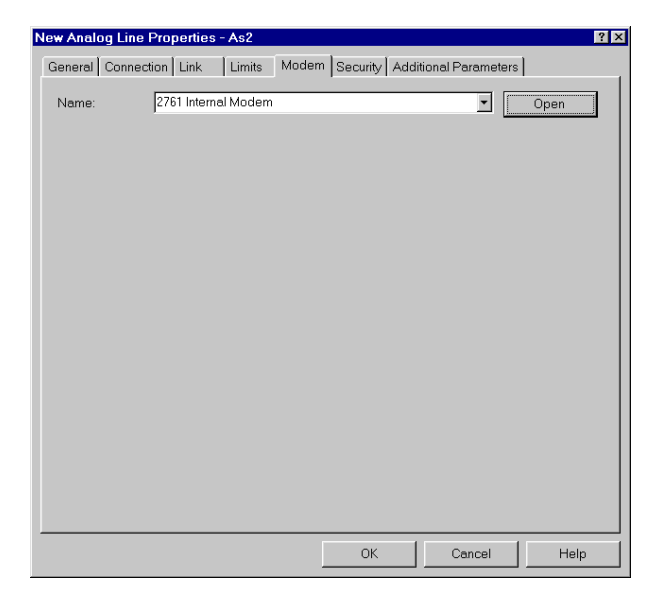

Figure 37. Selecting the Modem page

<span id="page-59-0"></span>7. Click **OK**. The same page that is shown in [Figure 33 on page 47](#page-56-0) appears. Click the **TCP/IP Settings** tab ([Figure 38\)](#page-60-0).

Enter a local IP address.

- For Cases 1 and 3, select the \*VIRTUALIP address.
- For Cases 2 and 4, select the local LAN adapter IP address.

Enter the IP address of the PC as the Remote IP address. Select **Allow IP Forwarding** under the Routing button.

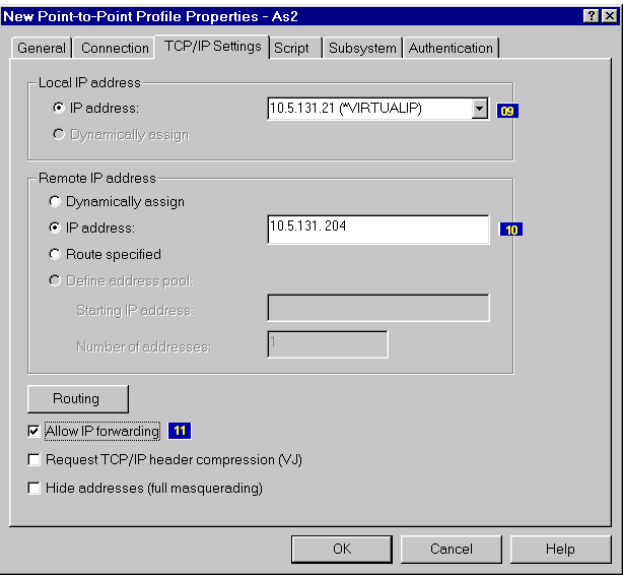

<span id="page-60-0"></span>Figure 38. TCP/IP Settings

8. Right-click on the profile name, and select **Start**.

#### **2.4.2.2 Creating a PC connection configuration to the AS/400**

Refer to Chapter 4 in More Cool Things Than Ever, SG24-5190, to configure PPP Dial-Up Networking on PCs with Windows systems.

#### **2.4.2.3 Configuration summary of all cases in Scenario 4**

[Table 12 on page 52](#page-61-0) through [Table 14 on page 53](#page-62-0) show the information required to create the PPP profiles in this scenario. Only the required parameters are specified. For more information, refer to V4 TCP/IP for AS/400: More Cool Things Than Ever, SG24-5190.

**Note**

The numbers in the following tables correspond to the reverse-type numbers shown in [Figure 32 on page 46](#page-55-0) through [Figure 38.](#page-60-0)

| Field name and<br>number    |    | <b>Description</b>                                                                                                    | Value in this scenario                                                                                 |
|-----------------------------|----|----------------------------------------------------------------------------------------------------|----------------------------------------------------------------------------------------------------|
| Name                        | 01 | Required field - The name of a<br>connection profile.                                                                                                    | C <sub>2</sub> S <sub>4</sub>                                                                          |
| Description                 | 02 | Optional field - Type the description.                                                                                                    |                                                                                                    |
| Type                        | 03 | Required field - PPP or SLIP<br>Specify PPP to create analog line on<br>the Connection tab.                                                                                                    | <b>PPP</b>                                                                                             |
| Mode -                      |    |                                                                                                    |                                                                                                    |
| Line<br>connection<br>type: | 04 | Required field - Select one from the<br>following types:<br>- Switched line:<br>- Leased line:<br>- Virtual line [L2TP]:                                                                                          | Switched Line                                                                                          |
| Mode type:                  | 05 | Required field - When Line<br>connection type is Switched line,<br>select one from the four options:<br>- Dial<br>- Answer<br>- Dial-on-demand [dial only]<br>- Dial-on-demand [answer enabled<br>dedicated peer] | $AS2 = Answer$<br>(Cases 1 and 2)<br>$AS2 = DoD$ (Answer<br>enabled dedicated peer)<br>(Cases 3 and 4) |

<span id="page-61-0"></span>Table 12. Information on the General page to create <sup>a</sup> PPP profile

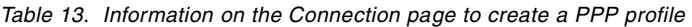

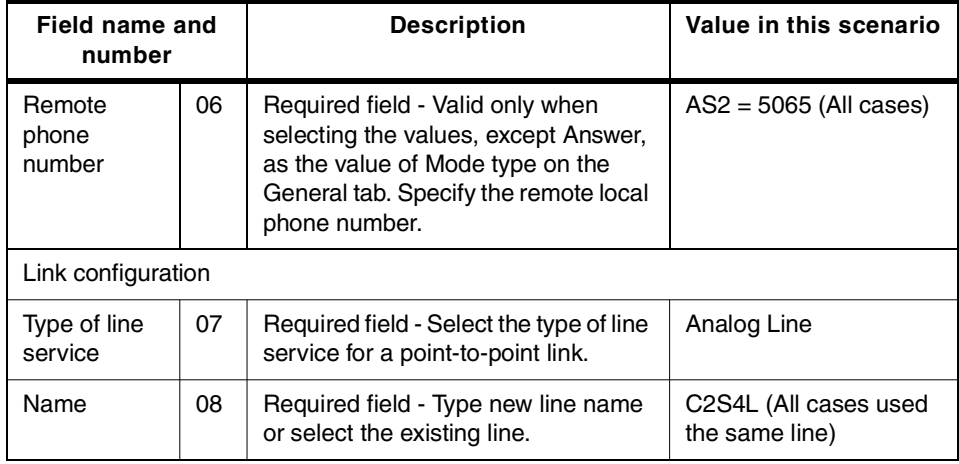

Table 14. Information on the TCP/IP Settings page to create <sup>a</sup> PPP profile

<span id="page-62-0"></span>

| Field name and<br>number                                                     |    | <b>Description</b>                    | Value in this scenario                                                 |  |  |
|------------------------------------------------------------------------------|----|---------------------------------------|------------------------------------------------------------------------|--|--|
| Local IP address (Required field -Select IP address or Dynamically assign)   |    |                                       |                                                                        |  |  |
| IP address                                                                   | 09 | Specify an existing local IP address. | *VIRTUALIP<br>(Cases 1 and 3)<br><b>LAN</b> address<br>(Cases 2 and 4) |  |  |
| Remote IP address (Required field - Select IP address or Dynamically assign) |    |                                       |                                                                        |  |  |
| IP address                                                                   | 10 | Specify existing remote IP address    | 10.5.131.204                                                           |  |  |
| Routing                                                                      | 11 | Select IP Forwarding                  | (select)                                                               |  |  |

#### **2.4.2.4 Operation and status**

This section describes the activation of the PPP profile, its resulting status, and PC connection establishment:

- 1. Right-click on the profile name, and select **Start**. After a short period, the profile status shows "Waiting for incoming call".
- 2. Establish a connection by clicking **Dialup Networking** and selecting **Dial**. Then, confirm the connection by clicking **OK.**

#### - Note -

The dial-on-demand (answer enabled dedicated peer) profiles in Cases 3 and 4 functioned effectively as "Answer" profiles only. Connection from the AS/400 system is not possible since the PC cannot be placed in Answer mode.

### **2.5 Scenario 5: #2761 to and from Fax**

#2761 supports Group 3 fax over analog network. We used Facsimile Support for AS/400 (FS/400) as the fax application. This scenario, illustrated in [Figure](#page-63-0) [39 on page 54,](#page-63-0) includes three cases:

- Case 1: AS/400 to Fax
- Case 2: Fax to AS/400
- Case 3: AS/400 to AS/400

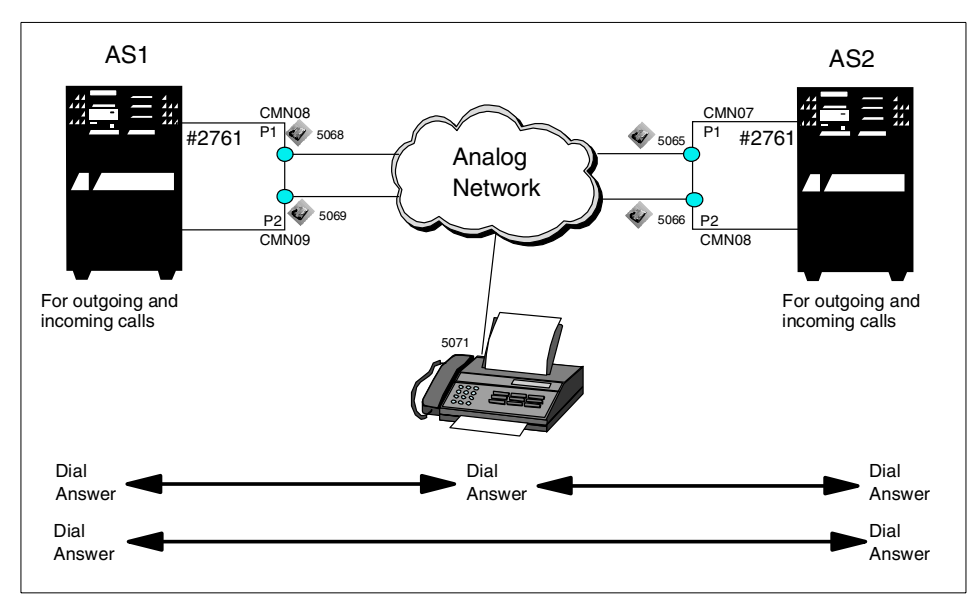

Figure 39. Scenario 5: #2761 to and/or from Fax

## <span id="page-63-0"></span>**2.5.1 Scenario usage**

The scenario describes using fax over an analog network. The fax application employed is Facsimile Support for AS/400. Connecting over the integrated #2761 IOA, it will support up to eight simultaneous connections.

## **2.5.2 Configuration steps**

The following section gives a detailed description of how to configure a fax connection for an analog network on the AS/400 system.

To implement this scenario, perform the following steps (the same steps on both AS/400 systems):

- 1. Create the fax description.
- 2. Add the description of a fax card to the fax description.

**Note**

For the #2761, you will have eight resource names. You need to run the CRTFAXD command for each resource that you want be a fax controller. For example, if you want to use all eight for faxing, you must run eight CRTFAXD commands. On each CRTFAXD command, use a unique line description name.

Prior to V4R4, there was a limitation on the number of 7852-400 modems that could be started as fax controllers. We limited a customer to one 7852-400 modem as a fax controller.

In V4R4 (with a PTF), we lifted the restriction. In V4R4, you can start as many 7852-400 modems as you like. It will be that way from V4R4 onward.

There is no restriction in Facsimile Support/400 as to the number of fax controllers you can start. The STRFAXSPT command is limited to 20 controllers, but that command can be issued as many times as a user wants.

As far as the #2761 goes, we allow you to start all eight ports as fax controllers (if you have them configured). There is no restriction. If you had multiple #2761s, you could start all the ports as fax controllers. For example, if you had 2,761 cards and had configured all 16 ports as fax controllers, you could use the STRFAXSPT command to start all 16 ports.

[Figure 40 on page 56](#page-65-0) and [Figure 41 on page 57](#page-66-0) show configuration samples on AS1. As you read the following sections, note the numbers that appear in reverse bold type. These numbers correspond to those in the Configuration summary tables ([Table 15 on page 59](#page-68-0) and [Figure 16 on page 59](#page-68-1)).

#### **2.5.2.1 Creating the fax description**

To create the fax description, enter the following command on each AS/400 system:

CRTFAXD

The display shown in [Figure 40 on page 56](#page-65-0) appears.

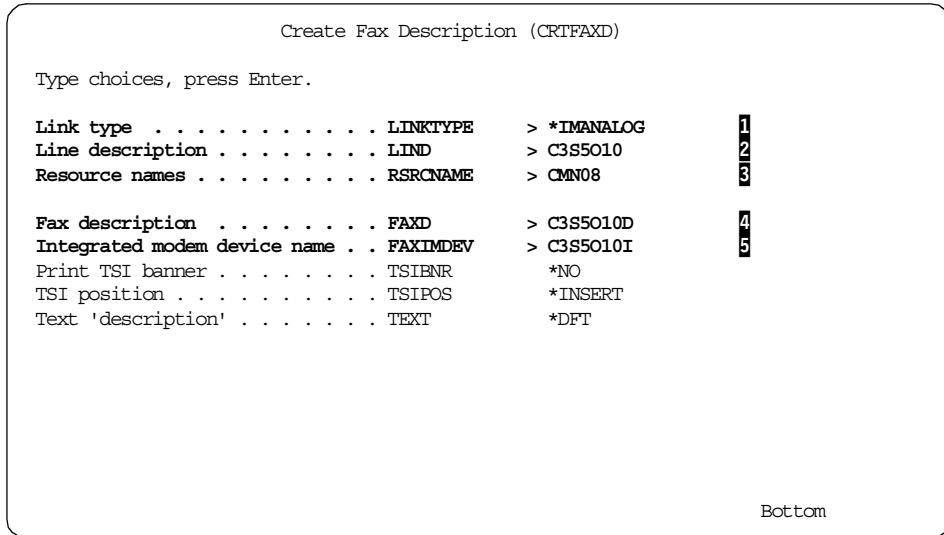

<span id="page-65-0"></span>Figure 40. Creating the fax description

The line, controller, and device description are created as a result of this command.

The significant parameters of Fax using the #2761 in the fax description are (the values we used are shown in parentheses):

- **LINKTYPE**: Specifies \*IMANALOG for using #2761 integrated modem (\*IMANALOG).
- **LIND**: Specifies the name of the line description (C3S5O10).
- **RSRCNAME**: Specifies the resource name that you can find using WRKHDWRSC command (CMN08).
- **FAXD**: Specifies the fax description name. This name is used as a controller name (C3S5O10D).
- **FAXIMDEV**: Specifies the device name (C3S5O10I).

**2.5.2.2 Adding the description of a fax card to the fax description** To add the description of a fax card to the fax description, enter the following command on each AS/400 system:

ADDFAXCRD

See the display in [Figure 41](#page-66-0).

| Add Fax Card (ADDFAXCRD)                                                                                                    |                                                                                                    |               |
|----------------------------------------------------------------------------------------------------|----------------------------------------------------------------------------------------------------|---------------|
| Type choices, press Enter.                                                                                                    |                                                                                                    |               |
| Fax description $\ldots \ldots \ldots$ FAXD<br>Fax $card$ FAXCRD<br>Fax card function FAXTYPE<br>Fax file FAXFILE<br>Library<br>Receive fax data queue FAXRCVDQ<br>Library $\ldots$<br>Transmitting identification TSI<br>Type of dial $\ldots$ DIAL<br>Dial retry $\ldots$ $\ldots$ $\ldots$ . DIALRTY<br>Redial delay REDIALDLY<br>Error correction mode ECM<br>Direct connect type $\ldots$ DIRCONTYP<br>Prefix telephone number PREFIX<br>Return negative response RTNNEGRSP | > C3S5010D<br>FAX1<br>*BOTH<br><b>OAFFRCV</b><br><b>OUSRSYS</b><br>OFFRCVDO<br><b>OUSRSYS</b><br>*BI ANK<br>*TONE<br>$\mathcal{L}$<br>060<br>$*$ OFF<br>*NONE<br>*NONE<br>*NONE | $\frac{6}{7}$ |
|                                                                                                    |                                                                                                    | Bottom        |

<span id="page-66-0"></span>Figure 41. Adding the fax card to the fax description

The significant parameters of Fax using the #2761 in the ADDFAXCRD command are (the values we used are shown in parentheses):

- **FAXD**: Specifies the fax description name that is specified for the FAXD parameter of the CRTFAXD command (C3S5O10).
- **FAXCRD**: Specifies FAX1. For the Integrated Analog Modem (#2761), FAX1 is the only valid value (FAX1).
- **FAXTYPE**: Specifies \*BOTH to support both outgoing and incoming functions (\*BOTH).

#### **Note**

It is possible for one #2761 communication port to use both incoming and outgoing call functions. If you want to maximize the throughput of an outgoing fax, configure it as \*SEND. When you configure as \*BOTH, the receiving fax is given top priority. You have to wait about 30 seconds for the switch to the incoming fax.

#### **DTMF support**

Dual Tone Multi Frequency (DTMF) is supported as documented in the Fax Support manuals. Apply the DTMF PTF (SF62301), if you want to take advantage of the Dual Tone Multi-Frequency (DTMF) capability of the feature 2761 PCI Based Remote Access Analog Adapter for receive applications.

Follow the steps as listed here. If you do not want to use the DTMF capability, you do not need to complete these steps.

1. End Facsimile Support/400 using the following command:

ENDFAXSPT FAXD(\*ALL)

2. For each PCI Based Remote Access Analog Adapter port for which you want to use DTMF, enter the following command:

RMVFAXCRD FAXD(FAXDxx) FAXCRD(\*ALL)

Here, FAXDxx is the name of the fax controller description for which you want to use the DTMF capability.

3. Use the CRTDTAARA command with the following parameters for each PCI Based Remote Access Analog Adapter for which you want to use the DTMF capability:

CRTDTAARA DTAARA(QGPL/FAXDxxDT) TYPE(\*CHAR) LEN(100) VALUE(' ') AUT(\*USE)

The name of the data area should be the name of your fax description with the "DT" at the end.

- 4. Use the ADDFAXCRD command for each PCI Based Remote Access Analog adapter. Use the ADDFAXCRD command to configure the card for your specific needs. To take advantage of the DTMF function, the card must be configured as \*BOTH or \*RECEIVE.
- 5. Use the STRFAXSPT command to restart Facsimile Support/400.

Refer to Chapter 13 in Facsimile Support for AS/400 Programmer's Guide and Reference, SC41-0656, for information about the DTMF process.

Refer to Chapter 6 in Facsimile Support for AS/400 Programmer's Guide and Reference, SC41-0656, for more information about how the DTMF tones are stored and logged. In the same publication, refer to Chapter 9 for information about the Configure Fax Services (CFGFAXSRV) command. This command allows you to start inbound routing with the Facsimile Support for AS/400 product.

### **2.5.2.3 Configuration summary of all test cases in scenario 4**

[Table 15](#page-68-0) and [Table 16](#page-68-1) show the suggested parameter settings required to create the fax configurations and parameter values set in this scenario. As you read the following sections, note the numbers. These numbers

correspond to those that appear in reverse bold type in [Figure 40 on page 56](#page-65-0) and [Figure 41 on page 57](#page-66-0).

<span id="page-68-0"></span>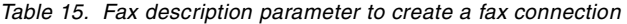

| <b>Parameter</b> |    | <b>Description</b>                                                                                                    | Value in this<br>scenario                  |
|------------------|----|----------------------------------------------------------------------------------------------------|--------------------------------------------|
| <b>LINKTYPE</b>  | 01 | Optional field - The type of line to<br>which the fax controller or the<br>Integrated Fax Adapter is attached.                                                                           | *IMANALOG                                  |
| <b>LIND</b>      | 02 | Required field - Specify the PPP line<br>name.                                                                                                    | $AS1 =$<br>C3S5O10<br>$AS2 =$<br>C3S5O02   |
| <b>RSRCNAME</b>  | 03 | Required field - Specify the resource<br>name.                                                                                                    | $AS1 = CMN08$<br>$AS2 = CMNO7$             |
| <b>FAXD</b>      | 04 | Optional field - The name of the fax<br>description.                                                                                                    | $AS1 =$<br>C3S5O10D<br>$AS2 =$<br>C3S5O02D |
| <b>FAXIMDEV</b>  | 05 | Optional field - The name of the<br>device description for a fax controller<br>which controls a fax line on either a<br>remote access analog adapter or a<br>remote access ISDN adapter. | $AS1 =$<br>C3S5O10I<br>$AS2 =$<br>C3S5O02I |

<span id="page-68-1"></span>Table 16. Fax card parameter to create <sup>a</sup> fax connection

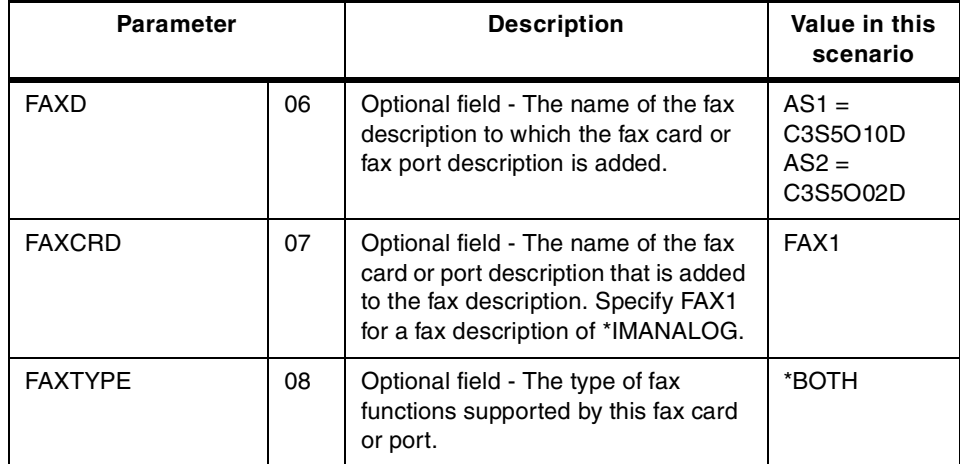

# **2.5.2.4 Operation**

Enter the following command to activate the environment and start the fax function:

STRFAXSPT FAXD(C3S5O10) EHNSRV(\*NO)

Follow the steps in 6.1.5, ["Fax connections"](#page-189-0) on page 180.

# **Chapter 3. ISDN connections**

In this chapter, the connection scenarios using the #2751 ISDN Card are identified. Configuration instructions for each of the four scenarios are detailed and the problems encountered during the setup are enumerated. All scenarios are possible under OS/400 V4R4. The scenarios are as follows:

- Scenario 1: #2751 to and from the #2751 IDLC
- Scenario 2: #2751 to and from the #2751 PPP
- Scenario 3: PC with ISDN adapter to the #2751 TCP/IP PPP

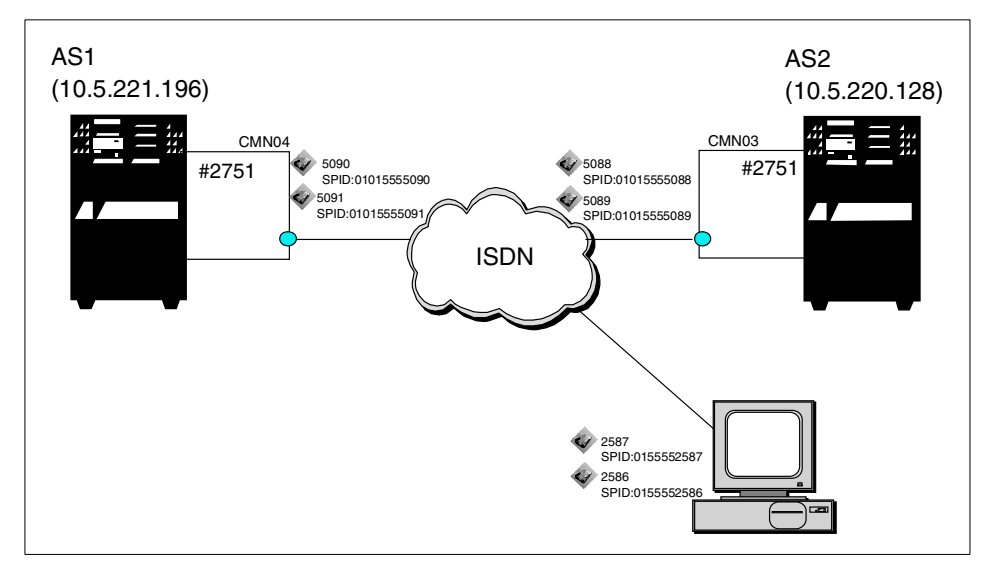

Figure 42. Overview of the ISDN connection test environment

The hardware and software used includes:

- AS/400 system with #2751 adapter card and OS/400 V4R4
- PC with ISDN adapter and Microsoft Window NT Workstation

© Copyright IBM Corp. 2000 **61**

#### **Note**

The same function as a dial-on demand (answer enabled dedicated peer) in 2.3, ["Scenario 3: #2761 to and from the #2761 DoD dedicated peer"](#page-43-1) on [page 34,](#page-43-1) is included in the dial-on-demand (remote peer enabled) function possible under OS/400 V4R5 and PTF(SF62239). The function is noted in 7.4, ["PPP dial-on-demand remote peer enabled \(V4R5\)"](#page-214-0) on page 205.

In this chapter, the windows shown for the remote access configuration are from a V4R4 system. The information may be formatted differently in other releases. Use the examples here as a guide.

### **3.1 Scenario 1: #2751 to and from the #2751 IDLC**

This section describes the situation connecting AS/400 to AS/400 using ISDN Data Link Control (IDLC) for SNA over ISDN. This scenario allows users on the network where AS1 is located to access resources on the network where AS2 is located. This scenario includes two cases:

• Case 1: AS/400 Dial-on demand to AS/400 Answer using IDLC

In this case, dialing is delayed until a job is initiated, which requires a connection to the remote system.

• Case 2: AS/400 Dial to AS/400 Answer using IDLC

In this case, the system automatically dials the remote system immediately upon varying on the controller description

[Figure 43](#page-72-0) shows the testing environment used for this scenario.
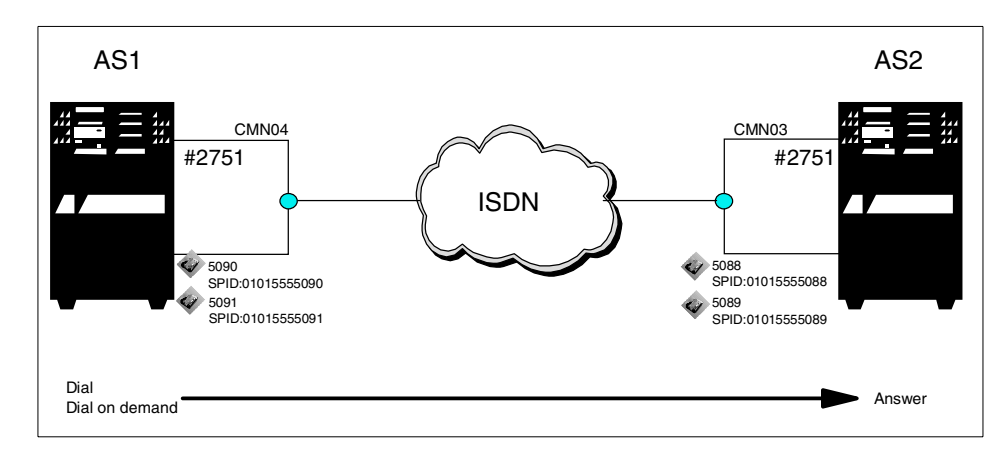

Figure 43. Scenario1: #2751 to and from the #2751 using IDLC

# **3.1.1 Scenario usage**

This scenario supports the use of SNA applications over a digital connection at digital speeds. SNA uses an IDLC protocol to communicate over ISDN. IDLC provides a reliable link with the remote site.

# **3.1.2 Configuration steps**

The following section gives a detailed description of how to configure the IDLC connection. As you read the following sections, note the numbers that appear in reverse-bold type. These numbers correspond to those in the Configuration summary tables ([Table 17 on page 73](#page-82-0) to [Table 21 on page 75\)](#page-84-0).

To implement this scenario, perform the following steps:

- 1. Verify and change the AS/400 Network attributes.
- 2. Create the Network interface.
- 3. Create the Connection list.
- 4. Add an entry to the Connection list.
- 5. Create the IDLC line description.
- 6. Create the APPC controller description.
- 7. Create an APPC device description, if you need one.

[Figure 44 on page 64](#page-73-0) to [Figure 52 on page 71](#page-80-0) show IDLC configuration screens on AS1.

**Note**

In the parameters listed in the following sections, the values that we used are shown in parentheses (), for example (\*NETATR)

### **3.1.2.1 Verifying or changing the AS/400 network attributes**

Before creating the configuration, verify the network attributes.

On the AS/400 command line, type:

DSPNETA

Press Enter to display the Display Network Attributes screen. Press Page Down to display the screen shown in [Figure 44.](#page-73-0)

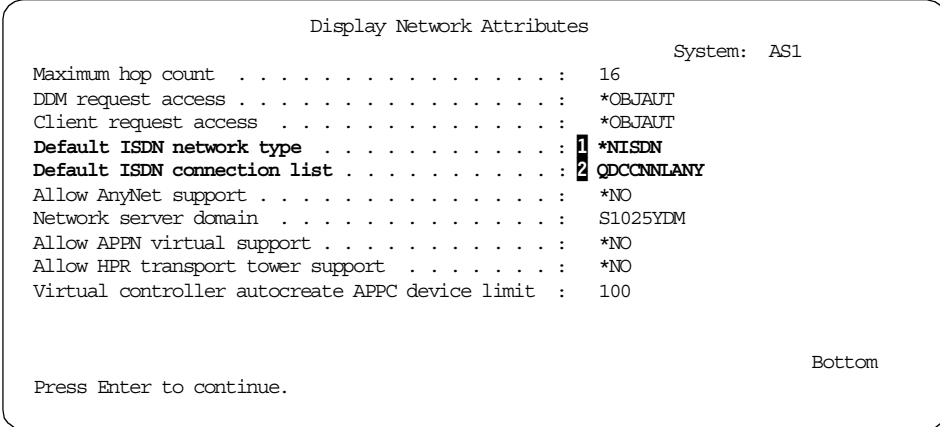

<span id="page-73-0"></span>Figure 44. Verifying the network attributes

The ISDN significant parameters in the network attributes are:

- **DFTNETTYPE**: Specifies the system default value of the ISDN network type. If the default value is set to blank, you have to specify an appropriate value (\*NISDN).
- **DFTCNNLST**: Specifies the system default value of the ISDN connection list. The default value is set to QDCCNNLANY supplied by IBM (QDCCNNLANY).

## **3.1.2.2 Creating the network interface**

The network interface description defines the physical interface on the AS/400 system to ISDN. Each network interface has a resource name such as CMN04. Therefore, the IDLC line has no resource name assigned to it.

To create a network interface, enter the following command on each AS/400 system:

CRTNWIISDN

The screens shown in [Figure 45](#page-74-0) and [Figure 46 on page 66](#page-75-0) appear.

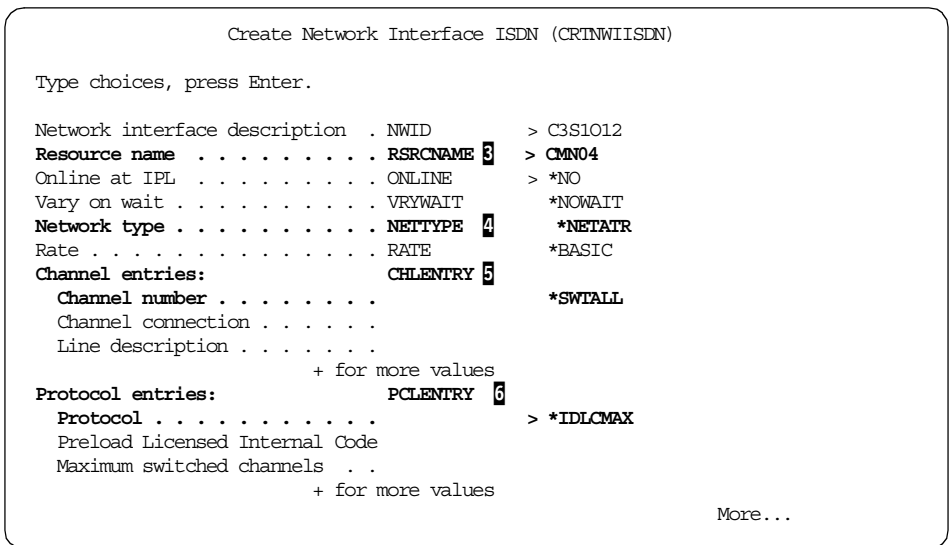

<span id="page-74-0"></span>Figure 45. Creating the network interface ISDN (Part 1 of 2)

Create Network Interface ISDN (CRTNWIISDN) Type choices, press Enter. Auto SPID detection . . . . . . AUTOSPID \*NO **Service profile identifiers: SPID** 7 **SPID number . . . . . . . . . > 1 SPID value . . . . . . . . . . > 01015555090 SPID number . . . . . . . . . > 2**  $SPID value . . . . . . . . . . . 8$  > 01015<br>  $local number . . . . . . . . . . . . . . .$ Local number . . . . . . . . . . LCLNBR **> 5091** Bottom

<span id="page-75-0"></span>Figure 46. Creating the network interface ISDN (Part 2 of 2)

The ISDN significant parameters in the network attributes include:

- **RSRCNAME**: Specifies the resource name, which you can find by using the WRKHDWRSC command (\*CMN04).
- **NETTYPE**: Specifies the type of Integrated Services Digital Network (ISDN) to which the system is attached (\*NETATR).
- **CHLENTRY**: Specifies \*SWTLL. This value is used for all switched B channels (\*SWTALL).
- **PCLENTRY**: Specifies \*IDLCMAX to specify your protocol (\*IDLCMAX).
- **SPID**: SPID, which you get from your service provider (1 01015555090 2 01015555091).
- **LCLNBR**: Specifies the local number, which you get from your service provider (5090 5091).

### **3.1.2.3 Creating the connection list**

The connection list provides the local and remote phone numbers to be accepted for incoming calls.

To create a connection list, enter the following command on each AS/400 system:

**CRTCNNL** 

The screen shown in [Figure 47](#page-76-0) appears.

Create Connection List (CRTCNNL) Type choices, press Enter.  $\begin{tabular}{lllllll} \textbf{Connection list} & . & . & . & . & . & . & \textbf{CNL} & & & & > \textbf{C3S1O12} \end{tabular}$ Network type . . . . . . . . . . NETTYPE \*NETATR Text 'description' . . . . . . . TEXT \*BLANK Additional Parameters Characters to remove  $\ldots$  . . . . RMVCHR  $\qquad \qquad \vdots$ '(' ')' '/'  $\ell=1$  $^+$ <sup>+</sup> + for more values '.' Authority . . . . . . . . . . . AUT \*LIBCRTAUT Bottom

<span id="page-76-0"></span>Figure 47. Creating the connection list

## **3.1.2.4 Adding the connection list entry**

To add a connection list, enter the following command on each AS/400 system:

ADDCNNLE

The screens shown in [Figure 48](#page-77-0) and [Figure 49 on page 68](#page-77-1) appear.

| Add Connection List Entry (ADDCNNLE)                                                                                   |                              |
|----------------------------------------------------------------------------------------------------|------------------------------|
| Type choices, press Enter.                                                                                             |                              |
| Connection list $\ldots$ CNNL $>$ C3S1012<br>$Entry \dots \dots \dots \dots \dots \dots \dots$<br>Remote number RMINBR | $> 5088$ 2                   |
| Information transfer type INFTRFTYPE<br>Text 'description' TEXT                                                        | *UNRESTRICTED<br>*BI ANK     |
| Additional Parameters                                                                                                  |                              |
| Remote number type RMINBRTYPE<br>Remote numbering plan RMTNBRPLAN<br>Remote subaddress RMTSUBADR                       | *UNKNOWN<br>*UNKNOWN<br>*ANY |
| Remote subaddress type RMTSUBTYPE                                                                                      | *USER                        |
|                                                                                                    | More                         |

<span id="page-77-0"></span>Figure 48. Adding the entry to the connection list (Part 1 of 2)

| Add Connection List Entry (ADDCNNLE)                                                                                                    |          |  |  |  |  |  |  |  |  |  |  |  |
|----------------------------------------------------------------------------------------------------|----------|--|--|--|--|--|--|--|--|--|--|--|
| Type choices, press Enter.                                                                                                    |          |  |  |  |  |  |  |  |  |  |  |  |
| Ю<br>$Local number LCLNBR$<br>> 5090                                                                                                    |          |  |  |  |  |  |  |  |  |  |  |  |
| Local number type LCLNBRTYPE<br>*UNKNOWN<br>Local numbering plan LCLNBRPLAN<br>*UNKNOWN<br>Local number presentation LCLNBRPSN<br>*NONE<br>$Local \; subaddress \; . \; . \; . \; . \; . \; . \; . \; LCLSUBADR$<br>*ANY |          |  |  |  |  |  |  |  |  |  |  |  |
| Local subaddress type LCLSUBTYPE<br>*USER                                                                                                    |          |  |  |  |  |  |  |  |  |  |  |  |
|                                                                                                    |          |  |  |  |  |  |  |  |  |  |  |  |
|                                                                                                    |          |  |  |  |  |  |  |  |  |  |  |  |
|                                                                                                    |          |  |  |  |  |  |  |  |  |  |  |  |
|                                                                                                    | Bot.t.om |  |  |  |  |  |  |  |  |  |  |  |

<span id="page-77-1"></span>Figure 49. Adding the entry to the connection list (Part 2 of 2)

The ISDN significant parameters in the network attributes include:

• **RMTNBR**: Specifies the local number assigned to the remote system. The incoming call dialed from the specified phone number is accepted (5088).

**68** AS/400 Remote Access Configuration Examples

• **LCLNBR**: Specifies the local number assigned to the local system. The incoming call directed at the specified phone number is accepted (5090).

## **3.1.2.5 Creating the IDLC line description**

To create the IDLC line, enter the following command on each AS/400 system:

CRTLINIDLC

The screen shown in [Figure 50](#page-78-0) appears.

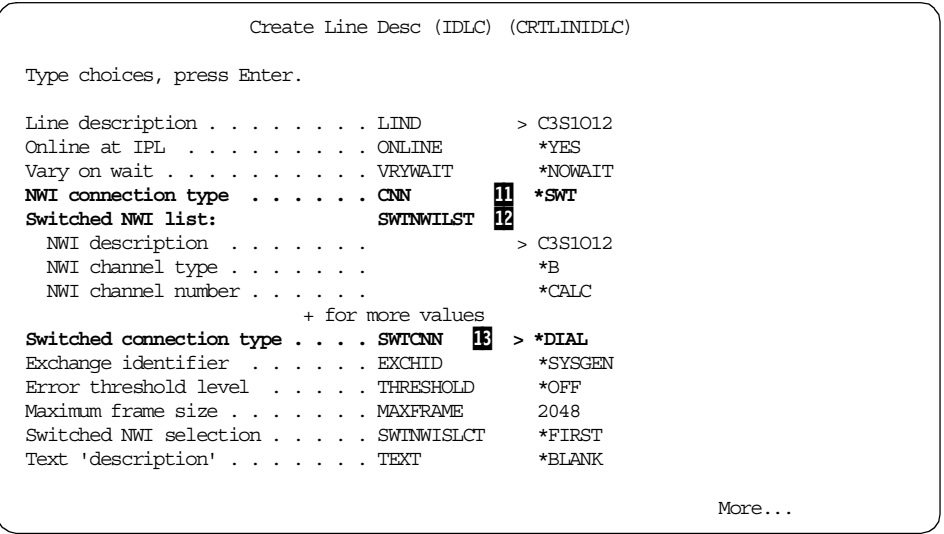

<span id="page-78-0"></span>Figure 50. Creating the IDLC line description

The ISDN significant parameters in the network attributes include:

- **CNN**: Specifies \*SWT or \*NONSWT (\*SWT).
- **SWTNWILST**: Specifies the network interface description that is used for this line description (C3S1O12).
- **SWTCNN**: Specifies whether this line is used for incoming calls, outgoing calls, or both (\*DIAL).
- **CNNLSTIN**: This parameter is valid when the SWTCNN parameter is set to either \*ANS or \*BOTH. Specify the name of connection for incoming calls. The default value is \*NETATR. We specified \*NETATR on AS2 (\*NETATR).

## **3.1.2.6 Creating the APPC controller description**

To create the APPC controller, enter the following command on each AS/400 system:

CRTCTLAPPC

The screen shown in [Figure 51](#page-79-0) appears.

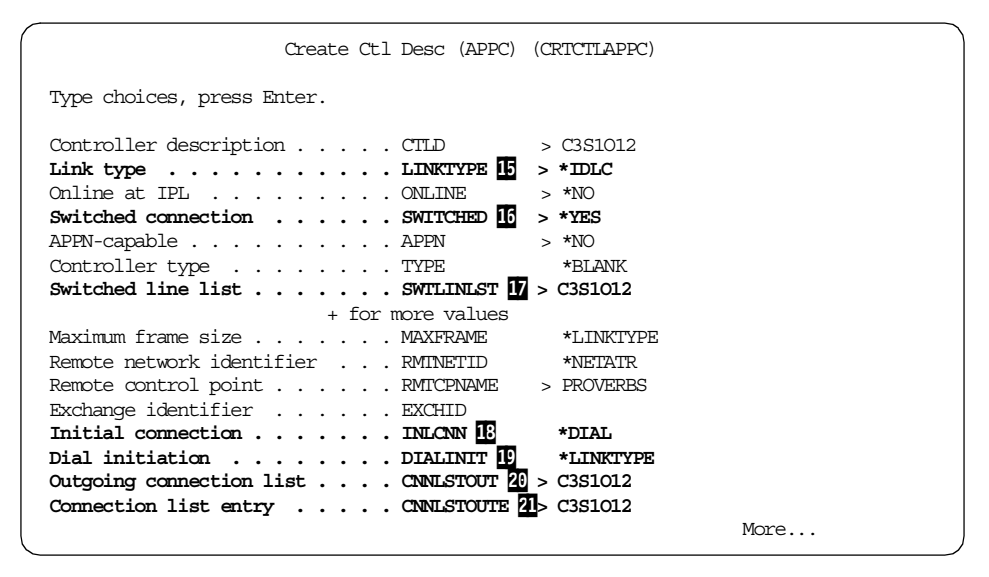

<span id="page-79-0"></span>Figure 51. Creating the APPC controller attached to the IDLC line

The ISDN significant parameters in the network attributes include:

- **LINKTYPE**: Specifies \*IDLC because the line description that is used for this controller is for IDLC (\*IDLC).
- **SWITCHED**: Specifies \*YES because the line description that is used for this controller is a switched line (\*YES).
- **SWTLINLST**: Specifies the line description name that is used for this controller (C3S4O12).
- **INLCNN**: Specifies which method is used to establish a connection with this controller: \*DIAL or \*ANS (\*DIAL).
- **DIALINIT**: Specifies whether the system automatically dials the remote system or controller immediately upon varying on this controller description or if dialing is delayed until a job is initiated that requires connection to the remote system or controller. Dial initiation is valid only when \*DIAL is specified for the initial connection (INLCNN) parameter (\*LINKTYPE).

- **CNNLSTOUT**: Specifies the name of the connection list object that contains the ISDN-assigned numbers for a dial-out operation to the ISDN (C3S1O12).
- **CNNLSTOUTE**: Specifies the entry name from the connection list that is used to make a call to the Public Switched Data Network (C3S1O12).

## **3.1.2.7 Creating the APPC device description**

To create the APPC device, enter the following command on each AS/400 system:

CRTDEVAPPC

The screen shown in [Figure 52](#page-80-0) appears.

| Create Device Desc (APPC) (CRTDEVAPPC)                                                                                                    |                                                       |
|----------------------------------------------------------------------------------------------------|-------------------------------------------------------|
| Type choices, press Enter.                                                                                                    |                                                       |
| Device description $\ldots$ DEVD $>$ C3S1012<br>Remote $location$ , , , , , , , RMTLOCNAME $> AS2$<br>Online at $IPL$ ONLINE<br>Local location LCLLOCNAME<br>Remote network identifier RMINETID<br>Attached controller CTL<br>Mode. MODE | $> *NO$<br>> AS1<br>*NETATR<br>$>$ C3S1012<br>*NETATR |
| + for more values<br>Message queue $\ldots$ , $\ldots$ , $\text{MSGQ}$<br>Library $\ldots$                                                                                                    | *C'I'LD                                               |
| APPN-capable APPN<br>Single session:<br>SNGSSN<br>Single session capable $\ldots$ .<br>Number of conversations                                                                                                    | $> *NO$<br>*NO                                        |
|                                                                                                    | Bottom                                                |

<span id="page-80-0"></span>Figure 52. Creating the APPC device attached to the APPC controller

There are no ISDN significant parameters in the creation of the APPC device.

#### **3.1.2.8 Parameter relationship in the IDLC configuration**

[Figure 53 on page 72](#page-81-0) shows the relationship between the command parameters for IDLC configuration.

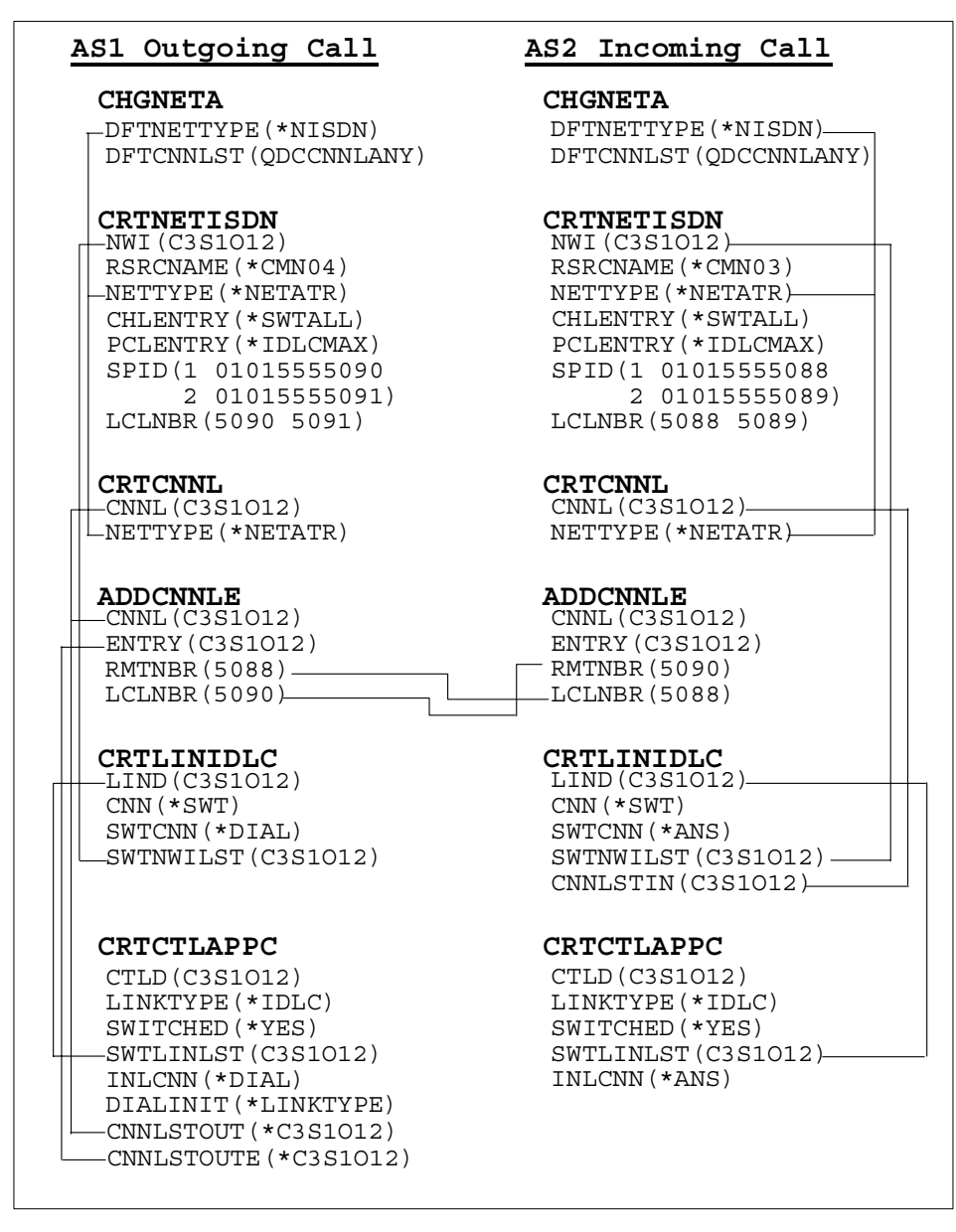

<span id="page-81-0"></span>Figure 53. Parameter relationship for the IDLC configuration

## **3.1.2.9 Configuration summary**

The configuration of Case 2 is similar to the configuration of Case 1. Change the value of the INLCNN parameter of controller description on AS1 site from \*LINKTYPE to \*IMMED.

[Table 17](#page-82-0) through [Table 21 on page 75](#page-84-0) show the information required to create the IDLC configurations. The parameters listed as Optional or Required to create this scenario are identified. For more information, refer to OS/400 Communications Configuration, SC41-5401.

As you read the following sections, note that the numbers correspond to those numbers in reverse-bold type in [Figure 44 on page 64](#page-73-0) to [Figure 52 on](#page-80-0) [page 71.](#page-80-0)

<span id="page-82-0"></span>

| <b>Parameter and number</b> |  | <b>Description</b>                                                     | Value in this<br>scenario |  |
|-----------------------------|--|------------------------------------------------------------------------|---------------------------|--|
| 01<br><b>DFTNETTYPE</b>     |  | Optional field - The system default<br>value of the ISDN network type. | *NISDN                    |  |
| <b>DFTCNNLLST</b><br>02     |  | Optional field - The system default<br>connection list name.           | <b>ODCCNNLANY</b>         |  |

Table 17. Network Attributes parameter to create an IDLC connection

Table 18. Network Interface parameter to create an IDLC connection

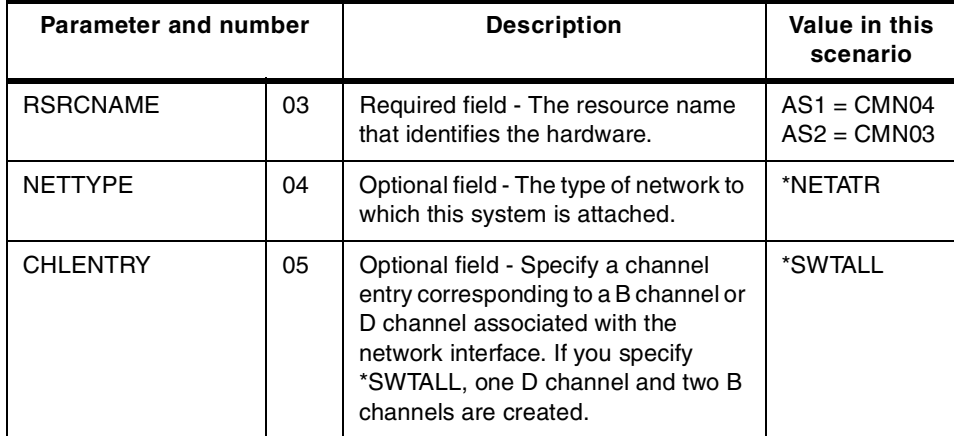

| Parameter and number |    | <b>Description</b>                                                                                                    | Value in this<br>scenario                                                        |
|----------------------|----|----------------------------------------------------------------------------------------------------|----------------------------------------------------------------------------------|
| <b>PCLENTRY</b>      | 06 | Optional field - Specify a list of<br>protocols used and protocol-specific<br>information. If you specify<br>*IDLCMAX, the associated<br>microcode is preloaded and the<br>channels are activated. | *IDLCMAX                                                                         |
| <b>SPID</b>          | 07 | Required field - The service profile<br>identifier (SPID) used to identify the<br>AS/400 system to the network<br>provider. The SPID is provided by the<br>network provider at subscription time.  | $AS1 =$<br>01015555090<br>/01015555091<br>$AS2 =$<br>01015555088<br>/01015555089 |
| <b>LCLNBR</b>        | 08 | Optional field - The number by which<br>this system is known to the ISDN.                                                                                                    | $AS1 = 5090$<br>/5091<br>$AS2 = 5088$<br>/5089                                   |

Table 19. Connection List and Entry parameter to create an IDLC connection

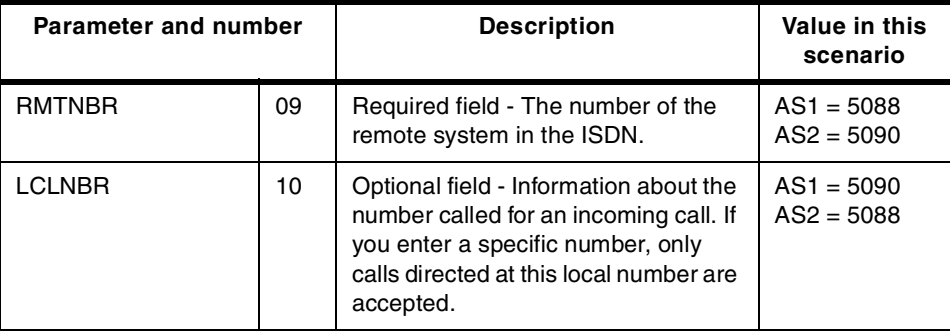

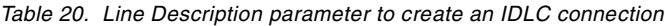

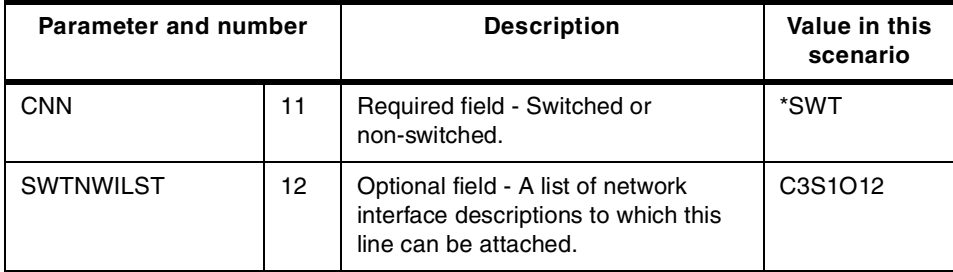

| <b>Parameter and number</b> |    | <b>Description</b>                                                                                          | Value in this<br>scenario     |
|-----------------------------|----|----------------------------------------------------------------------------------------------------|-------------------------------|
| <b>SWTCNN</b>               | 13 | Optional field - Shows whether the<br>switched line is used for incoming<br>calls, outgoing calls, or both. | $AS1 = *DIAL$<br>$AS2 = *ANS$ |
| CNNLSTIN<br>14              |    | Optional field - The name of the<br>connection list used to identify<br>incoming calls.                     | $AS2 =$<br>C3S1O12            |

<span id="page-84-0"></span>Table 21. Controller Description parameter to create an IDLC connection

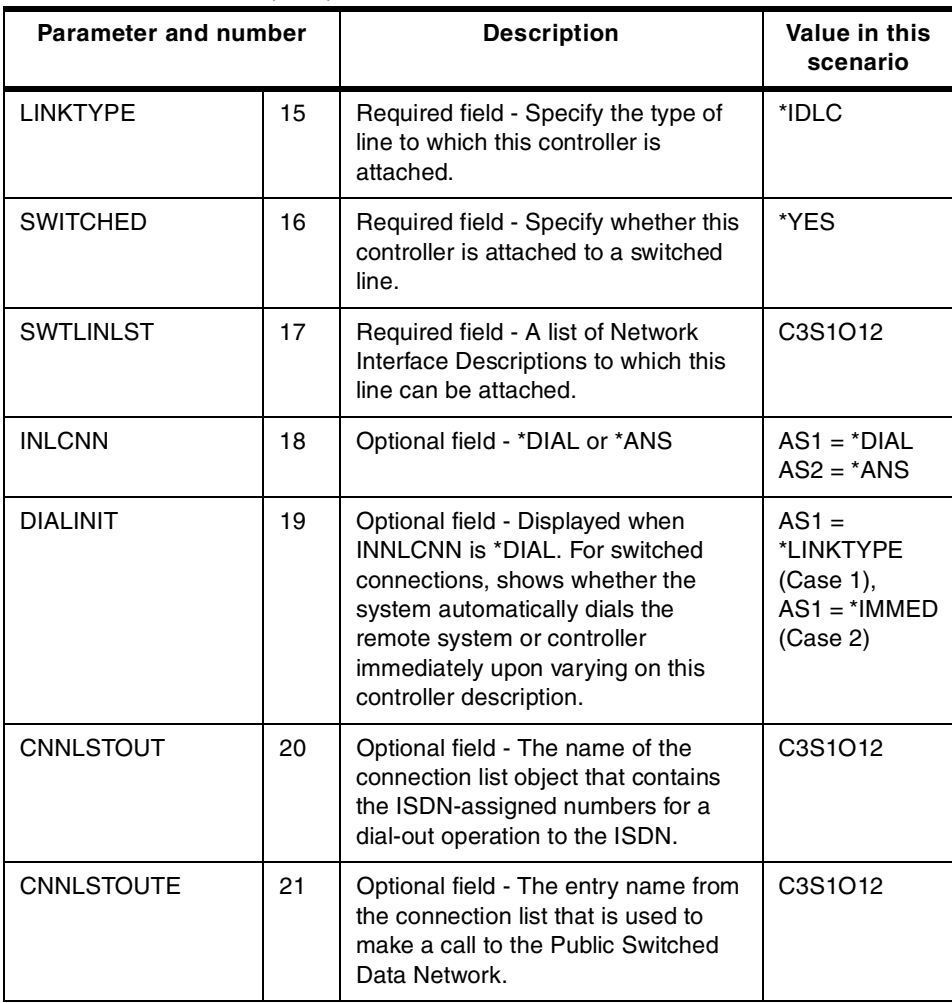

## **3.1.2.10 Operation and status**

This section shows how to activate the configuration objects and the status for normal operation.

To activate the environment, perform the following steps (the same operation in both AS/400 systems):

- 1. Vary on the network interface.
- 2. Vary on the IDLC line description.
- 3. Vary on the APPC controller description.
- 4. Vary on the APPC device description.

To check the status of the network interface, enter the following command:

WRKCFGSTS CFGTYPE(\*NWI) CFGD(C3S1O12)

NWI must be varied on. See [Figure 54](#page-85-0).

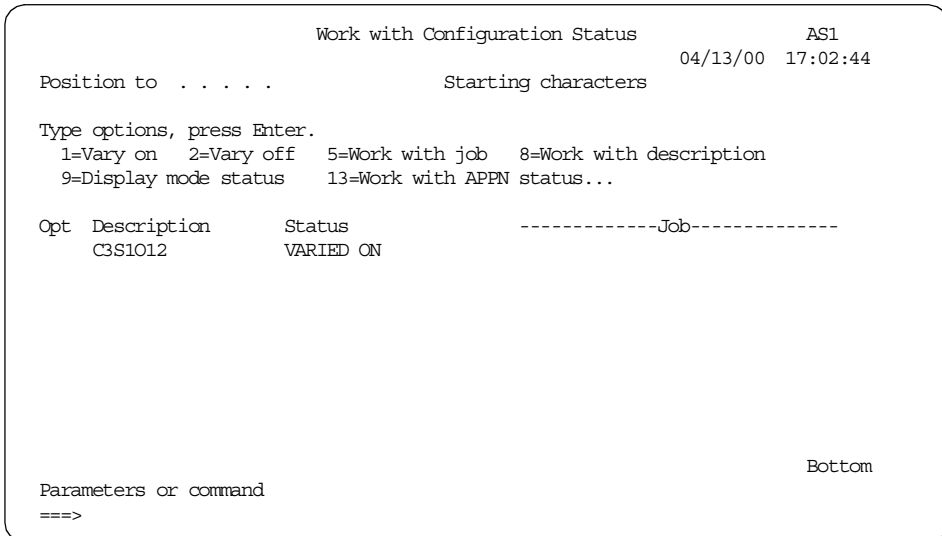

<span id="page-85-0"></span>Figure 54. NWI status after varying on

To check the status of the line description, enter the following command: WRKCFGSTS CFGTYPE(\*LIN) CFGD(C3S1O12)

The line status must be CONNECT PENDING in Case 1. See [Figure 55.](#page-86-0)

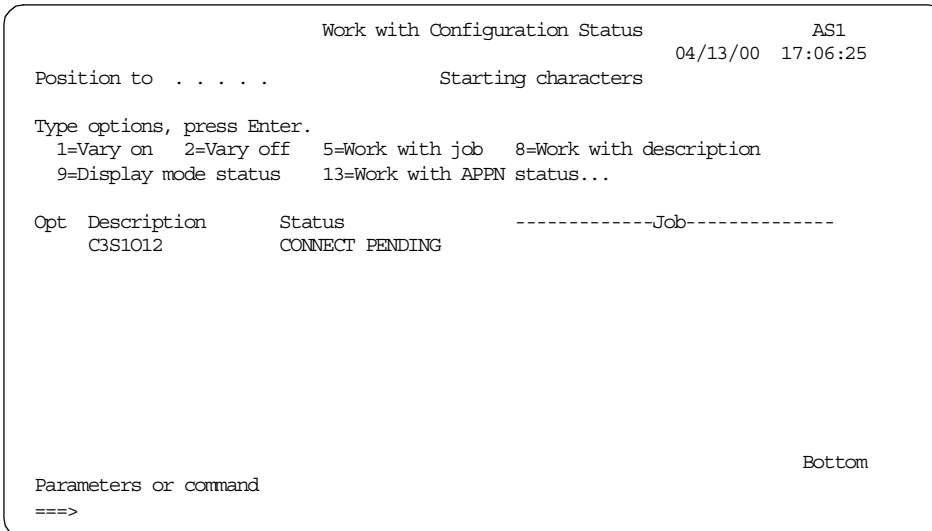

<span id="page-86-0"></span>Figure 55. Line status after varying on

To check the status of the controller and device description, enter the following command.

WRKCFGSTS CFGTYPE(\*CTL) CFGD(C3S1O12)

The controller and device must have a status of VARY ON PENDING in Case 1 [\(Figure 56 on page 78\)](#page-87-0).

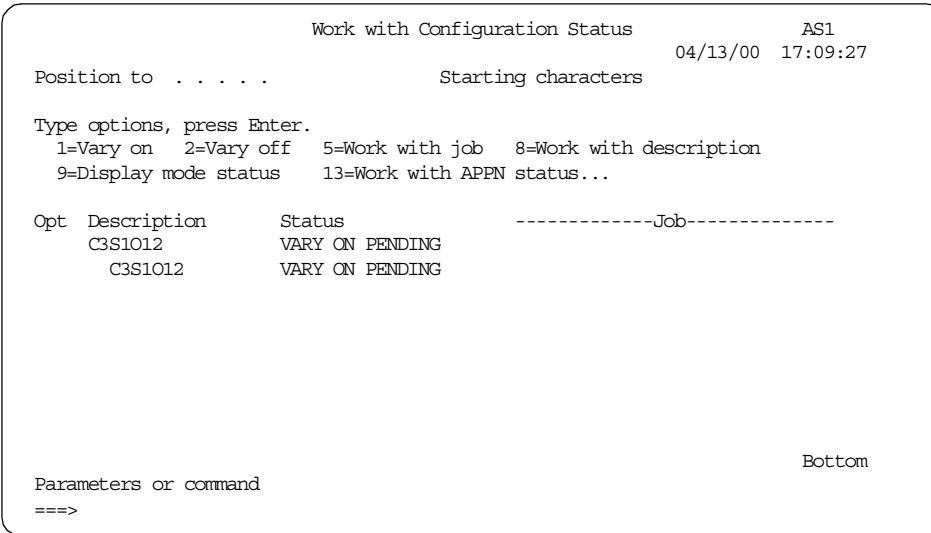

<span id="page-87-0"></span>Figure 56. Controller and device status after varying on

Then, start the APPC application. In this case, we used a 5250 pass through: STRPASTHR RMTLOCNAME(AS2)

After the connection is established, the status is changed as shown in [Figure](#page-88-0) [57.](#page-88-0)

To confirm the status of the configuration objects, enter the following command:

WRKCFGSTS CFGTYPE(\*NWI) CFGD(C3S1O12)

The status appears as shown in [Figure 57](#page-88-0).

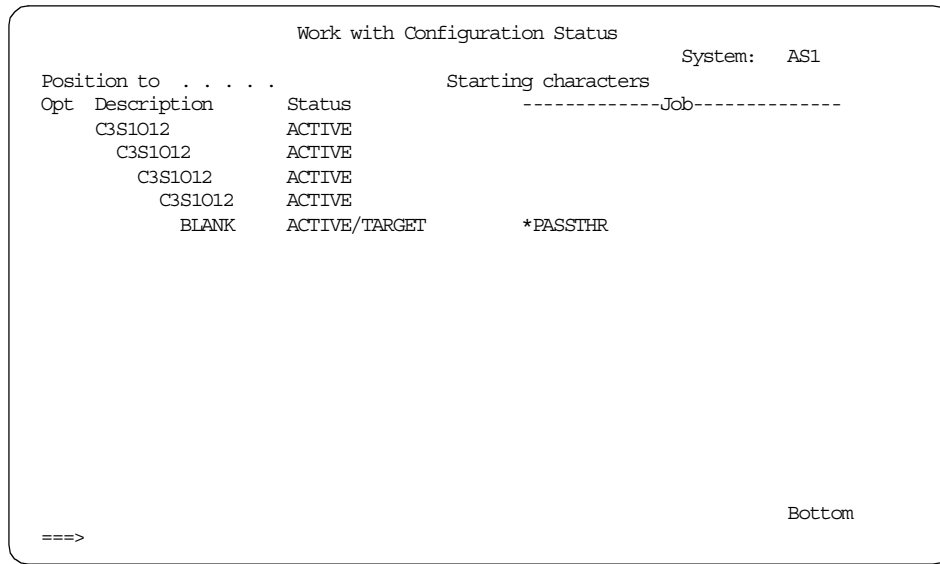

<span id="page-88-0"></span>Figure 57. Status of all objects on AS1

The operation to activate the environment of Case 2 is the same as Case 1. However, AS1 dials automatically to make a connection when you vary on the controller description. The status of all objects is shown in [Figure 58](#page-88-1).

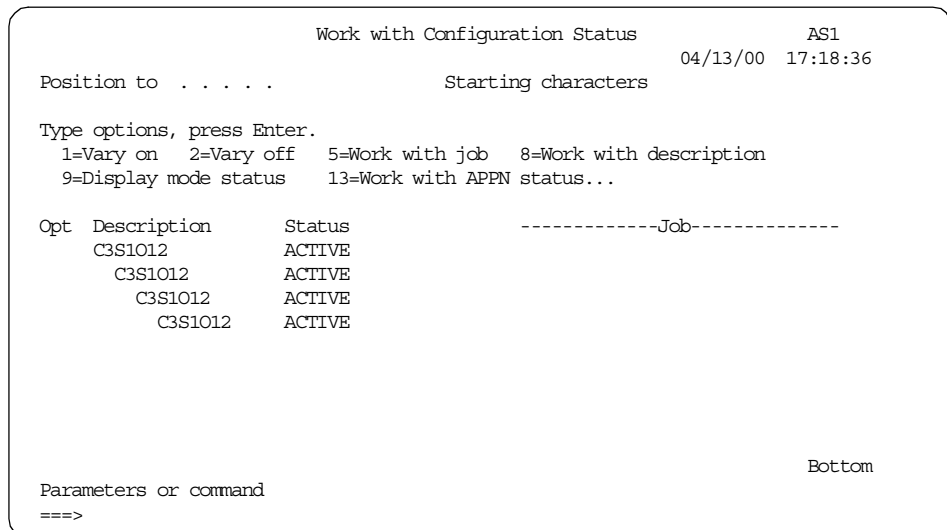

<span id="page-88-1"></span>Figure 58. The status of all objects for Case 2

# **3.2 Scenario 2: #2751 to and from the #2751 PPP**

This section describes the AS/400 to AS/400 system connections using PPP. It allows AS1 users to access resources on AS2. This scenario includes four cases:

- Case 1: AS/400 Dial to AS/400 Answer numbered
- Case 2: AS/400 Dial to AS/400 Answer unnumbered
- Case 3: AS/400 Dial-on demand to AS/400 Answer numbered
- Case 4: AS/400 Dial-on demand to AS/400 Answer unnumbered

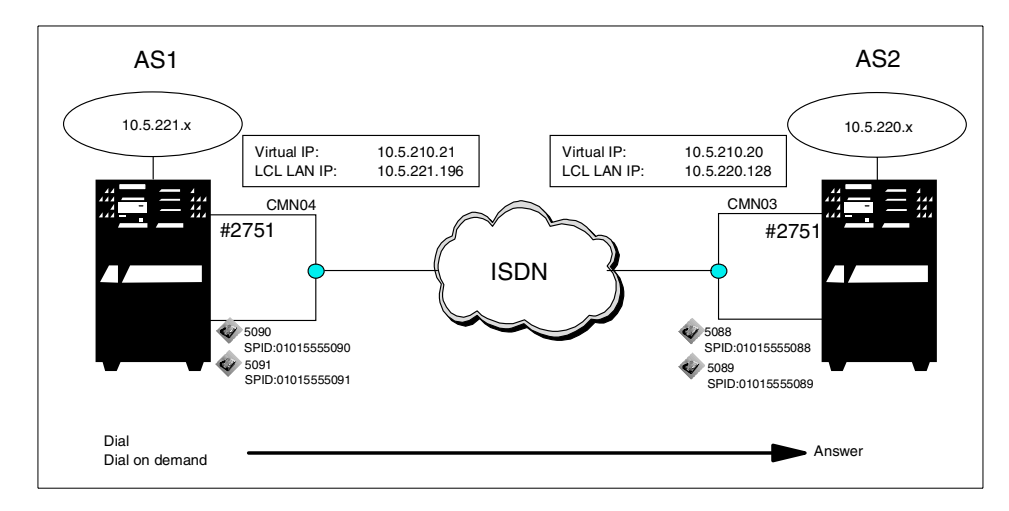

Figure 59. Scenario 2: #2751 to and from the #2751 PPP

## **3.2.1 Scenario usage**

This scenario is used for a PPP connection over ISDN. With ISDN, you can take advantage of fewer communication transmission errors, faster speeds, and faster connect times. PPP allows interoperability among the remote access software of different manufacturers and the same physical communication to be used by multiple network protocols.

# **3.2.2 Configuration steps**

The following section describes how to configure the PPP connection. As you read the following sections, note that the numbers that appear in reverse bold type correspond to those numbers in the configuration summary tables ([Table](#page-100-0) [22 on page 91](#page-100-0) to [Table 24 on page 93](#page-102-0)).

To implement this scenario, perform the following steps:

- 1. Configure the PPP profile as a switched dial on AS1.
- 2. Configure the PPP profile as a switched answer on AS2.

## **3.2.2.1 Configuring a PPP profile as a switched dial on AS1**

The Operations Navigator is the interface to configure PPP. [Figure 60](#page-90-0) through [Figure 70 on page 89](#page-98-0) show the sample displays when creating the PPP connection profile as a switched dial (Case 1) on AS1. Follow these steps:

1. Create a new connection profile.

Click the **Connection Profiles**. Right-click, and select **New Profile** ([Figure](#page-90-0) [60](#page-90-0)).

| <b>AS/400 Operations Navigator</b>                    |                                 |          |                     |                              |                       | $\Box$ o $\mathbf{X}$ |
|-------------------------------------------------------|---------------------------------|----------|---------------------|------------------------------|-----------------------|-----------------------|
| <b>Options</b><br>Edit<br>View<br>Help<br>File        |                                 |          |                     |                              |                       |                       |
|                                                       |                                 |          |                     |                              |                       | 0 minutes old         |
| Environment: My AS/400 Connections                    | As1: Connection Profiles        |          |                     |                              |                       |                       |
| (B) Management Central (As1)<br>$\blacktriangle$<br>国 | Profile                         | Protocol | <b>Status</b>       | Connection type              | Line                  | Line type             |
| C.<br>My AS/400 Connections<br>Ė                      | Answer2761                      | PPP      | Ended - information | Switched line-answer         | RAPC11A               | <b>MSDN</b>           |
| П<br>Ė.<br>As1                                        | lo Ans2761u                     | PPP      | Ended - information | Switched line-answer         | BAPC11A               | *ISDN                 |
| <b>R&amp; Basic Operations</b><br>Ŧ                   | $-A2761$ slip                   | SLIP     | Ended - information | Switched line-answer         | BAPC1P1               | *PPP                  |
| £a<br>Job Management<br>厈                             | Pisppp                          | PPP      | Inactive            | Switched line-answer         | RAPC1P1               | *PPP                  |
| Configuration and Service                             | Pranald                         | PPP      | Ended - information | Switched line-answer         | BAPC1P1               | *PPP                  |
| -La Network<br>Ėŀ                                     | $\blacktriangleright$ Pranaldod | PPP      | Inactive            | Switched line-answer         | BAPC1P1               | *PPP                  |
| 28<br>IP Security<br>Point-to-Point<br>中              | to Prisdn                       | PPP      | Active connections. | Switched line-answer         | RAPC11A               | *ISDN                 |
| Modems<br>-1                                          | Prisdnans                       | PPP      | Ended - information | Switched line-answer         | RAPC11A               | *ISDN                 |
| Connection Profil                                     | Bododdo                         | PPP      | Ended - information | Switched line-dial on dema   | BAPC1P1               | *PPP                  |
| <b>Explore</b><br>等 Protocols                         |                                 | SLIP     | Inactive            | Switched line-dial           | <b>BAPC1P1</b>        | *PPP                  |
| n<br>Open<br>Servers<br>围                             |                                 | PPP      | Ended - information | Switched line-dial           | RAPC1P1               | *PPP                  |
| <b>IBM Network St</b><br>e,                           | Create Shortcut                 | PPP      | Ended - information | Switched line-dial           | BAPC1P1               | *PPP                  |
| v.<br>Internet                                        | New Profile                     | PPP      | Ended - information | Switched line-dial on dema   | BAPC1P1               | *PPP                  |
| <b>PR</b> Security<br>$\overline{+}$                  | Иί                              | PPP      | Ended - information | Switched line-dial           | RAPC11A               | *ISDN                 |
| Properties.<br>Users and Groups                       |                                 | PPP      | Inactive            | Switched line-dial           | <b>REVISPP</b>        | *ISDN                 |
| <b>Database</b><br>$\overline{r}$                     | <b>B</b> Roisdndod              | PPP      | Inactive            | Switched line-dial on dema   | <b>REVISPP</b>        | *ISDN                 |
| க் ஆறாக உண                                            | $\mathbf{r}$                    | nnn.     | .                   | man and and a state<br>15.14 | <b>PLACE IN LOCAL</b> | <b>Second</b>         |
| Creates a new profile.                                |                                 |          |                     |                              |                       |                       |

<span id="page-90-0"></span>Figure 60. Creating <sup>a</sup> new profile

2. Configure the General page [\(Figure 61 on page 82\)](#page-91-0) of the PPP profile.

Chapter 3. ISDN connections **81**

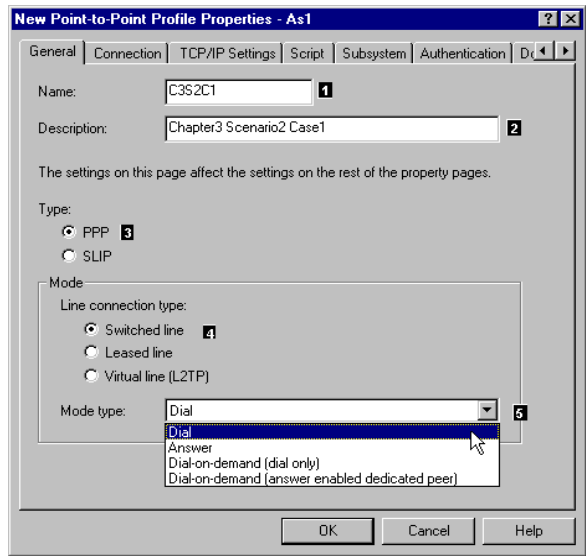

<span id="page-91-0"></span>Figure 61. General page of the PPP profile as <sup>a</sup> switched dial

Enter a name and description. Select **Switched line** for Line connection type and **Dial** for Mode type. Only PPP for Type is allowed for an ISDN connection.

3. Select and configure the **Connection** page ([Figure 62\)](#page-92-0) of the PPP profile.

**82** AS/400 Remote Access Configuration Examples

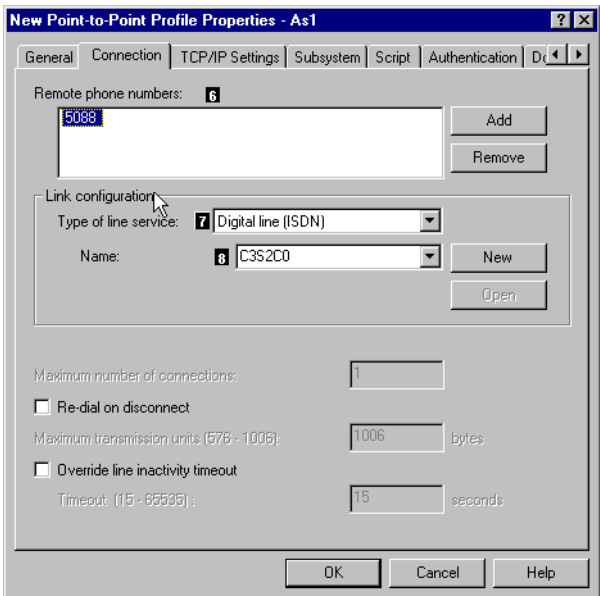

<span id="page-92-0"></span>Figure 62. Connection page of the PPP profile as <sup>a</sup> switched dial

Click **Add**, and enter a remote phone number. Select **Digital line (ISDN)** for Type of line service. Enter a name, and click **New** to create a new line for the connection. You can add up to three remote phone numbers. If the line exits, select the line description from the Name list.

4. Create a new PPP line over the ISDN ([Figure 63 on page 84](#page-93-0)).

Enter a description.

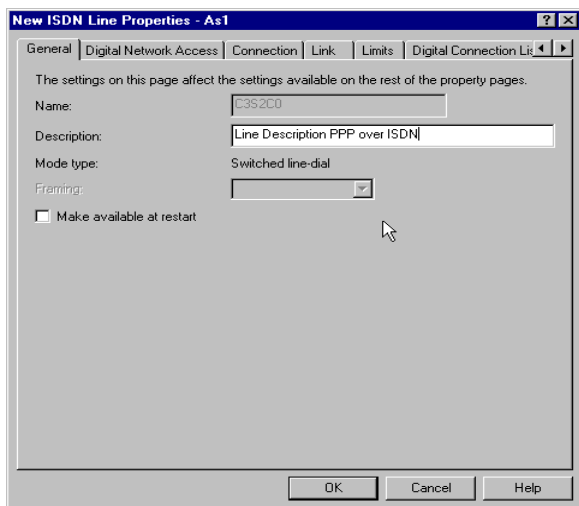

<span id="page-93-0"></span>Figure 63. General page to create <sup>a</sup> new PPP line profile as <sup>a</sup> switched dial

5. Add the network interface to the PPP line.

Click **Add** to specify the network interface description used by this line ([Figure 64](#page-93-1)).

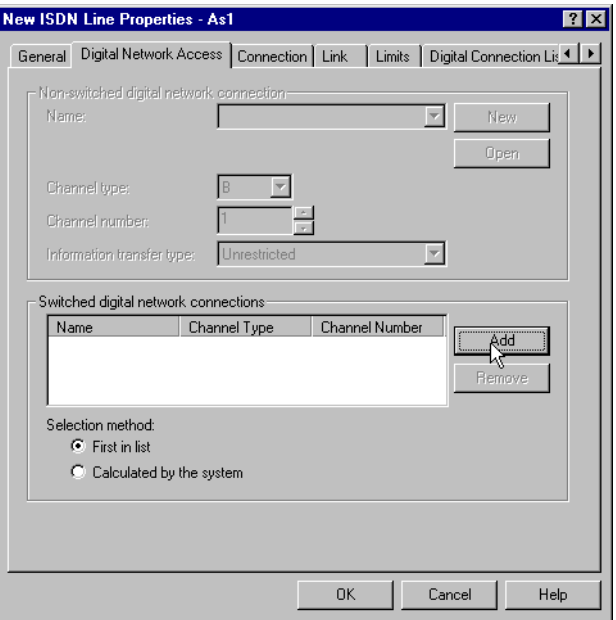

<span id="page-93-1"></span>Figure 64. Digital Network Access page to create <sup>a</sup> new PPP line profile

6. Select the network interface ([Figure 65\)](#page-94-0) to which the PPP line can be attached.

Select a network interface description, and click **OK**. If the network interface description does not exist, enter the name. Then, click **New** to create one, and complete the New ISDN Network Connection Properties pages.

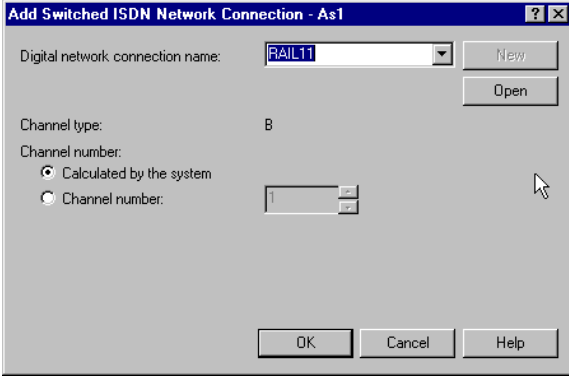

<span id="page-94-0"></span>Figure 65. Adding <sup>a</sup> switched ISDN network connection to create <sup>a</sup> new line

7. Configure the Connection page for a new PPP line.

Select **Both** for Connection allowed ([Figure 66 on page 86](#page-95-0)).

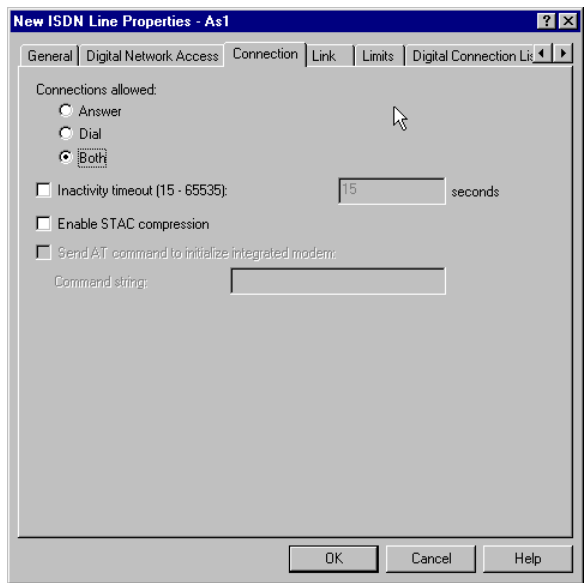

<span id="page-95-0"></span>Figure 66. Connection page to create <sup>a</sup> new line of PPP profile as <sup>a</sup> switched dial

8. Select and configure the **Link** page ([Figure 67\)](#page-95-1) for a new PPP line. Select **64000** for Line speed, and type 2048 for Maximum frame size.

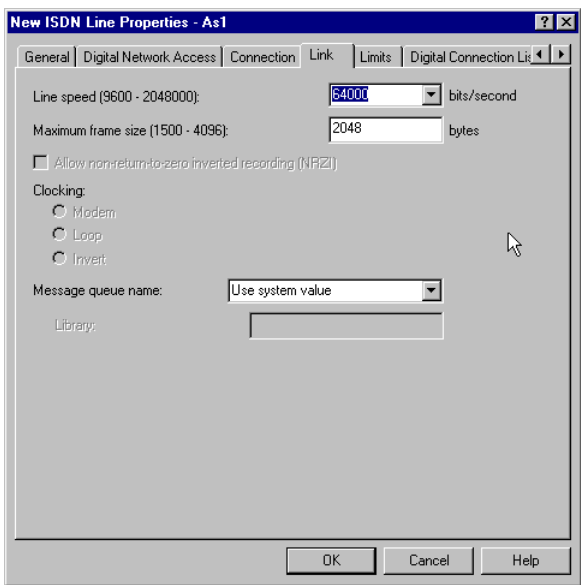

<span id="page-95-1"></span>Figure 67. Link page to create <sup>a</sup> new PPP line profile

**Note**

The maximum frame size on the 2751 and 2750 input/output adapters (IOA) is 2064 bytes. Exceeding this value causes an IOP activation failure with a message that warns of a MAXFRAME configuration problem.

9. Select and configure **Digital Connection List** page ([Figure 68\)](#page-96-0) for a new PPP line.

Select the **Unrestricted** box for "Information transfer type accepted for incoming calls", and select **Unrestricted** for "Information transfer type for outgoing calls". Specify **Unrestricted** for type of both incoming and outgoing calls if the remote site is connected to ISDN. Click **OK** to create a new line description. While a new line description is created, the connection list is created that has two entries, ANYIN and ANYOUT, of which the value of INFTFRTYPE parameter is \*UNRESTRICTED.

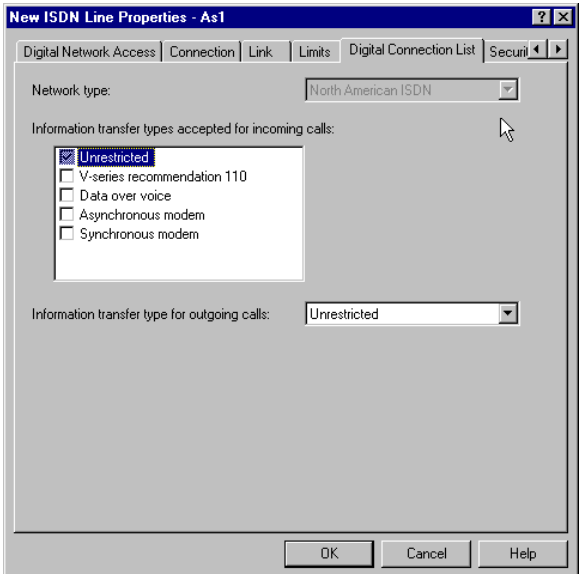

<span id="page-96-0"></span>Figure 68. Digital Connection List page to create <sup>a</sup> new PPP line profile

- 10.Select and configure the **TCP/IP Settings** page [\(Figure 69 on page 88](#page-97-0)) of the PPP profile.
	- a. Configure TCP/IP Settings page of the PPP profile for a numbered network.

Select a \*VIRTUALIP address made for a numbered network on AS1 for a local IP address, and enter a \*VIRTUALIP address made for numbered net on AS2 for a remote IP address. Click **OK** to create a profile (Case 1 and 3).

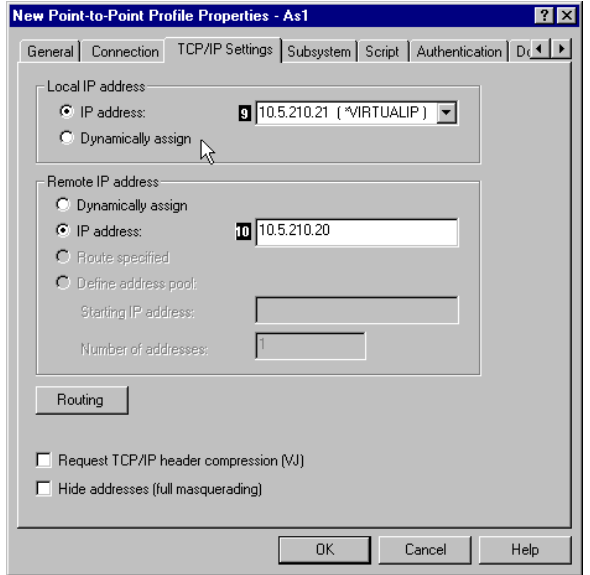

<span id="page-97-0"></span>Figure 69. TCP/IP Settings page of PPP profile as <sup>a</sup> switched dial numbered

b. Configure the TCP/IP Settings page of the PPP profile for an unnumbered network.

To configure an unnumbered network, select a real IP address on AS1 for a local IP address, and enter a real address on AS2 for a remote IP address. Click **OK** to create a profile (Cases 2 and 4).

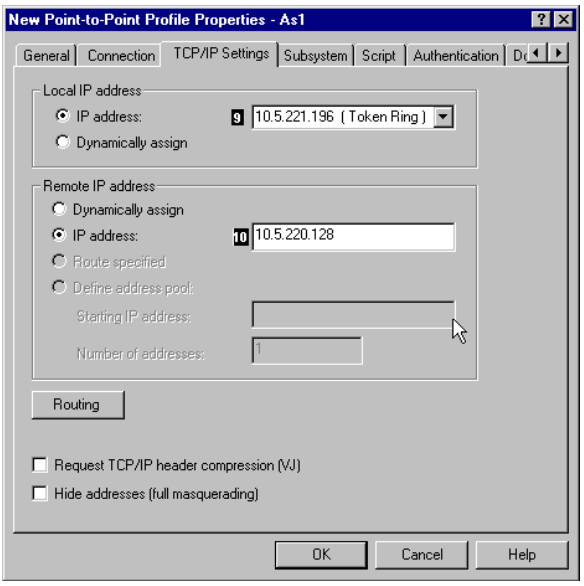

<span id="page-98-0"></span>Figure 70. TCP/IP Settings page of the PPP profile as <sup>a</sup> switched dial unnumbered

After creating a new profile, the following configuration objects are created on the AS/400 system:

- Network interface created in step 6. In this case, the network interface already exists.
- Connection list and two entries, if a new line was created in steps 3 to 9.
- PPP line description, if a new line was created in steps 3 to 9.

### **3.2.2.2 Configuring the PPP profile as a switched answer on AS2**

The PPP connection profile as switched answer on AS2 is configured similar to the profile on AS1. The different panels for Case 1 are shown in these steps:

1. Configure the General page [\(Figure 71 on page 90\)](#page-99-0) of the PPP answer profile.

Enter a name and description. Select **Switched line** for Line connection type and **Answer** for Mode type.

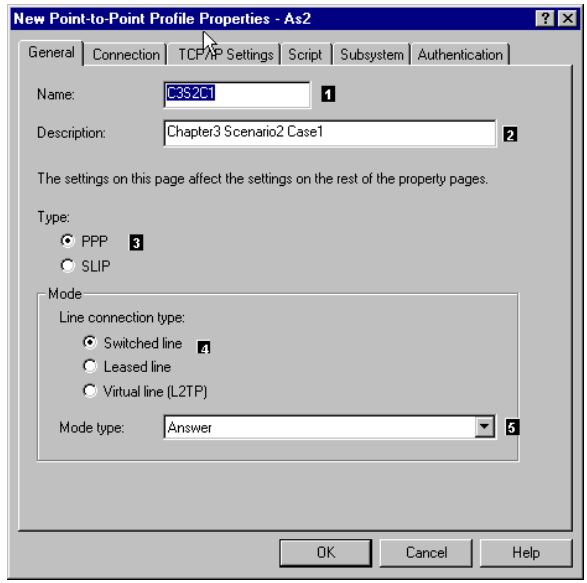

<span id="page-99-0"></span>Figure 71. General page of the PPP connection profile as <sup>a</sup> switched answer

2. Select and configure the **TCP/IP Settings** of the PPP answer profile ([Figure 72](#page-100-1)).

Select a \*VIRTUALIP address made for a numbered network on AS2 for a local IP address, and enter a \*VIRTUALIP address made for a numbered network on AS1 for a remote IP address. Click **OK** to create a profile.

**90** AS/400 Remote Access Configuration Examples

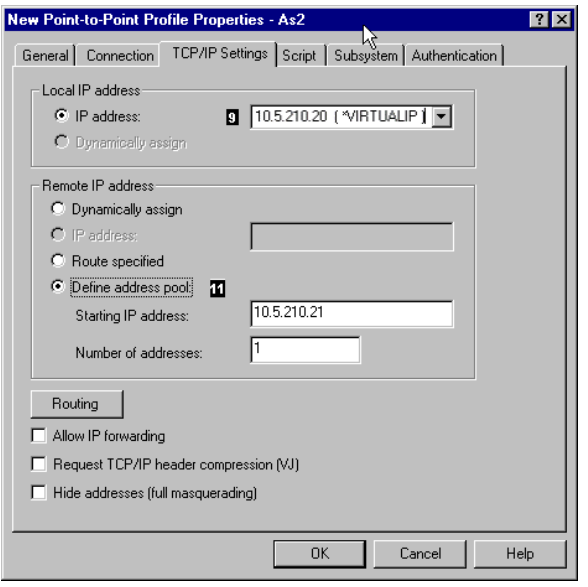

<span id="page-100-1"></span>Figure 72. TCP/IP Setting page of the PPP profile as <sup>a</sup> switched answer numbered

## **3.2.2.3 Configuration summary**

[Table 22](#page-100-0) to [Table 24 on page 93](#page-102-0) show the information required to create the PPP profile. Only the parameters necessary to create this scenario are identified. For more information, refer to V4 TCP/IP for AS/400: More Cool Things Than Ever, SG24-5190.

As you read the following sections, note that the numbers correspond to those numbers that appear in reverse bold type in [Figure 61 on page 82](#page-91-0) to [Figure 72](#page-100-1).

<span id="page-100-0"></span>

| Field name and<br>number |    | <b>Description</b>                                    | Value in this scenario                                                                                                    |  |  |
|--------------------------|----|-------------------------------------------------------|----------------------------------------------------------------------------------------------------|--|--|
| Name                     | 01 | Required field - The name of a<br>connection profile. | C3S2Cn - We used the<br>following naming rule:<br>$-C3 = Chapter 3$<br>- $S2 =$ Scenario 2<br>- C1 through $C4 = Case$<br>number |  |  |
| Description              | 02 | Optional field - Type the description.                |                                                                                                    |  |  |

Table 22. Information on the General page to create <sup>a</sup> PPP over the ISDN profile

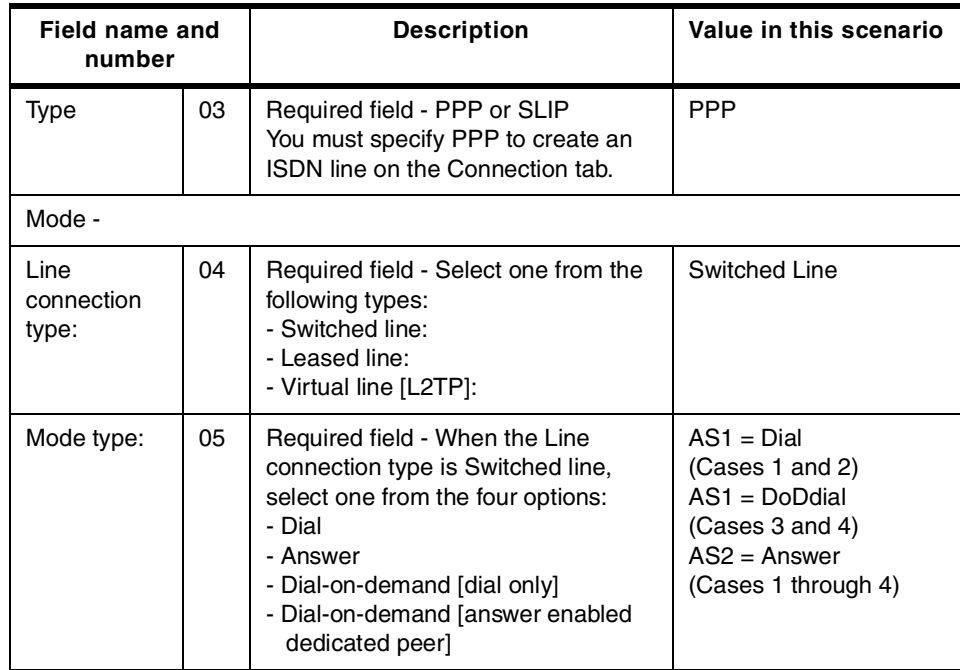

Table 23. Information on the Connection page to create <sup>a</sup> PPP over an ISDN profile

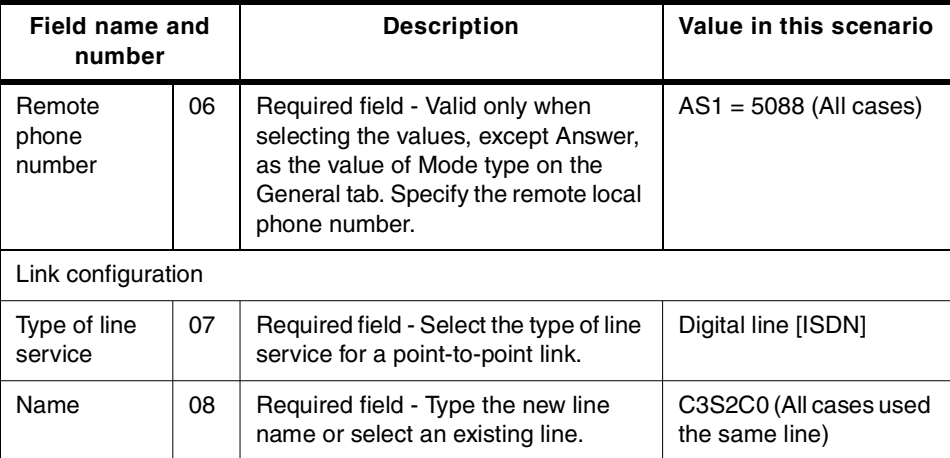

Table 24. Information on the TCP/IP settings page to create <sup>a</sup> PPP over the ISDN profile

<span id="page-102-0"></span>

| Field name and<br>number     |                                                                                         | <b>Description</b>                                                                                                    | Value in this scenario                                                                                                    |  |
|------------------------------|-----------------------------------------------------------------------------------------|----------------------------------------------------------------------------------------------------|----------------------------------------------------------------------------------------------------|--|
|                              | Local IP address (Required field - You must check for IP address or Dynamically assign) |                                                                                                    |                                                                                                    |  |
| IP address                   | 09                                                                                      | Specify that you want to use an<br>existing IP address for your local<br>address.                                                                                | $AS1 = 10.5.210.21$ for<br>numbered/10.5.221.196<br>for unnumbered<br>$AS2 = 10.5.210.20$ for<br>numbered/10.5.220.128<br>for unnumbered |  |
| assign)                      |                                                                                         | Remote IP address (Required field - You must check for IP address or Dynamically                                                                                 |                                                                                                    |  |
| IP address<br>10             |                                                                                         | Specifies that you want to enter an<br>existing IP address for the address<br>on the remote end of the connection.                                               | $AS1 = 10.5.210.20$ for<br>numbered/10.5.220.128<br>for unnumbered                                                                       |  |
| Define<br>11<br>address pool |                                                                                         | Specifies a pool of remote IP<br>addresses to be used for multiple<br>connection profile types. Specify a<br>starting IP address and the number<br>of addresses. | $AS2 = 10.5.210.21$ for<br>numbered/10.5.221.196<br>for unnumbered<br>(Cases 1 through 4)                                                |  |

## **3.2.2.4 Operation and status**

This section shows how to activate PPP profile and a normal status at the time. Follow these steps:

1. Start the answer profile on AS2.

Before starting the PPP profile, confirm whether the status of profile is Inactive or Ended. Click on the profile. Right-click, and select **Start** ([Figure](#page-103-0) [73 on page 94](#page-103-0)).

Chapter 3. ISDN connections **93**

| AS/400 Operations Navigator                    |                          |                    |                     |                      |           | $ $ . $ $ $\Box$ $ $ $\times$ |
|------------------------------------------------|--------------------------|--------------------|---------------------|----------------------|-----------|-------------------------------|
| <b>Options</b><br>File<br>Help<br>Edit<br>View |                          |                    |                     |                      |           |                               |
| *€.                                            | o                        |                    |                     |                      |           | 2 minutes old                 |
| Environment: My AS/400 Connections             | As2: Connection Profiles |                    |                     |                      |           |                               |
| П<br>As2                                       | Profile                  | Protocol           | Status              | Connection type      | Line      | Line $\triangleq$             |
| Ч.<br><b>Basic Operations</b><br>审             | e Analy90                | <b>PPP</b>         | Inactive            | Switched line-answer | RAPC1P1   | *PF                           |
| Œ.<br>Job Management<br>$\overline{+}$         | Ans2751n                 | <b>PPP</b>         | Ended - information | Switched line-answer | RAPC21A   | *ISI                          |
| Configuration and Service<br>庚                 | De Ans2761t              | PPP                | Inactive            | Switched line-answer | RAPC21A   | *ISI                          |
| Network<br>Ėŀ                                  | <b>D</b> Ans7852         | <b>PPP</b>         | Ended - information | Switched line-answer | LIN7852A  | *PF                           |
| <b># P Security</b><br>Point-to-Point          | ⇒A2761slip               | SLIP               | Ended - information | Switched line-answer | RAPC1P1   | *PF.                          |
| Ėŀ<br>Modems                                   | ේC3s2c1L                 | PPP.               | Inactive            | Switched line-answer | C3S2C0    | *ISI                          |
| Connection Profil                              | $\bullet$ C3s5c1         | Start              | Ended - information | Switched line-answer | C3S5C1    | *ISE                          |
| <b>W</b> Protocols                             | C3s6c1                   | Stop               | Ended - information | Switched line-answer | *LINEPOOL | *PC                           |
| ·In Servers<br>Œ.                              | C3s6c2                   | <b>Restart</b>     | Ended - information | Switched line-answer | *LINEPOOL | *PC                           |
| 黑 IBM Network Station:                         | le Isdnpca               | Jobs               | Ended - information | Switched line-answer | RAPC21A   | *ISI                          |
| <b>Our Internet</b>                            | sdnpca                   | <b>Connections</b> | Ended - information | Switched line-answer | RAPC21A   | $ S $ $\rightarrow$ $ S $     |
| $\blacksquare$                                 |                          |                    |                     |                      |           | $\vert \cdot \vert$           |
| Starts the connection profile.                 |                          | Delete             |                     |                      |           |                               |

<span id="page-103-0"></span>Figure 73. Starting the operation on AS2

2. Check the status after starting the profile on AS2 [\(Figure 74](#page-103-1)).

Press F5 to confirm the status of the PPP profile. The status must be Active connections. In this case, the status of the line description is connect pending.

| AS/400 Operations Navigator                                  |                          |            |                                 |                      |               | $\Box$ D $\bm{\times}$ |
|--------------------------------------------------------------|--------------------------|------------|---------------------------------|----------------------|---------------|------------------------|
| Options Help<br>Edit<br>File.<br><b>View</b>                 |                          |            |                                 |                      |               |                        |
|                                                              |                          |            |                                 |                      | 0 minutes old |                        |
| Environment: My AS/400 Connections                           | As2: Connection Profiles |            |                                 |                      |               |                        |
| 由 e File Systems                                             | Profile                  | Protocol   | <b>Status</b>                   | Connection type      | Line          |                        |
| Multimedia<br>$\mathbb{F}$                                   | e Analy90                | <b>PPP</b> | Inactive                        | Switched line-answer | RAPC1P1       |                        |
| Backup<br>Ŧŀ                                                 | ∍Ans2751n                | PPP        | Ended - information available   | Switched line-answer | RAPC21A       |                        |
| Application Development                                      | De Ans2761t              | PPP        | Inactive                        | Switched line-answer | RAPC21A       |                        |
| П<br>As2<br>B                                                | <b>D</b> Ans7852         | PPP        | Ended - information available   | Switched line-answer | LIN7852A      |                        |
| - Basic Operations<br>围                                      | A2761 slip               | SLIP       | Ended - information available   | Switched line-answer | RAPC1P1       |                        |
| Job Management<br>Ŧ                                          | $\bullet$ C3s2c1         | <b>PPP</b> | Active connections.             | Switched line-answer | C3S2C0        |                        |
| - B <sup>®</sup> Configuration and Service<br>$\overline{+}$ | $\bullet$ C3s5c1         | PPP        | Ended - information are ailable | Switched line-answer | C3S5C1        |                        |
| <b>E</b> Network<br><b>OR</b> IP Security                    | ⊕ C3s6c1                 | <b>PPP</b> | Ended - information available   | Switched line-answer | *LINEPOOL     |                        |
| <b>EL</b> Point-to-Point<br>Ėŀ                               | $\bullet$ C3s6c2         | <b>PPP</b> | Ended - information available   | Switched line-answer | *LINEPOOL     |                        |
| Modems                                                       | s Isdnpcan               | <b>PPP</b> | Ended - information available   | Switched line-answer | RAPC21A       |                        |
| Connection Profil -                                          | s Isdnpcau               | PPP        | Ended - information available   | Switched line-answer | RAPC21A       |                        |
| $\lceil$ (                                                   |                          |            |                                 |                      |               |                        |
| $1 - 11$ of 28 object(s)                                     |                          |            |                                 |                      |               |                        |

<span id="page-103-1"></span>Figure 74. Status after starting the profile on AS2

3. Start the dial profile on AS1.

Before starting the PPP profile, confirm whether the status of profile is Inactive or Ended. Click on the profile. Right-click, and select **Start** ([Figure](#page-104-0) [75](#page-104-0)).

**94** AS/400 Remote Access Configuration Examples

| AS/400 Operations Navigator                            |                          |                    |                               |                            |                   | $  \square   \square   \times  $ |
|--------------------------------------------------------|--------------------------|--------------------|-------------------------------|----------------------------|-------------------|----------------------------------|
| Edit View Options<br>Help<br>File                      |                          |                    |                               |                            |                   |                                  |
| 10 <sub>0</sub> .                                      | O                        |                    |                               |                            | 0 minutes old     |                                  |
| Environment: My AS/400 Connections                     | As1: Connection Profiles |                    |                               |                            |                   |                                  |
| Management Central (As1)<br>$\blacktriangle$<br>œ<br>田 | Profile                  | Protocol           | <b>Status</b>                 | Connection type            | Line              |                                  |
| My AS/400 Connections<br>Ė<br>-53                      | <b>Pranald</b>           | PPP                | Ended - information available | Switched line-answer       | RAPC1P1           |                                  |
| м<br>As1<br>Eŀ                                         | <b>Pranaldod</b>         | <b>PPP</b>         | Inactive                      | Switched line-answer       | BAPC1P1           |                                  |
| <b>Ro</b> Basic Operations<br>圧                        | to Prisdni               | PPP                | Ended - information available | Switched line-answer       | RAPC11A           |                                  |
| É.<br>Job Management<br>$\overline{+}$                 | Prisdnans                | PPP                | Ended - information available | Switched line-answer       | RAPC11A           |                                  |
| Configuration and Service<br>$\overline{+}$            | Rododdo                  | <b>PPP</b>         | Ended - information available | Switched line-dial on dema | RAPC1P1           |                                  |
| <b>Network</b><br>Ėŀ                                   | $\bullet$ C2c112         | <b>PPP</b>         | Inactive                      | Switched line-dial         | <b>C2S212LINE</b> |                                  |
| <b>PR</b> IP Security<br>白 <sup>图</sup> Point-to-Point | C3s2c1                   | <b>DDD</b>         | Inactive                      | Switched line-dial         | C3S2C0            |                                  |
| Modems                                                 | $\bullet$ C3s5c1         | Start<br>А,        | Ended - information available | Switched line-dial         | C3S5C0            |                                  |
| Connection Profil                                      | $\blacksquare$ $C3s6c1$  | Stop               | Ended - information available | Switched line-dial         | *LINEPOOL         |                                  |
| 等 Protocols                                            | $\bullet$ C3s6c2         | <b>Restart</b>     | Ended - information available | Switched line-dial         | *LINEPOOL         |                                  |
| <b>⊞-I∏</b> Servers                                    | D2761s                   | Jobs               | Ended - information available | Switched line-dial         | <b>PJSLINE</b>    |                                  |
| $\blacksquare$                                         |                          | <b>Connections</b> |                               |                            |                   |                                  |
| Starts the connection profile.                         |                          | Delete             |                               |                            |                   |                                  |

<span id="page-104-0"></span>Figure 75. Starting the operation on AS1

4. Check the status after starting the profile on AS1 [\(Figure 76](#page-104-1)).

Press F5 to confirm the status of the PPP profile. The status must be Active connections. Since the mode type of the profile is a dial, AS1 dials to AS2 immediately after starting the profile.

| AS/400 Operations Navigator                       |                          |            |                               |                            |                   | $\Box$ o $\mathbf{X}$ |
|---------------------------------------------------|--------------------------|------------|-------------------------------|----------------------------|-------------------|-----------------------|
| Options Help<br>Edit<br>View<br>File              |                          |            |                               |                            |                   |                       |
| 0 minutes old<br>۱.                               |                          |            |                               |                            |                   |                       |
| Environment: My AS/400 Connections                | As1: Connection Profiles |            |                               |                            |                   |                       |
| My AS/400 Connections                             | Profile                  | Protocol   | <b>Status</b>                 | Connection type            | Line              |                       |
| . П<br>As1<br>Ė                                   | <b>D</b> Pranald         | PPP        | Ended - information available | Switched line-answer       | RAPC1P1           |                       |
| -54<br>Basic Operations<br>中                      | <b>D</b> Pranaldod       | PPP        | Inactive                      | Switched line-answer       | BAPC1P1           |                       |
| Ea.<br>Job Management<br>Ĥ                        | <b>Prisdn</b>            | <b>PPP</b> | Ended - information available | Switched line-answer       | RAPC11A           |                       |
| - Configuration and Service<br>由                  | Prisdnans                | PPP        | Ended - information available | Switched line-answer       | RAPC11A           |                       |
| <b>E</b> Network                                  | ⊕ Rododdo i              | <b>PPP</b> | Ended - information available | Switched line-dial on dema | BAPC1P1           |                       |
| <b>PR</b> IP Security<br><b>EL</b> Point-to-Point | C2c112                   | <b>PPP</b> | Inactive                      | Switched line-dial         | <b>C2S212LINE</b> |                       |
| Ėŀ<br>Modems                                      | $\bullet$ C3s2c1         | PPP        | Active connections.           | Switched line-dial         | C3S2C0            |                       |
| Connection Profil                                 | le C3s5c1                | PPP        | Ended - information a Silable | Switched line-dial         | C3S5C0            |                       |
| 蒂 Protocols                                       | C3s6c1                   | <b>PPP</b> | Ended - information available | Switched line-dial         | *LINEPOOL         |                       |
| ⊕∙⊓<br>Servers                                    | $\bullet$ C3s6c2         | <b>PPP</b> | Ended - information available | Switched line-dial         | *LINEPOOL         |                       |
| - 国 IBM Network Station: ▼                        | $D2761$ slip             | SLIP       | Ended - information available | Switched line-dial         | <b>PJSLINE</b>    |                       |
| $\blacksquare$                                    |                          |            |                               |                            |                   |                       |
| For Help, press F1                                |                          |            |                               |                            |                   |                       |

<span id="page-104-1"></span>Figure 76. Status after starting the profile on AS1

5. View the job log of the profile on AS2.

Click the profile. Right-click, and select **Jobs** ([Figure 77 on page 96](#page-105-0)).

| AS/400 Operations Navigator                           |                                      |                         |                               |                            |                   | $\Box$ D $\bm{\times}$ |
|-------------------------------------------------------|--------------------------------------|-------------------------|-------------------------------|----------------------------|-------------------|------------------------|
| <b>Options</b><br>Edit<br>View<br>File<br>Help        |                                      |                         |                               |                            |                   |                        |
| 10.                                                   |                                      |                         |                               |                            | 1 minutes old     |                        |
| Environment: My AS/400 Connections                    | As1: Connection Profiles             |                         |                               |                            |                   |                        |
| Application Development -<br>0<br>田                   | Profile                              | Protocol                | Status                        | Connection type            | Line              | $\blacktriangle$       |
| П<br>As2<br>Θ                                         | <b>D</b> Pranald                     | PPP                     | Ended - information available | Switched line-answer       | BAPC1P1           |                        |
| <b>R&amp;</b> Basic Operations<br>审                   | <b>•</b> Pranaldod                   | PPP                     | Inactive                      | Switched line-answer       | BAPC1P1           |                        |
| ÉА<br>Job Management<br>$\overline{+}$                | <b>Prisdn</b>                        | PPP                     | Ended - information available | Switched line-answer       | RAPC11A           |                        |
| ■ Configuration and Service<br>Ė                      | Prisdnans                            | PPP                     | Ended - information available | Switched line-answer       | RAPC11A           |                        |
| <b>E</b> Network                                      | le Rododdo                           | <b>PPP</b>              | Ended - information available | Switched line-dial on dema | BAPC1P1           |                        |
| <b>PR</b> IP Security                                 | C2c112                               | PPP                     | Inactive                      | Switched line-dial         | <b>C2S212LINE</b> |                        |
| Point-to-Point<br>Ė                                   | C3s2o1                               | <b>DDD</b>              | Active connections.           | Switched line-dial         | C3S2C0            |                        |
| Modems<br>÷<br>Connection Profil-                     | <b>Start</b><br>$\blacksquare$ C3s5c |                         | Ended - information available | Switched line-dial         | C3S5C0            |                        |
| 等 Protocols                                           | Stop<br>$\blacksquare$ $C3s6c$       |                         | Ended - information available | Switched line-dial         | *LINEPOOL         |                        |
| Servers<br>ஈ⊓                                         | Restart<br>C3s6c                     |                         | Ended - information available | Switched line-dial         | *LINEPOOL         |                        |
| ■ IBM Network Station: ▼                              | D2761<br>Jobs                        |                         | Ended - information available | Switched line-dial         | <b>PJSLINE</b>    |                        |
|                                                       |                                      | Connection <sup>9</sup> |                               |                            |                   |                        |
| Displays the jobs of the selected connection profile. | Dielete                              |                         |                               |                            |                   |                        |

<span id="page-105-0"></span>Figure 77. Viewing the job log of the profile on AS2 (Part 1 of 2)

Click the job that you want to see. Right-click, and select **Job Log** [\(Figure](#page-105-1) [78](#page-105-1)). If the job has already ended, select **Print Output**. The jobs are not lined up by a time sequence.

| <b>Excession Server Jobs - AS1</b> |                                                              |                                     |          |                |                      | <b>EDR</b>    |
|------------------------------------|--------------------------------------------------------------|-------------------------------------|----------|----------------|----------------------|---------------|
| View Options Help<br>File          |                                                              |                                     |          |                |                      |               |
| €                                  | $ \mathsf{X} $<br>圃                                          |                                     |          |                |                      |               |
|                                    |                                                              |                                     |          |                | 1 minutes old        |               |
| Job name                           | Current user                                                 | Server                              | Job type | Job status     | Time entered system  | Date entered: |
| <b>Qtpppssn</b><br>۰               |                                                              | TCP/IP Point-to-Point Session Batch |          | Printer output | 12:45:40             | 04/17/00      |
| <b>O</b> Qtpppssn                  |                                                              | TCP/IP Point-to-Point Session Batch |          | Printer output | 15:35:10             | 04/18/00      |
| <b>Qtpppssn</b>                    | QTCP                                                         | TCP/IP Point-to-Point Session Batch |          | Active         | 15:55:41             | 04/18/00      |
|                                    | <b>Printer Output</b><br>Job Log<br>Hold<br>Release<br>Reply | ١Ķ                                  |          |                |                      |               |
| $\blacksquare$                     | Move                                                         |                                     |          |                |                      |               |
| Shows the job log for the iten     | Delete                                                       |                                     |          |                | Items $1 - 3$ of $3$ |               |

<span id="page-105-1"></span>Figure 78. Viewing the job log of the profile on AS2 (Part 2 of 2)

6. View the job log of the profile on AS2 [\(Figure 79](#page-106-0)).

In this case, it takes five seconds from dial to the completion of the IP address setting. You need to consider the time to make a connection for designing a TCP or UDP application when using a dial-on-demand profile.

**96** AS/400 Remote Access Configuration Examples

| Job Log & AS1             |                                                                         |                    |           |
|---------------------------|-------------------------------------------------------------------------|--------------------|-----------|
| View Options<br>File      | Help                                                                    |                    |           |
| انتص                      |                                                                         |                    |           |
| Job: 001563/QTCP/QTPPPSSN |                                                                         | 0 minutes old      |           |
| Message ID                | Message                                                                 | Date sent          | Time sent |
| <b>伊 TCP8344</b>          | TCP/IP point-to-point interface 10.5.210.20 started.                    | 04/18/00           | 18:33:05  |
| 罗 TCP8342                 | TCP/IP point-to-point interface 10.5.210.20 added.                      | 04/18/00           | 18:33:05  |
| (5) TCP837C               | Attempting modem dial/answer.                                           | 04/18/00           | 18:33:01  |
| 罗 CPC2654                 | Entry ANYOUT changed in connection list C3S2C0.                         | 04/18/00           | 18:33:00  |
| (5) CPI2636               | Connection list C3S2C0 changes will affect calls.                       | 04/18/00           | 18:33:00  |
| <b>@ CPC2605</b>          | Vary on completed for device C3S2CTCP.                                  | 04/18/00           | 18:32:58  |
| 罗 CPC2609                 | Vary on completed for controller C3S2CNET.                              | 04/18/00           | 18:32:58  |
| <b>@ CPC2607</b>          | Vary on completed for line C3S2C0.                                      | 04/18/00           | 18:32:58  |
| 罗 CPD8E42                 | Network interface RAIL11 already varied on.                             | 04/18/00           | 18:32:57  |
| 罗 CPD 4090                | Printer device PRT01 not found. Output queue changed to QPRIN1 04/18/00 |                    | 18:32:56  |
| <sup>第 CPF1124</sup>      | Job 001563/QTCP/QTPPPSSN started on 04/18/00 at 15:55:41 ir 04/18/00    |                    | 15:55:41  |
|                           |                                                                         |                    |           |
|                           |                                                                         |                    |           |
|                           |                                                                         |                    |           |
|                           |                                                                         | Items 1 - 11 of 11 |           |

<span id="page-106-0"></span>Figure 79. Job log of the profile on AS2

7. Stop the profile on AS1.

Click on the profile. Right-click, and select **Stop** [\(Figure 80\)](#page-106-1).

| AS/400 Operations Navigator                  |                                   |             |                               |                            |                | $ \Box$ $\times$ |
|----------------------------------------------|-----------------------------------|-------------|-------------------------------|----------------------------|----------------|------------------|
| Options Help<br>View<br>Edit<br>File         |                                   |             |                               |                            |                |                  |
|                                              |                                   |             |                               |                            | 25 minutes old |                  |
| Environment: My AS/400 Connections           | As1: Connection Profiles          |             |                               |                            |                |                  |
| (B) Management Central [As1]<br>国            | Profile                           | Protocol    | Status                        | Connection type            | Line           |                  |
| My AS/400 Connections<br>E                   | e Pranald                         | <b>PPP</b>  | Ended - information available | Switched line-answer       | BAPC1P1        |                  |
| Д<br>Ė<br>As1                                | • Pranaldod                       | PPP         | Inactive                      | Switched line-answer       | BAPC1P1        |                  |
| <b>B</b> Basic Operations<br>中               | ⊕ Prisdni                         | PPP         | Ended - information available | Switched line-answer       | RAPC11A        |                  |
| É.<br>Job Management<br>$\overline{+}$       | Prisdnans                         | PPP         | Ended - information available | Switched line-answer       | RAPC11A        |                  |
| Configuration and Service<br>$\overline{+}$  | e Rododdo i                       | PPP         | Ended - information available | Switched line-dial on dema | BAPC1P1        |                  |
| <b>A</b> Network<br>Ėŀ                       | $\bullet$ C2c112                  | PPP         | Inactive                      | Switched line-dial         | C2S212LINE     |                  |
| <b>PR</b> IP Security<br>Point-to-Point<br>中 | C <sub>3s2c</sub><br><b>Start</b> |             | Active connections.           | Switched line-dial         | C3S2C0         |                  |
| Modems                                       | ⊕ C3s5c`<br>Stop                  |             | Ended - information available | Switched line-dial         | C3S5C0         |                  |
| Connection Profil                            | <b>⊕</b> C3s6c`                   | Restart     | Ended - information available | Switched line-dial         | *LINEPOOL      |                  |
| <b>蒂</b> Protocols                           | ⊕ C3s6ci                          |             | Ended - information available | Switched line-dial         | *LINEPOOL      |                  |
| 由 <b>门</b> Servers                           | Jobs<br>D2761                     |             | Ended - information available | Switched line-dial         | <b>PJSLINE</b> |                  |
|                                              |                                   | Connections |                               |                            |                |                  |
| Stops the connection profile.                |                                   | Delete      |                               |                            |                |                  |

<span id="page-106-1"></span>Figure 80. Stopping the profile on AS1

8. Check the status after stopping the profile on AS1 [\(Figure 81 on page 98](#page-107-0)).

After stopping the PPP profile, the status changes from Session job ending to Ended. To see the latest status, press F5.

| AS/400 Operations Navigator                 |                          |             |                               |                            |                   | $ \Box$ $\times$ |
|---------------------------------------------|--------------------------|-------------|-------------------------------|----------------------------|-------------------|------------------|
| Options Help<br>Edit<br><b>File</b><br>View |                          |             |                               |                            |                   |                  |
| $\mathbb{Z}_{\square}$                      |                          |             |                               |                            | 0 minutes old     |                  |
| Environment: My AS/400 Connections          | As1: Connection Profiles |             |                               |                            |                   |                  |
| 田 ( ) Management Central (As1)              | Profile                  | Protocol    | <b>Status</b>                 | Connection type            | Line              | $\blacktriangle$ |
| My AS/400 Connections<br>Ė                  | <b>D</b> Pranald         | PPP         | Ended - information available | Switched line-answer       | BAPC1P1           |                  |
| П<br>As1<br>F                               | <b>D</b> Pranaldod       | PPP         | Inactive                      | Switched line-answer       | BAPC1P1           |                  |
| ч.<br><b>Basic Operations</b><br>南          | <del>to</del> Prisdni    | PPP         | Ended - information available | Switched line-answer       | RAPC11A           |                  |
| Ea.<br>Job Management<br>审                  | • Prisdnans              | PPP         | Ended - information available | Switched line-answer       | RAPC11A           |                  |
| -53<br>Configuration and Service<br>审       | to Rododdo               | PPP         | Ended - information available | Switched line-dial on dema | RAPC1P1           |                  |
| <b>E</b> Network<br>IP Security             | C2c112                   | <b>PPP</b>  | Inactive                      | Switched line-dial         | <b>C2S212LINE</b> |                  |
| 舉<br><b>AL</b> Point-to-Point<br>Ėŀ         | ⊕ C3s2c1                 | <b>PPP</b>  | Ended - information available | Switched line-dial         | C3S2C0            |                  |
| Modems                                      | $\bullet$ C3s5c1         | PPP         | Ended - information available | Switched line-dial         | C3S5C0            |                  |
| Connection Profil                           | $\bullet$ C3s6c1         | <b>PPP</b>  | Ended - information available | Switched line-dial         | *LINEPOOL         |                  |
| <b>等 Protocols</b>                          | $\bullet$ C3s6c2         | <b>PPP</b>  | Ended - information available | Switched line-dial         | *LINEPOOL         |                  |
| 由同 Servers                                  | D2761slip                | <b>SLIP</b> | Ended - information available | Switched line-dial         | <b>PJSLINE</b>    |                  |
| $\blacksquare$                              |                          |             |                               |                            |                   |                  |
| 5 - 15 of 23 object(s)                      |                          |             |                               |                            |                   |                  |

<span id="page-107-0"></span>Figure 81. Status after stopping the profile on AS1

9. Check the status on the AS/400 screen after starting both profiles.

Type the following command on AS1 to confirm the status of the PPP configuration objects:

WRKCFGSTS CFGTYPE(\*NWI) CFGD(RAIL11)

The screen shown in [Figure 82](#page-107-1) appears.

| Position to                                                                                                    | Work with Configuration Status | Starting characters | 04/18/00 18:48:41                    | AS1     |
|----------------------------------------------------------------------------------------------------|--------------------------------|---------------------|--------------------------------------|---------|
| Type options, press Enter.<br>1=Vary on 2=Vary off 5=Work with job 8=Work with description<br>9=Display mode status 13=Work with APPN status |                                |                     |                                      |         |
| Description<br>Status<br>Opt<br>RAIL11<br><b>ACTIVE</b><br>C3S2C0<br>ACTIVE<br>C3S2CNET<br>ACTIVE<br>C3S2CTCP ACTIVE                         |                                | OTPPPSSN            | ------------Job-------------<br>OTCP | 001563  |
| Parameters or command<br>===>                                                                                                    |                                |                     |                                      | Bott.om |

<span id="page-107-1"></span>Figure 82. Status of the PPP configuration after starting the profile on AS1

Type the following command to confirm the PPP job and profile on AS1: WRKTCPPTP

**98** AS/400 Remote Access Configuration Examples
#### The screen shown in [Figure 83](#page-108-0) appears.

|     |                                      |                                     |                                          | Work with Point-to-Point TCP/IP                                |                                       |                                        |                                                                |
|-----|--------------------------------------|-------------------------------------|------------------------------------------|----------------------------------------------------------------|---------------------------------------|----------------------------------------|----------------------------------------------------------------|
|     | 1=Add<br>9=Start                     | Type option, press Enter.<br>10=End |                                          | 2=Change 3=Copy 4=Remove<br>12=Work with line status           | 5=Display details<br>14=Work with job |                                        | 6=Print                                                        |
| Opt | Name                                 | Mode<br>*DIAL                       | Type                                     | Status                                                         | Line<br>Description Type              | Line                                   | Job<br>Name                                                    |
|     | C3S2C1<br>C3S5C1<br>C3S6C1<br>C3S6C2 | *DIAL<br>*DIAL<br>*DIAL<br>*DIAL    | $*$ PPP<br>$*$ PPP<br>$*$ PPP<br>$*$ PPP | <b>JOBSACTIVE</b><br><b>OUTO</b><br><b>OUTO</b><br><b>OUTO</b> | <b>C3S2C0</b><br><b>C3S5C0</b>        | *ISDN<br>*ISDN<br>$*$ POOL<br>$*$ POOL | <b>OTPPPCTL</b><br><b>OTPPPCTL</b><br>OTPPDIAL88<br>OTPPDIAL89 |
|     |                                      |                                     |                                          |                                                                |                                       |                                        |                                                                |
|     |                                      |                                     |                                          |                                                                |                                       |                                        | Bottom                                                         |

Figure 83. Confirming the PPP profile on AS1

## <span id="page-108-0"></span>**3.3 Scenario 3: PC with an ISDN adapter to the #2751 PPP**

This section describes the situation where a PC user at a remote site wants to connect to an AS/400 system ([Figure 84 on page 100\)](#page-109-0). This scenario includes two cases:

- Case 1: PC Dial to AS/400 Answer numbered
- Case 2: PC Dial to AS/400 Answer unnumbered

Chapter 3. ISDN connections **99**

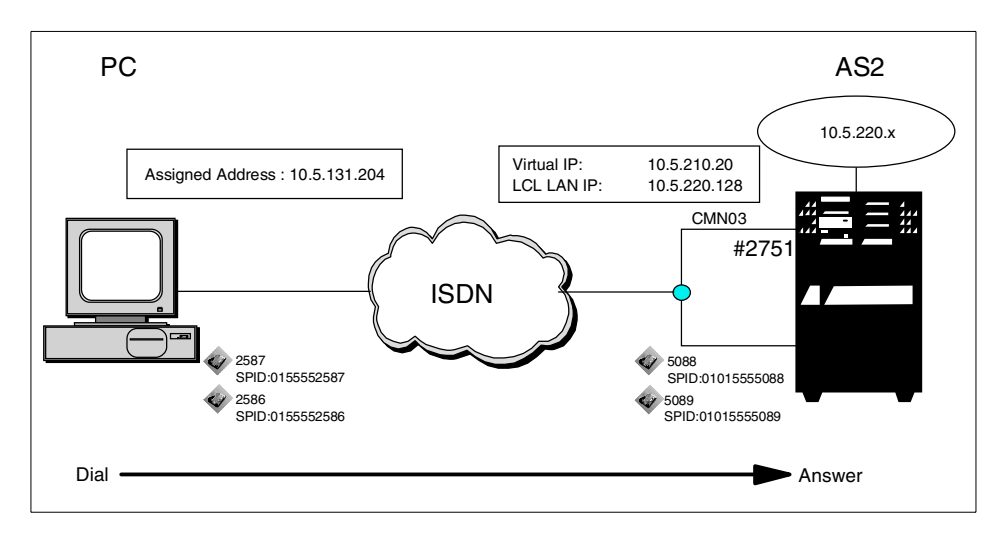

Figure 84. Scenario 3: PC with an ISDN adapter to the #2751 PPP

## <span id="page-109-0"></span>**3.3.1 Scenario usage**

This scenario allows remote PC users with an ISDN card to access AS/400 resources by using PPP. PC users can take advantage of faster communication speeds of 64 Kbps and less connection time.

## **3.3.2 Configuration steps**

The following section describes how to configure the connection between an AS/400 system and a PC:

- <span id="page-109-1"></span>1. Configure the PPP profile on the AS/400 system.
- 2. Set up the dial-up network on the PC.

## **3.3.2.1 Configuring the PPP profile on the AS/400 system**

The procedure and parameters required to create a PPP answer profile on the AS/400 system is similar to that described in 3.2.2.2, ["Configuring the](#page-98-0) [PPP profile as a switched answer on AS2"](#page-98-0) on page 89. The difference is to specify the starting IP address and the number of addresses in the Define address pool of the TCP/IP Settings page on the AS/400 system. The first system to connect is assigned the IP address that is specified in the Starting IP address field. If that address is already in use, the next available IP address within the Number of addresses field will be assigned ([Figure 85](#page-110-0)).

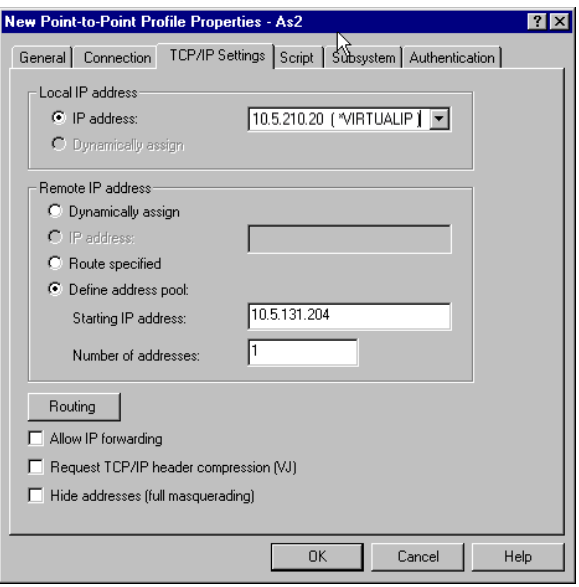

<span id="page-110-0"></span>Figure 85. TCP/IP Settings page of the PPP answer profile for <sup>a</sup> PC on AS2

## **Configuration summary**

[Table 25](#page-110-1) through [Table 27 on page 102](#page-111-0) show the information required to create the PPP answer profile on AS2. The parameters flagged as Optional and Required to create this scenario are identified. For more information, refer to V4 TCP/IP for AS/400: More Cool Things Than Ever, SG24-5190, and OS/400 TCP/IP Configuration and Reference V4R4, SC41-5420.

<span id="page-110-1"></span>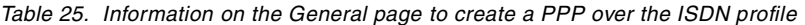

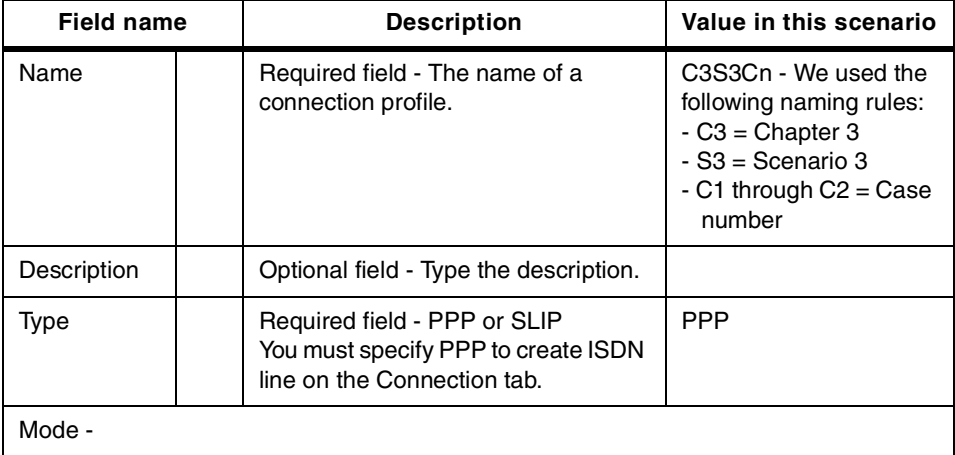

Chapter 3. ISDN connections **101**

| <b>Field name</b>           |  | <b>Description</b>                                                                                                    | Value in this scenario                |
|-----------------------------|--|----------------------------------------------------------------------------------------------------|---------------------------------------|
| Line<br>connection<br>type: |  | Required field - Select one from the<br>following types:<br>- Switched line $=$<br>- Leased line $=$<br>- Virtual line $[L2TP] =$                                                                                 | Switched Line                         |
| Mode type:                  |  | Required field - When Line<br>connection type is Switched line,<br>select one of these four options:<br>- Dial<br>- Answer<br>- Dial-on-demand [dial only]<br>- Dial-on-demand [answer enabled<br>dedicated peer] | $AS2 = Answer$<br>(Cases 1 through 2) |

Table 26. Information on the Connection page to create <sup>a</sup> PPP over an ISDN profile

| Field name              |  | <b>Description</b>                                                             | Value in this scenario                   |
|-------------------------|--|--------------------------------------------------------------------------------|------------------------------------------|
| Link configuration      |  |                                                                                |                                          |
| Type of line<br>service |  | Required field - Select the type of line<br>service for a point-to-point link. | Digital line [ISDN]                      |
| Name                    |  | Required field - Type a new line name<br>or select the existing line.          | C3S2C0 (All cases used<br>the same line) |

<span id="page-111-0"></span>Table 27. Information on the TCP/IP Settings page to create <sup>a</sup> PPP over an ISDN profile

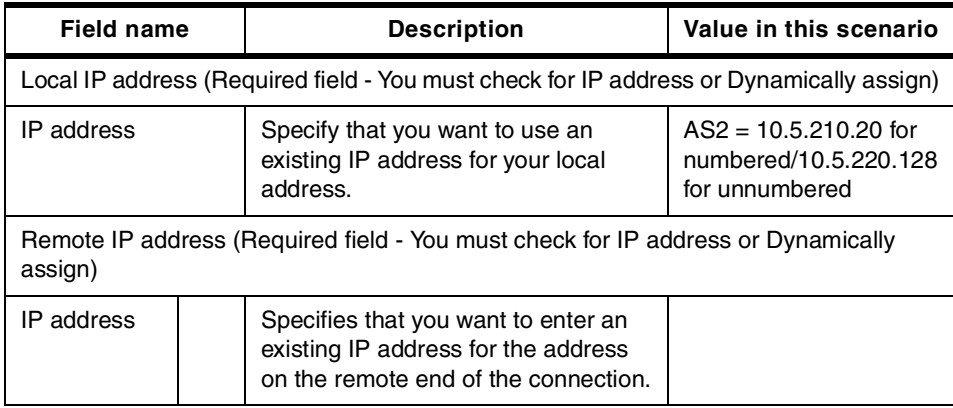

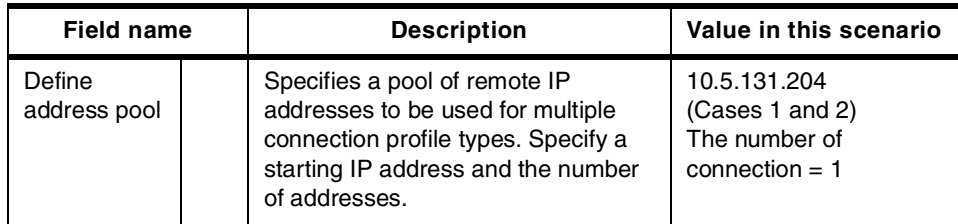

#### <span id="page-112-1"></span>**3.3.2.2 Setting up Dial-Up Networking on the PC**

[Figure 86](#page-112-0) through [Figure 88 on page 104](#page-113-0) show the values of Phonebook properties of Dial-Up Networking on a PC in this scenario.

1. Edit the Basic page of Phonebook ([Figure 86\)](#page-112-0).

Specify the phone number of the remote system for Phone number, and select the ISDN adapter for Dial using.

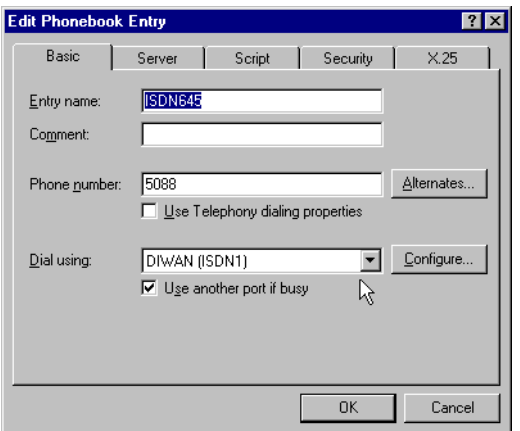

<span id="page-112-0"></span>Figure 86. Basic page of Phonebook

2. Edit the Server page of Phonebook [\(Figure 87 on page 104\)](#page-113-1).

Select **PPP: Windows NT, Windows 95 Plus, Internet** for Dial-up server type, and select the **TCP/IP** checkbox for Network protocols.

Chapter 3. ISDN connections **103**

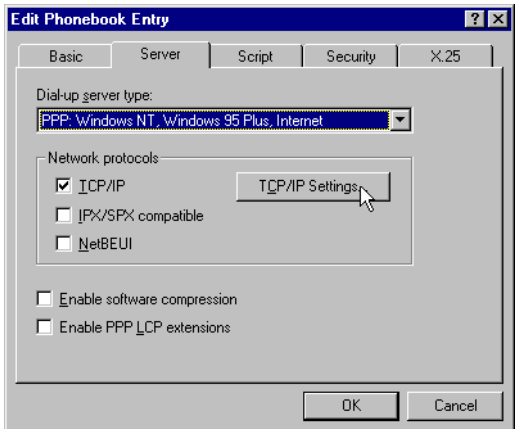

<span id="page-113-1"></span>Figure 87. Server page of Phonebook

3. Edit the PPP TCP/IP Settings properties of Phonebook ([Figure 88](#page-113-0)).

Select **Server assigned IP address** to obtain an IP address from AS2.

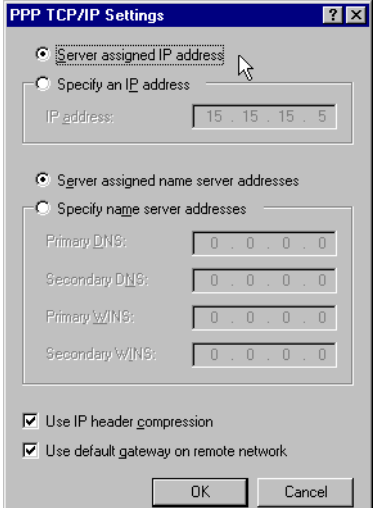

<span id="page-113-0"></span>Figure 88. TCP/IP Settings properties of Phonebook

For more information, refer to V4 TCP/IP for AS/400: More Cool Things Than Ever, SG24-5190, to configure PPP Dial-Up Networking on Windows systems.

## <span id="page-114-1"></span>**3.3.2.3 Operation and status**

This section shows how to start the dial-up network and a normal status on a PC. Before starting Dial-Up Networking on the PC, start the answer profile on AS2.

1. Start Dial-Up Networking on the PC.

Click the **Start->Programs->Accessories->Dial-Up Networking**. See [Figure 89](#page-114-0).

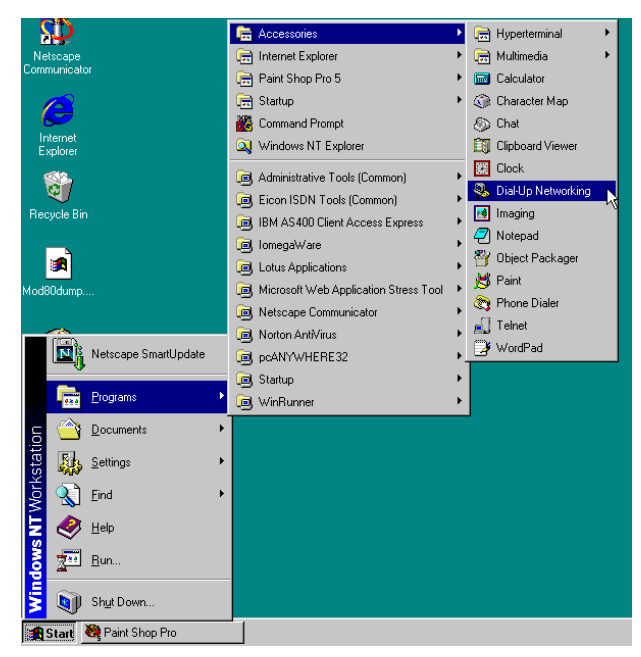

Figure 89. Starting Dial-Up Networking on <sup>a</sup> PC

<span id="page-114-0"></span>2. Start dialing using the Phonebook.

Select the Phonebook, and click **Dial** [\(Figure 90 on page 106](#page-115-0)).

Chapter 3. ISDN connections **105**

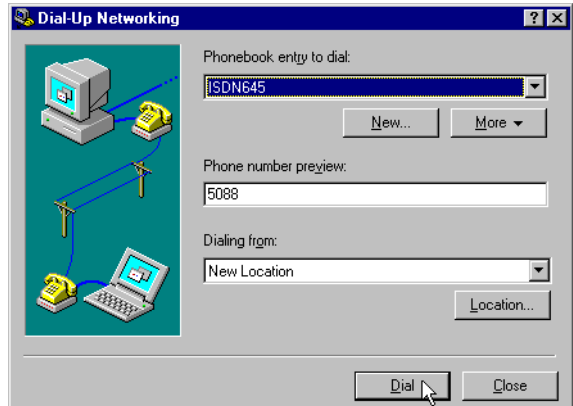

<span id="page-115-0"></span>Figure 90. Starting dial-up using Phonebook

3. The status appears during dial-up on the PC ([Figure 91](#page-115-1)).

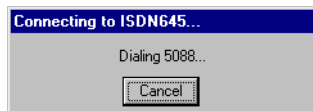

<span id="page-115-1"></span>Figure 91. Status while dialing on the PC

After dialing starts, the dialog indicating the status of dial operation is shown on the screen. The status changes from Dialing, to Verifying user name and password, to Registering your computer on network, and to Authenticated. Then, the connection is established.

4. After the connection is established, the Dial-Up Networking Monitor - Status page appears.

[Figure 92](#page-116-0) and [Figure 93](#page-116-1) show panels of the Dial-Up Networking Monitor after the PPP connection is established. The line speed is 64 Kbps, and the assigned IP address is 10.5.131.204.

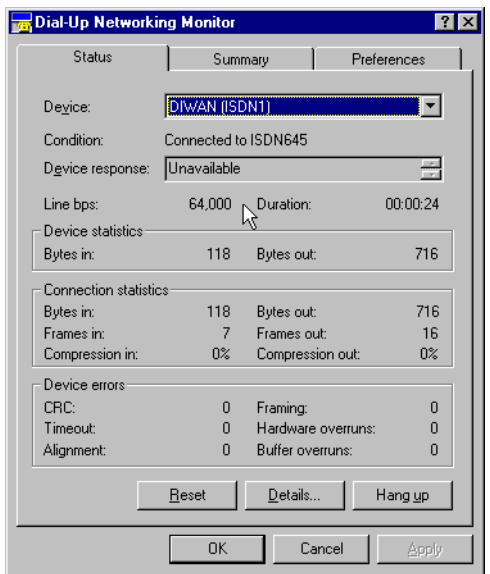

<span id="page-116-0"></span>Figure 92. Status of the Dial-Up Networking Monitor after making <sup>a</sup> connection (Part 1 of 2)

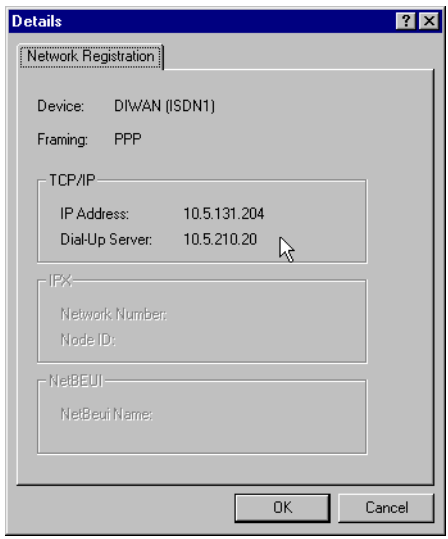

<span id="page-116-1"></span>Figure 93. Status of the Dial-Up Networking Monitor after making <sup>a</sup> connection (Part 2 of 2)

**Note**: It only takes a few seconds to make a connection in this scenario. PC users can use AS/400 resources soon after starting the call.

Chapter 3. ISDN connections **107**

# **Chapter 4. ISDN/Analog connections**

This chapter describes mixed mode connection scenarios using the #2761 Integrated Analog Modem and #2751 Integrated ISDN Adapter, together with the V.90 modem PC connecting to a #2751 using TCP/IP PPP. Another scenario describes an asynchronous line connection to a #7820 terminal adapter to a remote #2751 ISDN adapter using TCP/IP PPP. You'll find configuration instructions for all scenarios and a discussion of the problems encountered during setup. The scenarios are:

- Scenario 1: #2751 to and from the #2761 TCP/IP PPP
- Scenario 2: PC with modem to the #2751 TCP/IP PPP
- Scenario 3: Asynchronous line with terminal adapter (TA) to the #2751 TCP/IP PPP
- Scenario 4: #2751 to Fax
	- **Note**

In this chapter, the windows shown for remote access configuration are from a V4R4 system. The information may be formatted differently in other releases. Use the examples here as a guide.

## **4.1 Scenario 1: #2761 to and from the #2751 TCP/IP PPP**

In this scenario, the following cases are configured for AS/400 to AS/400 system connections using PPP:

- Case 1: AS/400 Dial to AS/400 Answer numbered
- Case 2: AS/400 Dial to As/400 Answer unnumbered

[Figure 94 on page 110](#page-119-0) shows the testing environment for this scenario.

© Copyright IBM Corp. 2000 **109**

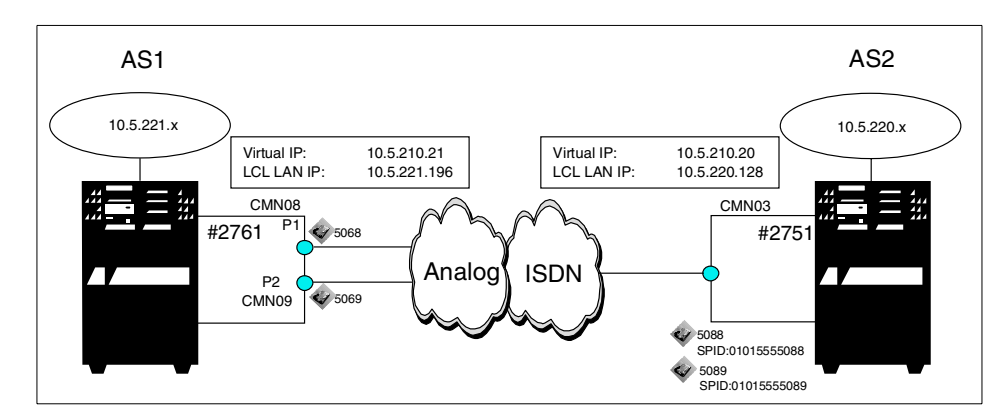

Figure 94. #2751 to and from the #2761 TCP/IP PPP

## <span id="page-119-0"></span>**4.1.1 Scenario usage**

The principle use of this scenario is for executing TCP/IP applications in a mixed protocol environment, between an AS/400 system, with an ISDN adapter, to another system with an analog adapter installed.

## **4.1.2 Configuration steps**

The following section explains how to configure the PPP connection. The following steps are performed:

- 1. Configure a PPP profile as a switched Dial on AS1.
- 2. Configure a PPP profile as a switched Answer on AS2.

The configuration definitions for TCP/IP PPP are made using Client Access Express Operations Navigator.

**Note**

The numbers in reverse bold type in [Figure 95](#page-120-0) through [Figure 109 on page](#page-131-0) [122](#page-131-0) correspond to the numbers in [Table 28 on page 122](#page-131-1) through [Table 36](#page-148-0) [on page 139.](#page-148-0)

**4.1.2.1 Configuring a PPP profile as a switched Dial on AS1** For this configuration, complete the following steps:

1. Click **Operations Navigator->Network->Point to Point**. Right-click **Connection Profiles for New Profile**.

**110** AS/400 Remote Access Configuration Examples

Enter a name and description. Set Mode line connection type to **Switched line** and Mode type to **Dial** ([Figure 95\)](#page-120-0).

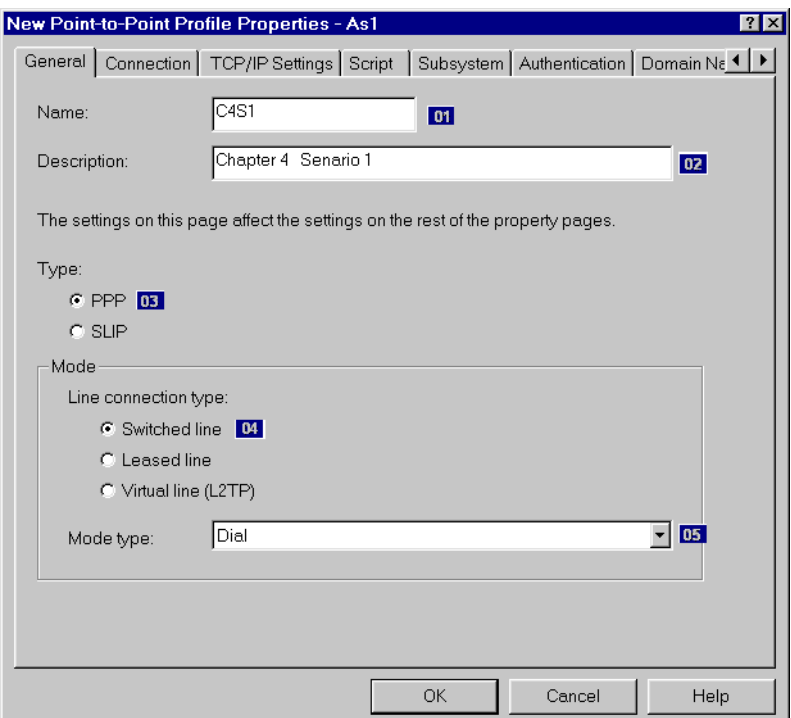

<span id="page-120-0"></span>Figure 95. Creating <sup>a</sup> PPP profile for AS1 (dial mode)

2. Click the **Connection** tab [\(Figure 96 on page 112](#page-121-0)).

Click **Add**, and enter the Remote phone number.

- a. Select **Analog line** for Link configuration Type of Line Service. Enter a name, and click **New** to create a new line for the connection. You can add up to three remote phone numbers.
- b. If the line exits, select the line description from Name list. Click **Open** to create a line, and complete the New Analog Line Properties pages.

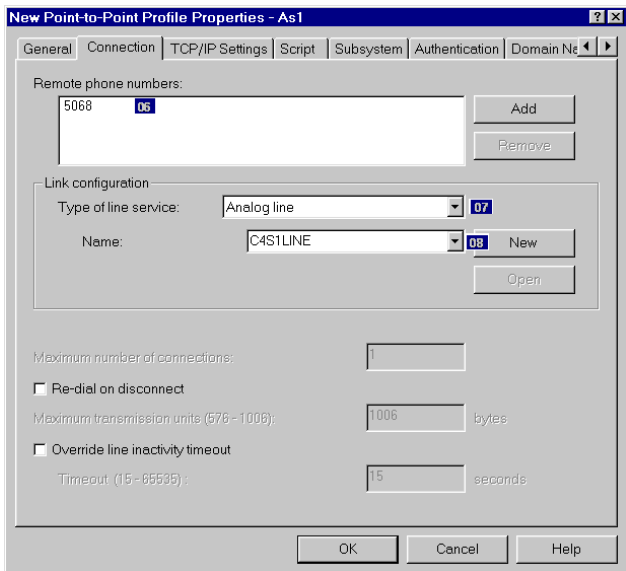

<span id="page-121-0"></span>Figure 96. Creating <sup>a</sup> new line for AS1 on the Connection tab

3. Click **New**. The New Analog Line Properties page appears [\(Figure 97\)](#page-121-1). Enter a description, and select a resource name.

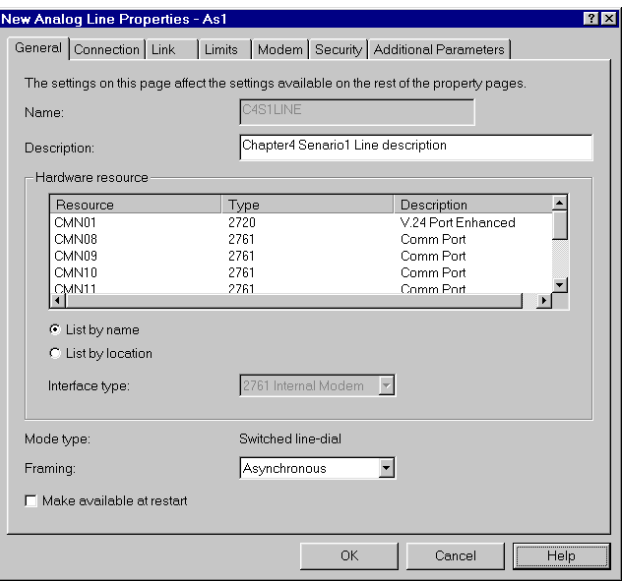

<span id="page-121-1"></span>Figure 97. Selecting the resource name for the line description

4. Click the **Connection** tab [\(Figure 98](#page-122-0)).

Set Connection to **Both**, and click **Use flow control** ([Figure 98](#page-122-0)).

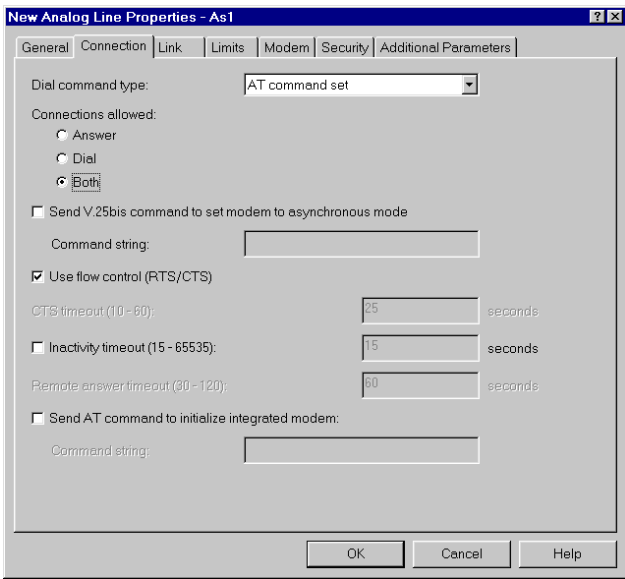

<span id="page-122-0"></span>Figure 98. Setting the connection parameters for <sup>a</sup> new PPP line

5. Click the **Link** tab.

Enter a line speed and maximum frame size (or leave the defaults). See [Figure 99 on page 114](#page-123-0).

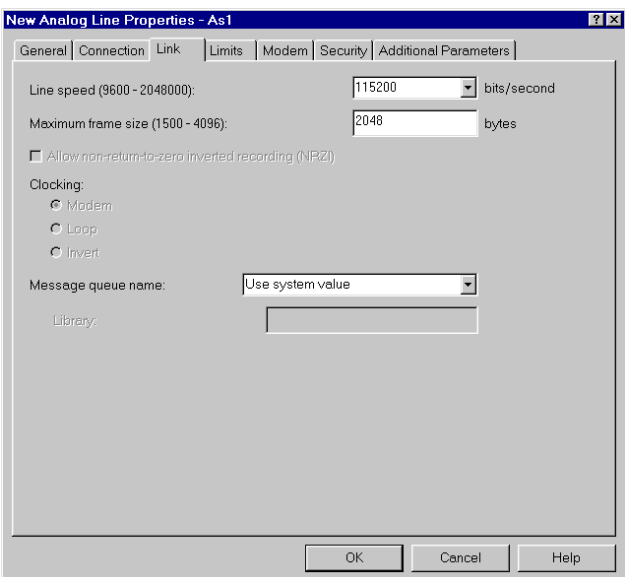

<span id="page-123-0"></span>Figure 99. Setting the Link parameters for <sup>a</sup> new PPP line

6. Click the **Modem** tab.

Select **2761 Internal Modem** ([Figure 100](#page-124-0)).

Click **OK**. Then, the Connection display shown in [Figure 96 on page 112](#page-121-0) appears again.

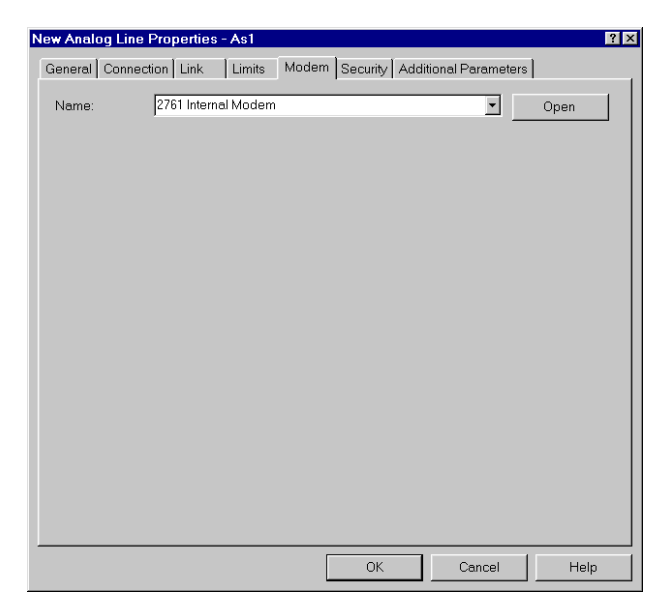

Figure 100. Selecting the Modem profile for <sup>a</sup> new PPP line

<span id="page-124-0"></span>7. Click the **TCP/IP Settings** tab ([Figure 101 on page 116](#page-125-0)).

Select or enter a local IP address:

- For Case 1, select the local \*VIRTUALIP address, and set the AS2 \*VIRTUALIP address in the Remote IP address field.
- For Case 2, select the local LAN address, and set the AS2 LAN address in the Remote IP address field.

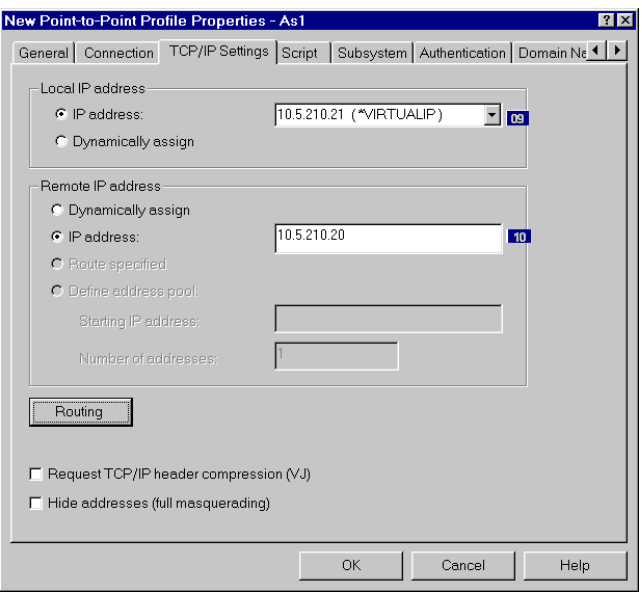

<span id="page-125-0"></span>Figure 101. Assigning the local and remote IP address

8. Click **OK** to create the profile.

#### **4.1.2.2 Creating a PPP profile as a switched Answer on AS2**

Create a New Answer profile on the target AS/400 system by performing the following steps:

1. Click **Operations Navigator->Network->Point to Point**. Right-click **Connection Profiles for New Profile**.

On the General page ([Figure 102\)](#page-126-0), enter a name (of the profile) and description. Set Type as **PPP**, Mode as **Switched line**, and Mode type as **Answer**.

**116** AS/400 Remote Access Configuration Examples

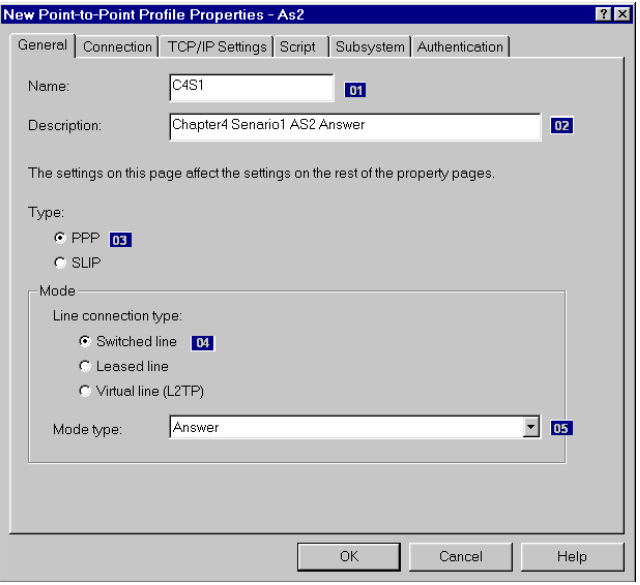

<span id="page-126-0"></span>Figure 102. Creating <sup>a</sup> PPP profile for AS2 (Answer mode)

2. Click the **Connection** tab [\(Figure 103 on page 118\)](#page-127-0).

Select **Digital line (ISDN)** for Type of line service, and select the line name from the list or create a new line. In this section, use the created line. If you want to know how to create the new line, see 3.2, ["Scenario 2:](#page-89-0) [#2751 to and from the #2751 PPP"](#page-89-0) on page 80.

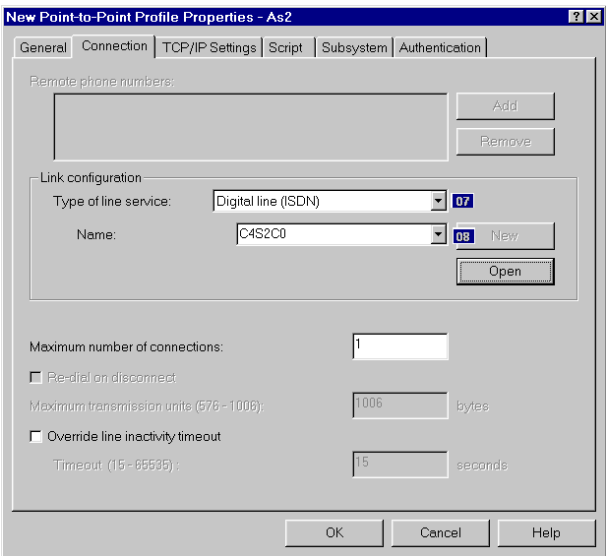

<span id="page-127-0"></span>Figure 103. Selecting the line name on the Connection tab

3. Click **Open**. A properties display appears for the selected line ([Figure](#page-127-1) [104\)](#page-127-1).

Enter a description.

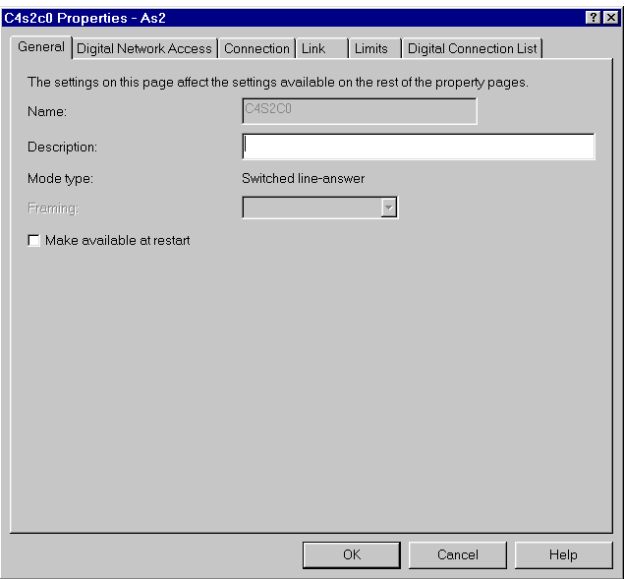

<span id="page-127-1"></span>Figure 104. General tab of the selected line

4. Click the **Digital Network Access** tab ([Figure 105\)](#page-128-0).

Select a switched digital network connection by clicking on an entry, or click **Add** to create a new interface or change an existing interface description.

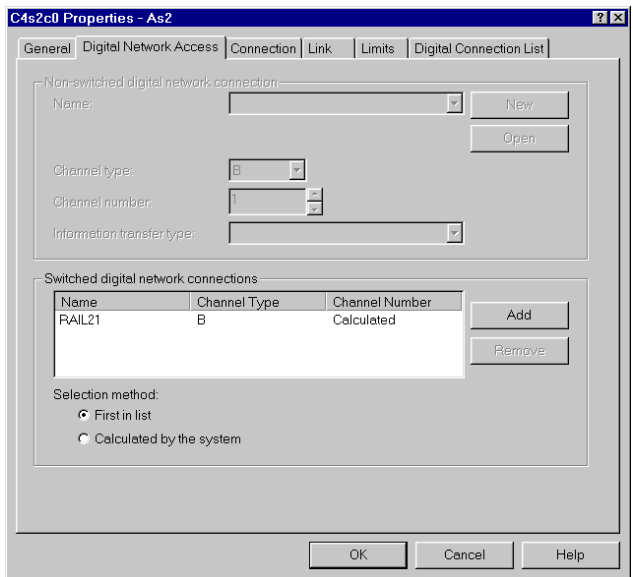

<span id="page-128-0"></span>Figure 105. Verifying the resources for the line

5. Click the **Connection** tab [\(Figure 106 on page 120\)](#page-129-0). For Connections allowed, select **Answer**.

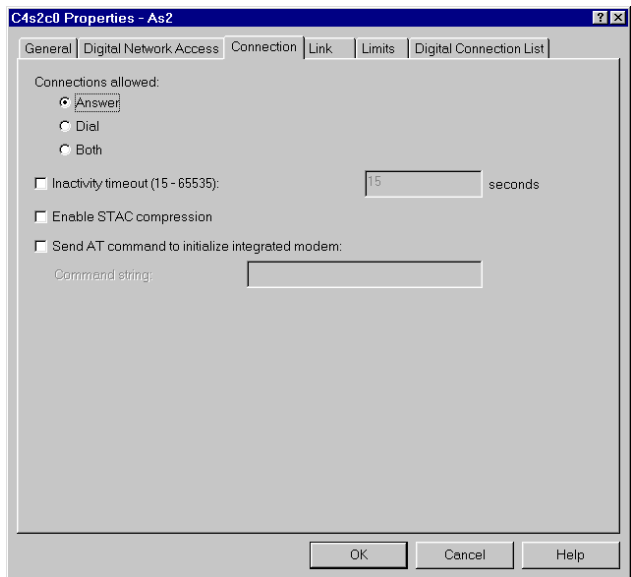

<span id="page-129-0"></span>Figure 106. Verifying the Connection properties of the line

6. Click the **Link** tab ([Figure 107\)](#page-129-1).

Enter a line speed of 64000 and a frame size of 2048.

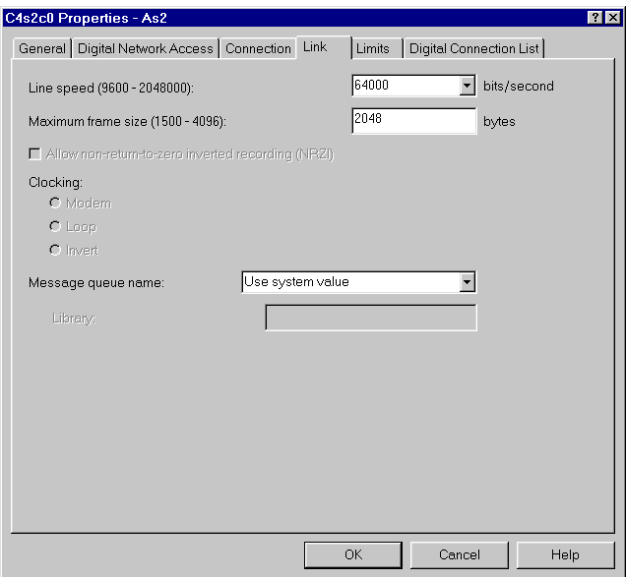

<span id="page-129-1"></span>Figure 107. Verifying the line speed and frame size

7. Click the **Digital Connection List** tab ([Figure 108\)](#page-130-0).

For Information transfer types accepted for incoming calls, select **Asynchronous modem**.

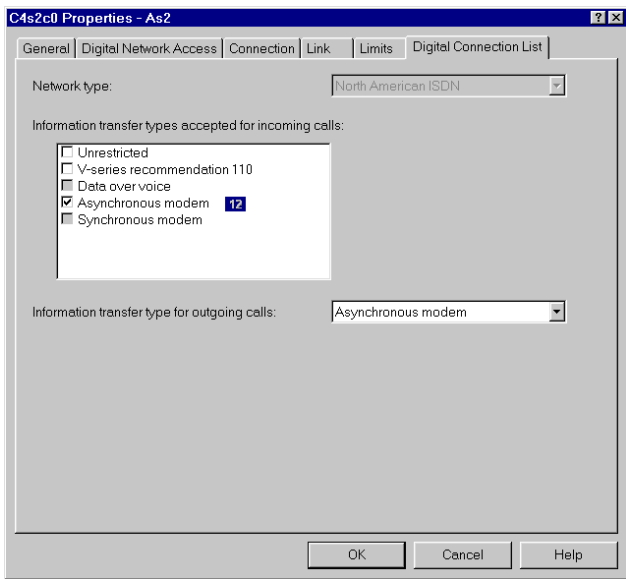

<span id="page-130-0"></span>Figure 108. Verifying the transfer type

- 8. Click **OK**. Then, the New Point-to-Point Properties Connection page shown in [Figure 103 on page 118](#page-127-0) is displayed.
- 9. Click the **TCP/IP Settings** tab ([Figure 109 on page 122](#page-131-0)).

Select a local IP address, and set a remote IP address.

- For Case 1, select the \*VIRTUALIP address for the local IP address. In the Remote IP address box, select **Define address pool**, and specify the AS1 \*VIRTUALIP address in the starting IP address field. Also specify 1 for Number of addresses.
- For Case 2, select the local LAN address for the local IP address. In the Remote IP address box, select **Define address pool**, and specify the AS1 LAN address in the Remote IP address field. Select **Routing** and **Allow IP forwarding**.

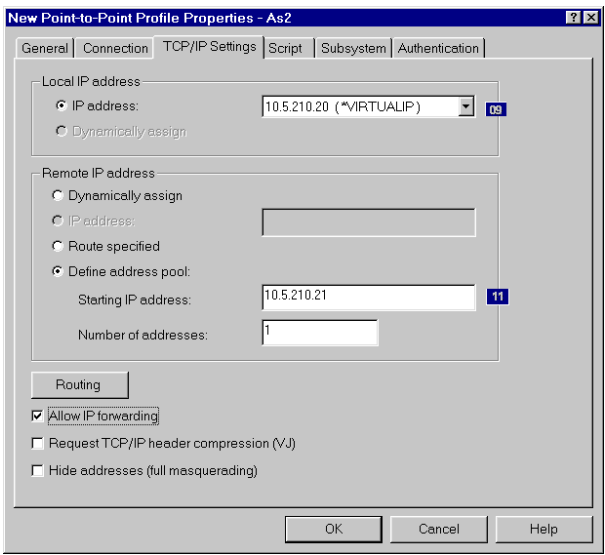

<span id="page-131-0"></span>Figure 109. Specifying the local and remote IP address

10.Click **OK** to create the new PPP profile.

#### **4.1.2.3 Configuration summary of scenario 1 cases**

[Table 28](#page-131-1) through [Table 31 on page 126](#page-135-0) show the information required to create the PPP profile. The parameters flagged as Optional or Required to create this scenario are identified. For more information, refer to V4 TCP/IP for AS/400: More Cool Things Than Ever, SG24-5190.

Note that the numbers in the following tables correspond to those numbers in reverse-bold type in [Figure 95 on page 111](#page-120-0) to [Figure 109.](#page-131-0)

<span id="page-131-1"></span>

| Field name and<br>number |    | <b>Description</b>                                                                                    | Value in this scenario        |
|--------------------------|----|----------------------------------------------------------------------------------------------------|-------------------------------|
| Name                     | 01 | Required field - The name of a<br>connection profile.                                                 | C <sub>4</sub> S <sub>1</sub> |
| Description              | 02 | Optional field - Type the description.                                                                |                               |
| Type                     | 03 | Required field - PPP or SLIP<br>You must specify PPP to create an<br>ISDN line on the Connection tab. | <b>PPP</b>                    |
| Mode -                   |    |                                                                                                    |                               |

Table 28. Information on the General page to create PPP over an ISDN profile

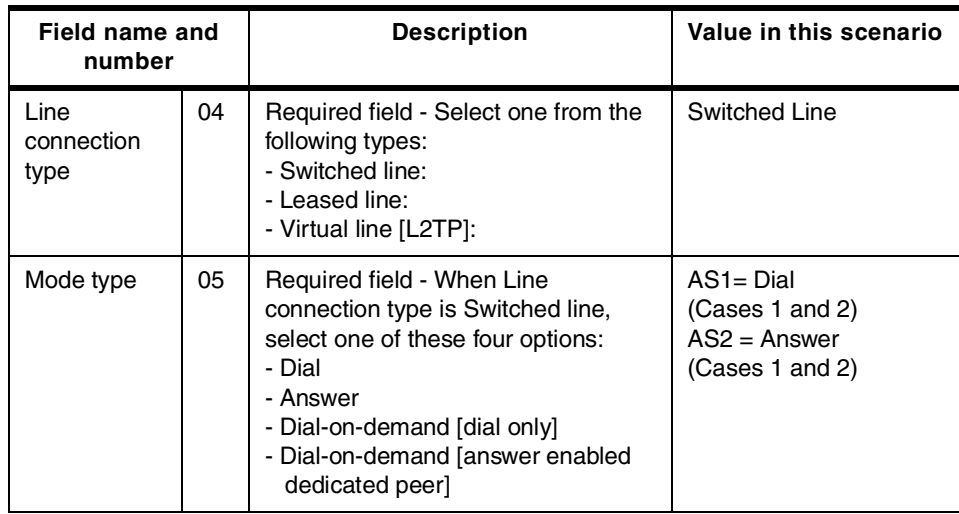

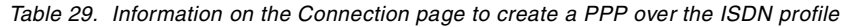

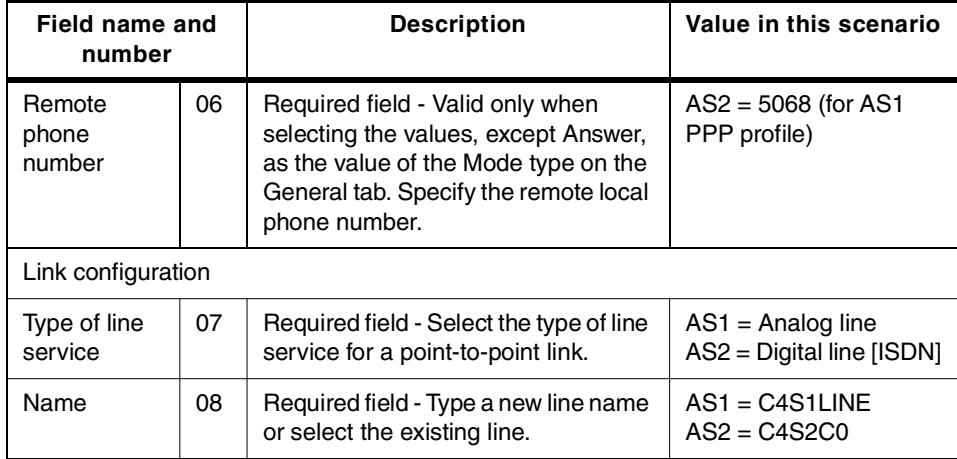

Table 30. Information on the TCP/IP Settings page to create <sup>a</sup> PPP over an ISDN profile

| Field name and<br>number |                                                                                  | <b>Description</b>                                                                                                    | Value in this scenario                                                                                                    |  |  |  |
|--------------------------|----------------------------------------------------------------------------------|----------------------------------------------------------------------------------------------------|----------------------------------------------------------------------------------------------------|--|--|--|
|                          |                                                                                  | Local IP address (Required field - You must check for IP address or Dynamically assign)                                                                          |                                                                                                    |  |  |  |
| IP address<br>09         |                                                                                  | Specify that you want to use an<br>existing IP address for your local<br>address.                                                                                | $AS1 = 10.5.210.21$<br>(Case 1)<br>$AS1 = 10.5.220.128$<br>(Case 2)<br>$AS2 = 10.5.210.20$<br>(Case 1)<br>$AS2 = 10.5.220.128$<br>(Case 2) |  |  |  |
| assign)                  | Remote IP address (Required field - You must check for IP address or Dynamically |                                                                                                    |                                                                                                    |  |  |  |
| IP address               | 10                                                                               | Specifies that you want to enter an<br>existing IP address for the address<br>on the remote end of the connection.                                               | $AS1 = 10.5.210.20$<br>(Case 1)<br>$AS1 = 10.5.220.128$<br>(Case 2)                                                                        |  |  |  |
| Define<br>address pool   | 11                                                                               | Specifies a pool of remote IP<br>addresses to be used for multiple<br>connection profile types. Specify a<br>starting IP address and the number<br>of addresses. | $AS2 = 10.5.210.21$<br>(Case 1)<br>$AS2 = 10.5.221.196$<br>(Case 2)                                                                        |  |  |  |

Table 36. Required information for the Digital Connection List tab

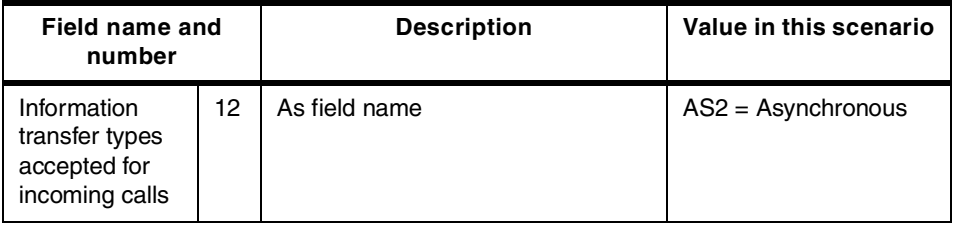

## **4.1.2.4 Operation and status**

This section shows how to activate the PPP profiles and their resulting status. Follow these steps:

- 1. Verify whether the profile status in both systems is Inactive or Ended.
- 2. Right-click on the profile name, and select **Start** to activate the connection. The Answer profile shows a "Waiting for incoming call" status

on the Operations Navigator screen. The Dial profile shows an "Active connections" status.

3. PING or Telnet to test the connection.

## **4.2 Scenario 2: PC with modem to the #2751 TCP/IP PPP**

This section describes a situation where a PC user at a remote site wants to connect to the AS/400 system. See [Figure 110.](#page-134-0)

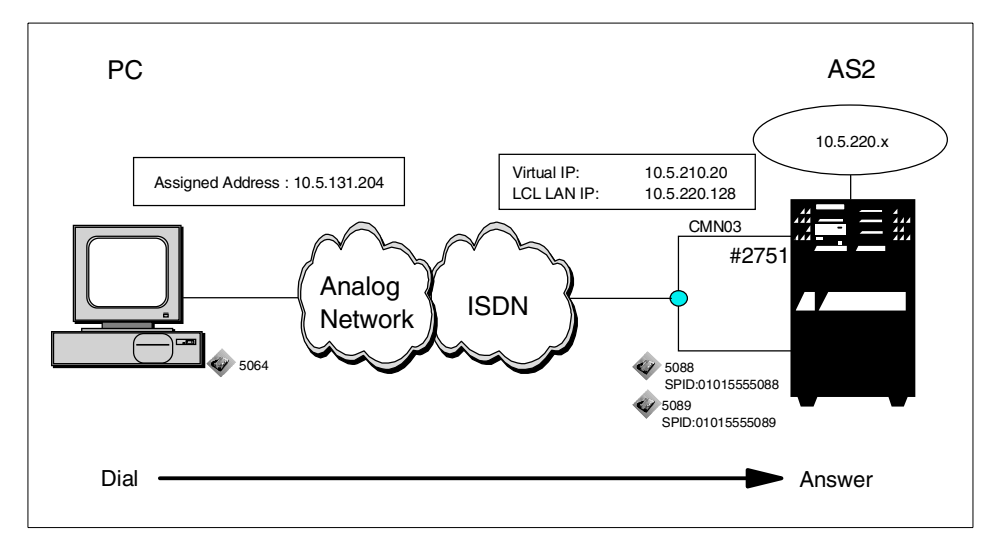

Figure 110. Scenario 2: PC with V.90 modem to the #2751 using PPP

## <span id="page-134-0"></span>**4.2.1 Scenario usage**

This scenario allows remote PC users connected to an analog network to access AS/400 resources by using PPP. When PC users use the V.90 modem, the #2751 provides PC users quicker operations at 48 Kbps than the 33.6 Kbps of the #2761.

## **4.2.2 Configuration steps**

The following sections describe how to configure the connection between an AS/400 system and a PC:

- 1. Configure the PPP profile on the AS/400 system.
- 2. Set up the dial-up network on the PC.

## **4.2.2.1 Configuring the PPP profile on the AS/400 system**

The procedure and parameters needed to create a PPP answer profile on an AS/400 system are almost the same as those used in 3.3.2.1, ["Configuring](#page-109-1) [the PPP profile on the AS/400 system"](#page-109-1) on page 100. The difference is to change the value of the Information transfer type for both incoming and outgoing calls to Asynchronous modem. This is an essential requirement for a PPP over an analog or digital connection [\(Figure 111](#page-135-1)).

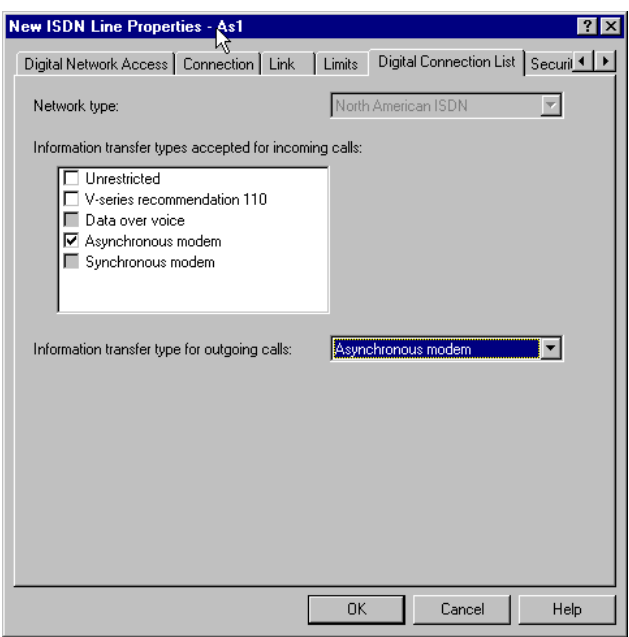

<span id="page-135-1"></span>Figure 111. Digital Connection List for line of PPP answer profile for <sup>a</sup> PC on AS2

## **Configuration summary**

[Table 31](#page-135-0) through [Table 33](#page-136-0) show the information required to create the PPP answer profile on AS2. The parameters flagged as Optional or Required to create this scenario are identified. For more information, refer to V4 TCP/IP for AS/400: More Cool Things Than Ever, SG24-5190, and OS/400 TCP/IP Configuration and Reference V4R4, SC41-5420.

| Field name and<br>number |  | <b>Description</b>                                    | Value in this scenario        |
|--------------------------|--|-------------------------------------------------------|-------------------------------|
| Name                     |  | Required field - The name of a<br>connection profile. | C <sub>4</sub> S <sub>2</sub> |
| Description              |  | Optional field - Type the description.                |                               |

<span id="page-135-0"></span>Table 31. Information on the General page to create <sup>a</sup> PPP over an ISDN profile

| Field name and<br>number    |  | <b>Description</b>                                                                                                    | Value in this scenario |
|-----------------------------|--|----------------------------------------------------------------------------------------------------|------------------------|
| Type                        |  | Required field - PPP or SLIP<br>You must specify PPP to create an<br>ISDN line on the Connection tab.                                                                                                    | <b>PPP</b>             |
| Mode -                      |  |                                                                                                    |                        |
| Line<br>connection<br>type: |  | Required field - Select one of the<br>following types:<br>- Switched line $=$<br>- Leased line $=$<br>- Virtual line [L2TP] =                                                                                     | Switched Line          |
| Mode type:                  |  | Required field - When Line<br>connection type is Switched line,<br>select one of these four options:<br>- Dial<br>- Answer<br>- Dial-on-demand [dial only]<br>- Dial-on-demand [answer enabled<br>dedicated peer] | $AS2 = Answer$         |

Table 32. Information on the Connection page to create <sup>a</sup> PPP over the ISDN profile

| Field name and<br>number | <b>Description</b>                                                             | Value in this scenario                       |
|--------------------------|--------------------------------------------------------------------------------|----------------------------------------------|
| Link configuration       |                                                                                |                                              |
| Type of line<br>service  | Required field - Select the type of line<br>service for a point-to-point link. | Digital line [ISDN]                          |
| Name                     | Required field - Type a new line name<br>or select the existing line.          | C <sub>4</sub> S <sub>2</sub> C <sub>0</sub> |

<span id="page-136-0"></span>Table 33. Information on the TCP/IP Settings page to create <sup>a</sup> PPP over the ISDN profile

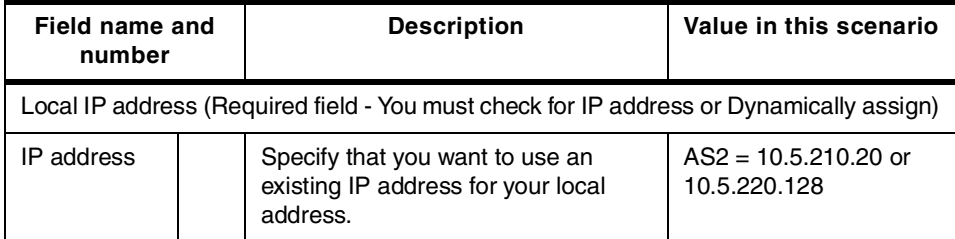

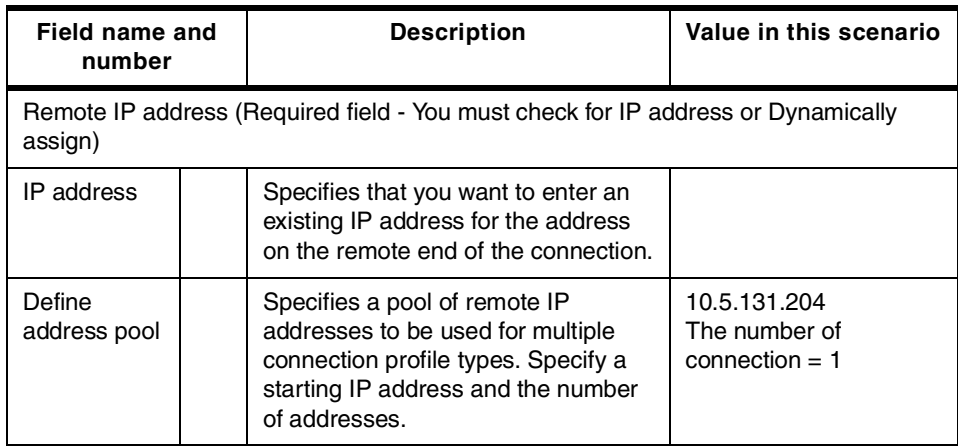

## **4.2.2.2 Setting up Dial-Up Networking on a PC**

The procedure and parameter needed to set up the Phonebook of Dial-Up Networking on a PC are almost same as those used in 3.3.2.2, ["Setting up](#page-112-1) [Dial-Up Networking on the PC"](#page-112-1) on page 103. The difference is that, here, you need to select the V.90 modem for Dial using in the Basic page of the Phonebook ([Figure 112\)](#page-137-0).

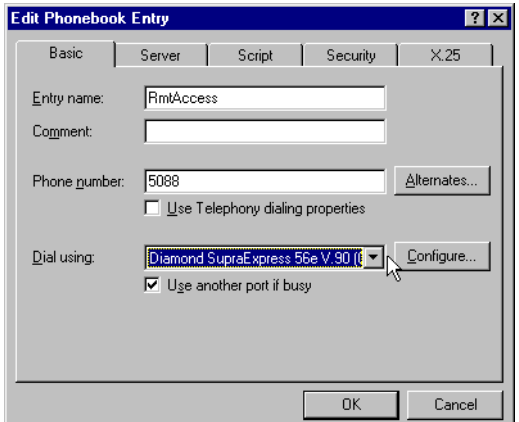

<span id="page-137-0"></span>Figure 112. Editing the Basic page of Phonebook

Refer to V4 TCP/IP for AS/400: More Cool Things Than Ever, SG24-5190, for configuring the PPP Dial-Up Networking on Windows systems.

## **4.2.2.3 Operation and status**

The operation in this scenario is the same as the operation in [3.3.2.3,](#page-114-1) ["Operation and status"](#page-114-1) on page 105. [Figure 113](#page-138-0) shows the Dial-Up

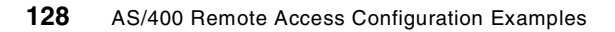

Networking Monitor panel after the PPP connection is established. The line speed is 48 Kbps.

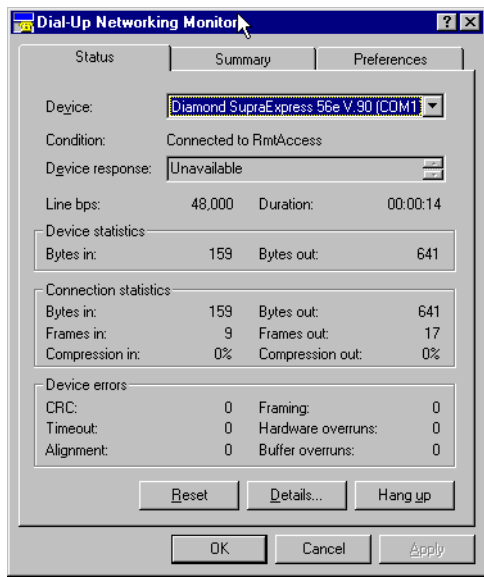

<span id="page-138-0"></span>Figure 113. Status of the Dial-Up Networking Monitor after making <sup>a</sup> connection

#### $-$  Note  $-$

Communication speed in this scenario is 48 Kbps faster than the scenario using the #2761 where the maximum speed possible is 33.6 Kbps. PC users with a V.90 modem can use part of the high communication speed on the ISDN without additional cost.

## **4.3 Asynchronous line with a terminal adapter to the #2751 TCP/IP PPP**

In this scenario, the PPP connection profiles are configured for the following cases:

- Case 1: AS/400 Dial to AS/400 Answer numbered
- Case 2: AS/400 Dial to AS/400 Answer unnumbered

[Figure 114 on page 130](#page-139-0) shows the test environment for this scenario.

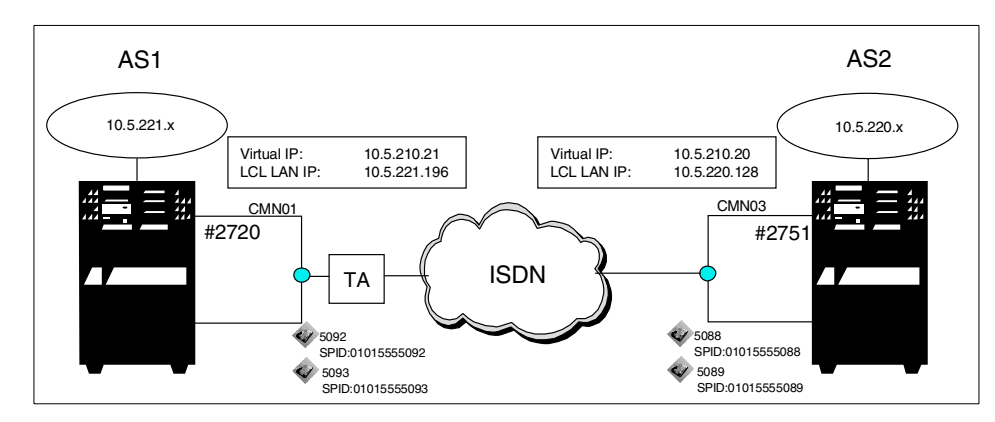

Figure 114. Asynchronous line with <sup>a</sup> terminal adapter to the #2751 TCP/IP PPP

#### <span id="page-139-0"></span>**4.3.1 Scenario usage**

This scenario allows connections using PPP through a US Robotics Courier I modem terminal adapter (TA) to a remote system over ISDN. This makes the TCP/IP applications available between the systems.

## **4.3.2 Configuration steps**

To implement this scenario, the following steps are required:

- 1. Configure a PPP profile as a switched Dial on the source system, AS1.
- 2. Configure a PPP profile as a switched Answer on the target system, AS2.

The configuration definitions for TCP/IP PPP are made using Client Access Express Operations Navigator.

#### **Note**

The numbers in reverse bold type in [Figure 115](#page-140-0) through [Figure 124 on](#page-147-0) [page 138](#page-147-0) correspond to the numbers in [Table 35 on page 138](#page-147-1) through [Table 40 on page 154](#page-163-0).

#### **4.3.2.1 Configuring a Dial-on profile on AS1**

On the source AS/400 system, create a Dial/Both Profile:

1. Click **Operations Navigator->Network->Point to Point**. Right-click **Connection Profiles for New Profile**.

The New Point-to-Point Properties display appears as shown in [Figure](#page-140-0) [115.](#page-140-0)

Enter a name and description. For Mode line connection type, select **Switched line**, and for Mode type, select **Dial**.

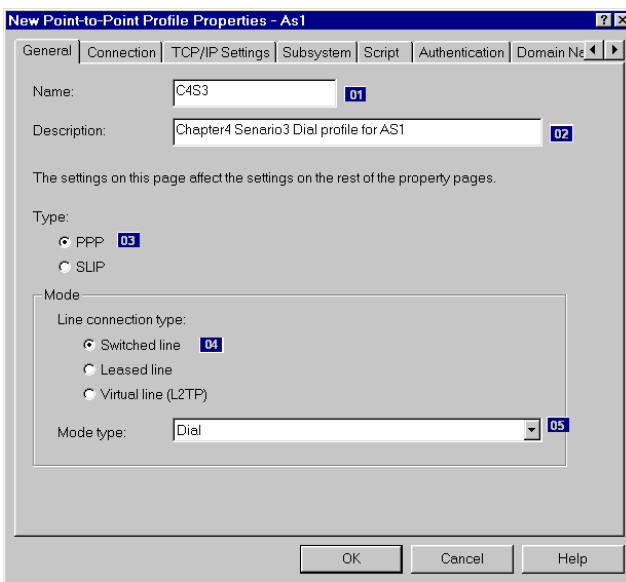

<span id="page-140-0"></span>Figure 115. Creating <sup>a</sup> PPP profile for AS1

2. Click the **Connection** tab [\(Figure 116 on page 132\)](#page-141-0).

Click **Add**, and enter the remote phone number.

- a. Select **Analog line** for Link configuration Type of Line Service. Enter a name, and click **New** to create a new line for the connection. You can add up to three remote phone numbers.
- b. If the line exits, select the line description from Name list. Click **Open** to create one. Then, complete the New Analog Line Properties pages.

Chapter 4. ISDN/Analog connections **131**

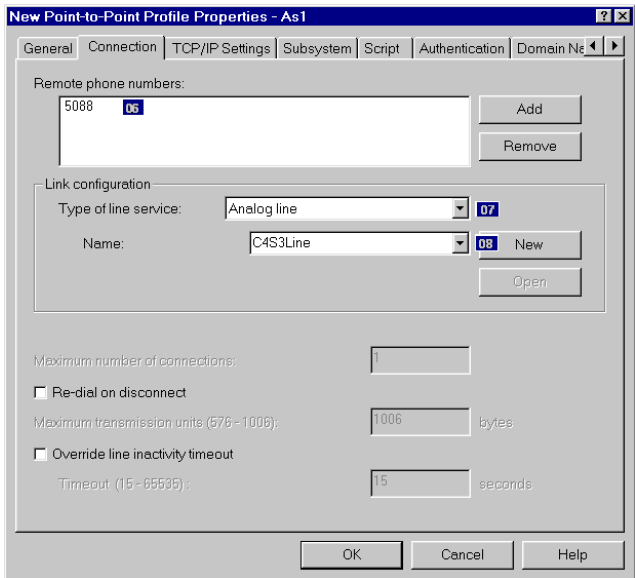

<span id="page-141-0"></span>Figure 116. Creating <sup>a</sup> new line for the C4S3 PPP profile

3. Click **New** to create a new link. Complete the New Analog Line Properties pages [\(Figure 117](#page-142-0)).

Enter a description, and select a resource name of **2720** type.

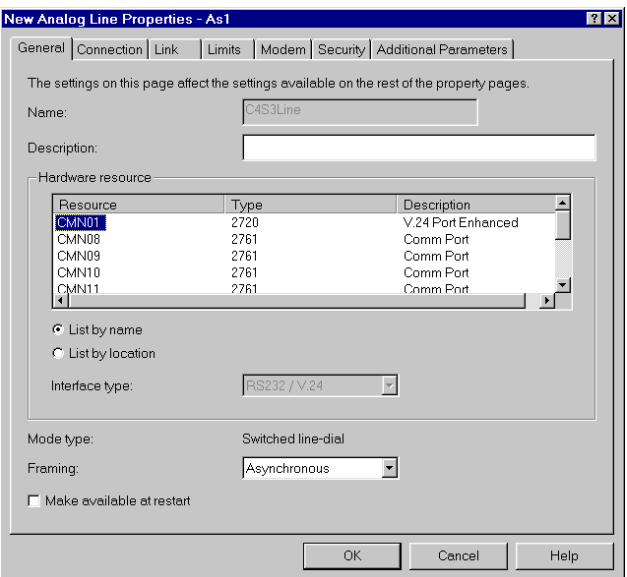

<span id="page-142-0"></span>Figure 117. Selecting <sup>a</sup> resource name for line C4S3

4. Click the **Connection** tab [\(Figure 118](#page-142-1)).

Set Connections allowed to **Both**, and click **Use flow control**.

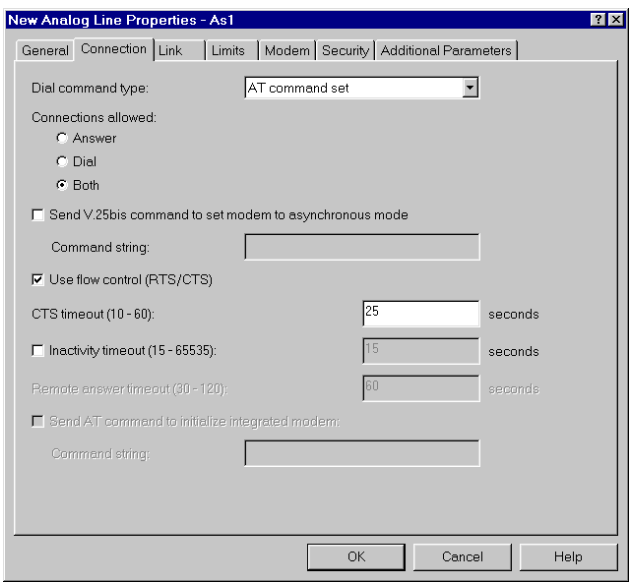

<span id="page-142-1"></span>Figure 118. Setting the Connection parameters for line C4S3S

5. Click the **Link** tab ([Figure 119\)](#page-143-0).

Enter a line speed and maximum frame size (or leave the defaults).

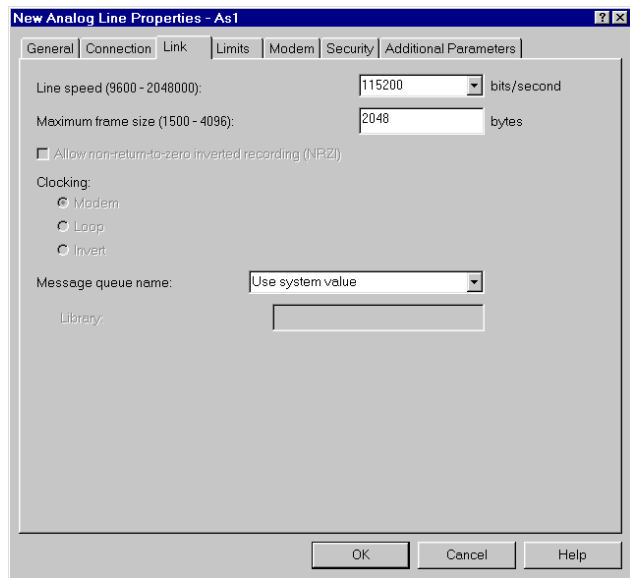

<span id="page-143-0"></span>Figure 119. Setting Link properties for line C4S3

6. Click the **Modem** tab ([Figure 120](#page-144-0)).

Select **3Com/US Robotics Courier I ISDN/V.Everything, V.35 230.4Kbps** for Modem name.
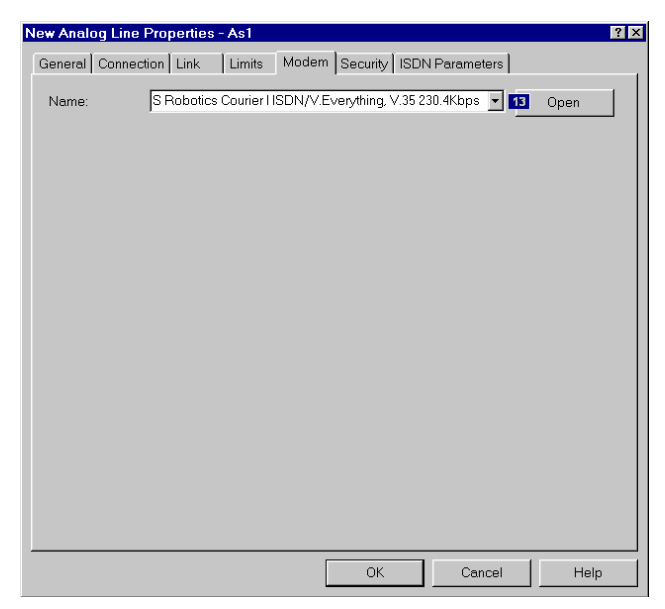

Figure 120. Setting the Modem parameter for line C4S3

7. Click the **ISDN Parameters** tab ([Figure 121\)](#page-144-0) to add AT commands for TA.

| <b>New Analog Line Properties - As1</b>            |                                                            |    |           |        | ?         |
|----------------------------------------------------|------------------------------------------------------------|----|-----------|--------|-----------|
| General Connection Link                            | Limits   Modem   Security ISDN Parameters                  |    |           |        |           |
| Modem name:                                        | 3Com/US Robotics Courier HSDN/V.Everything, V.35 230.4Kbps |    |           |        |           |
|                                                    |                                                            |    |           |        |           |
| Optional modem parameters to be used on this line: |                                                            |    |           |        |           |
| Name                                               | Command                                                    |    | Value     |        |           |
| Voice TEI autodetect<br>Data TEI autodetect        | $AT^{\star}T1=0$<br>$AT^{\star}T2=0$                       | 14 |           |        | Add       |
| ISDN switch type                                   | AT*W=                                                      |    |           |        | Remove    |
| AT&T 5ESS Custom = 0                               |                                                            |    |           |        |           |
| Nor Tel DMS-100 = 1<br>National ISDN-1 = 2         |                                                            |    |           |        | Open      |
| National ISDN-2 = 3                                |                                                            |    |           |        |           |
| Voice channel DN                                   | $AT^{\star}P1 =$                                           |    |           |        | Maye up   |
| Voice channel SPID<br>Data channel DN              | $AT*ST =$<br>$AT^*P2=$                                     |    |           |        | Maye down |
| Data channol SPID                                  | $\triangle T^*Q2=$                                         |    |           |        |           |
|                                                    |                                                            |    |           |        |           |
|                                                    |                                                            |    |           |        |           |
|                                                    |                                                            |    |           |        |           |
|                                                    |                                                            |    |           |        |           |
|                                                    |                                                            |    |           |        |           |
|                                                    |                                                            |    |           |        |           |
|                                                    |                                                            |    |           |        |           |
|                                                    |                                                            |    |           |        |           |
|                                                    |                                                            |    |           |        |           |
|                                                    |                                                            |    | <b>OK</b> | Cancel | Help      |
|                                                    |                                                            |    |           |        |           |

<span id="page-144-0"></span>Figure 121. Setting AT commands for TA

Click the **Add** button. Enter the information from [Table 34](#page-145-1) on the display shown in [Figure 122](#page-145-0).

| <b>Name</b>             | Command                                 | In this case       |
|-------------------------|-----------------------------------------|--------------------|
| <b>ISDN</b> switch type | $AT^*W=2$                               |                    |
| Voice channel DN        | $AT^*P1 = 'your first phone$<br>number' | $AT*P1 = 5088$     |
| Voice channel SPID      | AT*S1='your first SPID'                 | AT*S1=01015555088  |
| Data channel DN         | $AT^*P2='your second$<br>phone number'  | $AT^*P2=5089$      |
| Data channel SPID       | AT*S2='your second SPID'                | AT*S2=010155555089 |
| Reset modem             | AT <sub>7!</sub>                        |                    |
| Modem/FAX voice channel | $AT^*V1=0$                              |                    |
| Speaker Control Option  | $AT^*M=1$                               |                    |

<span id="page-145-1"></span>Table 34. AT command for 3Com/US Robotics Courier I ISDN/V.Everything

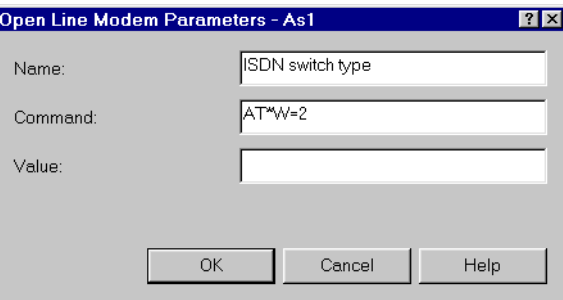

<span id="page-145-0"></span>Figure 122. Modem parameter screen

- 8. Click **OK**. Then, the Point-to-Point Profile Properties display shown in [Figure 116 on page 132](#page-141-0) appears again.
- 9. Click the **TCP/IP Settings** tab ([Figure 123\)](#page-146-0).

Select or enter a local IP address:

- For Case 1, select the local \*VIRTUALIP address, and set the AS2 \*VIRTUALIP address in the Remote IP address field.
- For Case 2, select the local LAN address, and set the AS2 LAN address in the Remote IP address field.

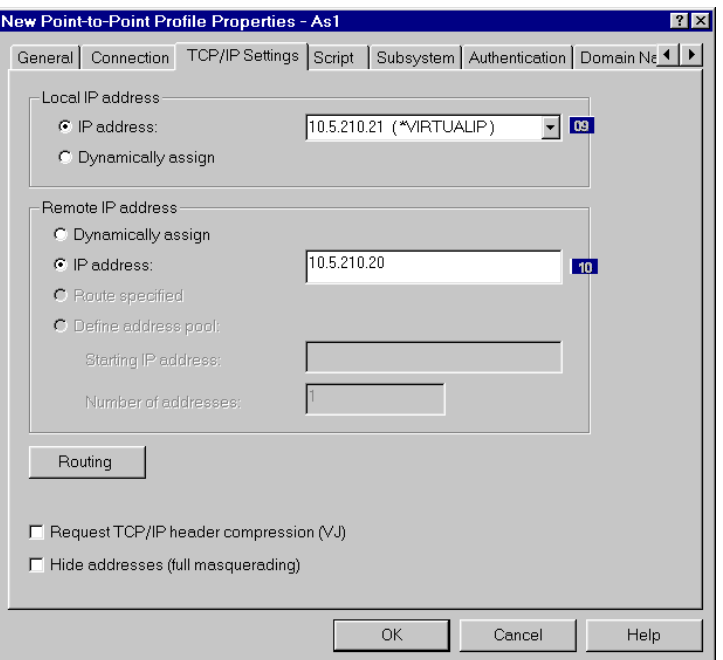

<span id="page-146-0"></span>Figure 123. Setting the TCP/IP Settings page for the C4S3 PPP profile

10.Click **OK** to create.

# **4.3.2.2 Creating an Answer profile on AS2**

Create a new answer profile on the target AS/400 system AS2. Perform the same configuration steps as explained in 4.1.2, ["Configuration steps"](#page-119-0) on page [110](#page-119-0). However, in this case, select **Unrestricted** for Information transfer types accepted for incoming calls on step 7 (see [Figure 124 on page 138](#page-147-0)).

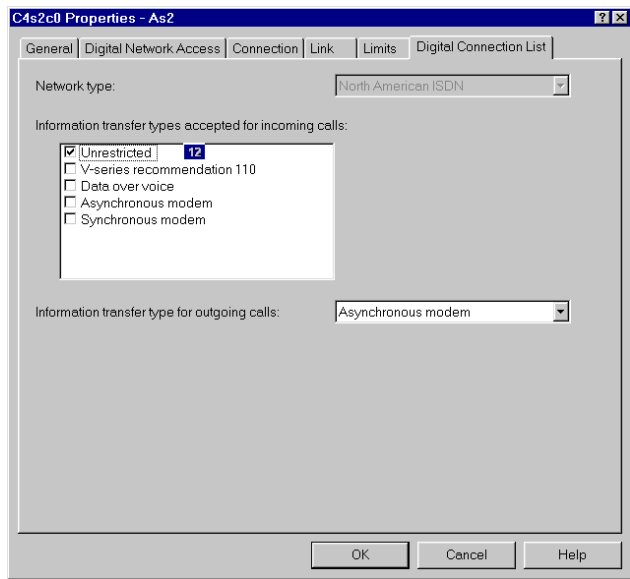

<span id="page-147-0"></span>Figure 124. Digital Connection List for the C4S2C0 PPP profile

# **4.3.2.3 Configuration summary of Scenario 3**

[Table 35](#page-147-1) through [Table 38 on page 140](#page-149-0) shows the information required to create the PPP profile. The parameters flagged as Optional or Required to create this scenario are identified. For more information, refer to V4 TCP/IP for AS/400: More Cool Things Than Ever, SG24-5190.

Note that the numbers in the following tables correspond to those numbers in reverse-bold type in [Figure 115 on page 131](#page-140-0) to [Figure 124](#page-147-0).

| Field name and<br>number |    | <b>Description</b>                                                                                    | Value in this scenario        |
|--------------------------|----|----------------------------------------------------------------------------------------------------|-------------------------------|
| Name                     | 01 | Required field - The name of a<br>connection profile.                                                 | C <sub>4</sub> S <sub>3</sub> |
| Description              | 02 | Optional field - Type the description.                                                                |                               |
| Type                     | 03 | Required field - PPP or SLIP<br>You must specify PPP to create an<br>ISDN line on the Connection tab. | <b>PPP</b>                    |
| Mode -                   |    |                                                                                                    |                               |

<span id="page-147-1"></span>Table 35. Information on the General page to create <sup>a</sup> PPP profile

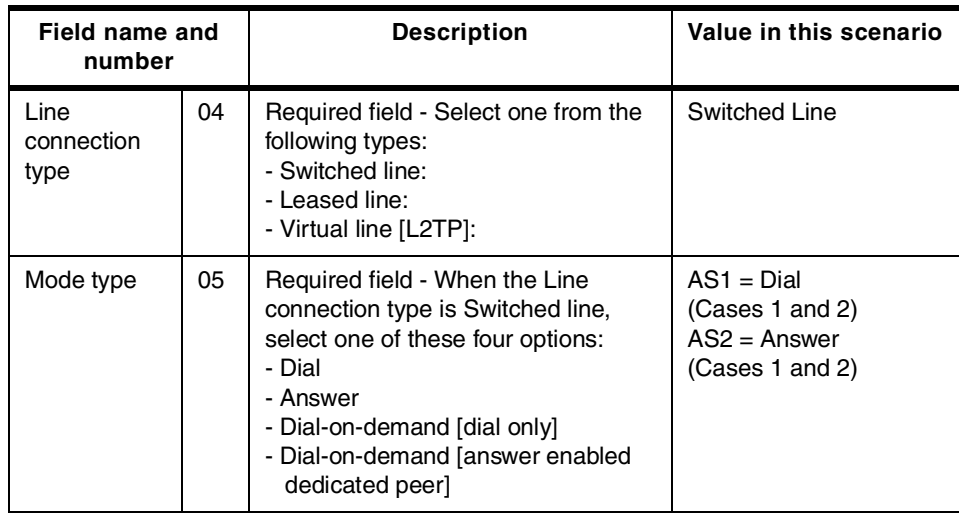

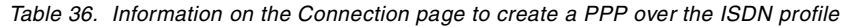

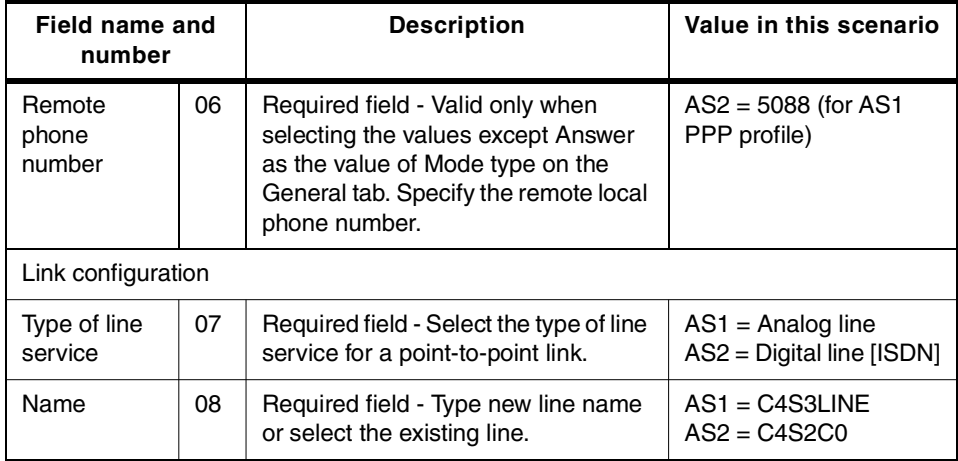

Table 37. Information on the TCP/IP Settings page to create <sup>a</sup> PPP over the ISDN profile

| number                 | Field name and<br><b>Description</b>                                             |                                                                                                    | Value in this scenario                                                                                                    |  |
|------------------------|----------------------------------------------------------------------------------|----------------------------------------------------------------------------------------------------|----------------------------------------------------------------------------------------------------|--|
|                        |                                                                                  | Local IP address (Required field - You must check for IP address or Dynamically assign)                                                                          |                                                                                                    |  |
| IP address             | 09                                                                               | Specify that you want to use an<br>existing IP address for your local<br>address.                                                                                | $AS1 = 10.5.210.21$<br>(Case 1)<br>$AS1 = 10.5.220.128$<br>(Case 2)<br>$AS2 = 10.5.210.20$<br>(Case 1)<br>$AS2 = 10.5.220.128$<br>(Case 2) |  |
| assign)                | Remote IP address (Required field - You must check for IP address or Dynamically |                                                                                                    |                                                                                                    |  |
| IP address             | 10                                                                               | Specifies that you want to enter an<br>existing IP address for the address<br>on the remote end of the connection.                                               | $AS1 = 10.5.210.20$<br>(Case 1)<br>$AS1 = 10.5.220.128$<br>(Case 2)                                                                        |  |
| Define<br>address pool | 11                                                                               | Specifies a pool of remote IP<br>addresses to be used for multiple<br>connection profile types. Specify a<br>starting IP address and the number<br>of addresses. | $AS2 = 10.5.210.21$<br>(Case 1)<br>$AS2 = 10.5.221.196$<br>(Case 2)                                                                        |  |

<span id="page-149-0"></span>Table 38. Required information for the Digital Connection List tab

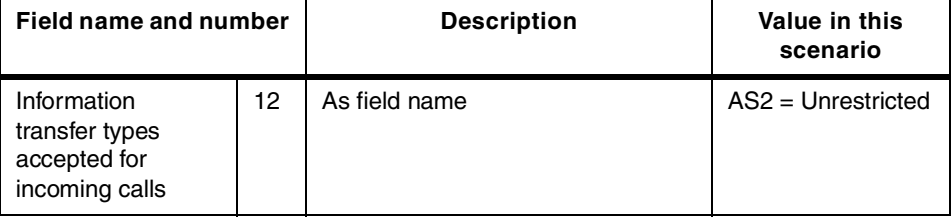

Table 39. Modem properties and ISDN commands

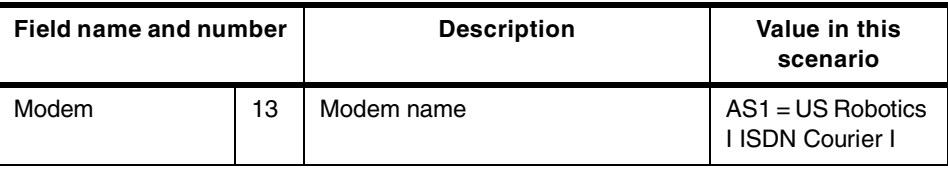

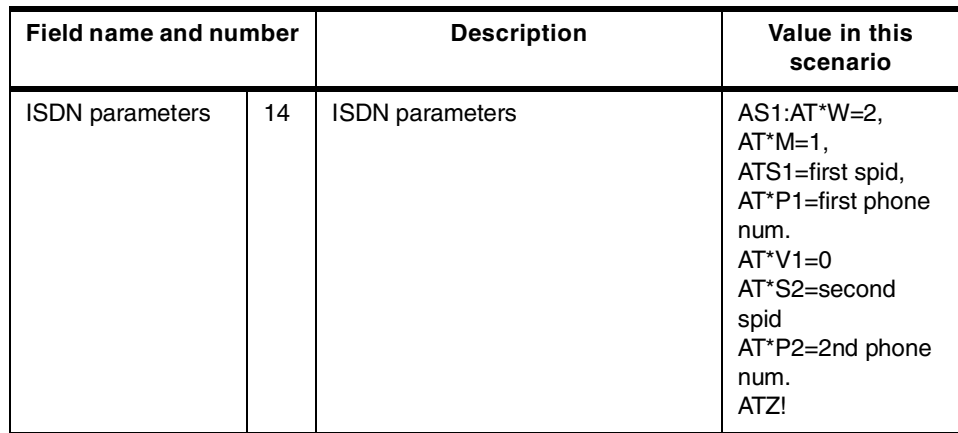

# **4.3.2.4 Operation and status**

This section shows how to activate the PPP profiles and their resulting status:

- 1. Verify whether the profile status in both systems is Inactive or Ended.
- 2. Right-click the profile name, and select **Start** to activate the connection. The Answer profile shows a "Waiting for incoming call" status on the Operations Navigator screen. The Dial profile shows an "Active connections" status.
- 3. PING or Telnet from the Dial, AS1, system to test the connection.

# **4.4 Scenario 4: Fax to and from the #2751**

The #2751 supports Group 3 fax over ISDN. We used Facsimile Support for AS/400 (FS/400) as a fax application. This scenario includes three cases:

- Case 1: AS/400 to Fax
- Case 2: Fax to AS/400
- Case 3: AS/400 to AS/400

The PTFs needed for FS/400 are:

- SF58612
- SF59414
- SF59420
- SF60848
- SF62303
- SF62503

The setup for this scenario is shown in [Figure 125 on page 142.](#page-151-0)

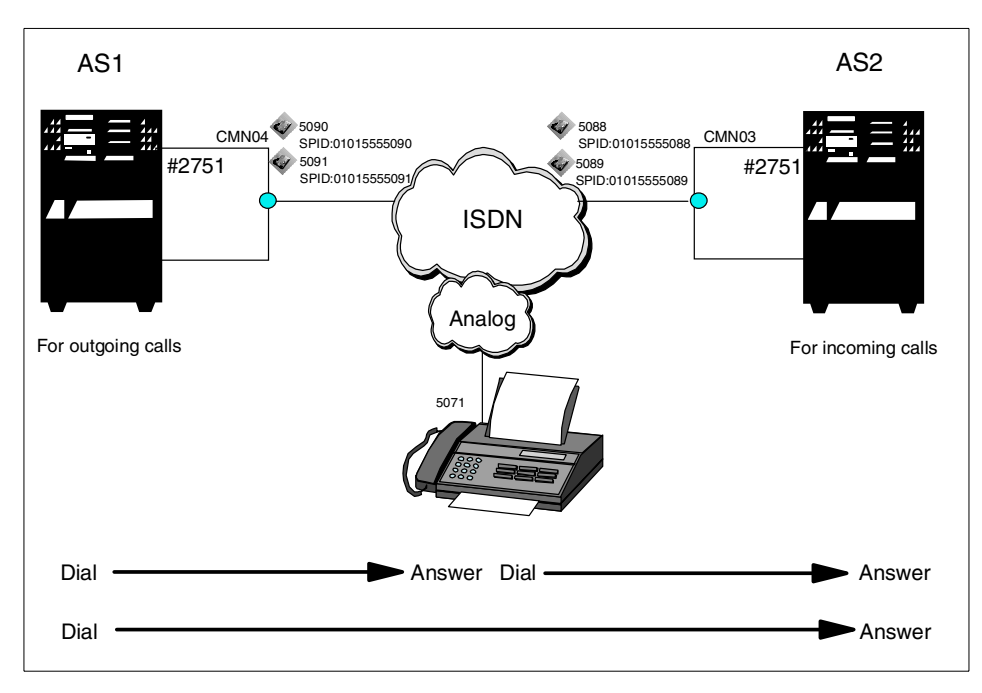

Figure 125. Scenario 4: Fax to and from the #2751

# <span id="page-151-0"></span>**4.4.1 Scenario usage**

This scenario is used for Fax over ISDN taking advantage of up to eight simultaneous connections. One distinct advantage of this scenario is inbound routing. When you use the #2761, you can use the DTMF for inbound routing as explained in ["DTMF support"](#page-66-0) on page 57. You can use DTMF with the #2750 and #2751 as well. In addition, you have the following two types of ISDN functions for inbound routing:

• Route base on calling number

Specify the remote number in the RMTNBR field of each connection list entry using the ADDCNNLE command.

• Use a multiple subscribe number

Configure multiple fax lines for the BRI port that have connection lists with a connection list entry with unique called numbers.

## **4.4.2 Configuration steps**

The following sections describe how to configure a fax connection over an ISDN on an AS/400 system.

**142** AS/400 Remote Access Configuration Examples

**Note**

The numbers in reverse-bold type in [Figure 126 on page 144](#page-153-1) through [Figure 134 on page 151](#page-160-0) correspond to the numbers in [Table 40 on page](#page-163-0) [154](#page-163-0) through [Table 44 on page 157.](#page-166-0)

To implement this scenario, perform the following steps (use the same steps on both outgoing from, and incoming calls to, the AS/400 system):

- 1. Create the network interface for ISDN.
- 2. Create the connection list.
- 3. Add an entry to the Connection list.

You can also use Operations Navigator for these steps (steps 1 through 3). You create an NWI for the PPP via Operations Navigator.

- 4. Create the PPP line description.
- 5. Create the fax description.
- 6. Add the description of a fax card to the fax description for each port.

**Note**

For the #2751 and #2750, you will have four resource names. You need to run the Create Fax Description (CRTFAXD) command for each resource that you want to be a fax controller. For example, if you want to use all four names for faxing, you must run the CRTFAXD commands eight times. For each CRTFAXD command, use a unique line description name.

To configure Fax over ISDN using FS/400, you need to create the network interface, the connection list and entry, and the line description. The CRTFAXD command does not create those objects differently from the fax over analog scenario.

[Figure 127 on page 144](#page-153-0) to [Figure 134 on page 151](#page-160-0) show configuration samples on AS1 (for outgoing calls).

#### **4.4.2.1 Creating the network interface for ISDN**

To create a network interface, enter the following command on each AS/400 system:

CRTNWITSDN

The screens shown in [Figure 126](#page-153-1) and [Figure 127](#page-153-0) appear.

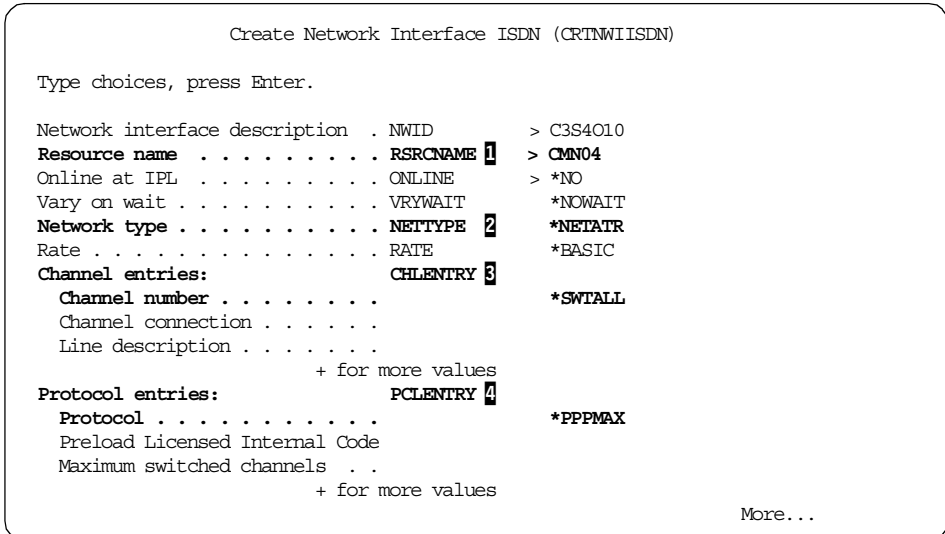

<span id="page-153-1"></span>Figure 126. Creating the network interface ISDN for the Fax configuration (Part 1 of 2)

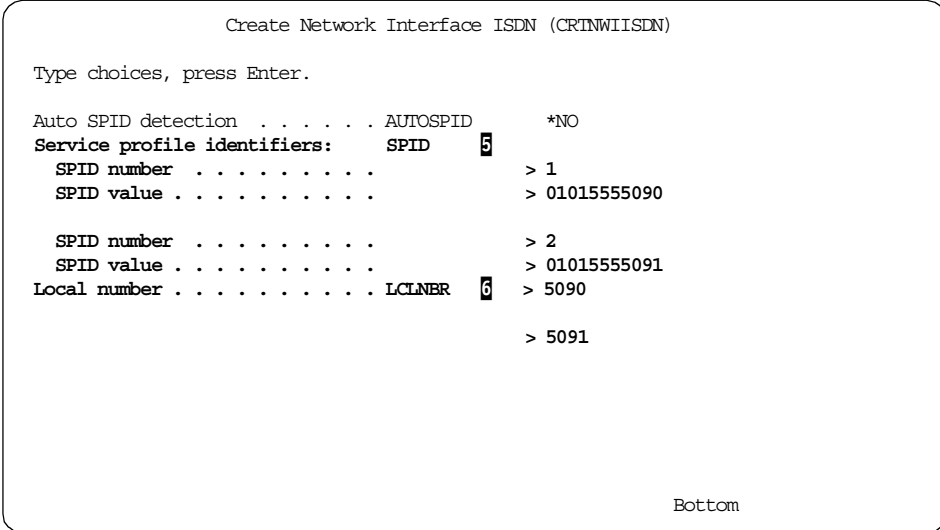

<span id="page-153-0"></span>Figure 127. Creating the network interface ISDN for the Fax configuration (Part 2 of 2)

The significant parameters of fax over ISDN significant parameters in the network interface are:

**Note**

The values that we used for the parameters throughout this section are shown in parentheses.

- **RSRCNAME**: Specifies the resource name which you can find out by using WRKHDWRSC command (CMN04).
- **NETTYPE**: Specifies the type of Integrated Services Digital Network (ISDN) to which the system is attached (\*NETATR).
- **CHLENTRY**: Specifies \*SWTALL. This value is used for all switched B channels (\*SWTALL).
- **PCLENTRY**: Specifies \*PPPMAX. This is a default value (\*PPPMAX).
- **SPID**: Specifies the SPID that you get from your service provider (1 01015555090 2 01015555091).
- **LCLNBR**: Specifies the local number that you get from your service provider (5090 5091).

### **4.4.2.2 Creating the connection list**

To create a connection list, enter the following command on each AS/400 system:

CRTCNNL

The display shown in [Figure 128 on page 146](#page-155-0) appears.

Create Connection List (CRTCNNL) Type choices, press Enter. Connection list . . . . . . . . CNNL > C3S4O10 Network type . . . . . . . . . . NETTYPE \*NETATR Text 'description' . . . . . . . TEXT \*BLANK Additional Parameters Characters to remove  $\ldots$  . . . . . RMVCHR  $\qquad \qquad \vdots$ '(' ')'  $\frac{1}{\sqrt{1}}$  $\ell=1$  $^{\rm ++}$ + for more values '.'  $\begin{minipage}[c]{0.9\linewidth} \textbf{Authority} & \textbf{ . . . . . . . . . . } \textbf{AUT} & \textbf{^*LIBCRTAUT} \end{minipage}$ Bottom

<span id="page-155-0"></span>Figure 128. Creating the connection list for the Fax configuration

# **4.4.2.3 Adding an entry to the connection list**

To add a connection list, enter the following command on each AS/400 system:

ADDCNNLE

The screens shown in [Figure 129](#page-156-0) and [Figure 130](#page-156-1) appear.

Add Connection List Entry (ADDCNNLE) Type choices, press Enter.  $\text{Connection list } \ldots \ldots \ldots \ldots \text{CNN} \qquad \text{S3S4010}$ Entry . . . . . . . . . . . . . ENTRY > C3S4O10 **Remote number . . . . . . . . . RMTNBR** 7 **> \*ANY Information transfer type . . . INFTRFTYPE** 8 **> \*FAXMODEM Modem init command string . . . MDMINZCMD** 9 **> \*LIND** Text 'description' . . . . . . . TEXT \*BLANK Bottom

<span id="page-156-0"></span>Figure 129. Adding the entry to the connection list for the Fax configuration (Part 1 of 2)

| Add Connection List Entry (ADDONNLE)                                                                                                    |        |  |
|----------------------------------------------------------------------------------------------------|--------|--|
| Type choices, press Enter.                                                                                                    |        |  |
| Local number LCLNBR ID<br>*ANY                                                                                                    |        |  |
| Local number type LCLNBRTYPE<br>*NETTYPE<br>Local numbering plan LCLNBRPLAN<br>*NETTYPE<br>Local number presentation LCLNBRPSN<br>*NONE<br>Local subaddress LCLSUBADR<br>*ANY |        |  |
| Local subaddress type LCLSUBTYPE<br>*NETTYPE                                                                                                    |        |  |
|                                                                                                    |        |  |
|                                                                                                    | Bottom |  |

<span id="page-156-1"></span>Figure 130. Adding the entry to the connection list for the Fax configuration (Part 2 of 2)

The significant parameters of Fax over ISDN in the connection list are:

• **RMTNBR**: If you specify a number, only calls from the specified number are accepted. An outgoing call is made by using the number (\*ANY).

- **INFTRFTYEP**: Specify \*FAXMODEM to allow fax data to be transferred over the ISDN (\*FAXMODEM).
- **MDMINZCMD**: Specify \*LIND because the modem command string is provided by the line description. The AS/400 system will modify the PPP line description with the correct modem initial strings for the #2751 or the #2750 (\*LIND). If you do not select \*LIND, the Fax session will default to normal mode and no error correction.
- **LCLNBR**: If you specify a number, only local calls to the specified local number are accepted by the system. \*ANY is a legal value (\*ANY).

#### **4.4.2.4 Creating the PPP line description**

After you configure a network interface description, create a connection list, and add entries, create a PPP line description to use with fax.

To create the PPP line, enter the following command on each AS/400 system: CRTLINPPP

The screens shown in [Figure 131](#page-157-0) and [Figure 132](#page-158-0) appear.

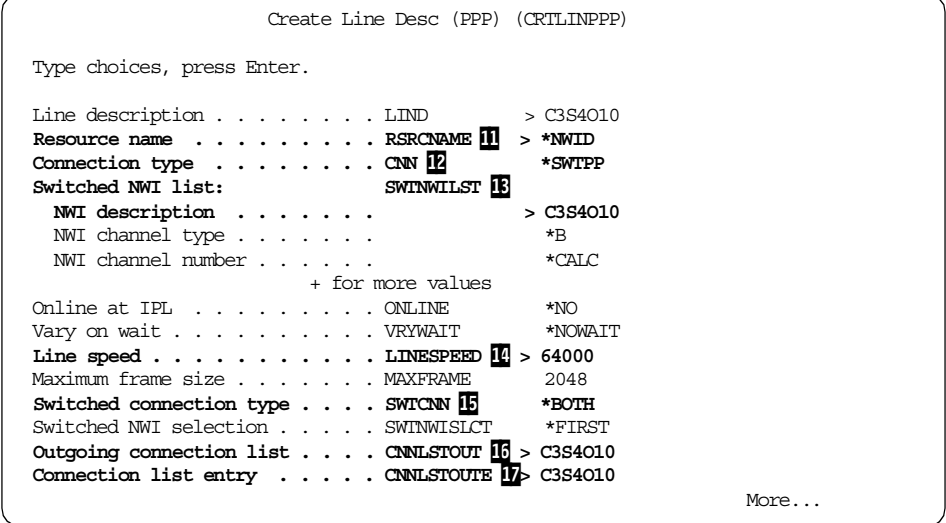

<span id="page-157-0"></span>Figure 131. Creating the line description for the Fax configuration (Part 1 of 2)

|                                                                                                    | Create Line Desc (PPP) (CRTLINPPP) |                                 |      |
|----------------------------------------------------------------------------------------------------|------------------------------------|---------------------------------|------|
| Type choices, press Enter.                                                                                                    |                                    |                                 |      |
| Incoming connection list $\ldots$ . CNNLSTIN $\mathbb B$<br>Network controller NETCTL<br>Inactivity timer INACTIMR<br>Text 'description' TEXT |                                    | $>$ *NETATR<br>*NOMAX<br>*BLANK |      |
|                                                                                                    | Additional Parameters              |                                 |      |
| Async control character map ACCM<br>LCP authentication values: LCPAUT<br>Remote peer challenge timer.                                         |                                    | 00000000<br>*NONE               |      |
| Max authentication attempts .                                                                                                    |                                    | 5                               |      |
|                                                                                                    |                                    |                                 | More |

<span id="page-158-0"></span>Figure 132. Creating the line description for the Fax configuration (Part 2 of 2)

The significant parameters of Fax over ISDN in the line description are:

- **RSRCNAME**: Specifies \*NWID. The resource name specified on the network interface, the value of the SWTNWILST parameter, is used (\*NWID).
- **CNN**: Specifies the type of line (\*SWTPP).
- **SWTNWILST**: Specifies the network interface description, which is used for this line description (C3S4O10). In the NWI channel number field, specify \*CALC for allowing to select the channel by the AS/400 system.
- **LINESPEED**: Specifies a line speed (64000).
- **SWTCNN**: Specifies whether the line is used for outgoing calls, incoming calls, or both. AS1 must be either \*DIAL or \*BOTH, and AS2 must be either \*ANS or \*BOTH (\*BOTH).
- **CNNLSTOUT**: Specifies the connection list name for outgoing calls on AS1 (C3S4O10).
- **CNNLSTOUTE**: Specifies the entry name from the connection list, which is specified for the CNNLSTOUT parameter on AS1 (C3S4O10).
- **CNNLSTIN**: Specifies the connection list name for incoming calls on AS2. Do not specify on AS1 (\*NETATR).

# <span id="page-159-0"></span>**4.4.2.5 Creating the fax description**

To create the fax description, enter the following command on each AS/400 system:

CRTFAXD

The display shown in [Figure 133](#page-159-1) appears.

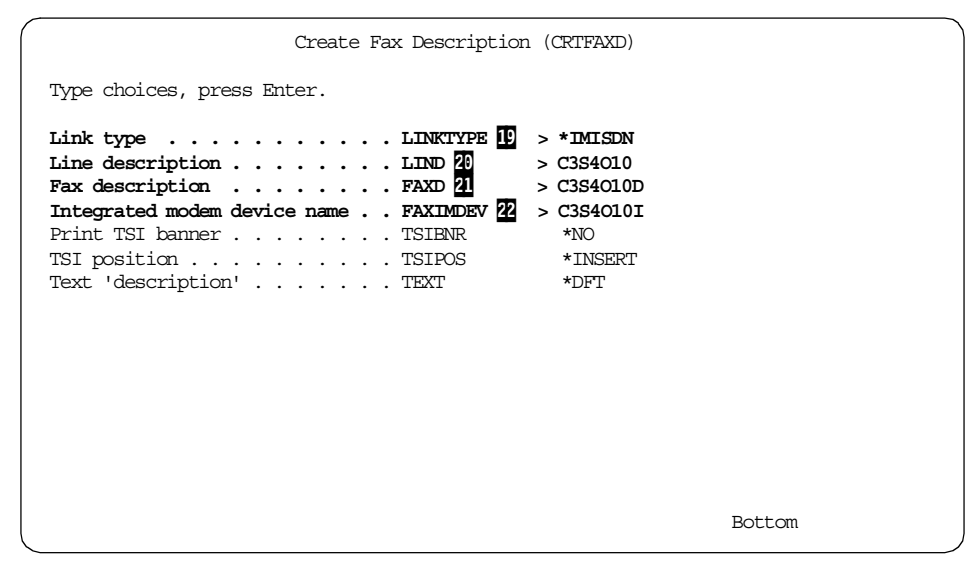

<span id="page-159-1"></span>Figure 133. Creating the fax description

The controller and device description are created as a result of this command.

The significant parameters of Fax over ISDN in the fax description are:

- **LINKTYPE**: Specifies \*IMISDN for Fax over ISDN (\*IMISDN).
- **LIND**: Specifies the line description name (created in 4.4.2.5, ["Creating](#page-159-0) [the fax description"](#page-159-0) on page 150; C3S4O10).
- **FAXD**: Specifies the fax description name. This name is used as a controller name (C3S4O10D).
- **FAXIMDEV**: Specifies the device name (C3S4O10D).

**Note**

Apply the DTMF PTF (SF62301), if you want to take advantage of the Dual Tone Multi-Frequency (DTMF) capability of the feature #2750 or #2751 PCI ISDN IOAs for receive applications. For details, refer to ["DTMF support"](#page-66-0) on [page 57.](#page-66-0)

**4.4.2.6 Adding the description of a fax card to the fax description** To add the description of a fax card to the fax description, enter the following

command on each AS/400 system: ADDFAXCRD

The screen shown in [Figure 134](#page-160-0) appears.

| Add Fax Card (ADDFAXCRD)                                                                                                    |                                                                                                    |
|----------------------------------------------------------------------------------------------------|----------------------------------------------------------------------------------------------------|
| Type choices, press Enter.                                                                                                    |                                                                                                    |
| Fax description $\ldots$ FAXD $\mathbb{Z}$<br>Fax card $\ldots$ FAXCRD $2$<br>Fax card function $\ldots \ldots \ldots$ FAXTYPE $\mathbb{Z}$<br>Fax file FAXFILE<br>Library<br>Receive fax data queue FAXRCVDQ<br>Library $\dots \dots \dots$<br>Transmitting identification TSI<br>Type of dial $\ldots$ , $\ldots$ , $\ldots$ DIAL<br>Dial retry $\ldots \ldots \ldots$ DIALRTY > 1<br>Redial delay REDIALDLY<br>Error correction mode ECM<br>Direct connect type $\ldots$ DIRCONTYP | $>$ $C3S4010D$<br>FAX1<br>$>$ *SEND<br><b>OAFFRCV</b><br><b>OUSRSYS</b><br>OFFRCVDO<br>OUSRSYS<br>*BLANK<br>*TONE<br>>005<br>$*$ OFF<br>*NONE |
| Prefix telephone number PREFIX<br>Return negative response RINNEGRSP                                                                                                    | *NONE<br>*NONE                                                                                                    |
|                                                                                                    | Bot.t.cm                                                                                                    |

<span id="page-160-0"></span>Figure 134. Adding the fax card to the fax description

The significant parameters of Fax over ISDN in the ADDFAXCRD command are:

- **FAXD**: Specifies the fax description name that is specified for the FAXD parameter of CRTFAXD command (C3S4O10D).
- **FAXCRD**: Specifies FAX1. The other value is not permitted when the value of LINKTYPE of the fax description is \*IMISDN (FAX1).

• **FAXTYPE**: Specifies \*SEND for outgoing calls and \*RECEIVE for incoming calls. \*BOTH is not a valid value for Fax over ISDN. In this scenario, AS1 must be \*SEND and AS2 must be \*RECEIVE (\*SEND).

#### **Note**

For simultaneous sending and receiving, create another line description and fax description. Then, add a fax card to the fax description.

# **4.4.2.7 Parameter relationship for the Fax configuration**

[Figure 135](#page-162-0) shows the relationship among the command parameters for the Fax configuration.

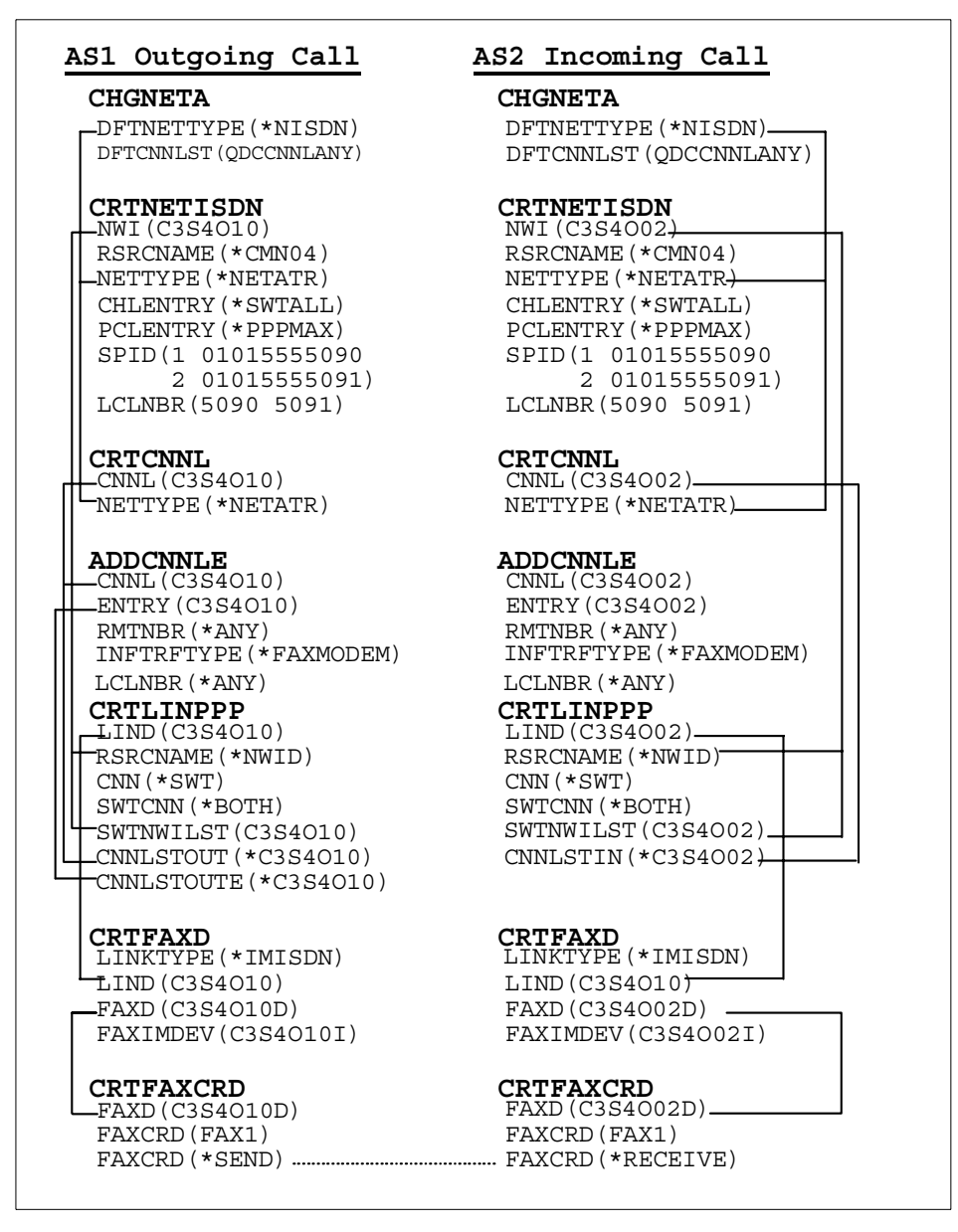

<span id="page-162-0"></span>Figure 135. Parameter relationship for the Fax configuration

## **4.4.2.8 Configuration summary**

[Table 40](#page-163-0) through [Table 44 on page 157](#page-166-0) show the information required to create the fax configurations. Only the parameters necessary to create this

scenario are identified. For more information, search on ISDN at the AS/400 Information Center Web at:

http://publib.boulder.ibm.com/pubs/html/as400/infocenter.htm

You can also find more information in Facsimile Support for AS/400 Installation Guide, SC41-0654, and Facsimile Support for AS/400 Programmer's Guide and Reference, SC41-0656.

As you read the following tables, note that the numbers correspond to the numbers that appear in reverse-bold type in [Figure 126 on page 144](#page-153-1) to [Figure](#page-160-0) [134 on page 151](#page-160-0).

| <b>Parameter</b> |    | <b>Description</b>                                                                                                    | Value in this<br>scenario                                                      |
|------------------|----|----------------------------------------------------------------------------------------------------|--------------------------------------------------------------------------------|
| <b>RSRCNAME</b>  | 01 | Required field - The resource name<br>that identifies the hardware.                                                                                                    | $AS1 = CMN04$<br>$AS2 = CMN03$                                                 |
| <b>NETTYPE</b>   | 02 | Optional field - The type of network to<br>which this system is attached.                                                                                                    | *NETATR                                                                        |
| <b>CHLENTRY</b>  | 03 | Optional field - Specify a channel<br>entry corresponding to a B channel or<br>D channel associated with the<br>network interface. If you specify<br>*SWTALL, one D channel and two B<br>channels are created. | *SWTALL                                                                        |
| <b>PCLENTRY</b>  | 04 | Optional field - Specify a list of<br>protocols used and protocol-specific<br>information.                                                                                                    | *PPPMAX                                                                        |
| <b>SPID</b>      | 05 | Required field - The service profile<br>identifier (SPID) used to identify the<br>AS/400 system to the network<br>provider. The SPID is provided by the<br>network provider at subscription time.              | $AS1=$<br>01015555090<br>/01015555091<br>$AS2=$<br>01015555088<br>/01015555089 |
| <b>LCLNBR</b>    | 06 | Optional field - The number by which<br>this system is known to the ISDN.                                                                                                    | $AS1 = 5090$<br>/5091<br>$AS2 = 5088$<br>/5089                                 |

<span id="page-163-0"></span>Table 40. Network Interface parameter to create the Fax over ISDN connection

| <b>Parameter</b>  |    | <b>Description</b>                                                                                                    | Value in this<br>scenario |
|-------------------|----|----------------------------------------------------------------------------------------------------|---------------------------|
| <b>RMTNBR</b>     | 07 | Required field - The number of the<br>remote system in the ISDN.                                                                                                    | *ANY                      |
| <b>INFTRFTYPE</b> | 08 | Optional field - The information<br>transfer type determines the layer 1<br>protocol (physical layer) and<br>B-channel data encoding format<br>(how data is to be interpreted and<br>transformed, if required). You must<br>specify *FAXMODEM to send and<br>receive Fax data. | *FAXMODEM                 |
| <b>MDMINZCMD</b>  | 09 | Optional field - The modem<br>initialization command string that is<br>sent to set the modem. This value is<br>valid only when the INFTRFTYPE<br>parameter value *FAXMODEM,<br>*ASYNCMODEM, or *SYNCMODEM<br>is specified.                                                     | *LIND                     |
| <b>LCLNBR</b>     | 10 | Optional field - Information about the<br>number called for an incoming call. If<br>you enter a specific number, only<br>calls directed at this local number will<br>be accepted.                                                                                              | *ANY                      |

Table 41. Connection list and Entry parameters to create the Fax over ISDN connection

| <b>Parameter</b>  |    | <b>Description</b>                                                                                                    | Value in this<br>scenario                |
|-------------------|----|----------------------------------------------------------------------------------------------------|------------------------------------------|
| <b>RSRCNAME</b>   | 11 | Required field - The resource name<br>that identifies the hardware that the<br>description represents. Specify<br>*NWID when the attached network<br>interface description.                                                                                     | *NWID                                    |
| <b>CNN</b>        | 12 | Optional field - The type of line<br>connection used.                                                                                                    | *SWTPP                                   |
| <b>SWTNWILST</b>  | 13 | Optional field - A list of Network<br>Interface Descriptions to which this<br>line can be attached.                                                                                                    | $AS1 =$<br>C3S4O10<br>$AS2 =$<br>C3S4O02 |
| <b>LINESPEED</b>  | 14 | Optional field - The speed of the line<br>in bits-per-second.                                                                                                    | 64000                                    |
| <b>SWTCNN</b>     | 15 | Optional field - Shows whether the<br>switched line is used for incoming<br>calls, outgoing calls, or both.                                                                                                    | *BOTH                                    |
| <b>CNNLSTOUT</b>  | 16 | Required field - The name of a<br>connection list object that contains<br>the ISDN/T1 assigned numbers for a<br>dial-out operation to the ISDN/T1.<br>This parameter is valid only when<br>RSRCNAME(*NWID) and<br>CNN(*SWTPP) are used.                         | $AS1 =$<br>C3S4O10                       |
| <b>CNNLSTOUTE</b> | 17 | Required field - The entry name from<br>the connection list used to make a<br>call to the ISDN/T1. The connection<br>list must be specified on the<br>CNNLSTOUT parameter. This<br>parameter is valid only when<br>RSRCNAME(*NWID) and<br>CNN(*SWTPP) are used. | $AS1 =$<br>C3S4O10                       |
| <b>CNNLSTIN</b>   | 18 | Optional field - The name of the<br>connection list used to identify<br>incoming calls.                                                                                                    | $AS2 =$<br>C3S4O02                       |

Table 42. Line Description parameter to create the Fax over ISDN connection

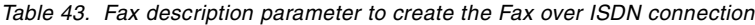

| <b>Parameter</b> |    | <b>Description</b>                                                                                                    | <b>Value in this</b><br>scenario           |
|------------------|----|----------------------------------------------------------------------------------------------------|--------------------------------------------|
| <b>LINKTYPE</b>  | 19 | Optional field - The type of line to<br>which the fax controller or the<br>Integrated Fax Adapter is attached.                                                                            | *IMISDN                                    |
| LIND             | 20 | Required field - Specify the PPP line<br>name.                                                                                                    | $AS1 =$<br>C3S4O10<br>$AS2 =$<br>C3S4O02   |
| FAXD             | 21 | Optional field - The name of the fax<br>description.                                                                                                    | $AS1 =$<br>C3S4O10D<br>$AS2 =$<br>C3S4O02D |
| <b>FAXIMDEV</b>  | 22 | Optional field - The name of the<br>device description for a fax controller,<br>which controls a fax line on either a<br>remote access analog adapter or a<br>remote access ISDN adapter. | $AS1 =$<br>C3S4O10I<br>$AS2 =$<br>C3S4O02I |

<span id="page-166-0"></span>Table 44. Fax Card parameter to create the Fax over ISDN connection

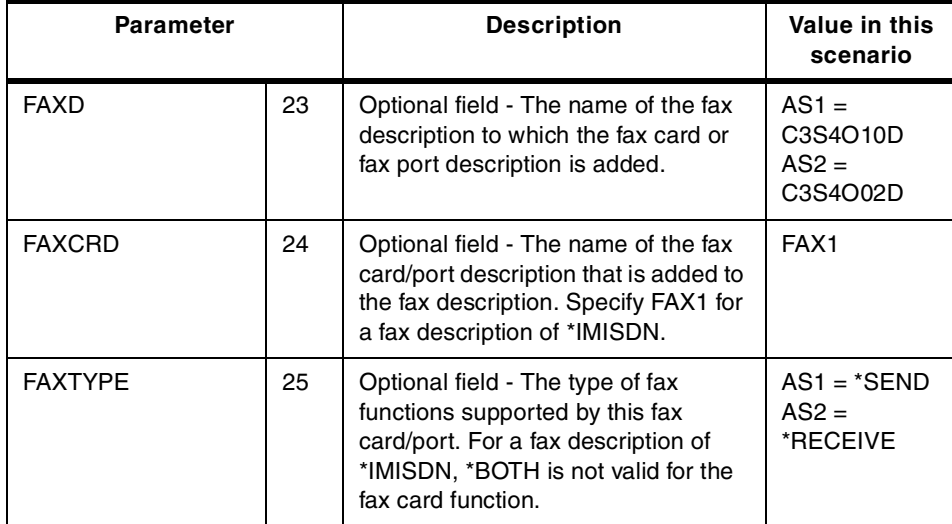

# **4.4.2.9 Operation and status**

To activate the environment, follow these steps (same operation on both AS/400 systems):

- 1. Vary on the network interface:
	- a. Enter the following command to activate the network interface:

VRYCFG CFGOBJ(C3S4O10) CFGTYPE(\*NWI) STATUS(\*ON)

b. Enter the following command to confirm the network interface status:

VRYCFG CFGOBJ(C3S4O10) CFGTYPE(\*NWI) STATUS(\*ON)

NWI must be varied on as shown in [Figure 136.](#page-167-0)

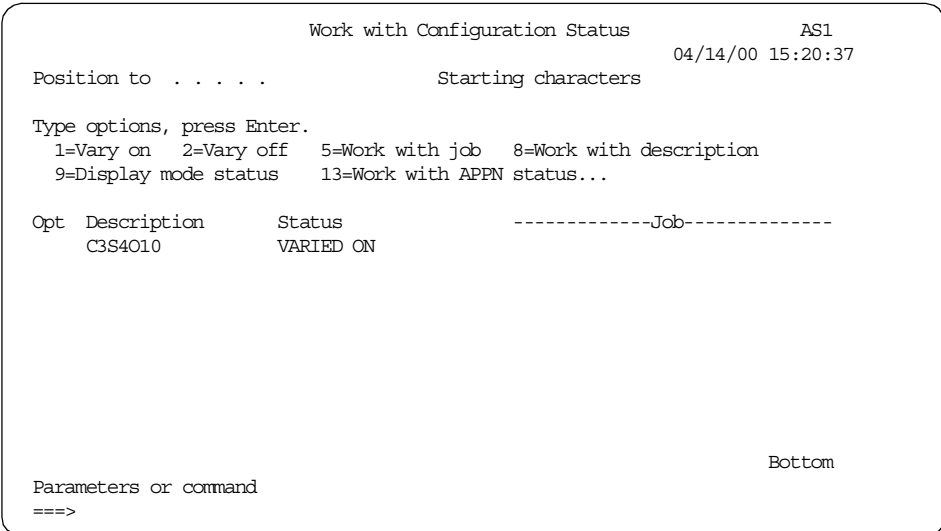

<span id="page-167-0"></span>Figure 136. Network interface status

2. Start the Fax function

Enter the following command to start the Fax function:

STRFAXSPT FAXD(C3S4O10D) ENHSRV(\*NO)

Go to 6.1.5, ["Fax connections"](#page-189-0) on page 180, to complete this process.

# **Chapter 5. The 7852 modem and the #2761 SLIP connections**

This chapter explains the scenarios comprising the #2761 connections to and from the 7852-400 Options modem using SDLC and TCP/IP PPP. It also includes a scenario between the #2761 modems using SLIP. We explain the setup and usage of each scenario, as well as any problems that were encountered. The scenarios are:

- Scenario 1: #2761 to and from the 7852 modem SDLC
- Scenario 2: #2761 to and from the 7852 modem TCP/IP PPP
- Scenario 3: #2761 to and from the 7852 modem Dial-on demand
- Scenario 4: #2761 to and from the 7852 modem DoD dedicated peer
- Scenario 5: #2761 to and from the #2761 SLIP

**Note**

In this chapter, the windows shown for the remote access configuration are from a V4R4 system. The information may be formatted differently in other releases. Use the examples here as a guide.

# **5.1 Scenario 1: #2761 to and from the 7852 modem SDLC**

There are two cases considered in this scenario of SDLC configurations between AS/400 systems supporting SNA applications:

- Case 1: AS/400 dial-on demand to AS/400 Answer
- Case 2: AS/400 Dial to AS/400 Answer

[Figure 137](#page-168-0) shows the test environment.

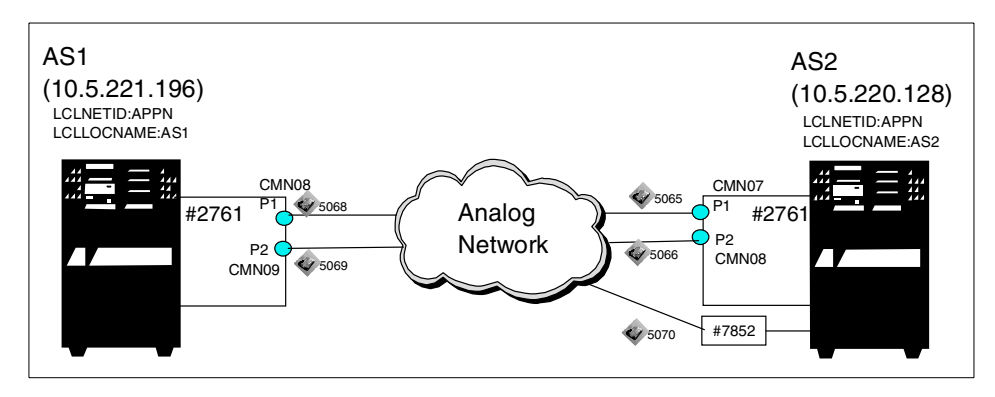

Figure 137. Scenario 1 network topology

<span id="page-168-0"></span>© Copyright IBM Corp. 2000 **159**

The 7852 modem switches are set to UUDDUUUDDUDUUUUU, where D indicates Down, and U indicates Up.

Switch 12 is set to Up for synchronous operation.

# **5.1.1 Scenario usage**

The most likely usage is connecting an AS/400 system with an integrated modem to one or more systems with existing 7852 modems to implement SNA applications. It allows users to connect without changing their existing 7852 modems.

Both APPC and APPN configurations were tested including multi-PASSTHRU and multi-TELNET steps to other systems.

# **5.1.2 Configuration steps**

Perform the same configuration steps as explained in 2.1.2, ["Configuration](#page-26-0) steps" [on page 17,](#page-26-0) with the following differences for the 7852 modem end, AS2, line description.

- **RSRCNAME(CMNxx)**: DSPHDWRSC \*CMN V.24 (port enhanced)
- **INTERFACE(\*RS232V24)**: Physical interface
- **CNN(\*SWTPP)**: Switched line
- **DIALCMD(\*V25bis)**

There are no modem significant parameters in the creation of the APPC controller (and device).

## **5.1.2.1 Configuration cases summary**

In Case 1, the DIALINIT controller description parameter is set to \*LINKTYPE.

To implement Case 2, change the INLCNN controller description parameter from \*LINKTYPE to \*IMMED. The connection is started as soon as the controller is varied on.

[Table 45](#page-169-0) through [Table 47](#page-170-0) show the information that is required to create an SDLC configuration. Only the parameters that are necessary to create this scenario are identified.

<span id="page-169-0"></span>

| <b>Parameter and number</b> |  | <b>Description</b> | Value in this<br>scenario |
|-----------------------------|--|--------------------|---------------------------|
| <b>MDMCNTRY</b>             |  | Modem country ID   | US                        |

Table 45. Network Attribute parameter for modem local characteristics

Table 46. Modem-specific SDLC line description parameters

| Parameter and number |    | <b>Description</b> | Value in this<br>scenario                 |
|----------------------|----|--------------------|-------------------------------------------|
| <b>RSRCNAME</b>      | 02 | Resource name      | $AS1 = CMN08$<br>$AS2 = CMN01$            |
| <b>INTERFACE</b>     | 03 | Physical interface | $AS1 =$<br>*INTMODEM<br>$AS2 = *RS232V24$ |
| CNN                  | 04 | Connection type    | *SWTPP                                    |
| <b>DIALCMD</b>       | 05 | Dial command type  | $AS1 = *NONE$<br>$AS2 = *V25$ bis         |

Table 47. Controller Case parameter

<span id="page-170-0"></span>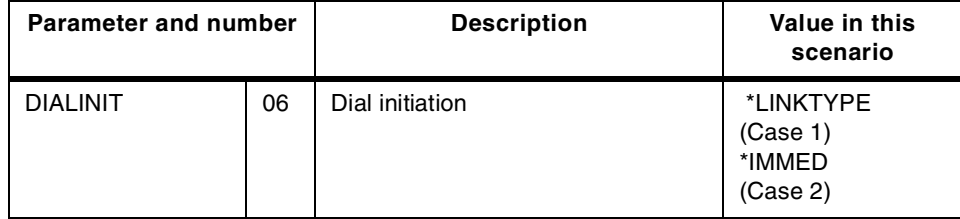

# **5.1.2.2 Operation and status**

For Case 1, vary on the lines and controllers on each AS/400 system. Use STRPASTHR from one system to the other to confirm the configuration definitions.

For Case 2, change the DIALINIT controller parameter to \*IMMED on one system, for example AS1. The connection is started as soon as the controller is varied on.

For each case, complete these steps:

- 1. Type WRKCFGSTS \*LIN *linename* on both systems to confirm that the line, controller, and device are all in ACTIVE status.
- 2. After varying on the lines and controllers on each AS/400 system, type STRPASTHR to confirm the configuration definitions.

Chapter 5. The 7852 modem and the #2761 SLIP connections **161**

# **5.2 Scenario 2: #2761 to and from the 7852 modem TCP/IP PPP**

In this scenario, the AS/400 to AS/400 connections using PPP are configured for the following cases:

- Case 1: AS/400 Dial to AS/400 Answer numbered
- Case 2: AS/400 Dial to AS/400 Answer unnumbered

[Figure 138](#page-171-0) shows the test environment.

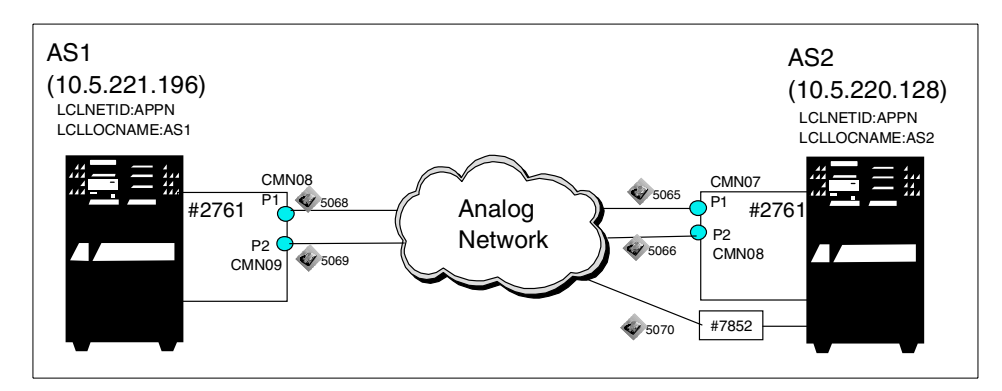

<span id="page-171-0"></span>Figure 138. Scenario 2 network topology

7852 modem switches are set to UUDDUUUUDDUDDUUUU, where D indicates Down, and U indicates Up.

Switch 12 is set to Down for asynchronous operation.

# **5.2.1 Scenario usage**

This scenario allows users to connect with an existing 7852 modem and to implement TCP/IP applications.

# **5.2.2 Configuration steps**

Before starting the profile definitions, check the system value, QRETSVRSEC. It has a default of zero meaning security data required by the server for user authentication on the target is not retained on the host.

To implement this scenario, perform the following steps:

- 1. Configure a PPP profile as a switched Dial on AS1.
- 2. Configure a PPP profile as a switched Answer on AS2.

**<sup>162</sup>** AS/400 Remote Access Configuration Examples

# **5.2.2.1 Configuring a PPP profile as a switched Dial on AS1**

Perform the same configuration steps that are explained in [2.2.2,](#page-34-0) ["Configuration steps"](#page-34-0) on page 25, to create a mode-type dial.

### **5.2.2.2 Configuring a PPP profile as a switched Answer on AS2**

Perform the same configuration steps that are explained in [2.2.2,](#page-34-0) ["Configuration steps"](#page-34-0) on page 25, to create a mode-type Answer profile. But, in this case, be sure to select the 7852-400 modem.

**Note**

A profile created initially with the line property connection set to Answer can only be changed to Dial or Both if a different link configuration line name is specified. Operations Navigator message CPDB181, Connection list required, is displayed when attempting the change.

#### **5.2.2.3 Configuration summary of Scenario 2 cases**

[Table 48](#page-172-0) to [Table 50 on page 164](#page-173-0) show the information required to create the PPP profiles. All the parameters shown are required.

<span id="page-172-0"></span>

| Field name and number      |    | <b>Description</b>             | Value in this<br>scenario                                            |
|----------------------------|----|--------------------------------|----------------------------------------------------------------------|
| Name                       | 01 | Connection profile name        | $AS1 = RPANALD$<br>$AS2 = ANS7852$                                   |
| Type                       | 02 | Connection type                | <b>PPP</b>                                                           |
| Line configuration<br>type | 03 | Mode - Line configuration type | Switched line                                                        |
| Mode type                  | 04 | Mode - Mode type               | $AS1 = Dial$<br>(Cases 1 and 2)<br>$AS2 = Answer$<br>(Cases 1 and 2) |

Table 48. Required information for the General tab

Table 49. Required information for the Connection tab

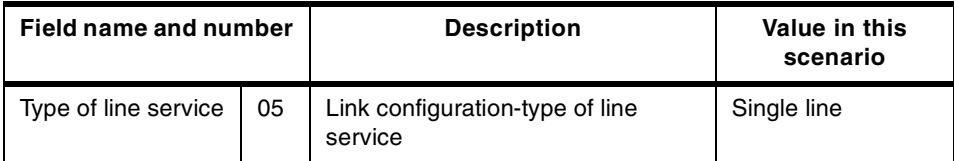

Chapter 5. The 7852 modem and the #2761 SLIP connections **163**

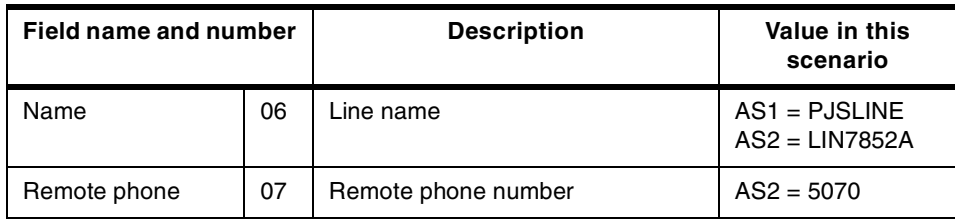

Table 50. Required information for the TCP/IP tab

<span id="page-173-0"></span>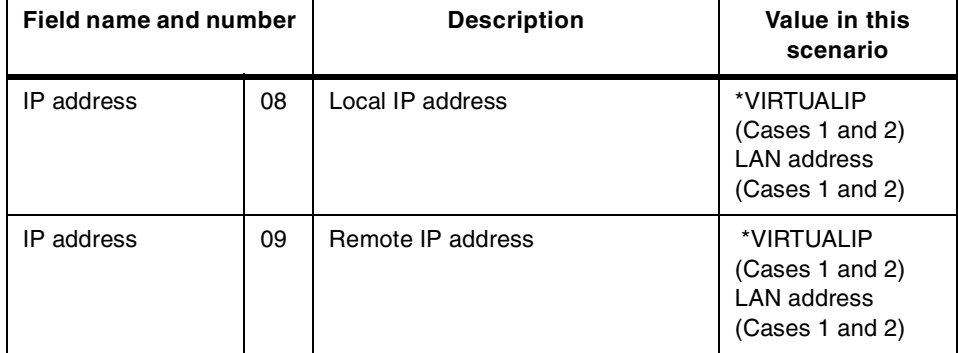

## **5.2.2.4 Operation and status**

To activate the profiles and view the resulting status, follow these steps:

- 1. Verify whether the profile on each system is in Inactive or Ended status.
- 2. Right-click the profile name in each system, and select **Start** to activate the connection. The Answer profile shows a "Waiting for incoming call" status. The Dial system shows "Active connections" in both cases.
- 3. PING or Telnet from the Dial system to check the connection.

## **5.3 Scenario 3: #2761 to and from the 7852 modem dial-on demand**

In this scenario, the AS/400 to AS/400 system connections using PPP are configured for the following cases:

- Case 1: AS/400 dial-on demand to AS/400 Answer numbered
- Case 2: AS/400 dial-on demand to AS/400 Answer unnumbered

[Figure 139](#page-174-0) shows the test environment.

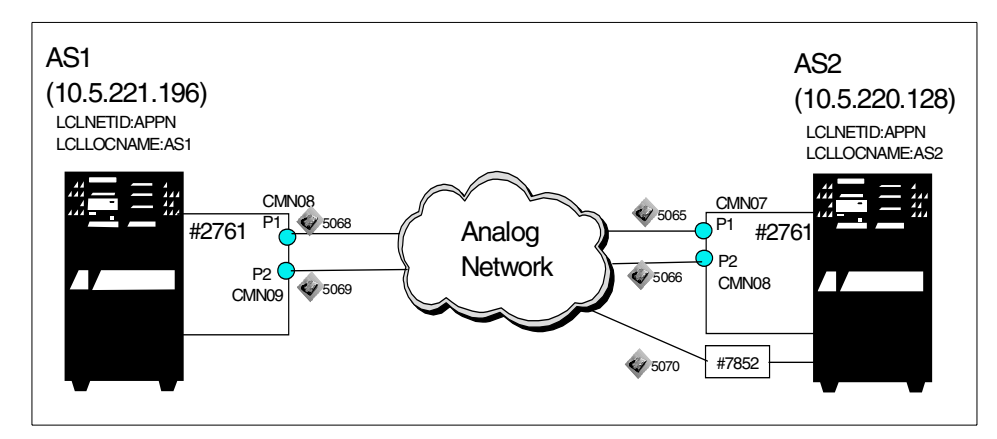

<span id="page-174-0"></span>Figure 139. Scenario 3 network topology

7852 modem switches are set to UUDDUUUUDDUDDUUUU, where D indicates Down, and U indicates Up.

Switch 12 is set to Down for Asynchronous operation.

# **5.3.1 Scenario usage**

This scenario allows users to connect with an existing 7852 modem and implement TCP/IP applications with link dropping when the session ends.

## **5.3.2 Configuration steps**

Before starting the profile definitions, check the system value, QRETSVRSEC. It has a default of zero meaning that security data required by the server for user authentication on the target is not retained on the host.

To implement this scenario, perform the following steps:

- 1. Configure a PPP profile as a switched Dial on AS1.
- 2. Configure a PPP profile as a switched Answer on AS2.

# **5.3.2.1 Creating a profile as a switched dial-on demand on AS1**

Perform the same configuration steps that are explained in [2.2.2,](#page-34-0) ["Configuration steps"](#page-34-0) on page 25, to create a mode-type dial-on demand (dial only) profile on AS1.

Chapter 5. The 7852 modem and the #2761 SLIP connections **165**

# **5.3.2.2 Creating a profile as a switched Answer on AS2**

Perform the same configuration steps that are explained in [2.2.2,](#page-34-0) ["Configuration steps"](#page-34-0) on page 25, to create an Answer profile. This time, be sure to select the 7852-400 modem resource.

### **Note**

A profile created initially, with Line property connection set to Answer, can only be changed to Dial or Both if a different Link configuration line name is specified. Operations Navigator message CPDB181, "Connection list required", is displayed when attempting the change.

# **5.3.2.3 Configuration summary of Scenario 3 cases**

[Table 51](#page-175-0) to [Table 53](#page-176-0) show the information required to create the profiles. All the parameters shown are required.

| Field name and number      |    | <b>Description</b>           | Value in this<br>scenario                                           |
|----------------------------|----|------------------------------|---------------------------------------------------------------------|
| Name                       | 01 | Connection profile name      | $AS1 = C2309$<br>$AS2 = ANS7852$                                    |
| <b>Type</b>                | 02 | Connection type              | <b>PPP</b>                                                          |
| Line configuration<br>type | 03 | Mode-Line configuration type | Switched line                                                       |
| Mode type                  | 04 | Mode-Mode type               | $AS1 = DoD$<br>(Cases 1 and 2)<br>$AS2 = Answer$<br>(Cases 1 and 2) |

<span id="page-175-0"></span>Table 51. Required information for the General tab

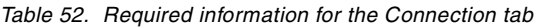

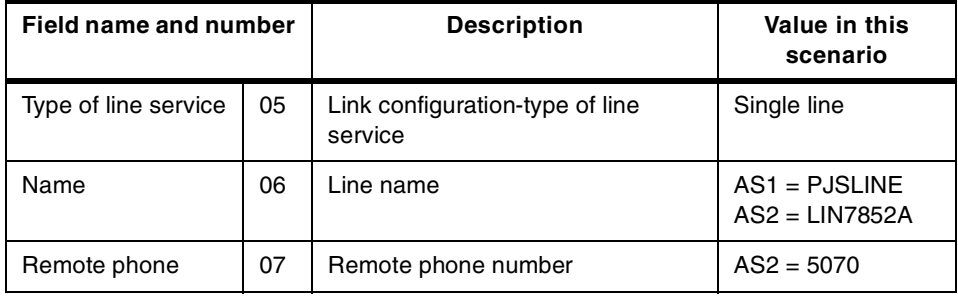

Table 53. Required information for the TCP/IP tab

<span id="page-176-0"></span>

| Field name and number |    | <b>Description</b> | Value in this<br>scenario                                              |
|-----------------------|----|--------------------|------------------------------------------------------------------------|
| IP address            | 08 | Local IP address   | *VIRTUALIP<br>(Cases 1 and 2)<br><b>LAN address</b><br>(Cases 1 and 2) |
| IP address            | 09 | Remote IP address  | *VIRTUALIP<br>(Cases 1 and 2)<br><b>LAN address</b><br>(Cases 1 and 2) |

# **5.3.2.4 Operation and status**

To activate the profiles and view the resulting status, follow these steps:

- 1. Verify whether the profile on each system is in Inactive or Ended status.
- 2. Right-click on the profile name in each system, and select **Start** to activate the connection. The Answer profile shows a "Waiting for incoming call" status. The DoD profile shows a "Waiting for dial. Switched." status.
- 3. PING or Telnet from the Dial system to activate the connection.

# **5.4 Scenario 4: #2761 to and from the 7852 modem DoD dedicated peer**

In this scenario, the AS/400 to AS/400 connections using PPP are configured for the following cases:

- Case 1: AS/400 DoD (answer enabled dedicated peer) to AS/400 DoD (answer enabled dedicated peer) numbered
- Case 2: AS/400 DoD (answer enabled dedicated peer) to AS/400 DoD (answer enabled dedicated peer) unnumbered

[Figure 140 on page 168](#page-177-0) shows the test environment.

Chapter 5. The 7852 modem and the #2761 SLIP connections **167**

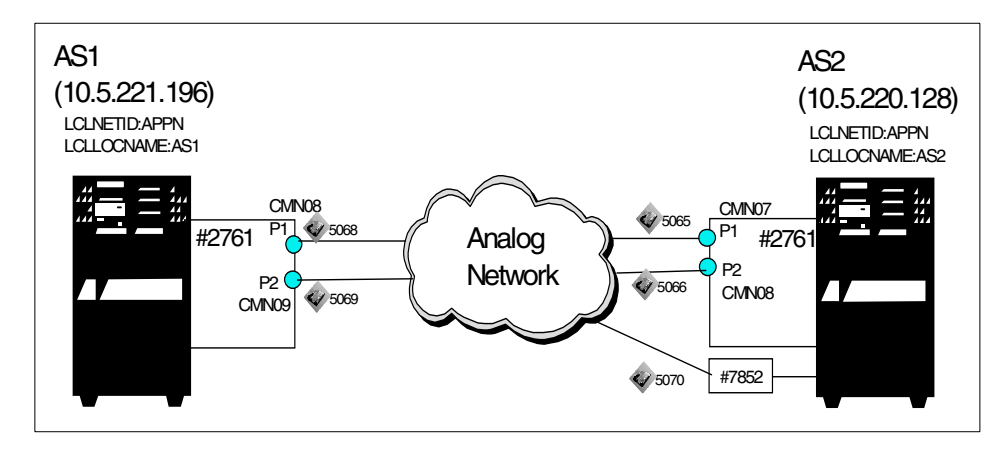

<span id="page-177-0"></span>Figure 140. Scenario 4 network topology

7852 modem switches are set to UUDDUUUUDDUDDUUUU, where D indicates Down, and U indicates Up.

Switch 12 is set to Down for Asynchronous operation.

## **5.4.1 Scenario usage**

This scenario allows users to connect with an existing 7852 modem and implement TCP/IP applications establishing a connection from either system as, and when, required.

# **5.4.2 Configuration steps**

Before starting the profile definitions, check the system value, QRETSVRSEC. It has a default of zero, meaning security data required by the server for user authentication on the target is not retained on the host.

To implement this scenario, perform the following steps:

- 1. Configure a PPP profile as a switched DoD (Answer...) on AS1
- 2. Configure a PPP profile as a switched DoD (Answer...) on AS2

### **5.4.2.1 Creating a switched dial-on demand (Answer) on AS1**

Perform the same configuration steps that are explained in [2.3.2,](#page-44-0) ["Configuration steps"](#page-44-0) on page 35, to create a mode-type dial-on-demand (answer enabled dedicated peer) profile on AS1.

# **5.4.2.2 Creating a switched dial-on demand (Answer) on AS2**

Perform the same configuration steps that are explained in [2.3.2,](#page-44-0) ["Configuration steps"](#page-44-0) on page 35, to create a mode-type dial-on-demand (answer enabled dedicated peer) profile on AS2. In this case, select the 7852-400 modem resource.

#### **Note**

A profile created initially with Line property connection set to Answer can only be changed to Dial or Both if a different Link configuration line name is specified. Operations Navigator message CPDB181, "Connection list required", is displayed when attempting the change.

## **5.4.2.3 Configuration summary of Scenario 4 cases**

[Table 54](#page-178-0) to [Table 56 on page 170](#page-179-0) show the information required to create the profiles. Only the required information is identified.

| Field name and number      | <b>Description</b>             | Value in this<br>scenario                                                                |
|----------------------------|--------------------------------|------------------------------------------------------------------------------------------|
| Name                       | Connection profile name        | $AS1 =$ Rpdoddp<br>$AS2 = A7852d$ odp                                                    |
| <b>Type</b>                | Connection type                | <b>PPP</b>                                                                               |
| Line configuration<br>type | Mode - Line configuration type | Switched line                                                                            |
| Mode type                  | Mode - Mode type               | $AS1 = DoD$<br>(Answer)<br>(Cases 1 and 2)<br>$AS2 = DoD$<br>(Answer)<br>(Cases 1 and 2) |

<span id="page-178-0"></span>Table 54. Required information for the General tab

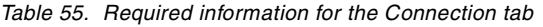

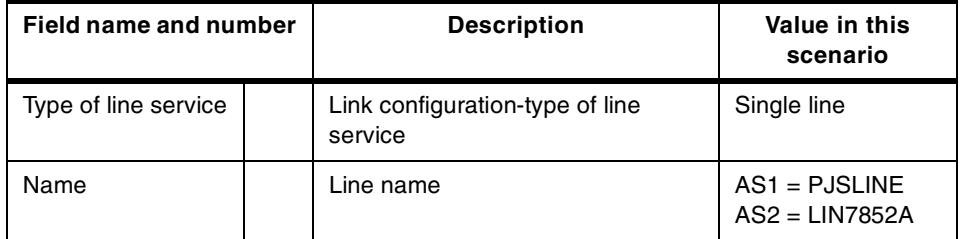

Chapter 5. The 7852 modem and the #2761 SLIP connections **169**

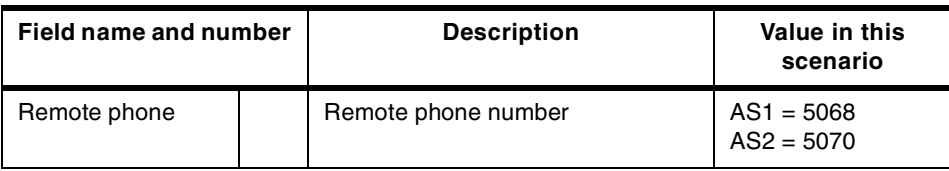

Table 56. Required information for the TCP/IP tab

<span id="page-179-0"></span>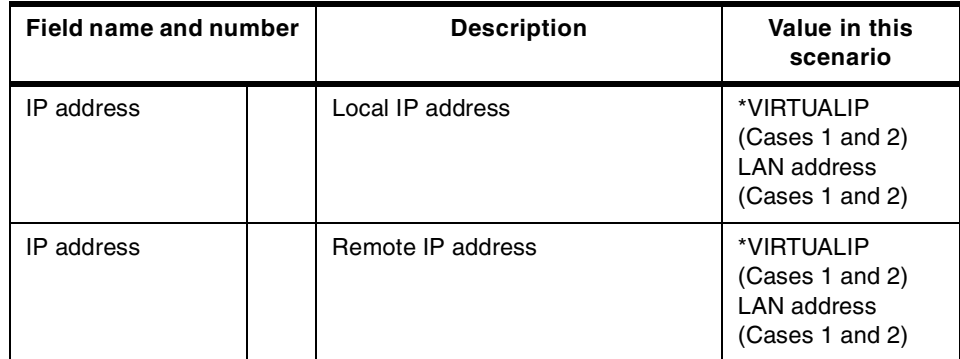

# **5.4.2.4 Operation and status**

To activate the profiles and view the resulting status, complete these steps:

- 1. Verify whether the profile on each system is in Inactive or Ended status.
- 2. Right-click the profile name in each system, and select **Start** to activate the connection. The Answer profile shows a "Waiting for incoming call" status. The DoD profile shows a "Waiting for dial. Switched." status.
- 3. PING or Telnet from the Dial system to activate the connection.

# **5.5 Scenario 5: #2761 to and from the #2761 TCP/IP SLIP**

In this scenario, the AS/400 to AS/400 connections using SLIP are configured for the following cases:

- Case 1: AS/400 Dial to AS/400 Answer numbered
- Case 2: AS/400 Dial to AS/400 Answer unnumbered

[Figure 141](#page-180-0) shows the test environment.
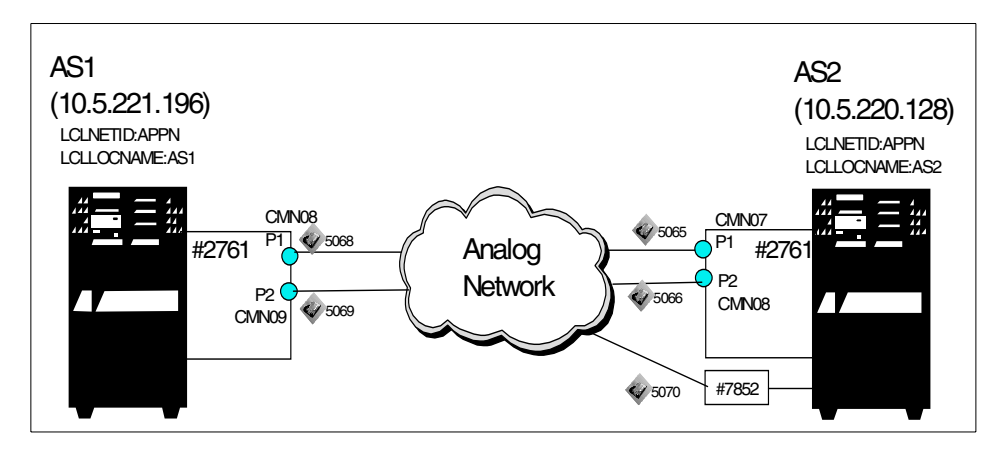

Figure 141. Scenario 5 network topology

### **5.5.1 Scenario usage**

This scenario allows users connect to implement TCP/IP applications between the local and remote AS/400 systems.

## **5.5.2 Configuration steps**

Before you start the profile definitions, check the system value QRETSVRSEC. It has a default of zero, meaning security data required by the server for user authentication on the target is *not* retained on the host.

To implement this scenario, perform the following steps:

- 1. Configure a PPP profile as a switched Dial on AS1.
- 2. Configure a PPP profile as a switched Answer on AS2.

### **5.5.2.1 Configuring a SLIP profile as a switched Dial on AS1**

Perform the same configuration steps that are explained in [2.2.2,](#page-34-0) ["Configuration steps"](#page-34-0) on page 25, to create a mode-type dial.

#### **5.5.2.2 Configuring a SLIP profile as a switched Answer on AS2**

Perform the same configuration steps that are explained in [2.2.2,](#page-34-0) ["Configuration steps"](#page-34-0) on page 25, to create a mode-type Answer profile. In this case, select the 7852-400 modem.

Chapter 5. The 7852 modem and the #2761 SLIP connections **171**

**Note**

A profile created initially with Line property connection set Answer can only be changed to Dial or Both if a different Link configuration line name is specified. Operations Navigator message CPDB181, "Connection list required", is displayed when attempting the change.

#### **5.5.2.3 Configuration summary of Scenario 2 cases**

[Table 57](#page-181-0) to [Table 59](#page-182-0) show the information required to create the SLIP profiles. All the parameters shown are required.

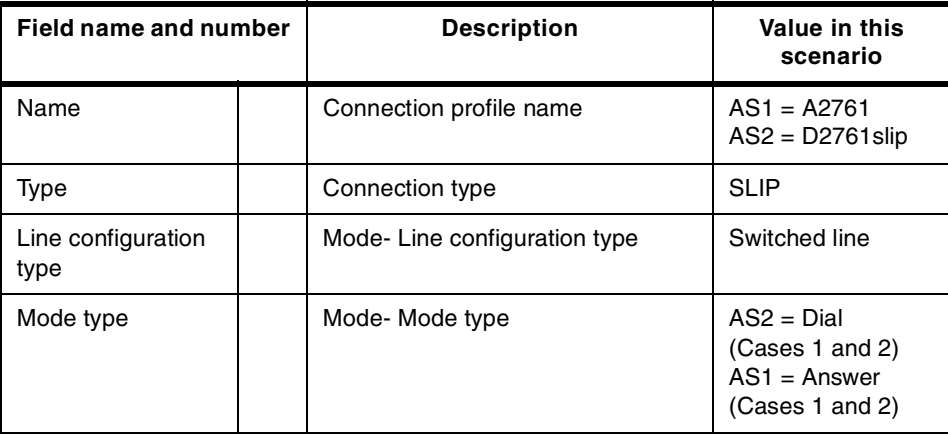

<span id="page-181-0"></span>Table 57. Required information for the General tab

Table 58. Required information for the Connection tab

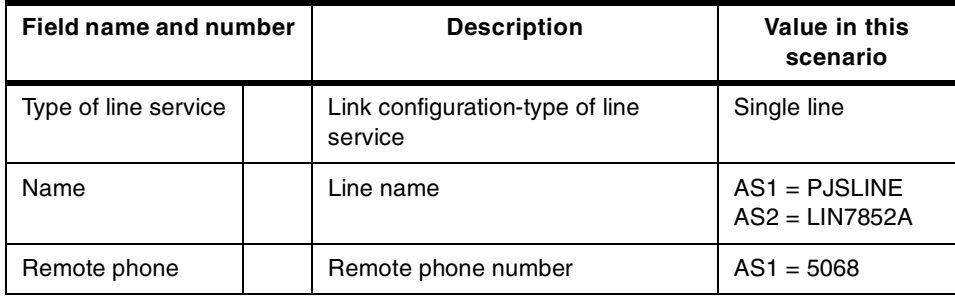

Table 59. Required information for the TCP/IP tab

<span id="page-182-0"></span>

| Field name and number | <b>Description</b> | Value in this<br>scenario                                              |
|-----------------------|--------------------|------------------------------------------------------------------------|
| IP address            | Local IP address   | *VIRTUALIP<br>(Cases 1 and 2)<br><b>LAN address</b><br>(Cases 1 and 2) |
| IP address            | Remote IP address  | *VIRTUALIP<br>(Cases 1 and 2)<br><b>LAN address</b><br>(Cases 1 and 2) |

#### **5.5.2.4 Operation and status**

To activate the profiles and view the resulting status, follow these steps:

- 1. Verify whether the profile on each system is in Inactive or Ended status.
- 2. Right-click on the profile name in each system and select **Start** to activate the connection. The Answer profile shows a "Waiting for incoming call" status. The Dial system shows an "Active connections" status in both cases.
- 3. PING or Telnet from the Dial system to check the connection.

Chapter 5. The 7852 modem and the #2761 SLIP connections **173**

## **Chapter 6. Problem analysis and resolution**

This chapter identifies possible connection failures between two locations and offers suggestions for cause identification and resolution. First, it shows the status of objects and display lines when connections are established and working. Next, it identifies the steps to follow when connections cannot be started or fail after starting successfully. Then, it identifies the actions to complete and references for problem resolution when the cause is unrelated to setup or configuration. Finally, this chapter describes performance issues.

#### **6.1 Evidence of working scenarios**

Successfully started connections are identified in this section in the following groups:

- SDLC connections
- IDLC connections
- PPP connections
- SLIP connections
- FAX connections

#### **6.1.1 SDLC connections**

This section looks at commands and object configuration status indicating a successful SDLC connection.

Before you enter the Start PassThru (STRPASTHR) command to establish the connection to the remote system, the line at each end must be in CONNECT PENDING status, and the APPC controller (and Device) must be in VARY ON PENDING status.

After you enter the STRPASTHR command and a short delay, the screen displayed in [Figure 142 on page 176](#page-185-0) appears that shows the status of the line, controller, and device on both systems for a successful connection.

© Copyright IBM Corp. 2000 **175**

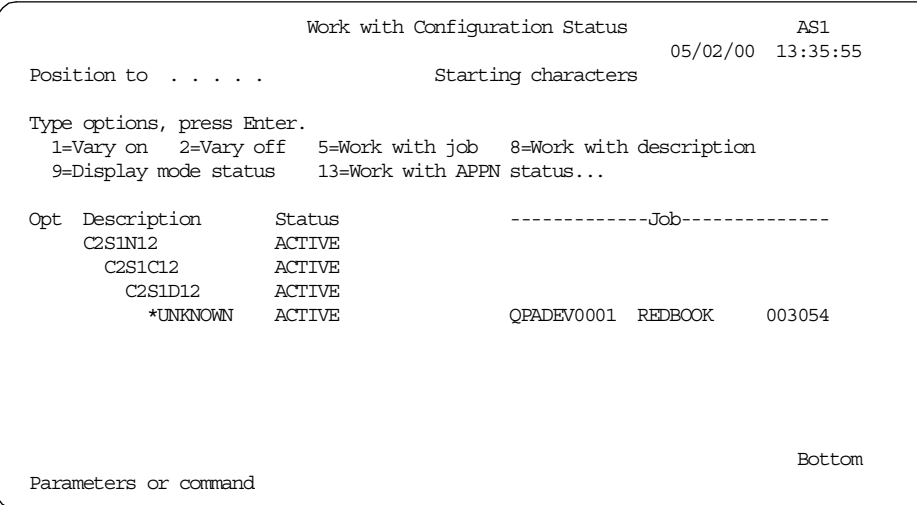

Figure 142. After starting the applications

## <span id="page-185-0"></span>**6.1.2 IDLC connections**

In this section, the commands and screens are identified to verify whether a successful IDLC connection has been made. Section 3.1.2.10, ["Operation](#page-85-0) and status" [on page 76,](#page-85-0) identifies the commands that were entered and the resulting screens that allow the user to confirm whether a successful IDLC connection has been established.

## **6.1.3 PPP connections**

This section looks at two types of PPP connections. First, it examines successful PPP connections over an analog. Then, it looks at a successful PPP connection over an ISDN.

### **6.1.3.1 PPP connections over an analog**

Complete the following steps:

1. Click the Operations Navigator PPP **Connection Profile** on the target or remote system ([Figure 143\)](#page-186-0).

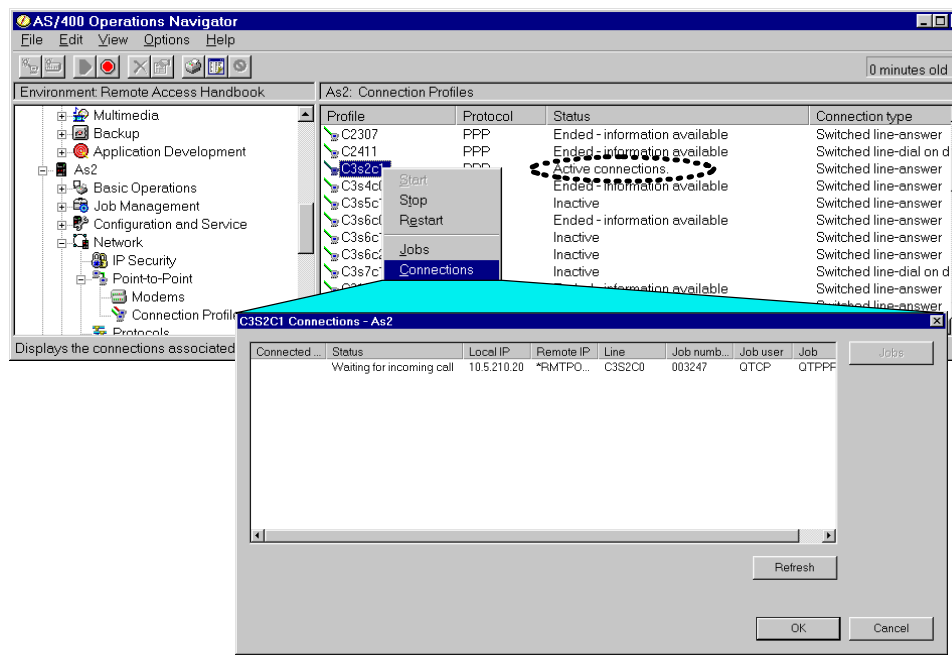

<span id="page-186-0"></span>Figure 143. Waiting for incoming status of the target system

2. Click the Operations Navigator PPP **Connection Profile** on the source system.

Right-click **Start** on the profile name as shown in [Figure 144 on page 178](#page-187-0). To see the Connection status, right-click **Connection** on the profile name (same as step 1). Click the **Refresh** button to update the status. The status messages, "Session job Starting", "Calling remote system", and "IPCP configuring" appear in order each time you click the Refresh button. Finally, the "Active" status is displayed as shown in [Figure 145 on page](#page-187-1) [178.](#page-187-1)

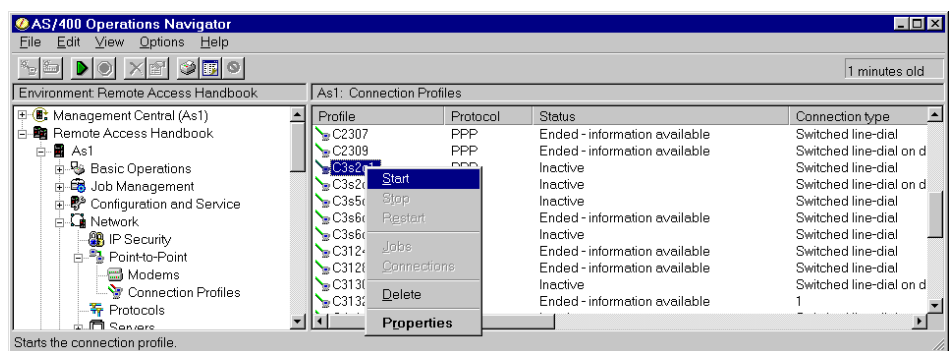

<span id="page-187-0"></span>Figure 144. Starting the PPP profile of the source system

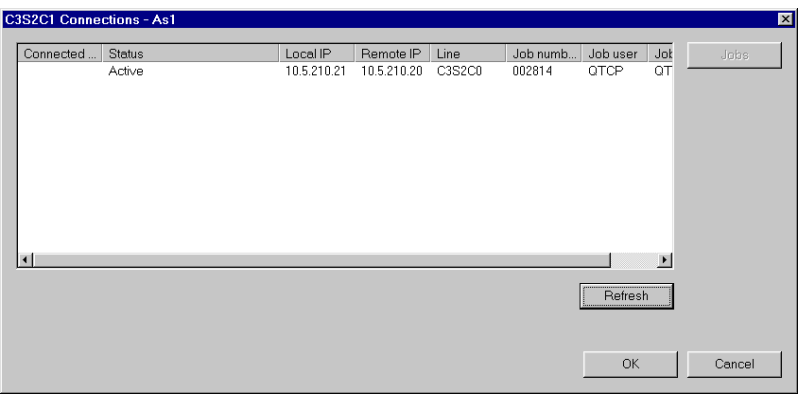

<span id="page-187-1"></span>Figure 145. Active status of the source system

3. Enter WRKCFGSTS \*LIN *line name* on the command line. This command allows you to see all configuration objects in ACTIVE status with a QTPPDIALnn job started on the source system ([Figure 146\)](#page-188-0) and a QTPPANSnnnn job started on the target system.

**178** AS/400 Remote Access Configuration Examples

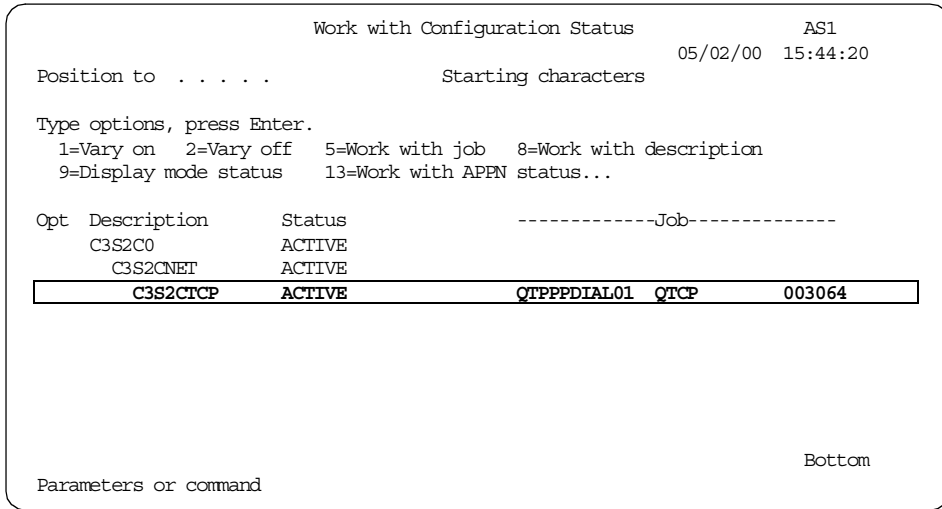

<span id="page-188-0"></span>Figure 146. PPP jobs on the 5250 screen

4. Enter the WRKTCPPTP command on the command line to see the status of all profiles. This command confirms the active status of the selected PPP profile ([Figure 147\)](#page-188-1).

| Work with Point-to-Point TCP/IP |     |         |                           |             |                          |  |                   |          |                   |
|---------------------------------|-----|---------|---------------------------|-------------|--------------------------|--|-------------------|----------|-------------------|
|                                 |     |         | Type option, press Enter. |             |                          |  |                   |          |                   |
|                                 |     | 1=Add   | 2=Change                  | $3 = Copy$  | 4=Remove                 |  | 5=Display details |          | 6=Print           |
|                                 |     | 9=Start | 10=End                    |             | 12=Work with line status |  | 14=Work with job  |          |                   |
|                                 |     |         |                           |             |                          |  |                   |          |                   |
|                                 |     |         |                           |             |                          |  | Line              | Line     | Job               |
|                                 | Opt | Name    | Mode                      | Type        | Status                   |  | Description       | Type     | Name              |
|                                 |     |         | *DIAL                     |             |                          |  |                   |          |                   |
|                                 |     | C3S2C1  | *DIAL                     | $*$ PPP     | <b>ACTIVE</b>            |  | C2S2C0            | *PPP     | <b>OTPPDIAL01</b> |
|                                 |     | C3S2C3  | *DIAL                     | $\star$ PPP | <b>INACTIVE</b>          |  | C3S2C0            | *ISDN    | <b>OTPPPCTL</b>   |
|                                 |     | C3S5C1  | *DIAL                     | $\star$ PPP | <b>INACTIVE</b>          |  | <b>C3S5C0</b>     | *ISDN    |                   |
|                                 |     | C3S6C1  | *DIAL                     | $\star$ PPP | <b>OUTO</b>              |  |                   | $*$ POOL | OTPPDIAL63        |
|                                 |     | C3S6C2  | *DIAL                     | $\star$ PPP | <b>INACTIVE</b>          |  | *LINEPOOL         | $*$ POOL |                   |
|                                 |     | C3124   | *DIAL                     | $\star$ PPP | <b>OUTO</b>              |  | RAPC12A           | *ISDN    | <b>OTPPPCTL</b>   |
|                                 |     | C3128   | *DIAL                     | $\star$ PPP | <b>OUTO</b>              |  | RAPC12A           | *ISDN    | <b>OTPPPCTL</b>   |
|                                 |     | C3130   | *DIAL                     | $\star$ PPP | <b>INACTIVE</b>          |  | RAPC12A           | *ISDN    | <b>OTPPPCTL</b>   |
|                                 |     | C3132   | *DIAL                     | $\star$ PPP | OUTO                     |  | RAPC12A           | *ISDN    | <b>OTPPPCTL</b>   |
|                                 |     |         |                           |             |                          |  |                   |          |                   |
|                                 |     |         |                           |             |                          |  |                   |          | Bottom            |
|                                 |     |         |                           |             |                          |  |                   |          |                   |

<span id="page-188-1"></span>Figure 147. WRKTCPPTP screen showing <sup>a</sup> profile with ACTIVE status

#### **6.1.3.2 PPP connections over ISDN**

Section 3.1, ["Scenario 1: #2751 to and from the #2751 IDLC"](#page-71-0) on page 62, outlines the commands that you need to enter. It also shows the resulting screens that allow you to confirm whether a successful ISDN connection has been established.

## **6.1.4 SLIP connections**

The commands entered and screens displayed indicating successful SLIP connections are almost the same as those for a PPP over an analog. The differences are in the names of the jobs started on the WRKCFGSTS \*LIN <line name> screen and the profile detail displayed on the WRKTCPPTP screen.

- Entering WRKCFGSTS \*LIN <*line name>* on the command line shows all configuration objects in ACTIVE status with a QTPPDIALnn job started on the source system and a QTPPANSnnnn job started on the target.
- Entering WRKTCPPTP on the command line shows the status of all profiles and confirms the ACTIVE status of the selected \*SLIP profile.

#### **6.1.5 Fax connections**

This section presents the required commands and screens that are displayed to confirm that the Fax system is active and operational. Note that the operational screens for Fax over an analog and Fax over an ISDN are the same.

1. Start the Fax function by entering the following command:

STRFAXSPT FAXD(C3S4O10D) ENHSRV(\*NO)

- 2. Confirm the status after starting the Fax function.
	- a. Enter the following command to confirm the status of configuration objects:

WRKCFGSTS CFGTYPE(\*LIN) CFGD(C3S4O10)

The screen shown in [Figure 148](#page-190-0) appears.

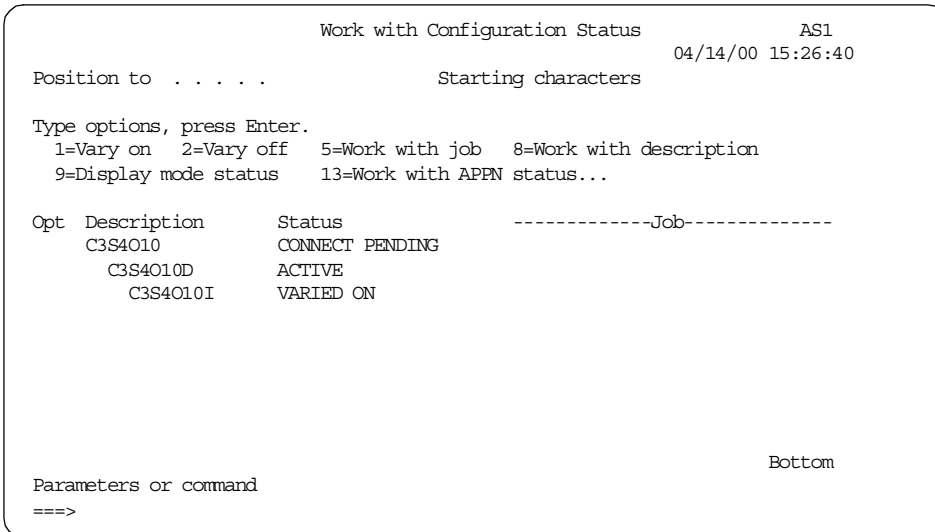

<span id="page-190-0"></span>Figure 148. The other objects status on AS1

b. Enter the following command to confirm the status of fax related jobs:

WRKACTJOB SBS(QFAXSBS)

The screen shown in [Figure 149](#page-190-1) appears.

|      |                                                                                    |                          |               |           | Work with Active Jobs                         |                       | AS1               |
|------|------------------------------------------------------------------------------------|--------------------------|---------------|-----------|-----------------------------------------------|-----------------------|-------------------|
|      | CPU 8:<br>.5                                                                       | Elapsed time: $01:26:42$ |               |           | Active jobs:                                  | 124                   | 04/14/00 15:32:34 |
|      | Type options, press Enter.<br>$2 =$ Change $3 =$ Hold<br>8=Work with spooled files | 4=End                    | 13=Disconnect |           | 5=Work with 6=Release<br>$\sim$ $\sim$ $\sim$ | 7=Display message     |                   |
| Opt  | Subsystem/Job<br>OFAXSBS                                                           | User<br>OSYS             | <b>SBS</b>    | $\cdot$ 0 | Type CPU % Function                           | Status<br><b>DEOW</b> |                   |
|      | C3S4010DIC                                                                         | ITSCID60                 | BCH           | $\cdot$ 0 | PGM-OFFFAXCTL1                                | <b>DEOW</b>           |                   |
|      | C3S4O10DIP                                                                         | ITSCID60                 | BCH           | $\cdot$ 0 | PGM-OFFSNDCTL1                                | <b>DEOW</b>           |                   |
|      | C3S4010DIS                                                                         | ITSCID60                 | BCH           | $\cdot$ 0 | PGM-OFFASC                                    | <b>DEOW</b>           |                   |
|      | FAXMSTCTL                                                                          | ITSCID60                 | BCH           | $\cdot$ 0 | PGM-OFFMSTCTL1                                | <b>DEOW</b>           |                   |
|      | FAXTRNLOG                                                                          | ITSCID60                 | <b>BCH</b>    | $\cdot$ 0 | PGM-OFFTRLOG1                                 | <b>DEOW</b>           |                   |
|      |                                                                                    |                          |               |           |                                               |                       | Bot.t.om          |
|      | Parameters or command                                                              |                          |               |           |                                               |                       |                   |
| ===> |                                                                                    |                          |               |           |                                               |                       |                   |
|      |                                                                                    |                          |               |           |                                               |                       |                   |

<span id="page-190-1"></span>Figure 149. The status of Fax-related jobs on AS1

3. Send the AS/400 spooled file to the fax machine. Enter the following command:

SNDFAX TO((5071)) FILE(QSYSPRT) SPLNBR(\*LAST) MSGQ(QUSRSYS/QFAXOPR) Specify the MSGQ parameter to receive the confirmation message.

- 4. Confirm the status of the configuration objects and the confirmation message.
	- a. Enter the following command to confirm the status of configuration objects:

WRKCFGSTS CFGTYPE(\*LIN) CFGD(C3S4O10)

See [Figure 150.](#page-191-0)

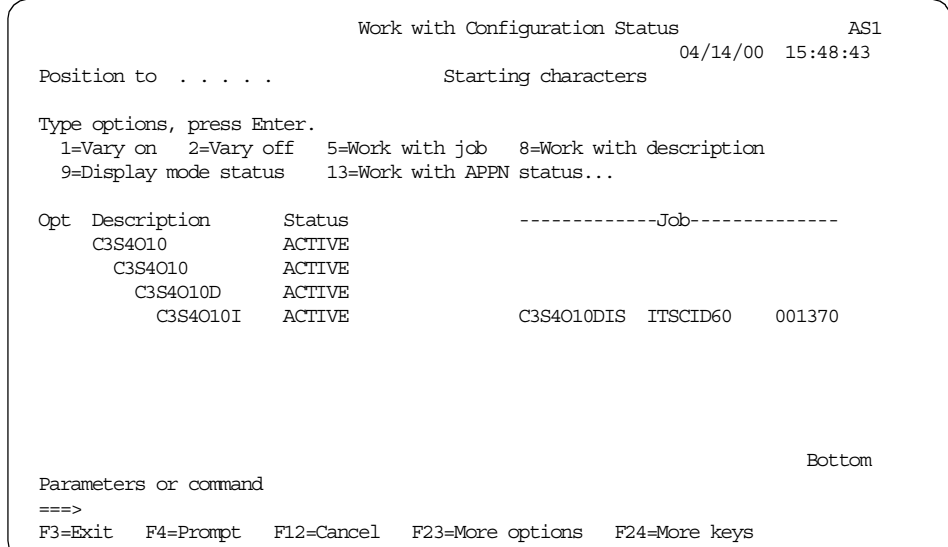

<span id="page-191-0"></span>Figure 150. Status of the configuration objects when sending <sup>a</sup> fax on AS1

b. Enter the following command to see the confirmation message:

DSPMSG MSGQ(QFAXOPR)

See [Figure 151.](#page-192-0)

|                                                                        | Display Messages                                                                                                    |                                                             |                |               |
|------------------------------------------------------------------------|----------------------------------------------------------------------------------------------------|-------------------------------------------------------------|----------------|---------------|
| Queue : QFAXOPR<br>Library : QUSRSYS<br>Severity : 95                  |                                                                                                    | Program : *DSPMSG<br>Library $\ldots$ :<br>Delivery : *HOLD | System: AS1    |               |
| Type reply (if required), press Enter.<br>have completed successfully. | Fax control job 001363/ITSCID60/C3S4010DIC ended normally.<br>Transaction log job 001364/ITSCID60/FAXTRNLOG ended normally.<br>Facsimile Support for AS/400 ended normally.<br>Facsimile Support for AS/400 being started.<br>Fax controller C3S4010D is starting.<br>Facsimile Support for AS/400 started.<br>Fax control job 001369/ITSCID60/C3S4010DIC started.<br>Send fax job 001371/ITSCID60/C3S4010DIP started.<br>Transaction log job 001372/ITSCID60/FAXTRNLOG started.<br>Member FTLOG01 is being used to log the fax transactions.<br>Fax transmission to telephone number 5071 completed successfully.<br>Fax transmissions to all telephone numbers specified in a SNDFAX request |                                                             |                |               |
|                                                                        |                                                                                                    |                                                             |                | Bot.t.om      |
| $F3 = Fx$<br>F13=Remove all                                            | F11=Remove a message<br>F16=Remove all except unanswered                                                                                                    |                                                             | $F12 = Cancel$ | F24=More keys |

<span id="page-192-0"></span>Figure 151. Confirmation message

5. Check the status on AS2 (Incoming calls). The operation to activate the fax environment is the same as for AS1. The differences in status are shown in [Figure 152](#page-192-1) and [Figure 153 on page 184.](#page-193-0)

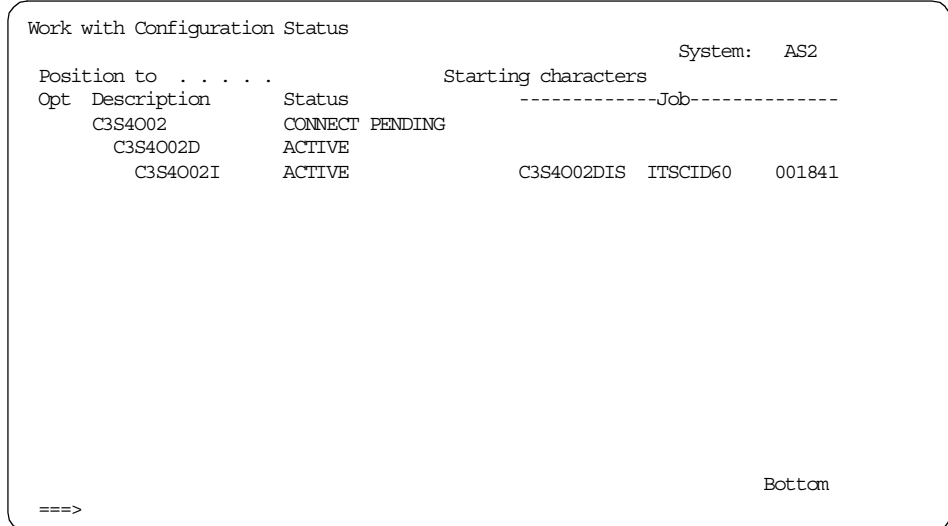

<span id="page-192-1"></span>Figure 152. The status of the configuration objects after starting

|        |                                                                  |                                                                         |                                               |                                                        | Work with Active Jobs                                                                  |                                                                     | AS <sub>2</sub>   |  |
|--------|------------------------------------------------------------------|-------------------------------------------------------------------------|-----------------------------------------------|--------------------------------------------------------|----------------------------------------------------------------------------------------|---------------------------------------------------------------------|-------------------|--|
| CPU 8: | $\cdot$ 3                                                        | Elapsed time: $00:17:31$                                                |                                               |                                                        | Active jobs:                                                                           | 119                                                                 | 04/14/00 16:21:35 |  |
|        | Type options, press Enter.                                       | 2=Change 3=Hold 4=End<br>8=Work with spooled files                      | 13=Disconnect                                 |                                                        | 5=Work with 6=Release                                                                  | 7=Display message                                                   |                   |  |
| Opt    | Subsystem/Job<br>OFAXSBS<br>C3S4002DIS<br>FAXMSTCTL<br>FAXTRNLOG | User<br>OSYS<br>C3S4002DIC ITSCID60<br>ITSCID60<br>ITSCID60<br>ITSCID60 | <b>SBS</b><br><b>BCH</b><br>BCH<br>BCH<br>BCH | .0<br>$\cdot$ 0<br>$\cdot$ 0<br>$\cdot$ 0<br>$\cdot$ 0 | Type CPU % Function<br>PGM-OFFFAXCTL1<br>PGM-OFFASC<br>PGM-OFFMSTCTL1<br>PGM-OFFTRLOG1 | Status<br><b>DEOW</b><br><b>DEOW</b><br>SELW<br>DEQW<br><b>DEOW</b> |                   |  |
|        | Parameters or command                                            |                                                                         |                                               |                                                        |                                                                                        |                                                                     | Bot.t.om          |  |
| ===>   |                                                                  |                                                                         |                                               |                                                        |                                                                                        |                                                                     |                   |  |

<span id="page-193-0"></span>Figure 153. The status of Fax-related jobs on AS2

a. Enter the following command on AS1 to send the AS/400 spooled file to AS2:

SNDFAX TO((5088)) FILE(QSYSPRT) SPLNBR(\*LAST) MSGQ(QUSRSYS/QFAXOPR)

Specify the phone number of AS2.

b. Enter the following command on AS2 to confirm that the fax was received from AS1:

WRKFAX

See [Figure 154.](#page-194-0)

**184** AS/400 Remote Access Configuration Examples

Work with Faxes File: QAFFRCV Library: QUSRSYS Type options, press Enter. 1=File fax 4=Delete fax 6=Print fax 13=Change text Opt Fax Member Date Time Text F010516361 04/14/00 16:36:13 Facsimile from Bottom Parameters for options 1 and 6 or command ===>

<span id="page-194-0"></span>Figure 154. WRKFAX display

The received fax is shown as a member of the QAFFRCV file.

You can also see the communication trace for fax data using the following command:

STRCMNTRC CFGOBJ(C3s5O10) CFGTYPE(\*LIN)

On the communication trace, you can see the modem status and modem command as shown in [Figure 155 on page 186](#page-195-0) and [Figure 156 on page 187.](#page-196-0)

| Record         | Record<br>Data<br>Record<br>Number S/R Length Status<br>Timer          |             |  |                                                   |
|----------------|------------------------------------------------------------------------|-------------|--|---------------------------------------------------|
|                |                                                                        |             |  |                                                   |
|                |                                                                        |             |  |                                                   |
| 1 M            |                                                                        |             |  |                                                   |
|                | 20 DD000002 13:56:04.79050                                             |             |  |                                                   |
|                | Modem Status Event:                                                    |             |  |                                                   |
|                | Mode                                                                   | Idle<br>$=$ |  |                                                   |
|                | Initial Transmit Rate =                                                | 0 bps       |  |                                                   |
|                | Initial Receive Rate =                                                 | 0 bps       |  |                                                   |
|                | Current Transmit Rate =                                                | 0 bps       |  |                                                   |
|                | Current Receive Rate =                                                 | 0 bps       |  |                                                   |
|                |                                                                        |             |  |                                                   |
| $\mathfrak{D}$ | 16 DD000001 13:56:04.79060<br>M                                        |             |  |                                                   |
|                | Serial Status Event:                                                   |             |  |                                                   |
|                | Input Flow Control State:                                              |             |  |                                                   |
|                | Xon/Xoff                                                               | Ignored     |  |                                                   |
|                | <b>RTS</b>                                                             | Ignored     |  |                                                   |
|                | <b>DTR</b>                                                             | Ignored     |  |                                                   |
|                | Output Flow Control State:                                             |             |  |                                                   |
|                | Xon/Xoff                                                               | Ignored     |  |                                                   |
|                | <b>CTS</b>                                                             | Ignored     |  |                                                   |
|                | DSR                                                                    | Ignored     |  |                                                   |
|                | Modem Signal State:                                                    |             |  |                                                   |
|                | <b>RTS</b>                                                             | Active      |  |                                                   |
|                | <b>CTS</b>                                                             | Active      |  |                                                   |
|                | <b>DTR</b>                                                             | Active      |  |                                                   |
|                |                                                                        |             |  |                                                   |
|                | <b>DSR</b>                                                             | Active      |  |                                                   |
|                | RI                                                                     | Inactive    |  |                                                   |
|                | DCD.                                                                   | Inactive    |  |                                                   |
|                | Data 00000000000000000 0202020201010000                                |             |  | *                                                 |
| 3.             | 14 00000000 13:56:12.45439<br>$\sim$                                   |             |  |                                                   |
|                | Data : 41542B46434C4153 533D322E300D                                   |             |  | $*AT + FCLASS = 2.0.$                             |
| 4 R            | 6 00000000 13:56:13.05168                                              |             |  |                                                   |
|                | Data : ODOA4F4BODOA                                                    |             |  | $*, .$ OK. .                                      |
| 5              | 30 00000000 13:56:13.05173<br>$S$ and $S$                              |             |  |                                                   |
|                | Data : 41542B464C4F3D32 3B2B46424F3D313B 2B4645413D313B2B 4643523D310D |             |  | $*AT + FLO = 2; + FBO = 1; + FEA = 1; + FCR = 1.$ |
| 6.             | 6 00000000 13:56:13.74834<br>R                                         |             |  |                                                   |
|                | Data : ODOA4F4BODOA                                                    |             |  | $*, .$ OK                                         |
| 7<br>- S       | 24 00000000 13:56:13.74839                                             |             |  |                                                   |
|                | Data 41542B464E523D31 2C312C312C313B2B 4643513D322C300D                |             |  | $*AT + FNR = 1, 1, 1, 1; + FCQ = 2, 0.$           |
| R              | 6 00000000 13:56:14.44505<br>R                                         |             |  |                                                   |
|                | Data : ODOA4F4BODOA                                                    |             |  | $*, .$ OK                                         |
| 9.             | S 12 00000000 13:56:14.44510                                           |             |  |                                                   |
|                | Data : 41542B4652513D39 352C350D                                       |             |  | $*AT+FRQ=95, 5.$                                  |
|                |                                                                        |             |  |                                                   |

<span id="page-195-0"></span>Figure 155. Fax communication trace (Part 1 of 2)

|        | COMMUNICATIONS TRACE               |                                                      | Title Fax Trace                                                            | 05/10/00 13:58:40 |                                   | $\overline{7}$<br>Page:                       |
|--------|------------------------------------|------------------------------------------------------|----------------------------------------------------------------------------|-------------------|-----------------------------------|-----------------------------------------------|
| Record | Data                               | Record                                               | Record                                                                     |                   |                                   |                                               |
| ------ | Number S/R Length Status<br>------ |                                                      | Timer                                                                      |                   |                                   |                                               |
|        | $\sim$ $ \sim$                     |                                                      |                                                                            |                   |                                   |                                               |
| 45     | $\mathbf{s}$                       | 24 00000000 13:57:40.13957                           |                                                                            |                   |                                   |                                               |
|        |                                    |                                                      | Data : 41542B4649533D31 2C352C302C322C31 2C302C302C30200D                  |                   |                                   | *AT+FIS=1.5.0.2.1.0.0.0.                      |
| 46     | R                                  | 6 00000000 13:57:40.83651                            |                                                                            |                   |                                   | $*$ . $\cap$ K                                |
|        |                                    | Data 0D0A4F4B0D0A                                    |                                                                            |                   |                                   |                                               |
| 47     | $\mathbf{s}$                       | 7 00000000 13:57:40 83656                            |                                                                            |                   |                                   | $*AT+FDT.$                                    |
| 48     | R                                  | Data : 41542B4644540D<br>108 00000000 13:57:43.72421 |                                                                            |                   |                                   |                                               |
|        |                                    |                                                      | Data : 0D0A2B4648543A20 4646203033203433 2032302032302032 3020323020323020 |                   |                                   | *+FHT: FF 03 43 20 20 20 20 20                |
|        |                                    |                                                      |                                                                            |                   |                                   | *20 20 20 20 20 20 20 20 20 20 2              |
|        |                                    |                                                      | 3230203230203230 2032302032302032 3020323020323020 3230203230203230        |                   |                                   | * 20 20 20 20 + FHT: FF 13 83                 |
|        |                                    |                                                      | 2032302032302032 302032300D0A0D0A<br>3020433620413820 30300D0A             |                   | 2B4648543A204646 2031332038332030 | $*0$ C6 A8 00.                                |
| 49     | R                                  | 42 00000000 13:57:46.91050                           |                                                                            |                   |                                   |                                               |
|        |                                    |                                                      | Data 0D0A2R4648523A20 4646203133203834 0D0A0D0A2R464353 3A312C332C302C32   |                   |                                   |                                               |
|        |                                    |                                                      | 2C312C302C302C34 0D0A                                                      |                   |                                   | *+FHR: FF 13 84+FCS:1,3,0,<br>$*, 1, 0, 0, 4$ |
| 50     | M                                  | 16 DD000001 13:57:47.11044                           |                                                                            |                   |                                   |                                               |
|        | Serial Status Event:               |                                                      |                                                                            |                   |                                   |                                               |
|        |                                    | Input Flow Control State:                            |                                                                            |                   |                                   |                                               |
|        |                                    | Xon/Xoff                                             | Ignored                                                                    |                   |                                   |                                               |
|        | <b>RTS</b>                         |                                                      | Ignored                                                                    |                   |                                   |                                               |
|        | <b>DTR</b>                         |                                                      | Ignored                                                                    |                   |                                   |                                               |
|        |                                    | Output Flow Control State:                           |                                                                            |                   |                                   |                                               |
|        |                                    | Xon/Xoff                                             | Ignored                                                                    |                   |                                   |                                               |
|        | CTS.                               |                                                      | Ignored                                                                    |                   |                                   |                                               |
|        | DSR                                |                                                      | Ignored                                                                    |                   |                                   |                                               |
|        |                                    | Modem Signal State:                                  |                                                                            |                   |                                   |                                               |
|        | <b>RTS</b>                         |                                                      | Active                                                                     |                   |                                   |                                               |
|        | CTS.                               |                                                      | Tnactive                                                                   |                   |                                   |                                               |
|        | <b>DTR</b>                         |                                                      | Active                                                                     |                   |                                   |                                               |
|        | DSR                                |                                                      | Active                                                                     |                   |                                   |                                               |
|        | RI                                 |                                                      | Inactive                                                                   |                   |                                   |                                               |
|        | <b>DCD</b>                         |                                                      | Active                                                                     |                   |                                   |                                               |
|        |                                    |                                                      | Data : 00000000000000000 0201020201020000                                  |                   |                                   | *                                             |
| 51     | R                                  | 11 00000000 13:57:47.11050                           |                                                                            |                   |                                   |                                               |
|        |                                    |                                                      | Data : 0D0A434F4E4E4543 540D0A                                             |                   |                                   | $*$ CONNECT                                   |
| 52     | $\sim$                             | 4096 00000000 13:57:47.11079                         |                                                                            |                   |                                   |                                               |
|        |                                    |                                                      | Data : 106210651066106C 001A6CD400500140                                   |                   | 05001A6CD4005001 4005001A6CD40050 | *.B.E.F.LL*.P.@L*.P.@L*.                      |
|        |                                    |                                                      | 014005001A6CD400 50014005001A6CD4                                          |                   | 0050014005001A6C D40050014005001A | $*, \, @L*, P, @L*, P, @L*, P, @$             |
|        |                                    |                                                      | 6CD4005001400500 1A6CD40050014005                                          |                   | 001A6CD400500140 05001A6CD4005001 | *L*.P.@L*.P.@L*.P.@L*.P                       |
|        |                                    |                                                      | 4005001A6CD40050 014005001A6CD400                                          |                   | 50014005001A6CD4 0050014005001A6C | $*@L*.P.@L*.P.@L*.P.@$                        |
|        |                                    |                                                      | D40050014005001A 6CD4005001400500                                          |                   | 1A6CD40050014005 001A6CD400500140 | **. P. @ L*. P. @ L*. P. @ L*. P.             |
|        |                                    |                                                      | 05001A6CD4005001 4005001A6CD40050                                          |                   | 014005001A6CD400 50014005001A6CD4 | *L*.P.@L*.P.@L*.P.@L                          |
|        |                                    |                                                      | 0050014005001A6C D40050014005001A                                          |                   | 6CD4005001400500 1A6CD40050014005 | *. P.@L*. P.@L*. P.@L*. P.@                   |
|        |                                    |                                                      | 001A6CD400500140 05001A6CD4005001                                          |                   | 4005001A6CD40050 014005001A6CD400 | *L*.P.@L*.P.@L*.P.@L*                         |
|        |                                    |                                                      | 50014005001A6CD4 0045B0B5C00459A2 D1C644C172466321 82E575B0F91B05E0        |                   |                                   | *P.@L*.E***.Y***D*RFC **U**                   |
|        |                                    |                                                      |                                                                            |                   |                                   |                                               |
|        |                                    |                                                      |                                                                            |                   |                                   |                                               |

Figure 156. Fax communication trace (Part 2 of 2)

## <span id="page-196-0"></span>**6.2 Connection failures**

This section shows you the steps to help you identify connection failure causes and resolve them by using the available facilities. The steps are outlined here:

1. After the Operations Navigator messages appear (which are in TCPnnnn form), enter the following command:

DSPMSGD RANGE(TCPnnnn) MSGF(QSYS/QTCPMSG)

2. Enter the following command:

DSPMSG QSYSOPR

3. To review the relevant QEZJOBLOG, run the following command:

WRKOUTQ

4. From the WRKTCPPTP screen, start the required profile. Press F1 on the displayed message, and press F10 to display the job log messages.

- 5. From the Connection Profiles display in Operations Navigator, right-click the profile name, and click **Jobs**. Then, right-click **Printer Output**, right-click on any parameter, and click **Open** to display the modem dialog.
- 6. From the Connection Profiles display, right-click on the profile name, and click **Jobs**. Then, right-click on the user name, and click the job log to display each entry on one line. This format is easier to read than displaying the spooled output file. You can display the details by clicking the required line and right-clicking **Details**.

## **6.2.1 Configuration errors**

Most connection failures can be attributed to configuration errors that can be found (and corrected) by using one or more of the previously described facilities, plus a review of the profile configuration. The following list shows a set of configuration errors that were resolved by using the facilities and changing the profile definitions. Review the following items in order:

- 1. Verify that the line resource is not in use by another configuration, as indicated by messages CPD27D0 and TCP8317 Reason Code 04.
- 2. Verify whether the remote answer profile is in "Waiting for incoming call" status.
- 3. Verify that the remote phone number is correct and contains all the required digits, including the "dial-out" digit.
- 4. Make sure the line name is correct. If a profile has been created initially as a "Connections Allowed" Answer and subsequently changed to Dial or Both or vice versa, the Operations Navigator message CPDB181 "Connection list required" is displayed. The problem is resolved by defining a different line.
- 5. Verify that the remote IP address is correct. Unless they are dynamically assigned, local and remote Dial profile IP addresses must match the remote and local IP addresses, respectively, in the Answer profile. Message TCP8208 asks you to review previous messages, which can be viewed by typing the WRKTCPPTP command and then pressing F1 and F10.
- 6. Be sure that the correct modem was selected from the list and is being used.
- 7. When connecting digital to analog, ensure that the digital connection list "Information transfer type accepted for incoming calls" is set to the correct remote modem type, most likely asynchronous or synchronous.
- 8. When connecting to a 7852 modem, ensure that switch 12 is set correctly: Up for synchronous or Down for asynchronous mode. A line defined as Asynchronous, which is connected to a synchronous modem, or vice

versa, can appear as an "internal system failure" when the line is varied on.

#### **6.2.2 PPP common error**

This section describes common PPP errors that are found when setting up point-to-point connections.

#### **6.2.2.1 Modem hardware configuration**

The typical problem with the modem hardware is incorrect configuration of dip-switches and other hardware settings. Make sure that the modem is configured for the correct framing type, either Async or Sync. Refer to the modem manual for instructions.

#### **6.2.2.2 Modem AT commands**

If the modem you are trying to use is not in the predefined list of modems supplied with OS/400, you have to create a new modem. This can be done by basing the new modem on an existing modem, for example the generic Hayes.

If you suspect problems with the Hayes AT commands for the PPP jobs in the QSYSWRK subsystem, you should examine either the job log of the PPP job or the spooled files that the job generates.

[Figure 157](#page-198-0) through [Figure 160 on page 191](#page-200-0) show a debugging example.

|     |                                                                                                    |                                   | Work with Configuration Status |                     |                                | AS1<br>05/10/00 15:07:30 |
|-----|----------------------------------------------------------------------------------------------------|-----------------------------------|--------------------------------|---------------------|--------------------------------|--------------------------|
|     | Position to                                                                                                    |                                   |                                | Starting characters |                                |                          |
|     | Type options, press Enter.<br>1=Vary on 2=Vary off 5=Work with job 8=Work with description<br>9=Display mode status 13=Work with APPN status |                                   |                                |                     |                                |                          |
| Opt | Description<br>C2S212LINE<br>C2S21NET                                                                                                    | Status<br><b>ACTIVE</b><br>ACTTVE |                                |                     | --------------Job------------- |                          |
| 5   | C2S21TCP                                                                                                    | <b>ACTIVE</b>                     |                                | OTPPDIAL12          | OTCP                           | 003438                   |

<span id="page-198-0"></span>Figure 157. Working with the PPP job

|             |                                                                                                    |       | Work with Job          |         |                   | AS1  |
|-------------|----------------------------------------------------------------------------------------------------|-------|------------------------|---------|-------------------|------|
| Job:        | OTPPDIAL12                                                                                                    | User: | OTCP                   | Number: | System:<br>003438 |      |
|             | Select one of the following:                                                                                                    |       |                        |         |                   |      |
|             | 1. Display job status attributes<br>2. Display job definition attributes<br>3. Display job run attributes, if active<br>4. Work with spooled files                                                                                                    |       |                        |         |                   |      |
|             | 10. Display job log, if active or on job queue<br>11. Display call stack, if active<br>12. Work with locks, if active<br>13. Display library list, if active<br>14. Display open files, if active<br>15. Display file overrides, if active<br>16. Display commitment control status, if active |       |                        |         |                   | More |
| $===$ > 4   | Selection or command                                                                                                    |       |                        |         |                   |      |
| $F3 = Exit$ | F4=Prompt                                                                                                    |       | F9=Retrieve F12=Cancel |         |                   |      |

Figure 158. Viewing the spooled files or job logs

| Job:     |                            | User:                                     | <b>OTCP</b>                                                 |                             | 003438                                                                         |                                            |  |
|----------|----------------------------|-------------------------------------------|-------------------------------------------------------------|-----------------------------|--------------------------------------------------------------------------------|--------------------------------------------|--|
|          |                            |                                           | 4=Delete                                                    |                             |                                                                                | 7=Messages                                 |  |
| Opt<br>5 | File<br>C2S212<br>OPJOBLOG | Device or<br>Oueue<br>OPRINT<br>OEZJOBLOG | User Data<br>OTPPDIAL12<br>OTPPDIAL12                       | Status<br>HLD<br><b>RDY</b> | Current<br>Page                                                                | Copies                                     |  |
|          |                            | 8=Attributes                              | OTPPDIAL12<br>Type options, press Enter.<br>1=Send 2=Change | 3=Hold                      | Work with Job Spooled Files<br>$M$ mher $\cdot$<br>9=Work with printing status | 5=Display 6=Release<br>Total<br>Pages<br>3 |  |

Figure 159. Displaying the spooled file

[Figure 160](#page-200-0) shows a connection with no errors. The spooled file is useful in debugging wrong AT commands.

|                                                      | Display Spooled File                                                  |                 |           |
|------------------------------------------------------|-----------------------------------------------------------------------|-----------------|-----------|
| File : C2S212                                        |                                                                       | Page/Line $1/6$ |           |
| $Control$                                            |                                                                       | Columns         | $1 - 130$ |
| $Find \ldots \ldots$                                 |                                                                       |                 |           |
|                                                      | $*+1+2+3+3+4+5+5+6+7+8+8+9+0+0+1+2+3$                                 |                 |           |
|                                                      | 15:07:19.268 === Modem for PPP line C2S212LINR : 2761 Internal Modem. |                 |           |
|                                                      | $15:07:19.269 ==$ Attempting modem reset.                             |                 |           |
| $15:07:19.277 = 5$ $ATZSO = 0$                       |                                                                       |                 |           |
|                                                      | $15:07:19.365 ==$ Reading modem response.                             |                 |           |
| $15:07:19.869$ $\leq x = \text{ATZ}50=0$             |                                                                       |                 |           |
|                                                      | $15:07:19.869 ==$ Reading modem response.                             |                 |           |
| $15:07:21.519$ $\epsilon == 0K$                      |                                                                       |                 |           |
|                                                      | $15:07:21.547 ==$ Attempting modem initialization.                    |                 |           |
|                                                      | 15:07:21.547 == > ATE0O0V1S7=70W1X4&K3&S1\N3                          |                 |           |
|                                                      | $15:07:21.580 ==$ Reading modem response.                             |                 |           |
|                                                      | 15:07:22.225 <== ATE0O0V1S7=70W1X4&K3&S1\N3                           |                 |           |
| 15:07:22.225  OK                                     |                                                                       |                 |           |
|                                                      | $15:07:22.239 ==$ Attempting modem dial/answer.                       |                 |           |
| $15:07:22.239 == > ATDT5065$                         |                                                                       |                 |           |
|                                                      | $15:07:27.361 ==$ Reading modem response.                             |                 |           |
| $15:07:50.909$ $\leq 0.09$ $\leq 0.008$ $\leq 0.001$ |                                                                       |                 |           |
|                                                      | $15:07:52.958 ==$ Reading modem response.                             |                 |           |
| $15:07:53.471$ $\epsilon \equiv$ PROTOCOL: LAPM      |                                                                       |                 |           |
| 15:07:53.471  CONNECT 115200                         |                                                                       |                 |           |
|                                                      |                                                                       |                 | More      |
|                                                      |                                                                       |                 |           |

<span id="page-200-0"></span>Figure 160. The spooled file from the PPP job

A brief description of the symbols shown in the spooled file is shown here:

- $=====$  Regular information text
- $\le$  = = = = = = Outbound text (to the modem) follows
- $=====>=$  Inbound text (from the modem) follows

If, for some reason, you cannot find the spooled files from the PPP jobs, use the Work with Spooled Files (WRKSPLF QTCP) command to help you locate them. Look for job names starting with User Data QTPPANSnnn or QTPPDIALnn.

Normally, the spooled file is only generated in cases where an error occurs. To force the generation of the spooled file, start the PPP connection from the green-screen interface with the Start Point-to-Point TCP/IP (STRTCPPTP) command.

#### **6.2.2.3 Problems with PPP users and passwords**

Make sure that the user IDs and password are entered using the same case. For example, make sure that, for system A, the user is USER (all in uppercase) and the user is spelled the same way on system B, USER (not mixed or lowercase).

Furthermore, make sure that the authentication protocol used by the peers is the same. Do not use PAP at one peer, while the other peer is configured as CHAP.

## **6.2.2.4 Problems with PPP lines when starting the configuration profile**

Remember to vary off other lines using the same hardware resource.

#### **6.2.2.5 Problems with the PPP protocol**

Investigating the lower levels of the PPP protocol may be necessary in some situations, where the peers are unable to communicate with each other due to some configuration error. If the PPP log or the job log of the PPP job does not show any indication of the problem, you can investigate the problem using the communications trace function.

Use the Start Communications Trace (STRCMNTRC) command to start a communications trace. Section A.2, ["Sample line trace of PPP over ISDN"](#page-253-0) on [page 244](#page-253-0), shows an example.

## **6.3 Analog and digital network problems**

This section describes how to identify remote connection or network problems and resolve them by describing the available facilities. This section discusses three parts: analog, digital, and performance, which is only a problem when experience does not relate to guided expectation.

### **6.3.1 Analog network problems**

When application users lose their sessions to a remote location, the configuration object status, as shown in [Figure 142 on page 176,](#page-185-0) may indicate:

- CONNECT PENDING for the Line
- VARY ON PENDING for the Controller and Device

The following list identifies analog network problems and how to resolve them:

- If the line status is other than CONNECT PENDING, you need to vary off the line and then vary on the line to bring it to CONNECT PENDING status.
- If the line status is CONNECT PENDING, the problem is caused by an action at the remote end, or the phone line between the locations has failed. In this case, contact the remote operator and identify the status of the remote objects. If the status of the remote configuration objects is the same as shown in [Figure 142 on page 176](#page-185-0), start the application to recover the connection.

- If the line status remains other than CONNECT PENDING at either or both ends after attempts to vary on, a local modem or cable failure is indicated. Use the DSPMSG QSYSOPR command to see the line failure messages and follow the recovery procedures. Start a Service Tool check for permanent communications errors on the line, and use the given System Reference Codes (SRC) to identify the cause of the problem.
- Line reconnection by re-starting applications provides an alternative route to the remote system if the original problem was caused by a phone line failure.
- Use the Service Tool to identify the hardware element in the link that is "most likely" the cause of the problem.
- Check the QSYSOPR message queue for related messages and follow recovery actions.

## **6.3.2 ISDN network problems**

The following facilities are used to identify and resolve ISDN networking problems:

- Start a Service Tool (STRSST) to check for any communications hardware element failures. There can be System Reference Codes for the line protocol that identify the failing item in the "most likely" to "least likely" order.
- DSPMSG QSYSOPR to display failure messages and recovery actions. Messages with an asterisk have additional problem analysis information. Press F14 to display this information. "Cause codes" may be included in the message.
- Cause codes indicate why network events occur and appear in messages sent to the QSYSOPR message queue. The cause code is one field in the cause information element (IE) that the local system may send or receive.
- The IE fields include Source of generated code, Coding standard used, Cause code, and Diagnostic codes specific to the network or terminal equipment.
- ISDN communication traces. To gather communications trace data, the following commands are used:
	- Start Communications Trace (STRCMNTRC) specifying the Network interface to collect D-Channel data and the Line description to collect B-Channel data.
	- End Communications Trace (ENDCMNTRC)
	- Print Communications Trace (PRTCMNTRC)

- Check Communications Trace (CHKCMNTRC)
- Delete Communications Trace (DLTCMNTRC)

 $-$  Note  $-$ 

An ISDN communication trace remains active for one call. Once the call is terminated, the communications trace is stopped.

- The system service tools, STRSST, includes the trace commands previously mentioned.
- The data on the D-Channel uses the Link Access Procedure D channel format and can help determine call-in and call-out problems. LAPD is a duplex, asynchronous, symmetric procedure used to communicate control instructions, such as setting up and ending a connection to the control, D-Channel, of ISDN.

Refer to Appendix B, ["ISDN cause codes"](#page-262-0) on page 253, for ISDN cause codes.

## **6.4 Performance issues**

ISDN performance can be improved by increasing throughput after a connection is established, increasing the channel throughput, and increasing the call acceptance rate.

#### **6.4.1 Throughput after connecting**

To improve performance, the line and controller can be configured to use a larger initial parameter value when attempting to make a connection and a smaller final value once the connection is established. Define a larger value in the line description and an optional smaller value in the attached controller.

IDLC controller description parameters receive their initial connection values from the attached line description. A parameter value defined in the controller description is used after the connection is established. If no value is defined in the controller, the line description value continues to be used. The following controller parameters use \*LIND as the default:

- IDLC window size (IDLCWDWSIZ)
- IDLC frame retry (IDLCFRMRTY)
- IDLC response timer (IDLCRSPTMR)
- IDLC connect retry (IDLCCNNRTY)
- Maximum frame size (MAXFRAME)

## **6.4.2 Channel throughput**

Channel throughput is maximized by choosing the correct frame size, window size, and request or response time limit, which is the maximum time between a request and response.

#### **6.4.2.1 Frame size**

The MAXFRAME parameter in the line and controller descriptions specifies the frame size for PPP and IDLC. A higher number of larger-sized frames can be sent without waiting and may provide better performance. Large frame sizes, however, do not perform well in electrically noisy environments because of the longer transmission times. The maximum frame size for 2750 and 2751 is 2064.

### **6.4.2.2 IDLC window size**

The IDLC window size refers to the maximum number of IDLC frames that can be sent before an acknowledgment is required. The IDLCWDWSIZ parameter in the line and controller descriptions specifies the window size. The maximum is 31. Generally, a larger window size and a greater number of frames that can be sent without waiting can provide better performance if the frame size is small or if the transmission delay is long. Larger window sizes decrease the waiting time for an acknowledgment. As with larger frame sizes, a large window size does not perform well with error-prone lines or networks or in electrically noisy environments.

## **6.4.3 Call acceptance performance**

If call-acceptance times exceed those required by the network, changing the connection list entries can reduce the time that the system processes incoming calls.

Connection lists can be enhanced in a number of ways to increase call acceptance by using line numbers once only. This avoids duplicate connection list entries and limits the use of \*ANY for remote numbers and line descriptions.

• Use line numbers once.

For PPP, FAX, and IDLC, a line number should appear once in all connection lists and not be duplicated.

• Avoid duplicate connection list entries.

The connection list used for answering should not contain duplicate entries. Having a unique entry for each remote system reduces the search time and avoids having several connection lists searched for the same call. Avoid duplicate entries in the same or different connection lists.

• Limit the use of \*ANY for remote numbers.

Using \*ANY for the parameter remote number, RMTNBR, in the connection list increases the chances of accepting the call. \*ANY can decreases system performance because more processing is required as a result of time spent answering "wrong number" calls. To process calls targeted only for the interface, the exact local number or local sub-address can be configured in the NWI.

• Consider the number of line descriptions.

For IDLC and PPP, system performance decreases as the number of line descriptions associated with the connection lists increases because the system is checking more line descriptions.

# **Chapter 7. Advanced topics**

This chapter describes the advanced PPP functions on the AS/400 system. It introduces, explains, and shows you how to set up of each of the following functions:

- Challenge Handshake Authentication Protocol (CHAP)
- Multiple connection profile
- Data over voice
- Dial-on demand (remote peer enabled)

#### **Note**

In this chapter, the windows shown for remote access configuration are from a V4R5 system. The information may be formatted differently in other releases. Use the examples here as a guide.

## **7.1 CHAP**

The PPP protocol defines two types of authentication protocol: Password Authentication Protocol (PAP) and CHAP. The PAP protocol simply transmits a user and password to the remote site for confirmation. CHAP provides a more secure authentication protocol by encrypting the user name and password before transmission. For more information, refer to RFC 1334, PPP Authentication Protocols.

Use the Authentication page of the PPP profile to specify the authentication protocol choice. [Figure 161 on page 198](#page-207-0) through [Figure 165 on page 199](#page-208-0) show the steps to specify authentication on an AS/400 system.

- 1. If authentication is required by the remote site, select **Enable local system identification**, and select **CHAP only** or **PAP only**. Then, enter a user name and password according to information provided by the remote site.
- 2. If the remote system is to be authenticated, select **Require remote system identification**, and select **CHAP only** or **PAP only**. Then, enter a validation list name, and click **New** to create the validation list ([Figure 161](#page-207-0) [on page 198](#page-207-0)).

© Copyright IBM Corp. 2000 **197**

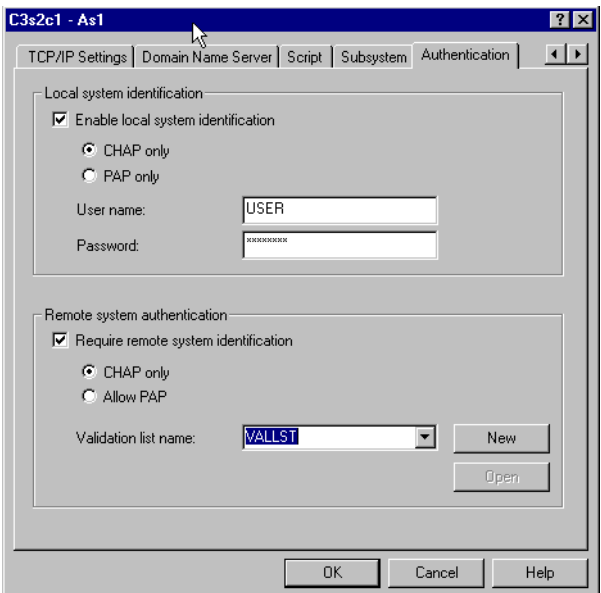

<span id="page-207-0"></span>Figure 161. Authentication page of the PPP profile on the AS/400 system

3. Click **Add** to add a new user to the validation list ([Figure 162\)](#page-207-1).

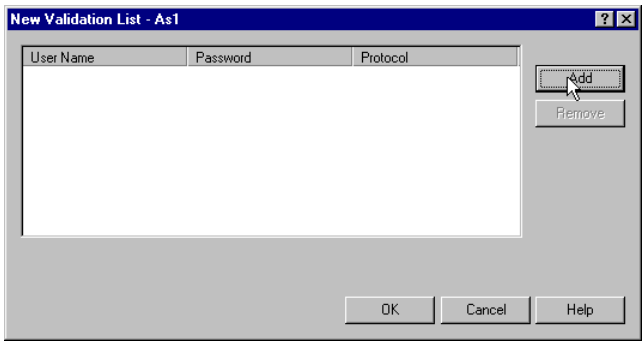

<span id="page-207-1"></span>Figure 162. Validation list

4. Select either **CHAP only** or **PAP only**. Then, enter a user name and password, and click **OK** ([Figure 163\)](#page-208-1).

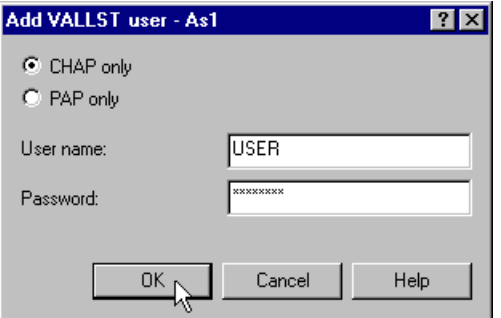

<span id="page-208-1"></span>Figure 163. Adding the password to the validation list

5. Enter a password for password confirmation ([Figure 164](#page-208-2)).

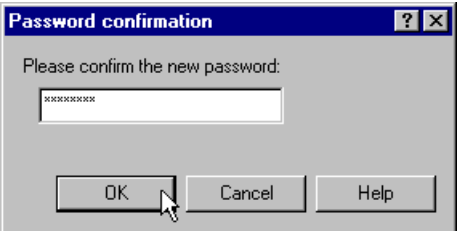

<span id="page-208-2"></span>Figure 164. Confirming the password

Click **OK** after all users are registered ([Figure 165\)](#page-208-0).

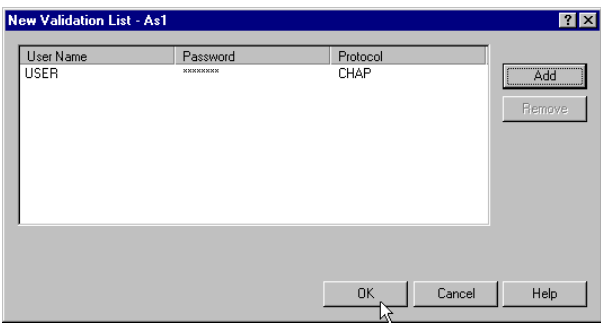

<span id="page-208-0"></span>Figure 165. Completing the entry of password for validation list

Chapter 7. Advanced topics **199**

**Note**

The QRETSVRSEC system value must be set to 1 to save the password for the validation. \*ALLOBJ and \*SECADM special authority are required to change the QRETSVRSEC system value.

As shown in [Figure 166,](#page-209-0) when AS1 is dialing and AS2 is answering, select **Enable local system identification** on AS1. Also, select **Require remote system identification** on AS2. The validation list on AS2 will include the user and password that was specified in the Local system identification on AS1. For other cases, refer to the table in [Figure 166.](#page-209-0)

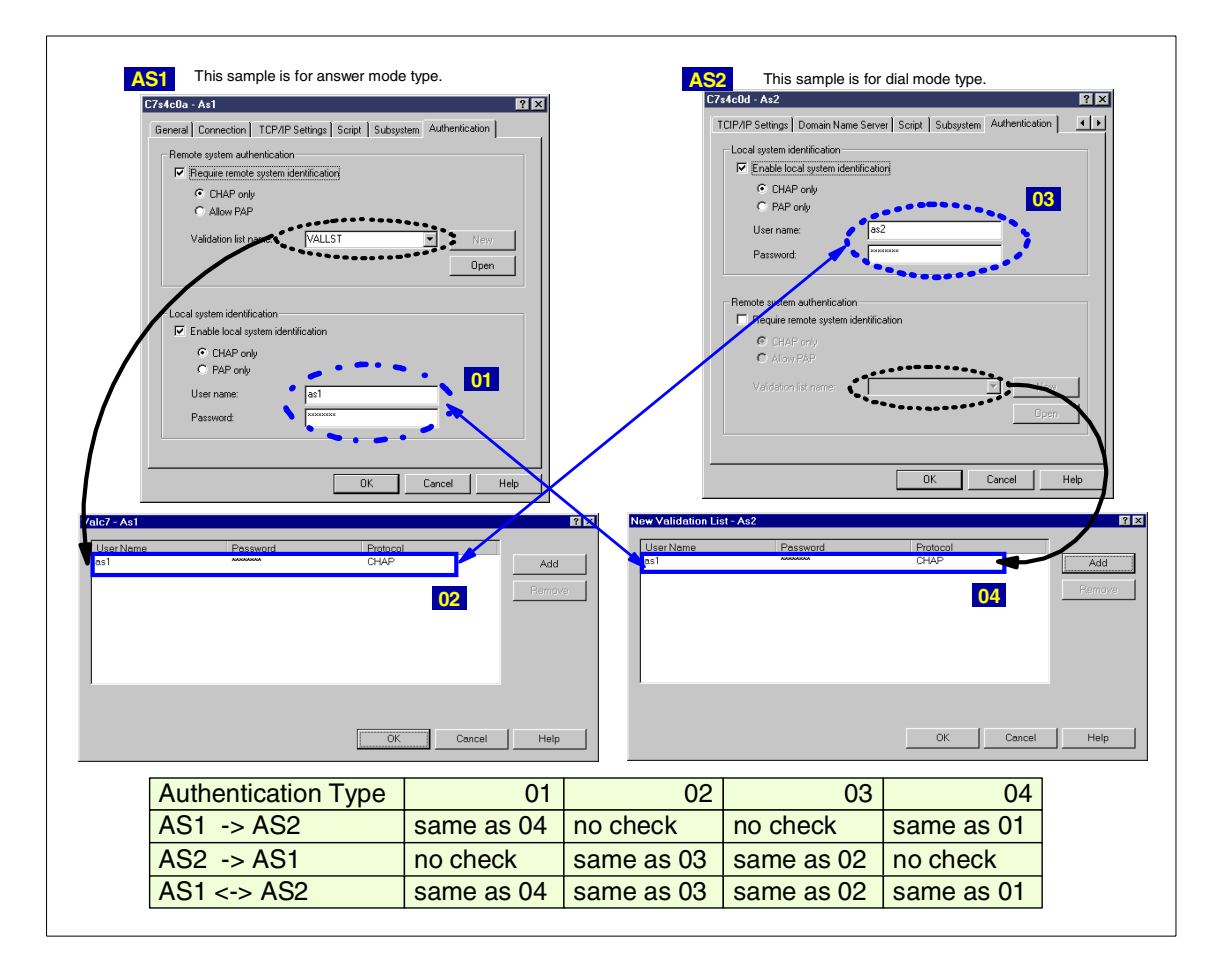

<span id="page-209-0"></span>Figure 166. Relationship between local and remote authentication

## **7.2 Multiple connection profile**

A multiple connection profile allows many incoming calls to be handled by one profile so that one profile is not restricted to one PPP line. This feature is implemented by configuring a line pool and a remote IP address pool.

To create a PPP multiple connection profile, follow these steps:

1. Configure a multiple connection line pool.

Many lines can be added to a line pool. A separate connection job is started for each line defined in the line pool. All of the connection jobs wait for incoming calls on their respective lines. Create one connection profile and start the profile. All connection jobs that are required will start.

Select **Analog line pool (Multiple connection)** for Type of line service, enter a line pool name for Name, and click **New** ([Figure 167](#page-210-0)). The line pool created by this profile can be shared with the other profiles. However, only one profile can use the same line pool name at any one time.

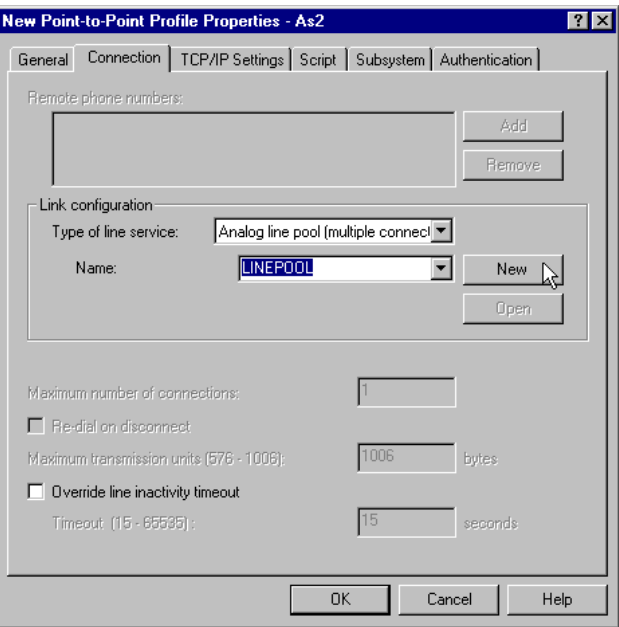

<span id="page-210-0"></span>Figure 167. Configuring <sup>a</sup> multiple connection line pool

Select a line from the Available lines list, and then click **Add**. The selected lines now appear in the Selected line for pool list. Click **OK** to complete the line pool definition.

Chapter 7. Advanced topics **201**

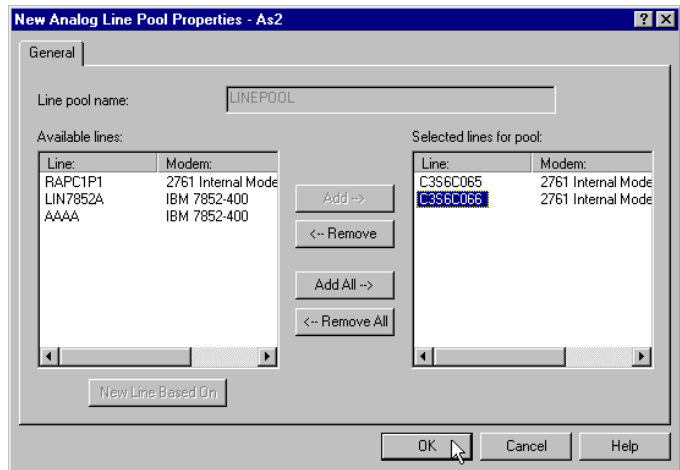

<span id="page-211-0"></span>Figure 168. Adding lines to the line pool

2. Configure remote IP address pools.

Remote IP address pools can be used for any answering a PPP profile that is used for multiple incoming calls. This feature assigns a unique remote IP address to each of the incoming systems.

Select **Define address pool** in the Remote IP address box [\(Figure 168\)](#page-211-0), and enter a Starting IP address and Number of address. In this case, "2" is specified for Number of addresses because two lines are available. Remote IP addresses are sequentially given out to each connection, beginning with the starting IP address up to the number defined in the pool.

**202** AS/400 Remote Access Configuration Examples

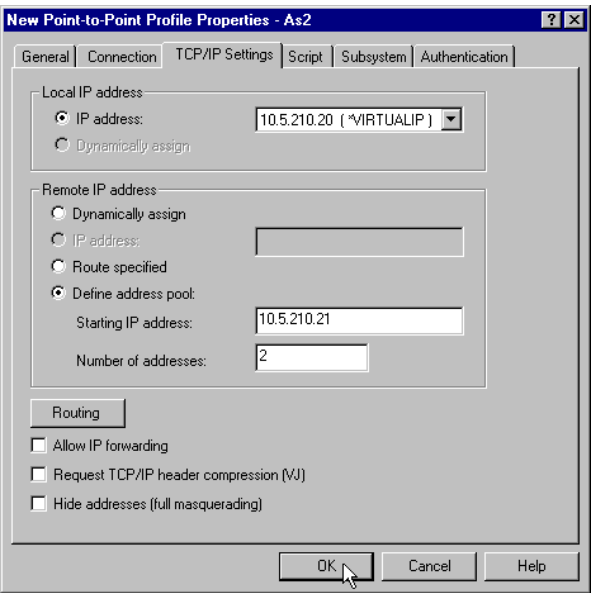

Figure 169. Configuring remote address pools

After starting this profile, two PPP jobs are started as shown in [Figure](#page-212-0) [170.](#page-212-0)

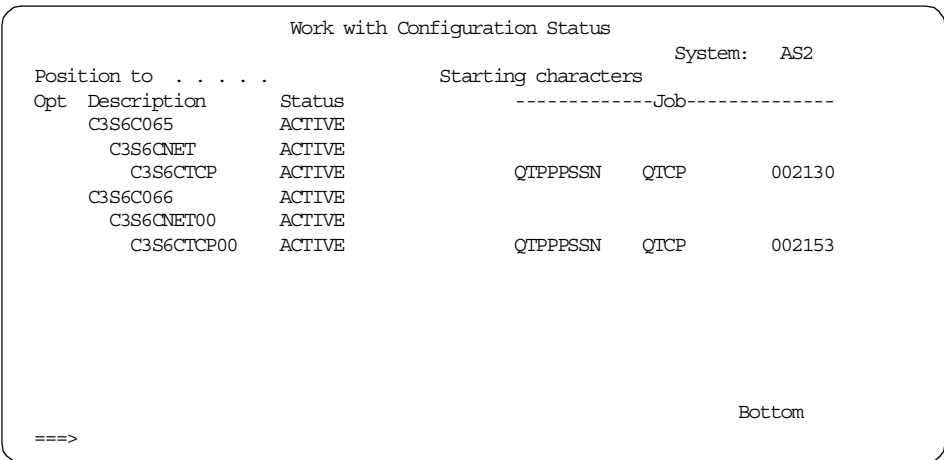

<span id="page-212-0"></span>Figure 170. Status on AS2 after starting the profile

All lines in the specified line pool (refer to [Figure 168\)](#page-211-0) are used. Therefore, the other profiles that use the same line pool cannot start.

Chapter 7. Advanced topics **203**

#### **7.3 Data over voice**

The #2750 and #2751 IOAs support data over voice, where an ISDN voice connection, instead of a data connection, transports data. Use data over voice when:

- Data connections are not available.
- It is cheaper than a data-over-data connection.

When transmitting data over voice, there is some performance loss (56 Kbps versus 64 Kbps).

Confirm with the network service provider that data over voice is available locally.

Use the Digital Connection List page for a line description of the PPP profile to use data over voice. Select **Data over voice** for Information transfer type both for incoming and outgoing calls as shown in [Figure 171.](#page-213-0) This will allow you to use data over voice on the AS/400 system.

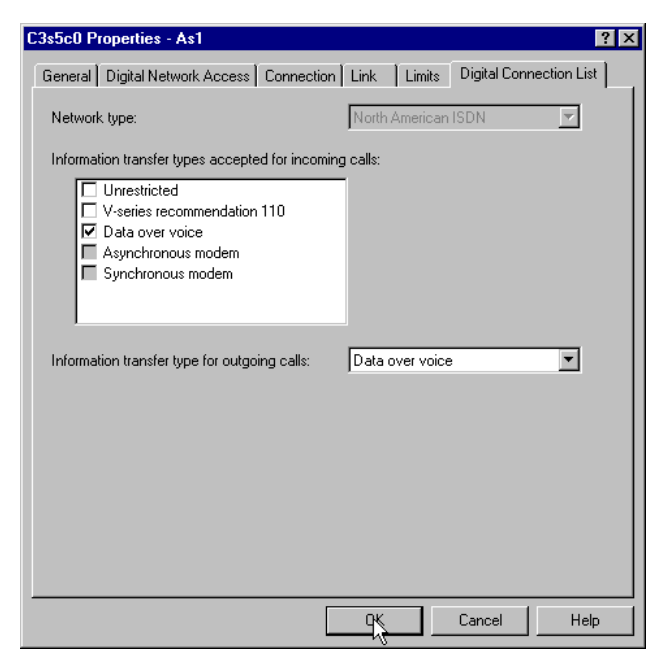

Figure 171. Specifying data over voice on the Digital Connection List tab

<span id="page-213-0"></span>After a new profile for data over voice is created, the connection list is created, which has two entries, DOVIN and DOVOUT, of which INFTFRTYPE parameter is \*DOV.

## **7.4 PPP dial-on-demand remote peer enabled (V4R5)**

OS/400 V4R5 supports a new mode: Switched line - Dial-on-demand (Remote peer enabled). In this mode, the same function for ISDN as dial-on demand (Answer enabled dedicate peer) for analog lines can be created and can include a WAN topology described as hub-and-spoke. Hub-and-spoke is described in 7.4.2, ["PPP dial-on-demand hub and spoke"](#page-232-0) on page 223. Essentially, it defines a configuration where one system is a hub connected to up to eight other systems as spokes. This section describes configuration examples of PPP dial-on-demand remote peer enabled.

## **7.4.1 ISDN answer enabled dial-on demand (not dedicated)**

The dial-on-demand (answer enabled dedicated peer) profile for ISDN cannot be created because the precise ISDN resource for Dial or Answer cannot be dedicated. For ISDN, use dial-on-demand (remote peer enabled) profiles to control dialing out and normal answer profiles to control dialing in. When configuring the DoD (remote peer enabled) profile, an answer profile used to handle incoming calls can be specified. Start both profiles. It is then possible to receive calls from the remote peer or call the remote peer.

This section describes the AS/400 to AS/400 connections using PPP dial-on-demand remote peer enabled. There are six cases in this scenario:

- Case 1: AS/400 Dial to AS/400 DoD (remote peer enabled) numbered
- Case 2: AS/400 Dial to AS/400 DoD (remote peer enabled) unnumbered
- Case 3: AS/400 DoD (dial only) to AS/400 DoD (remote peer enabled) numbered
- Case 4: AS/400 DoD (dial only) to AS/400 DoD (remote peer enabled) unnumbered
- Case 5: AS/400 DoD (remote peer enabled) to AS/400 DoD (remote peer enabled) numbered
- Case 6: AS/400 DoD (remote peer enabled) to AS/400 DoD (remote peer enabled) unnumbered
- Case 7: PC dial to AS/400 DoD (remote peer enabled) numbered
- Case 8: PC dial to AS/400 DoD (remote peer enabled) unnumbered

Chapter 7. Advanced topics **205**

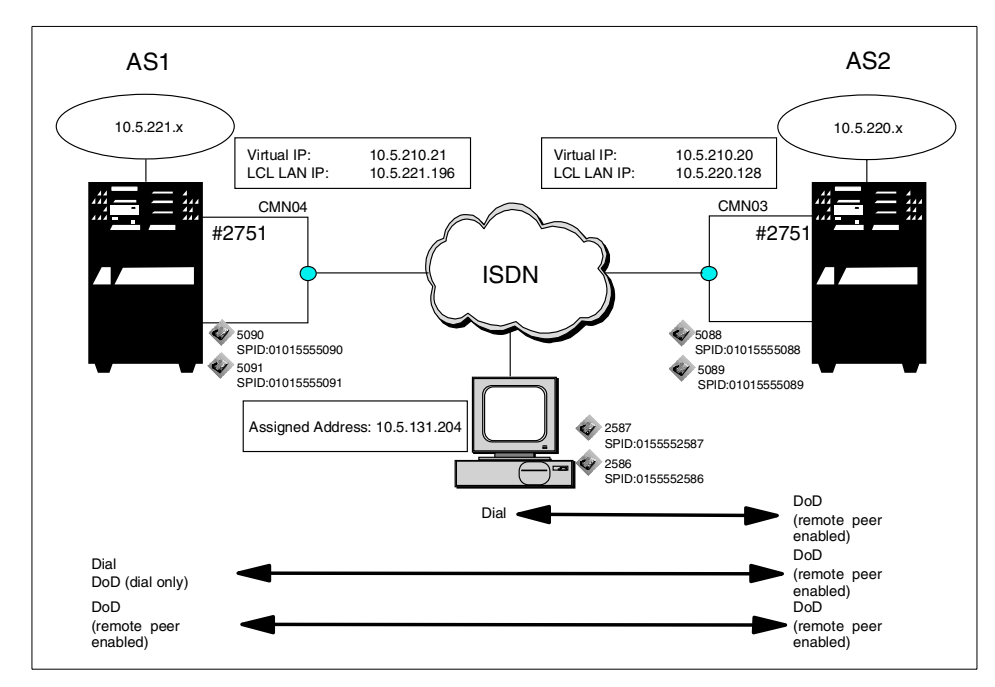

Figure 172. Scenario 4: #2751 to and from the #2751 PPP DoD remote peer enabled

#### **7.4.1.1 Scenario usage**

The dial-on-demand remote peer enabled profile allows users on either system, establish connections with the other. For example, either end can initiate a call. Lines and modems are not dedicated, lines are not associated to users, and line resources are not committed until a call is placed.

#### **7.4.1.2 Configuration steps**

The following section describes how to configure the PPP connection (Cases 5 and 7).

- 1. Configure the profile for a DoD remote peer enabled on AS2:
	- a. Create the PPP profile as Answer on AS2.
	- b. Create the PPP profile as DoD remote peer enabled on AS2.
- 2. Configure the profile for a DoD remote peer enabled on AS1:
	- a. Create the PPP profile as Answer on AS1.
	- b. Create the PPP profile as DoD remote peer enabled on AS1.
- 3. Set up Dial-Up Networking on the PC.
#### **Note**

The numbers in reverse-bold type in the following figures correspond to the numbers in [Table 60 on page 219](#page-228-0) through [Table 64 on page 222.](#page-231-0)

#### **Prerequisite**

This function is possible under OS/400 V4R5 with PTF (SF62239). Also use Operations Navigator V4R5 with SP1 (SF62213).

Specify the remote authentication for using DoD (remote peer enabled).

<span id="page-216-1"></span>**Configuring the profile for DoD remote peer enabled on AS2** Create two profiles: an answer profile to handle incoming calls and a DoD (remote peer enabled) profile to handle outgoing calls.

The Operations Navigator panels are changed under V4R5. [Figure 173](#page-217-0) through [Figure 184](#page-225-0) show panel images for Cases 5 and 7 on AS2. Create an Answer profile before creating a DoD (remote peer enabled) profile.

- <span id="page-216-0"></span>1. Create the PPP profile as Answer on AS2.
	- a. Configure the General page of the Answer profile (Cases 5 and 7).

Enter a name and description. Select **Switched line** for Line connection type and **Answer** for Mode type. Only **PPP** for Type is allowed for an ISDN connection ([Figure 173 on page 208\)](#page-217-0).

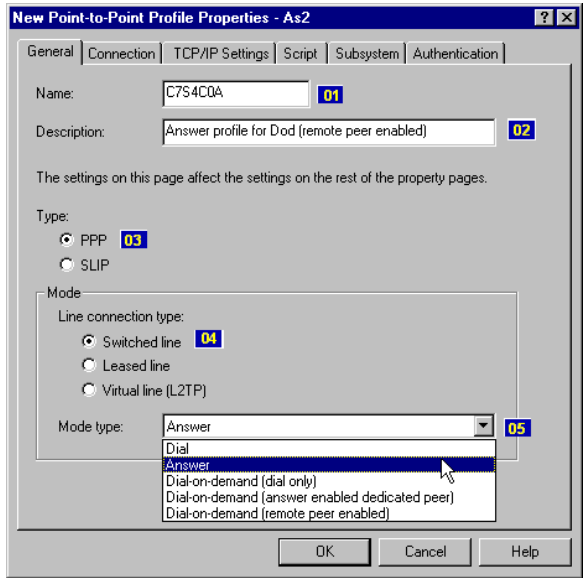

<span id="page-217-0"></span>Figure 173. Configuring the General page of the Answer profile

b. Configure the Connection page of the Answer profile.

Select **Integrated ISDN** line for Type of line service, and select the line from Name list. If the line does not exist, enter a name, and click **New** to create a new line for the connection. To make a new line, refer to 3.2.2.1, ["Configuring a PPP profile as a switched dial on AS1"](#page-90-0) on page [81](#page-90-0). In this case, specify 2 for Maximum number of connections because there are two B-channels available ([Figure 174\)](#page-218-0).

**208** AS/400 Remote Access Configuration Examples

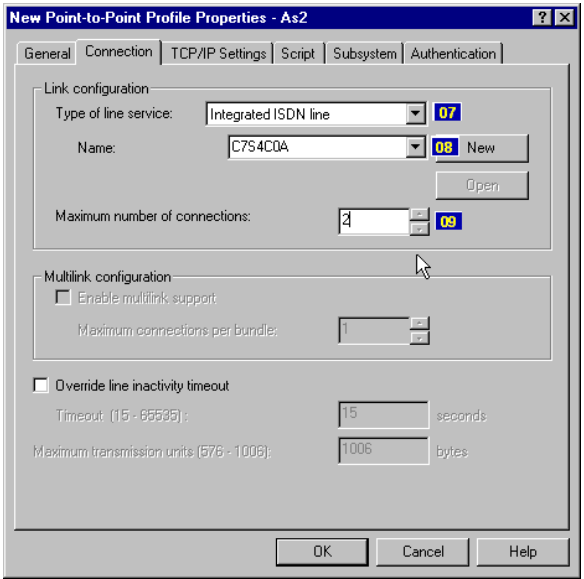

<span id="page-218-0"></span>Figure 174. Configuring the Connection page of the Answer profile

c. Configure the TCP/IP Settings page of the Answer profile.

Select a \*VIRTUALIP address made for a numbered network on AS2 for Local IP address. Select **Route specified**, and then click **Routing** to specify the remote IP address ([Figure 175 on page 210\)](#page-219-0).

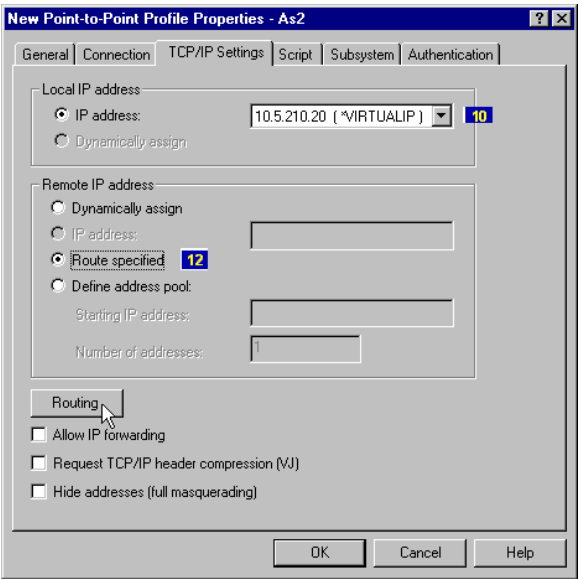

<span id="page-219-0"></span>Figure 175. Configuring the TCP/IP Settings page of the Answer profile

d. Configure the Routing properties of the Answer profile ([Figure 176](#page-219-1)). To add a route, click **Add**.

| C7S4C0A Routing - As2                                                  | ? x    |
|------------------------------------------------------------------------|--------|
| Route redistribution:                                                  |        |
| $C$ Full                                                               |        |
| C Limited                                                              |        |
| Dynamic routing (RouteD):                                              |        |
| G None                                                                 |        |
| $C$ . RIP1                                                             |        |
| $C$ RIP2                                                               |        |
| Static routing:                                                        |        |
| $O$ None                                                               |        |
| O Add remote system as the default route                               |        |
| C Use static routes:                                                   |        |
| Subnet Mask 17<br>IP Address 16<br>Caller User<br>15<br>Remote Network |        |
|                                                                        | Add    |
|                                                                        | Remove |
|                                                                        |        |
|                                                                        |        |
|                                                                        |        |
|                                                                        |        |
| Cancel<br><b>OK</b>                                                    | Help   |
|                                                                        |        |

<span id="page-219-1"></span>Figure 176. Configuring the Routing properties of the Answer profile (Part 1 of 3)

Enter the user name of the remote site for Caller user name. The user name must be defined in the validation list. Enter an IP address and Subnet mask used by the user ([Figure 177\)](#page-220-0).

**210** AS/400 Remote Access Configuration Examples

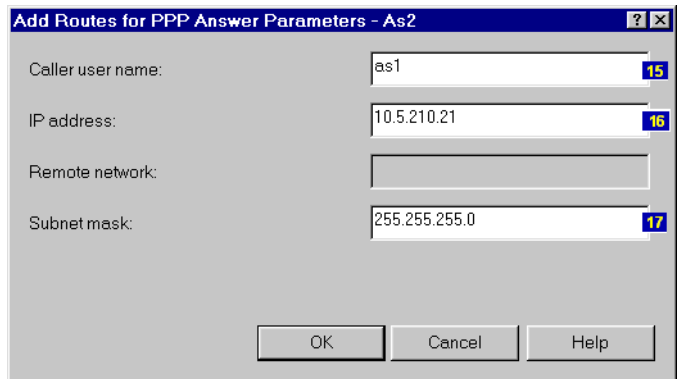

<span id="page-220-0"></span>Figure 177. Configuring the Routing properties of the Answer profile (Part 2 of 3)

Two users are defined, an AS1 user and a PC user in this case [\(Figure](#page-220-1) [178](#page-220-1)).

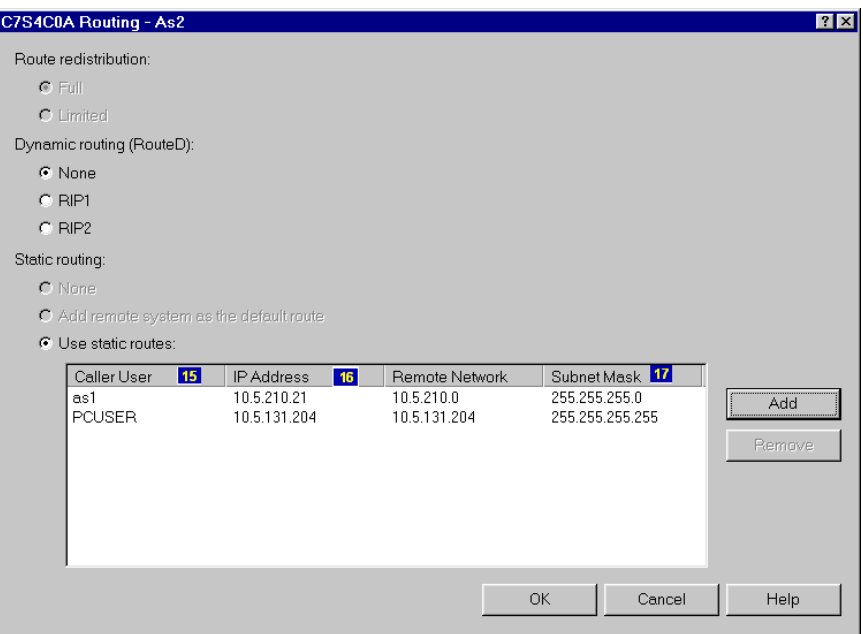

<span id="page-220-1"></span>Figure 178. Configuring the Routing properties of the Answer profile (Part 3 of 3)

e. Configure the Authentication page of the Answer profile.

To require the remote system to be authenticated, select **Require remote system identification**, and select **CHAP only**. Select the validation list, or enter a new validation list name and click **New**. For more information

about CHAP, refer to 7.1, "CHAP" [on page 197.](#page-206-0) Click **OK** to make a DoD remote peer enabled profile, after registering the users to the validation list ([Figure 179\)](#page-221-0).

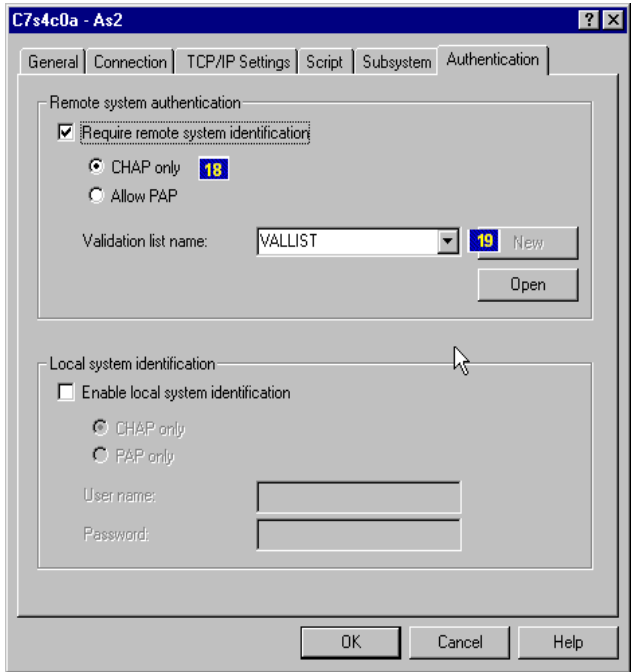

<span id="page-221-0"></span>Figure 179. Configuring the Authentication page of the Answer profile

The selected validation list has two users for an AS1 and a PC. The remote site must use the user name and password defined in this panel when dialing to make a connection with AS2 ([Figure 180](#page-221-1)).

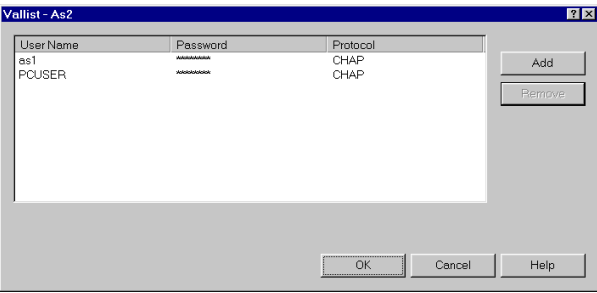

<span id="page-221-1"></span>Figure 180. Adding the user name and password to the validation list

2. Create the PPP profile as a DoD remote peer enabled on AS2.

a. Configure the General page of the DoD remote peer-enabled profile.

Enter a name and description. Select **Switched line** for Line connection type and **Dial-on-demand (remote peer enabled)** for Mode type. Only **PPP** for Type is allowed for ISDN connection ([Figure](#page-222-0) [181](#page-222-0)).

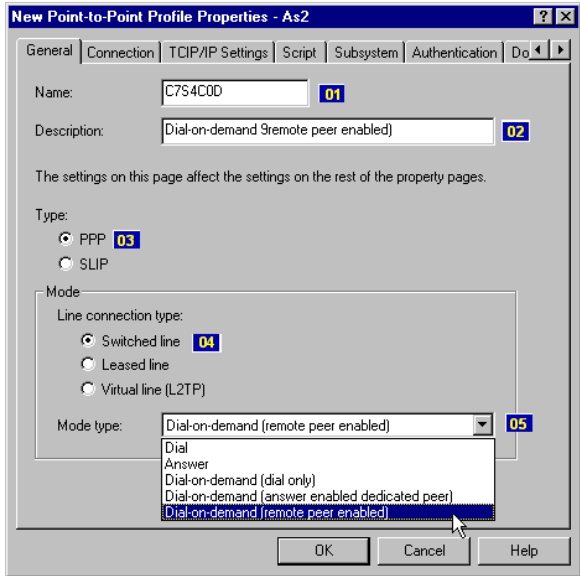

<span id="page-222-0"></span>Figure 181. Configuring the General page of the C7S4C0D remote peer profile

b. Configure the Connection page of the DoD remote peer-enabled profile.

Select **Integrated ISDN** line for Type of line service, and select the line from the Name list. If the line does not exist, enter a name, and click **New** to create a new line for the connection. To make a new line, refer to 3.2.2.1, ["Configuring a PPP profile as a switched dial on AS1"](#page-90-0) on [page 81](#page-90-0). Do not use the same line used by the Answer profile. Click **Add**, and enter remote phone numbers. In this case, the remote phone number is 5090, which is the phone number of AS1 ([Figure 182 on](#page-223-0) [page 214](#page-223-0)).

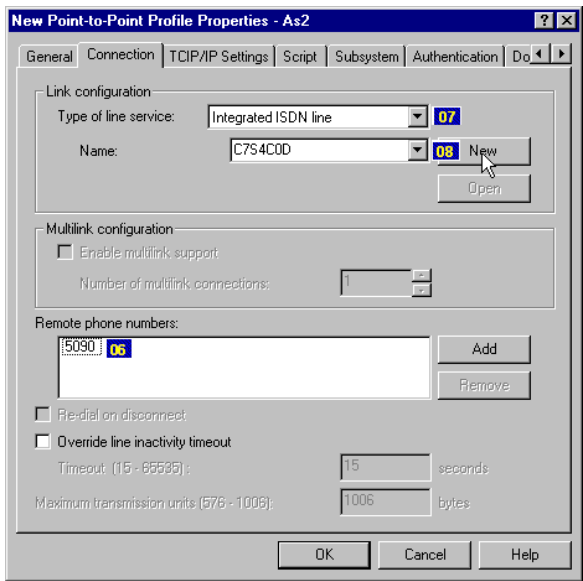

<span id="page-223-0"></span>Figure 182. Configuring the Connection page of the C7S4C0D profile

c. Configure the TCP/IP Settings page of the DoD remote peer-enabled profile.

Select **C7S5C0A**, which was created the same way as described in Chapter 1, ["Create the PPP profile as Answer on AS2."](#page-216-0) on page 207, for Peer answer connection profile. Select **as1** for Remote peer user name. "as1", whose user name is as1 is a target system for AS1. Local IP address and Remote IP address are set from the Answer profile automatically [\(Figure 183](#page-224-0)).

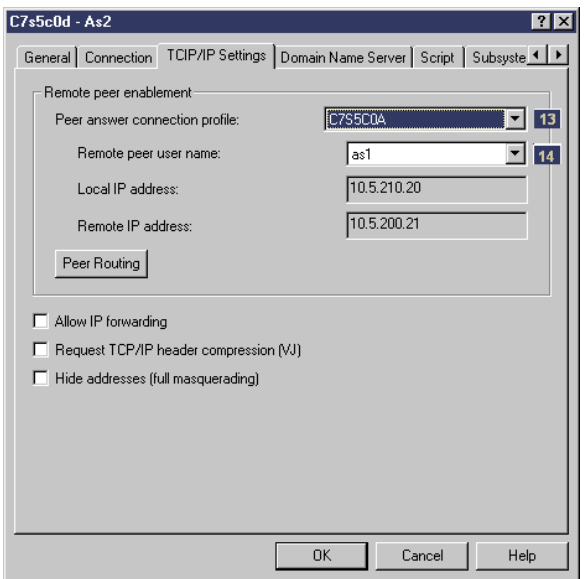

<span id="page-224-0"></span>Figure 183. Configuring the TCP/IP Settings page of the C7S4C0D profile

d. Configure the Authentication page of the DoD remote peer-enabled profile.

The connection of the DoD remote peer enabled requires the use of authentication. Therefore, select **Enable local system identification**, and select **CHAP only**. Enter a user name and password according to the information provided by the remote site, AS1. To make a DoD remote peer-enabled profile, click **OK** ([Figure 184 on page 216\)](#page-225-0).

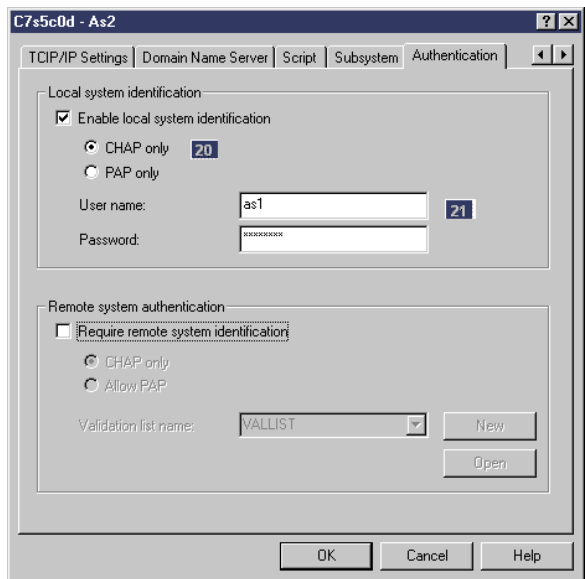

<span id="page-225-0"></span>Figure 184. Configuring the Authentication page of the C7S4C0D profile

# <span id="page-225-1"></span>**Configuring the profile for DoD remote peer-enabled on AS1**

The PPP connection profile on AS1 is almost the same as the profile on AS2. The different panels are shown in the following process (Case 5):

1. Create the PPP profile as Answer on AS1.

[Figure 185](#page-226-0) and [Figure 186](#page-226-1) show the different panels on AS1 from AS2.

Select a \*VIRTUALIP address made for a numbered network on AS1 for Local IP address ([Figure 185](#page-226-0)).

**216** AS/400 Remote Access Configuration Examples

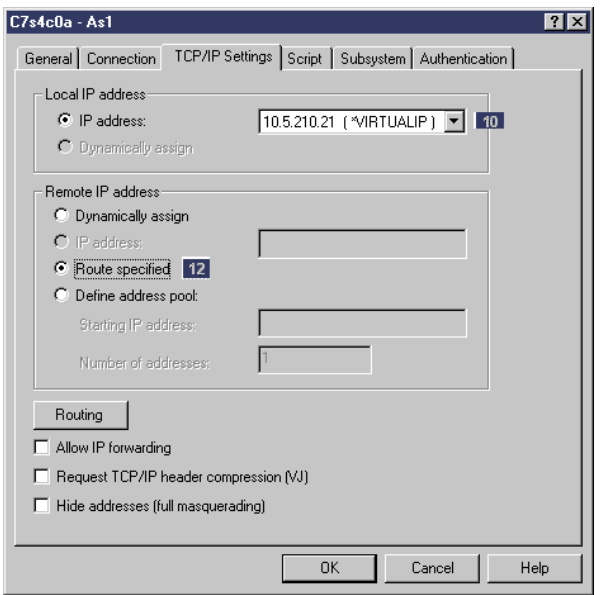

<span id="page-226-0"></span>Figure 185. Configuring the TCP/IP Settings page of the Answer profile on AS1

Click **Routing**. Add the user name of the remote site, an IP address, and subnet mask used by the user. Two users are defined, an AS2 user and a PC user in this case ([Figure 186\)](#page-226-1).

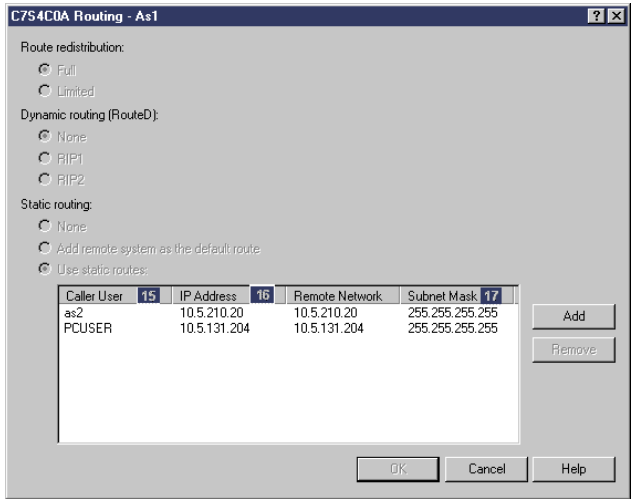

<span id="page-226-1"></span>Figure 186. Configuring the Routing properties of the Answer profile

2. Create the PPP profile as DoD remote peer-enabled on AS1.

[Figure 187](#page-227-0) and [Figure 188](#page-228-1) show the different panels on AS1 from AS2.

Select **Integrated ISDN line** for Type of line service, and select the line from Name list. If the line does not exist, enter a name, and click **New** to create a new line for the connection [\(Figure 187](#page-227-0)). To make a new line, refer to 3.2.2.1, ["Configuring a PPP profile as a switched dial on AS1"](#page-90-0) on [page 81](#page-90-0). Do not use the same line used by the Answer profile. Click **Add** and enter remote phone numbers. In this case, the remote phone number is 5088, which is the phone number of AS2.

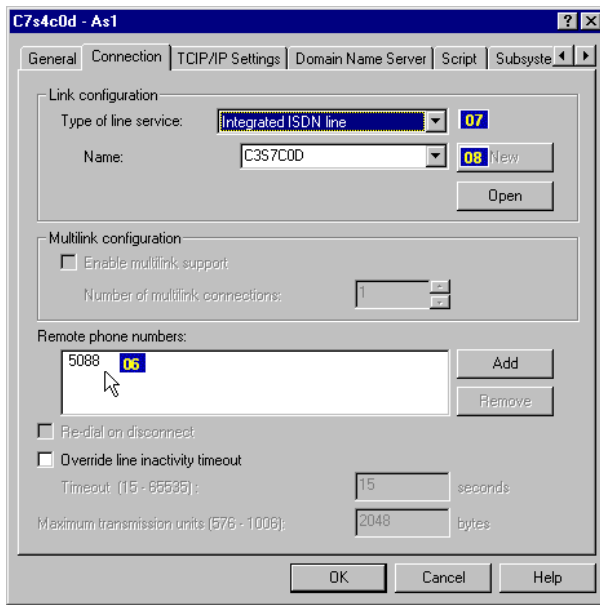

<span id="page-227-0"></span>Figure 187. Setting the Connection page of the C7S4C0D remote peer profile on AS1

Select **C7S4C0A**, which was created as explained in step 1 on page [207,](#page-216-0) for Peer answer connection profile. Select **as2** for Remote peer user name. "as2", whose user name is as2, is a target system for AS1. Local IP address and Remote IP address are set from the Answer profile automatically ([Figure 188\)](#page-228-1).

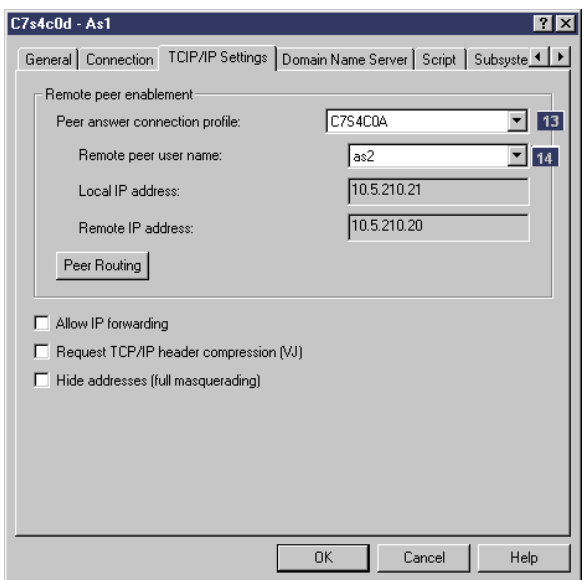

<span id="page-228-1"></span>Figure 188. Configuring the TCP/IP Settings page of the C7S4C0D profile on AS1

## **Setting up Dial-Up Networking on the PC**

The procedure and parameter needed to set up the Phonebook of Dial-Up Networking on a PC are similar to those used in 3.3.2.2, ["Setting up Dial-Up](#page-112-0) [Networking on the PC"](#page-112-0) on page 103. In this case, the difference is to change the phone number to 5089 on the Basic page of the Phonebook.

## **Configuration summary**

[Table 60](#page-228-0) to [Table 64 on page 222](#page-231-0) show the information required to create the PPP profile. Only the parameters necessary to create this scenario are identified. For more information, refer to V4 TCP/IP for AS/400: More Cool Things Than Ever, SG24-5190, and OS/400 TCP/IP Configuration and Reference V4R4, SC41-5420.

The numbers listed in the following tables correspond to those in reverse-bold type in [Figure 173 on page 208](#page-217-0) to [Figure 188.](#page-228-1)

<span id="page-228-0"></span>

| Field name and<br>number |    | <b>Description</b>                                    | Value in this scenario |
|--------------------------|----|-------------------------------------------------------|------------------------|
| Name                     | 01 | Required field - The name of a<br>connection profile. |                        |
| Description              | 02 | Optional field - Type the description.                |                        |

Table 60. Information on the General page to create <sup>a</sup> PPP over an ISDN profile

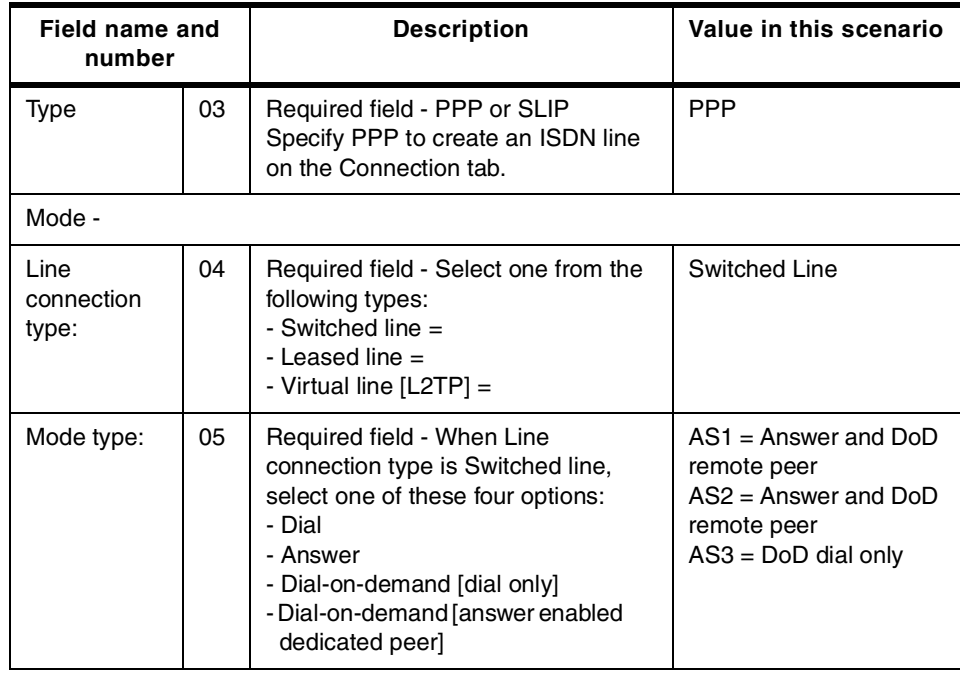

Table 61. Information on the Connection page to create <sup>a</sup> PPP over an ISDN profile

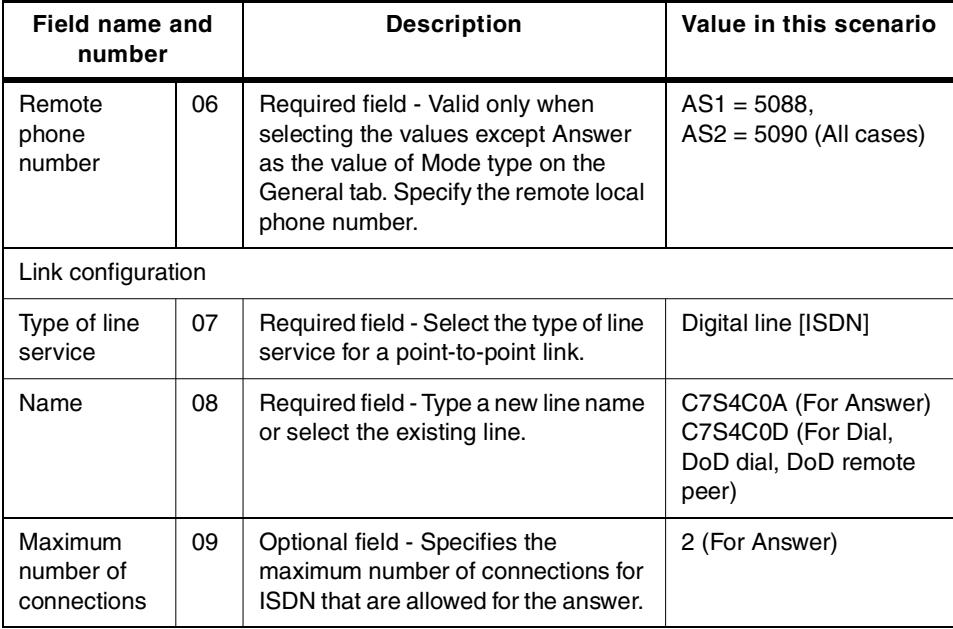

| Field name and<br>number              |                 | <b>Description</b>                                                                               | Value in this scenario                                                                                                    |
|---------------------------------------|-----------------|--------------------------------------------------------------------------------------------------|----------------------------------------------------------------------------------------------------|
|                                       |                 | Local IP address (Required field - You must check for IP address or Dynamically assign)          |                                                                                                    |
| IP address                            | 10 <sup>1</sup> | Specify an existing IP address for the<br>local address.                                         | $AS1 = 10.5.210.21$ for<br>numbered/10.5.221.196<br>for unnumbered<br>$AS2 = 10.5.210.20$ for<br>numbered/10.5.220.128<br>for unnumbered |
| assign)                               |                 | Remote IP address (Required field - You must check for IP address or Dynamically                 |                                                                                                    |
| IP address                            | 11              | Specify the address for the remote<br>system.                                                    | $AS1 = 10.5.210.20$ for<br>numbered/10.5.220.128<br>for unnumbered<br>(Cases 1 through 4)                                                |
| Route<br>specified                    | 12 <sup>2</sup> | Specifies whether you want the<br>remote IP address to be specified<br>using the Routing button. | $AS1 =$ Checked<br>(Cases 5 and 6)<br>$AS2 = Checked$<br>(All cases)                                                                     |
| Remote Peer enabled                   |                 |                                                                                                  |                                                                                                    |
| Peer answer<br>connection<br>profiles | 13              | Specify the Answer profile for this<br>connection.                                               | $AS1 =$ Answer profile<br>name<br>(Cases 5 and 6)<br>$AS2 =$ Answer profile<br>name<br>(All cases)                                       |
| Remote peer<br>user name              | 14              | Specifies the user name for<br>authentication.                                                   | $AS1 = as1$<br>(Cases 5 and 6)<br>$AS2 = as2$<br>(All cases)                                                                             |

Table 62. Information on TCP/IP Settings page to create <sup>a</sup> PPP over an ISDN profile

| Field name and<br>number |    | <b>Description</b>                                       | Value in this scenario                                                                                                    |
|--------------------------|----|----------------------------------------------------------|----------------------------------------------------------------------------------------------------|
|                          |    | Static routing: Check the Use static routes (For Answer) |                                                                                                    |
| Caller User              | 15 | Specifies the user name of the caller.                   | $AS1 = as2, PCUSER$<br>$AS2 = as1$ , PCUSER                                                                                     |
| <b>IP Address</b>        | 16 | Specifies an IP address of the caller.                   | $AS1 = 10.5.210.20$ (as2)<br>$AS1 = 10.5.131.204$<br>(PCUSER)<br>$AS2 = 10.5.210.21$ (as 1)<br>$AS2 = 10.5.131.204$<br>(PCUSER) |
| Subnet Mask              | 17 | Specifies the subnet mask of the<br>remote system.       | 255.255.255.255                                                                                                    |

Table 63. Information on the Routing Properties page to create <sup>a</sup> PPP over an ISDN profile

<span id="page-231-0"></span>Table 64. Information on the Authentications page to create <sup>a</sup> PPP over an ISDN profile

| Field name and<br>number |    | <b>Description</b>                                                                                                    | Value in this scenario                   |  |  |
|--------------------------|----|----------------------------------------------------------------------------------------------------|------------------------------------------|--|--|
|                          |    | Remote system authentication (Option field - Check the box for the Answer profile)                                                                                        |                                          |  |  |
| CHAP only                | 18 | We recommend that you use CHAP,<br>instead of PAP, whenever possible.<br>CHAP uses user and password<br>encryption. PAP transmits in clear<br>text form.                  | Checked                                  |  |  |
| Validation list<br>name  | 19 | Select the name of the validation list<br>that contains the remote users that<br>are allowed to connect to the AS/400.                                                    | VALLIST with user: as1<br>& as2 & PCUSER |  |  |
| remote peer profiles)    |    | Local system identification (Option field - Check the box for the dial, DoD dial, and DoD                                                                                 |                                          |  |  |
| CHAP only                | 20 | We recommend that you use CHAP,<br>instead of PAP, whenever possible,<br>because the user and password are<br>transmitted encrypted. PAP transmits<br>in clear text form. | Checked                                  |  |  |

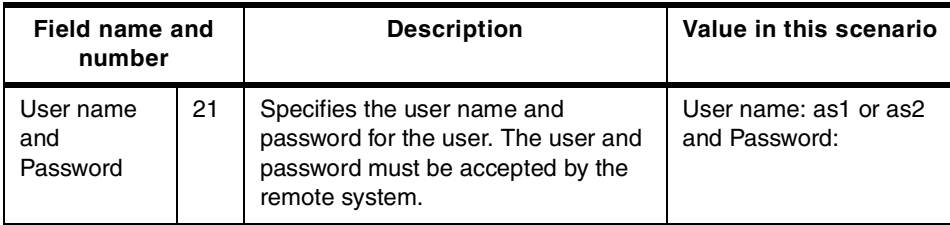

## **7.4.2 PPP dial-on-demand hub and spoke**

Hub-and-spoke (or star) topologies are generally the easiest and least expensive to configure. In this topology, each site is linked to a central location. Remote users can tap server resources at the central site and, when necessary, hop through to other remote sites. Before V4R5, when dial-on-demand mode was used, the central AS/400 system could not be configured using hub-and-spoke topologies. Now, you can configure the central site AS/400 system with fully meshed topologies to communicate with each site. For example, a central system using a hub-and-spoke configuration six-site network would require less than five modems or ports (it communicates with all site systems at the same time; five modems or ports are required). A fully meshed central system six-site network would require five modems or ports (one from the hub site to each of the five other sites) as shown in [Figure 189 on page 224](#page-233-0).

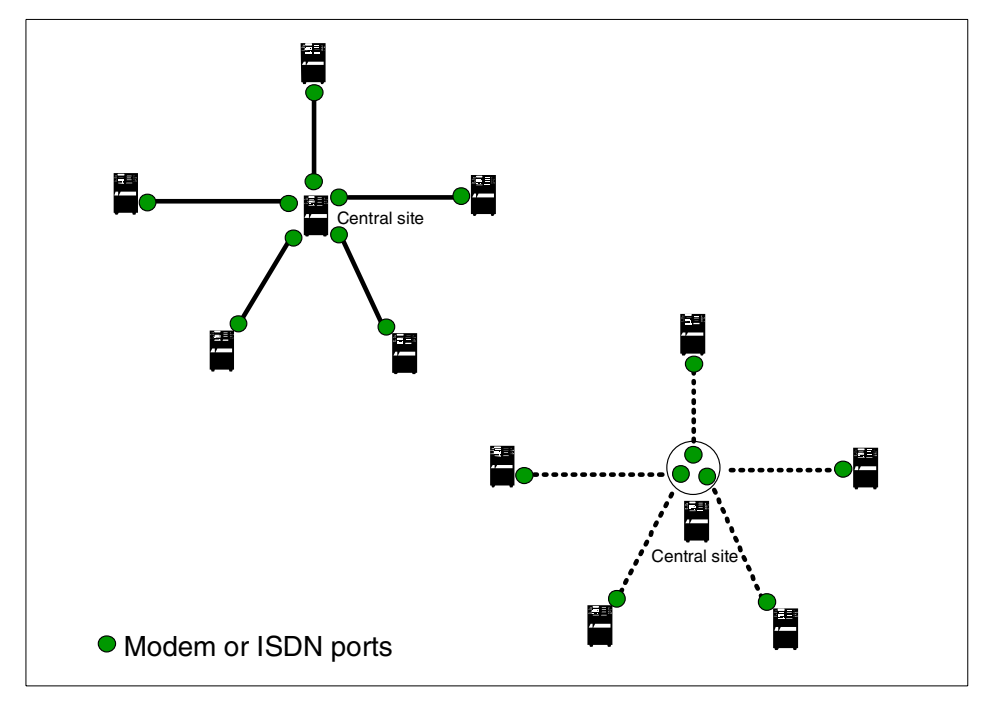

<span id="page-233-0"></span>Figure 189. Fully meshed and hub-and-spoke topologies

This section describes the three AS/400 system connections using PPP dial-on-demand remote peer enabled as shown in [Figure 190.](#page-234-0) This scenario is comprised of two V4R5 AS/400 systems and one V4R4 AS/400 system. AS3 is a V4R4 system.

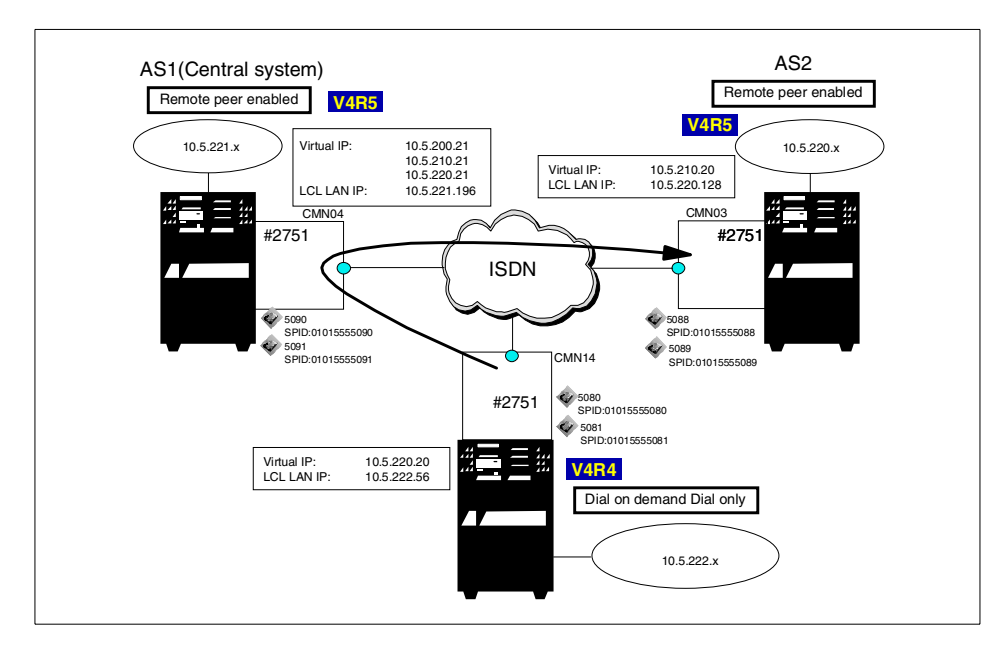

<span id="page-234-0"></span>Figure 190. Hub-and-spoke scenario environment

#### **7.4.2.1 Scenario usage**

The case in which all systems are specified to use dial-on-demand remote peer enabled is most useful. If a connection between AS/400 systems is not made, AS1, AS2, and AS3 can dial to connect to the other side. The dialer and answer are not fixed.

If you use an analog network, you can configure the central AS/400 system to use dial-on-demand remote peer enabled. You can configure endpoint AS/400 systems to use dial-on-demand answer enabled dedicated peer.

### **7.4.2.2 Configuration steps**

The following section describes how to configure the PPP connection:

- 1. Configure the profile for DoD remote peer enabled on AS1 (central system):
	- a. Create the PPP profile as Answer on AS1.
	- b. Create the PPP profile as DoD remote peer enabled on AS1.
- 2. Configure the profile for DoD remote peer enabled on AS2:
	- a. Create the PPP profile as Answer on AS2.
	- b. Create the PPP profile as DoD remote peer enabled on AS2.

3. Configure the profile for DoD dial only on AS3.

Create the PPP profile as DoD daily only on AS3.

### **Note**

The numbers in reverse-bold type in the following figures correspond to the numbers in [Table 65 on page 235](#page-244-0) through [Table 69 on page 237.](#page-246-0)

#### **Prerequisite**

For the central system, use OS/400 V4R5 with PTF (SF62239). Also use Operations Navigator V4R5 with SP1 (SF62213).

For endpoint systems, use OS/400 V4R4 or V4R5. When you use DoD remote peer enabled for endpoint systems, use S/400 V4R5 with PTF (SF62239) and Operations Navigator V4R5 with SP1.

Both systems need to specify remote authentication for using DoD (Remote peer enabled).

#### **Configuring the profile for DoD remote peer enabled on AS1**

The PPP connection profile on AS1 for the central system is similar to the one described in ["Configuring the profile for DoD remote peer-enabled on AS1"](#page-225-1) on [page 216](#page-225-1). The different panels are shown in the following series of steps.

<span id="page-235-0"></span>1. Create the PPP profile as Answer on AS1.

Select a \*VIRTUALIP address made for a numbered network on AS1 for Local IP address. Select **Allow IP forwarding** to route to another network ([Figure 191\)](#page-236-0).

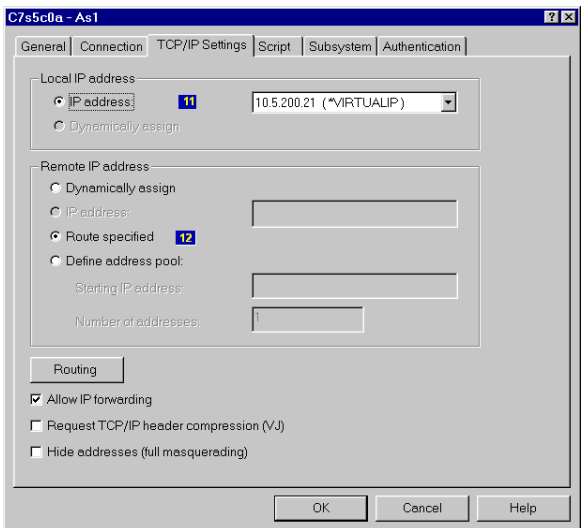

<span id="page-236-0"></span>Figure 191. Configuring the TCP/IP Settings page of the Answer profile on AS1

Add the user name for each remote site, an IP address, and subnet mask used by the user. Two users are defined: an as2 user and an as3 user in this case ([Figure 192](#page-236-1)).

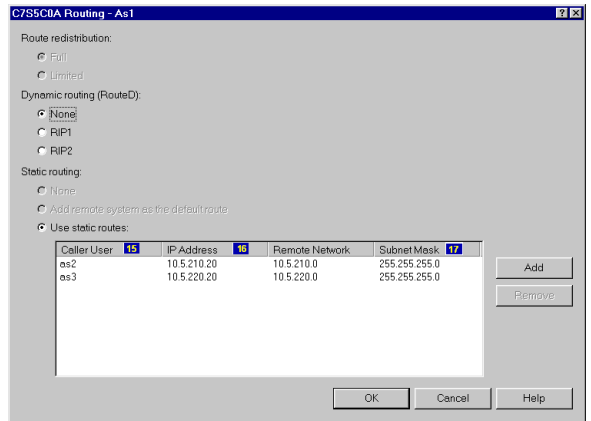

<span id="page-236-1"></span>Figure 192. Configuring the Routing properties of the Answer profile

2. Create the PPP profile as DoD remote peer enabled on AS1.

Select **Integrated ISDN line** for Type of line service, and select the line from Name list. If the line does not exist, enter a name, and click **New** to create a new line for the connection [\(Figure 193 on page 228\)](#page-237-0). To make a new line, refer to 3.2.2.1, ["Configuring a PPP profile as a switched dial on](#page-90-0) AS1" [on page 81.](#page-90-0) Do not use the same line used by the Answer profile. Click **Add**, and enter remote phone numbers. In this case, the remote phone number is 5088, which is the phone number of AS2.

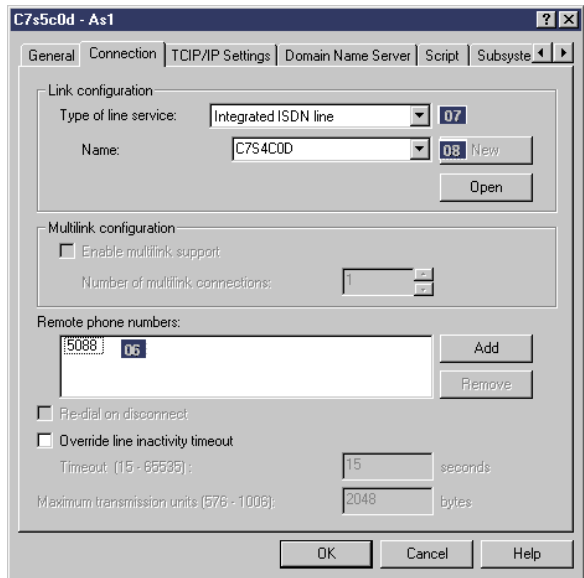

<span id="page-237-0"></span>Figure 193. Setting the Connection page of the remote peer profile on AS1

Select the Answer profile name made in step 1 on page [226,](#page-235-0) for Peer answer connection profile. Specify as2 or as3 for Remote peer user name. "as2", whose user name is as2, is a target system for AS2. "as3", whose user name is as3, is a target system for AS3. Local IP address and Remote IP address are set from the Answer profile automatically ([Figure](#page-238-0) [194\)](#page-238-0).

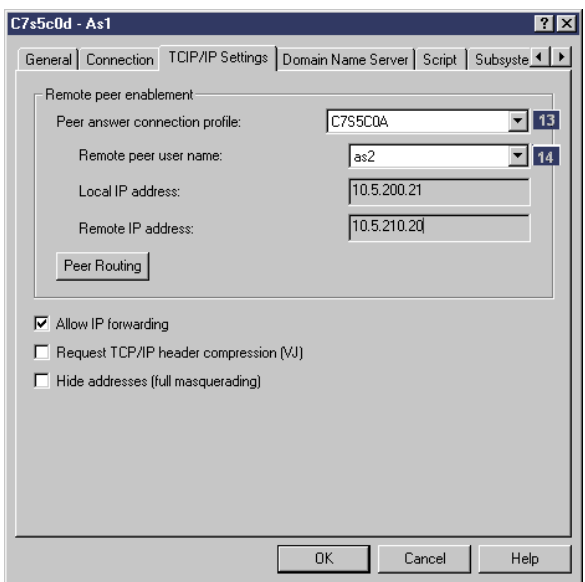

<span id="page-238-0"></span>Figure 194. Setting the TCP/IP Settings page of the remote peer profile on AS1

## **Configuring the profile for DoD remote peer enabled on AS2**

The PPP connection profile on AS2 for OS/400 V4R5 endpoint system is similar to the profile in ["Configuring the profile for DoD remote peer enabled](#page-216-1) on AS2" [on page 207](#page-216-1). Complete the following process:

1. Create the PPP profile as Answer on AS2.

[Figure 195](#page-239-0) and [Figure 196 on page 230](#page-239-1) show the different panels on AS1 from AS2.

Select a \*VIRTUALIP address made for a numbered network on AS1 for Local IP address. If you want access to the AS2 network (10.5.210.0/255.255.255.0) from the remote site user, select **Allow IP forwarding** ([Figure 195 on page 230\)](#page-239-0).

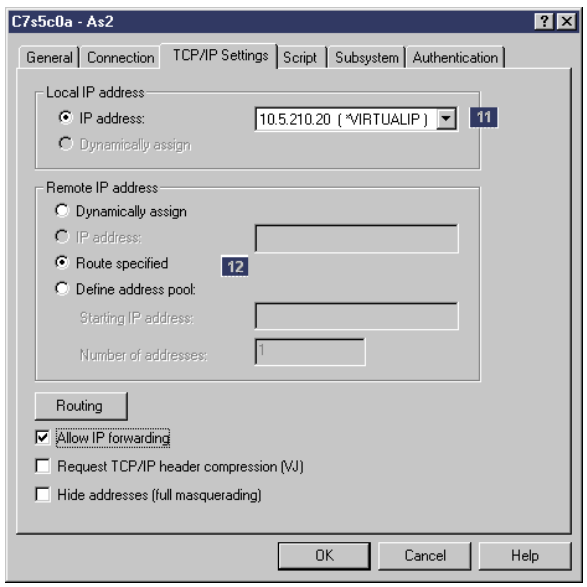

<span id="page-239-0"></span>Figure 195. Setting the TCP/IP Settings page of the Answer profile on AS1

Add the user name of the remote site, an IP address, and subnet mask used by the user, which is an as1 user in this case. Also specify the routing for 10.5.220.0/255.255.255.0 network for as1. When you specify the settings shown in [Figure 196,](#page-239-1) you can see the TCP/IP routing information after starting the profiles.

|                                                              | C7S5C0A Routing - As2                                            |                              |                                                   |                                                  | 7x            |
|--------------------------------------------------------------|------------------------------------------------------------------|------------------------------|---------------------------------------------------|--------------------------------------------------|---------------|
| C Full<br>$\Gamma$ Limited<br>C None<br>$C$ RIP1<br>$C$ RIP2 | Boute redistribution:<br>Dynamic routing (RouteD):               |                              |                                                   |                                                  |               |
| Static routing:<br>$\cap$ None                               | C Add remote system as the default route<br>C Use static routes: |                              |                                                   |                                                  |               |
|                                                              | Caller User 15<br>as1<br>as1                                     | IP Address 16<br>10.5.200.21 | <b>Remote Network</b><br>10.5.220.0<br>10.5.200.0 | Subnet Mask 17<br>255.255.255.0<br>255.255.255.0 | Add<br>Remove |
|                                                              |                                                                  |                              |                                                   | <b>OK</b><br>Cancel                              | Help          |

<span id="page-239-1"></span>Figure 196. Setting the Routing properties of the Answer profile

|     | Type options, press Enter.<br>5=Display details |               | Display TCP/IP Route Information | System:             | AS <sub>2</sub> |
|-----|-------------------------------------------------|---------------|----------------------------------|---------------------|-----------------|
|     | Route                                           | Subnet.       | Next.                            | Route               |                 |
| Opt |                                                 | Mask          | Hop                              |                     |                 |
|     |                                                 |               |                                  |                     |                 |
|     | 10.5.210.20                                     | *HOST         | *DIRECT                          | $*YES$              |                 |
|     | 10.5.200.0                                      | 255.255.255.0 | *DIRECT                          | *DOD                |                 |
|     | 10.5.220.0                                      | 255.255.255.0 | 10.5.200.21                      | *DOD                |                 |
|     | 127.0.0.0                                       | 255.0.0.0     | *DIRECT                          | $*YFS$              |                 |
|     | 224.0.0.0                                       | 240.0.0.0     | *DIRECT                          | $*YFS$              |                 |
|     | 224.0.0.0                                       | 240.0.0.0     | *DIRECT                          | *DOD                |                 |
|     | 224.0.0.0                                       | 240.0.0.0     | *DIRECT                          | $*YFS$              |                 |
|     | *DFTROUTE                                       | *NONE         | 10.5.220.1                       | $*YFS$              |                 |
|     | Destination<br>10.5.220.0                       | 255.255.252.0 | *DIRECT                          | Available<br>$*YFS$ |                 |

Figure 197. Display TCP/IP Route Information after starting the profile

2. Create the PPP profile as DoD remote peer enabled on AS2.

Select the Answer profile name **C3S7C0A**, which was created in step 1 for Peer answer connection profile. Select **as1** for Remote peer user name. "as1", whose user name is as1, is a target system for AS1. Local IP address and Remote IP address are set from the Answer profile automatically ([Figure 198\)](#page-240-0).

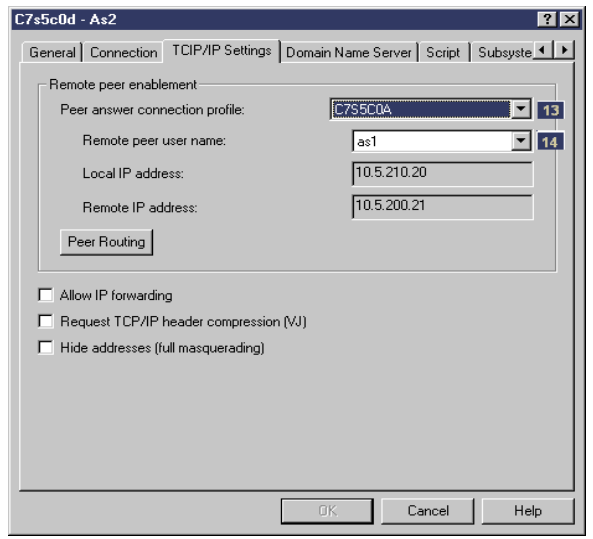

<span id="page-240-0"></span>Figure 198. Setting the TCP/IP Settings page of the remote peer profile on AS1

## **Configuring the profile for DoD dial only on AS3**

The PPP connection profile on AS3 for V4R4 endpoint system is similar to the profile for Case 3 or 4 in 3.3.2.1, ["Configuring the PPP profile on the AS/400](#page-109-0) system" [on page 100](#page-109-0). Follow this process:

1. Create the PPP profile as Answer on AS3.

Configure the General page of the PPP DoD (dial only) profile.

Enter a name and description. Select **Switched line** for Line connection type and **Dial-on-demand (dial only)** for Mode type ([Figure 199\)](#page-241-0).

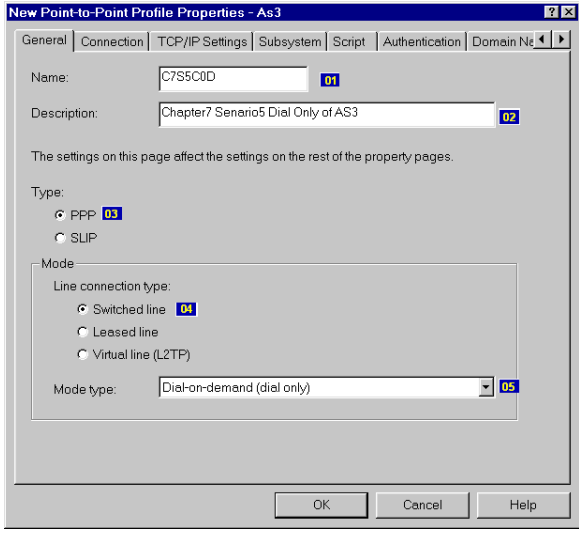

<span id="page-241-0"></span>Figure 199. General page of the PPP connection profile as <sup>a</sup> switched answer

2. Set the TCP/IP setting on AS3.

Select a \*VIRTUALIP address made for a numbered network on AS1 for Local IP address. If you want to access the local network of AS3 (10.5.220.0/255.255.255.0) from a remote site user, select **Allow IP forwarding** ([Figure 200](#page-242-0)).

**232** AS/400 Remote Access Configuration Examples

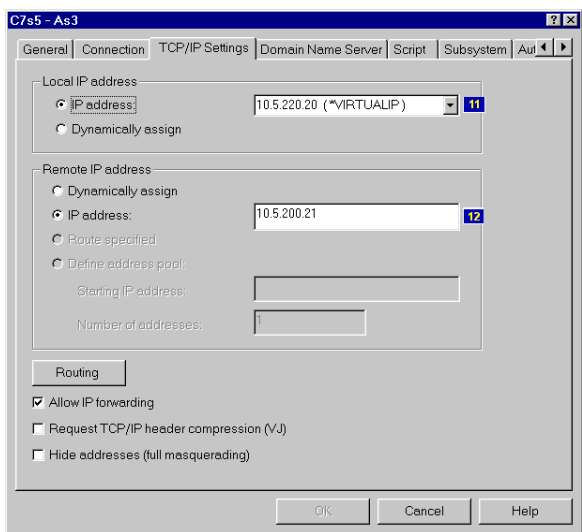

<span id="page-242-0"></span>Figure 200. Configuring the TCP/IP Settings page of the Answer profile on AS1

Add the user name of the remote site, an IP address, and subnet mask used by the user, which is an as1 user in this case. Also, specify the routing for 10.5.210.0/255.255.255.0 network for as1 ([Figure 201\)](#page-242-1).

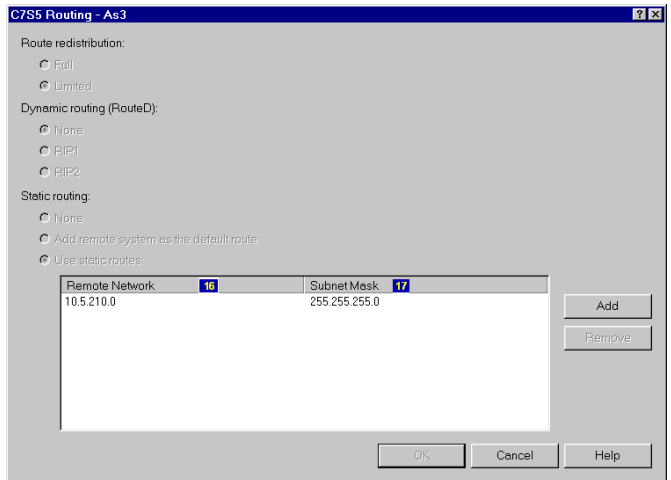

<span id="page-242-1"></span>Figure 201. Configuring the Routing properties of the Answer profile

3. Set authentication on AS3.

To require the remote system to be authenticated, select **Require remote system identification**, and click **CHAP only**. Select the validation list or

enter a new validation list name, and click **New** ([Figure 202](#page-243-0)). For more information about CHAP, refer to 7.1, "CHAP" [on page 197.](#page-206-0) Click **OK** to make a DoD remote peer enabled profile, after registering the users to the validation list.

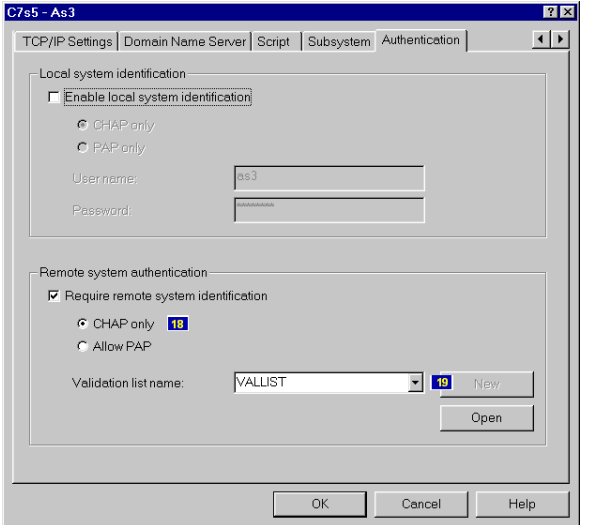

<span id="page-243-0"></span>Figure 202. Configuring the Authentication page of the Answer profile

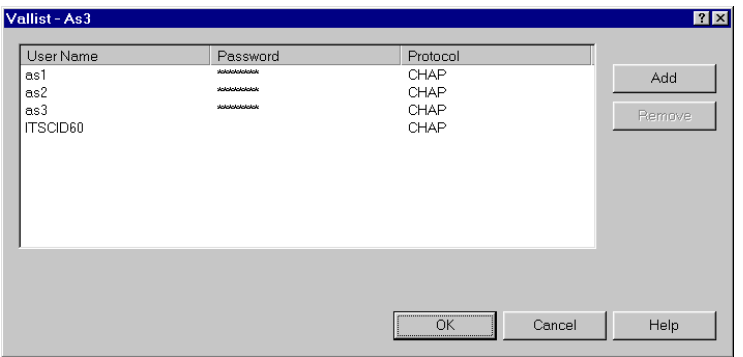

<span id="page-243-1"></span>Figure 203. Adding the user name and password to the validation list

The selected validation list has two users for an AS1 and an AS2. The remote site must use the user name and password defined in this panel when dialing to make a connection with AS3.

## **Configuration summary**

[Table 65](#page-244-0) through [Table 69 on page 237](#page-246-0) show the information required to create the PPP profile. Only the parameters necessary to create this scenario are identified. For more information, refer to V4 TCP/IP for AS/400: More Cool Things Than Ever, SG24-5190, and OS/400 TCP/IP Configuration and Reference V4R4, SC41-5420.

The numbers listed in the following tables correspond to the numbers in reverse-bold type in [Figure 191 on page 227](#page-236-0) to [Figure 203 on page 234.](#page-243-1)

<span id="page-244-0"></span>

| Field name and<br>number    |    | <b>Description</b>                                                                                                    | Value in this scenario                                                                                                    |  |
|-----------------------------|----|----------------------------------------------------------------------------------------------------|----------------------------------------------------------------------------------------------------|--|
| Name                        | 01 | Required field - The name of a<br>connection profile.                                                                                                    |                                                                                                    |  |
| Description                 | 02 | Optional field - Type the description.                                                                                                    |                                                                                                    |  |
| <b>Type</b>                 | 03 | Required field - PPP or SLIP<br>Specify PPP to create an ISDN line<br>on the Connection tab.                                                                                                    | PPP                                                                                                    |  |
| Mode -                      |    |                                                                                                    |                                                                                                    |  |
| Line<br>connection<br>type: | 04 | Required field - Select one from the<br>following types:<br>- Switched line $=$<br>- Leased line =<br>- Virtual line $[L2TP] =$                                                                                   | Switched Line                                                                                                    |  |
| Mode type:                  | 05 | Required field - When Line<br>connection type is Switched line,<br>select one of these four options:<br>- Dial<br>- Answer<br>- Dial-on-demand [dial only]<br>- Dial-on-demand [answer enabled<br>dedicated peer] | $AS1 = Dial$<br>(Cases 1 and 2)<br>$AS1 = DoD$ dial<br>(Cases 3 and 4)<br>$AS1 = Answer$ & DoD<br>remote peer<br>(Cases 5 and 6)<br>$AS2 = Answer 8$ DoD<br>remote peer<br>(All cases) |  |

Table 65. Information on the General page to create <sup>a</sup> PPP over an ISDN profile

Table 66. Information on the Connection page to create <sup>a</sup> PPP over an ISDN profile

| Field name and<br>number            |    | <b>Description</b>                                                                                                    | Value in this scenario                                                          |
|-------------------------------------|----|----------------------------------------------------------------------------------------------------|---------------------------------------------------------------------------------|
| 06<br>Remote<br>phone<br>number     |    | Required field - Valid only when<br>selecting the values, except Answer,<br>as the value of Mode type on the<br>General tab. Specify the remote local<br>phone number. | $AS1 = 5088$<br>$AS2 = 5090$<br>$AS3 = 5091$                                    |
| Link configuration                  |    |                                                                                                    |                                                                                 |
| Type of line<br>service             | 07 | Required field - Select the type of line<br>service for a point-to-point link.                                                                                         | Digital line [ISDN]                                                             |
| Name                                | 08 | Required field - Type a new line name<br>or select the existing line.                                                                                                  | C7S4C0A (For Answer)<br>C7S4C0D (For Dial,<br>DoD dial, and DoD<br>remote peer) |
| Maximum<br>number of<br>connections | 09 | Optional field - Specifies the<br>maximum number of connections for<br>ISDN that are allowed for the answer.                                                           | 2 (For Answer)                                                                  |

Table 67. Information on TCP/IP Settings page to create <sup>a</sup> PPP over an ISDN profile

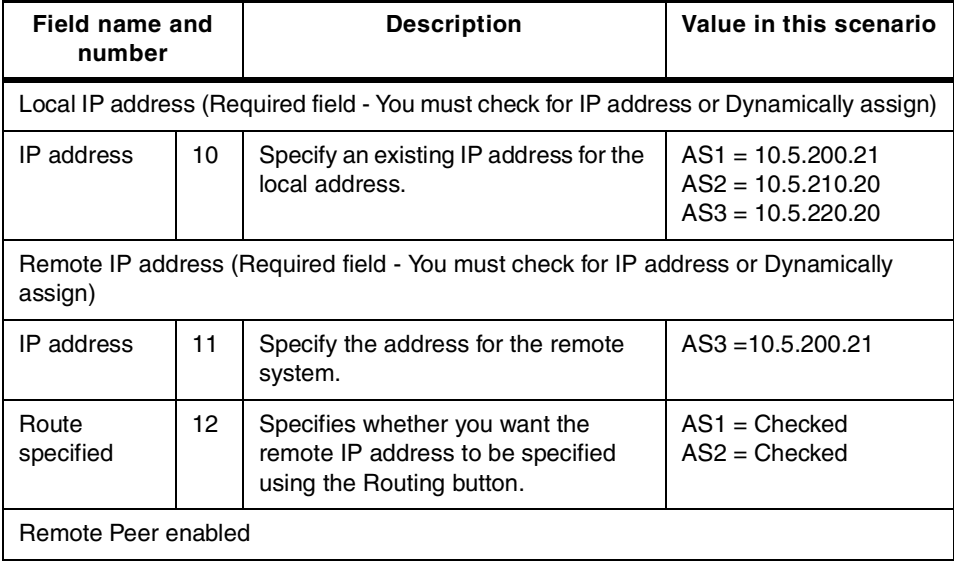

| Field name and<br>number              |    | <b>Description</b>                                 | Value in this scenario                                           |
|---------------------------------------|----|----------------------------------------------------|------------------------------------------------------------------|
| Peer answer<br>connection<br>profiles | 13 | Specify the Answer profile fir this<br>connection. | $AS1 =$ Answer profile<br>name<br>$AS2 = Answer$ profile<br>name |
| Remote peer<br>user name              | 14 | Specifies the user name for<br>authentication.     | $AS1 = as1$ or as2<br>$AS2 = as1$                                |

Table 68. Information on Routing properties to create <sup>a</sup> PPP over an ISDN profile

| Field name and<br>number |    | <b>Description</b>                                       | Value in this scenario                                                                                                    |
|--------------------------|----|----------------------------------------------------------|----------------------------------------------------------------------------------------------------|
|                          |    | Static routing: Check the Use static routes (For Answer) |                                                                                                    |
| Caller User              | 15 | Specifies the user name of the caller.                   | $AS1 = as2$ and as3<br>$AS2 = as1$<br>$AS3 = (none)$                                                                                        |
| <b>IP Address</b>        | 16 | Specifies an IP address of the caller.                   | $AS1 = 10.5.210.20$ (as2)<br>$AS1 = 10.5.1220.20$<br>(as3)<br>$AS2 = 10.5.210.21$ (as 1)<br>$AS2 = 10.5.220.0$ (as 1)<br>$AS3 = 10.5.210.0$ |
| Subnet Mask              | 17 | Specifies the subnet mask of the<br>remote system.       | 255.255.255.0                                                                                                    |

Table 69. Information on the Authentications page to create <sup>a</sup> PPP over an ISDN profile

<span id="page-246-0"></span>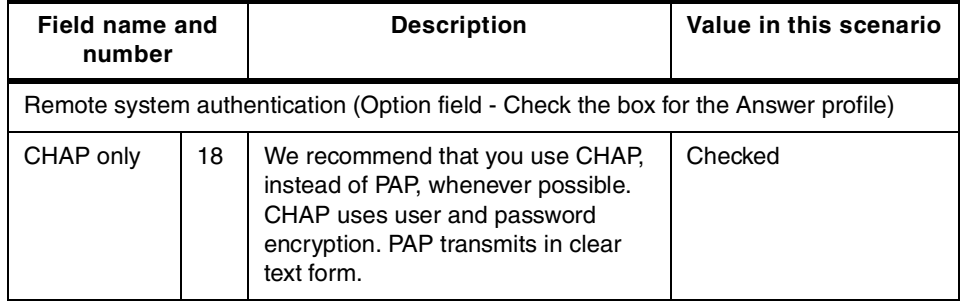

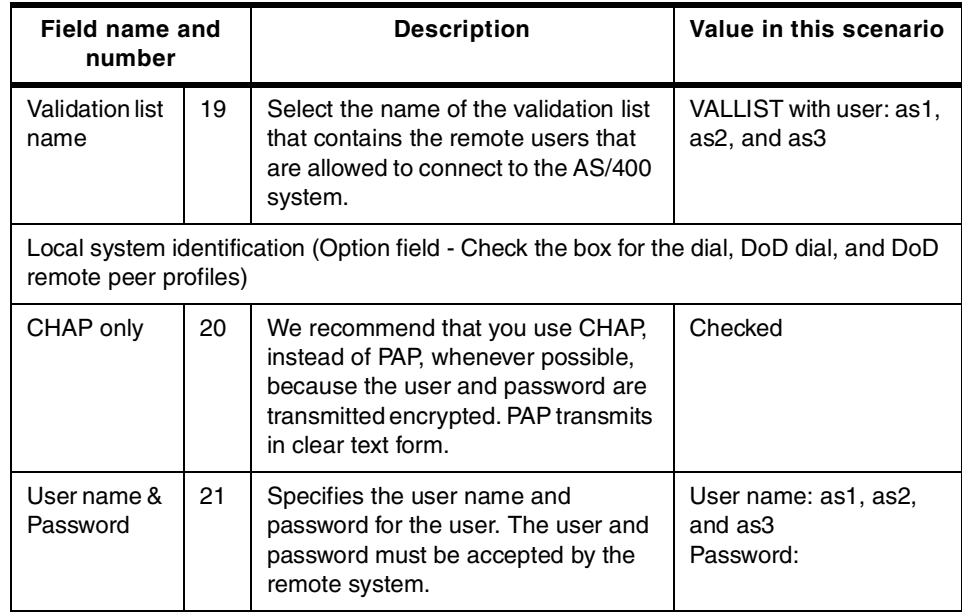

**238** AS/400 Remote Access Configuration Examples

# **Appendix A. ISDN trace data**

This appendix shows the normal data flow in both the B- and D-channels of the AS/400 #2751 ISDN adapter card. Data flow traces are provided to further illustrate the ISDN data flow.

## **A.1 Sample network interface trace of PPP over ISDN (D-channel)**

The data flow in the D-channel varies depending on the network to which the AS/400 system is connected. This section includes the major distinctions between the ITU-T standard and the ISDN implementation of different networks supported by the AS/400 system.

The data flow can be divided into two categories:

- Layer 2 data flow
- Layer 3 data flow

Layer 2 is in charge of establishing and ending the link between the AS/400 system and the network. D-channel Layer 2 is up once the Set Asynchronous Balance Mode Extension (SABME) and Unnumbered Acknowledgment (UA) frames are exchanged as shown in [Figure 204.](#page-248-0) It is in charge of data link error handling procedures and multiplexing or de multiplexing the data for the different Service Access Points (SAP) in Layer 3 of the D-channel.

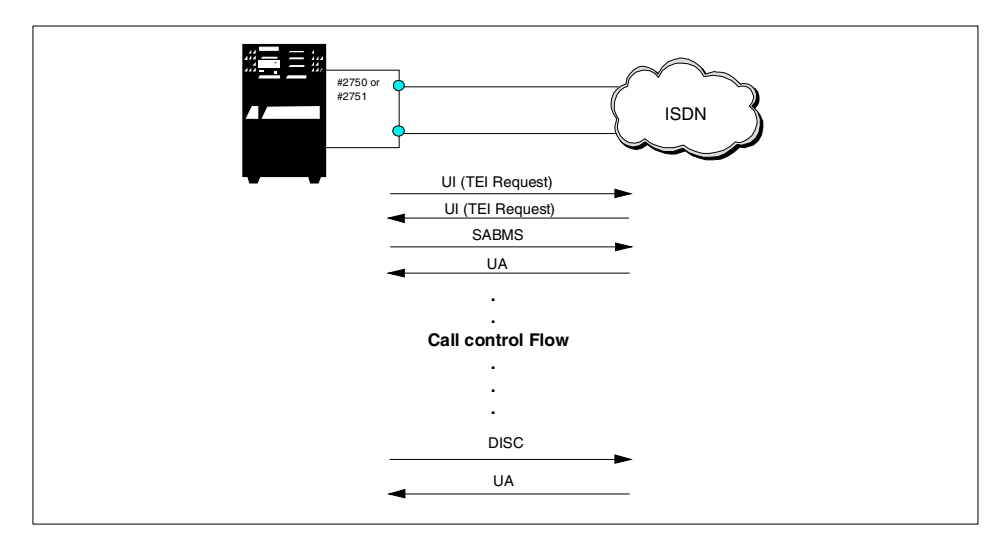

Figure 204. D-channel Layer 2 data flow

<span id="page-248-0"></span>© Copyright IBM Corp. 2000 **239**

The main purpose of Layer 3 in the D-channel is to provide call control services to the user. The call control is the key service that provides the establishment and release of circuit-switched connections.

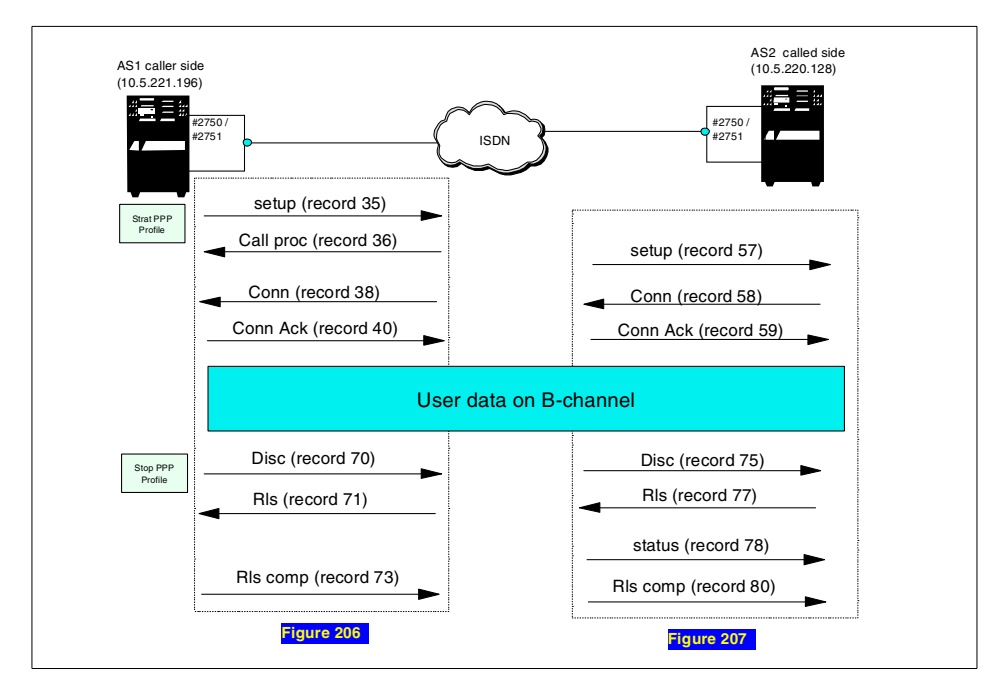

<span id="page-249-0"></span>Figure 205. D-channel Layer 3 data flow

In [Figure 205,](#page-249-0) the flow of call control message, indicated by [Figure 206](#page-251-0) and [Figure 207,](#page-252-0) is shown. You see the details of the call control messages in [Figure 206 on page 242](#page-251-0) and [Figure 207 on page 243](#page-252-0).

- **35 in [Figure 206](#page-251-0)**: When you start the PPP profiles, it sends a SETUP messages across the user network interface. The SETUP message contains the call reference and call information elements (for example, calling and called number, and facility request). The calling system can receive either a Setup Acknowledgement (SETUP ACK), a Call Processing (CALL PROC), or an ALERT message from the network.
- **57 in [Figure 207](#page-252-0)**: At the called side (AS2), the network sends a SETUP message to the called AS/400 system. Also, AS2 sends a CALL PROC message (not shown in [Figure 207](#page-252-0)) to signal the network that it received all the information that it needed from the SETUP message.
- **36 in [Figure 206](#page-251-0)**: The calling system received the CALL PROC message.

**240** AS/400 Remote Access Configuration Examples

- **58 in [Figure 207](#page-252-0)**: When the called system accepts the call, it sends a Connect (CONN) message.
- **59 in [Figure 207](#page-252-0)**: The network answers with a Connect Acknowledgement (CONN ACK) message.
- **38 in [Figure 206](#page-251-0)**: Also, the calling system receives a Connect (CONN) message. The AS1 answers with a Connect Acknowledgement (CONN ACK) message to the network.
- **40 in [Figure 206](#page-251-0)**: The AS1 answers with a Connect Acknowledgement (CONN ACK) message to the network.

At this point, the link in the B-channel, which was chosen during the establishment of the call, can be activated as explained in A.2, ["Sample](#page-253-0) [line trace of PPP over ISDN"](#page-253-0) on page 244.

- **70 in [Figure 206](#page-251-0)**: After the link in the B-channel is disconnected, either one of the systems start the call disconnection process by sending a Disconnect (DISC) message.
- **75 in [Figure 207](#page-252-0)**: DISC message is received by the other side (AS2).
- **77 in [Figure 207](#page-252-0)**: The AS2 responds with a Release (RLS) message to indicate that the disconnect process has been initiated.
- **71 in [Figure 206](#page-251-0)**: AS1 receives a Release (RLS) message from the network.
- **73 in [Figure 206](#page-251-0)**: Upon receiving the RLS message, AS1, which originated the DISC message, sends a Release Complete (RLS COMP) to indicate that the call reference and B-channel have been disconnected.
- **78 in [Figure 207](#page-252-0)**: AS2 receives a Release Complete (RLS COMP) message to indicate that the call reference and B-channel have been disconnected.

[Figure 206 on page 242](#page-251-0) and [Figure 207 on page 243](#page-252-0) show the communications trace of PPP over ISDN when the following operations are done using Case 1 in 3.2, ["Scenario 2: #2751 to and from the #2751 PPP"](#page-89-0) on [page 80.](#page-89-0)

Appendix A. ISDN trace data **241**

| Record Timer  | Description                                                     | Byte Data                         | Flq Name |        | Ref            | Number S/R Message |              | ------ |
|---------------|-----------------------------------------------------------------|-----------------------------------|----------|--------|----------------|--------------------|--------------|--------|
| 07:25:56.1934 | 00000100 Bearer capability                                      | 1                                 | C3S2C0   | OFF    | $\mathfrak{D}$ | <b>SETUP</b>       | s            | 35     |
|               | IE length 2 Octets                                              | $\mathfrak{D}$<br>00000010        |          |        |                |                    |              |        |
|               | Extension Bit Not Continued                                     | $3 - 1 - - - - - -$               |          |        |                |                    |              |        |
|               | Coding Standard : Standardized coding                           | $-00 - - - - -$                   |          |        |                |                    |              |        |
|               | Info Transfer Capability : Unrestricted Digital Info            | $---01000$                        |          |        |                |                    |              |        |
|               | Extension Bit Not Continued                                     | $4 - 1 - - - - - - -$             |          |        |                |                    |              |        |
|               | Transfer mode Circuit mode                                      | $-00 - - - - -$                   |          |        |                |                    |              |        |
|               | Info Transfer Rate : 64 kbit/s                                  | $---10000$                        |          |        |                |                    |              |        |
|               | 1 01110000 Called party number                                  |                                   |          |        |                |                    |              |        |
|               | IE length $\ldots$ $\ldots$ $\ldots$ $\ldots$ $\ldots$ 5 Octets | 00000101<br>$\mathfrak{D}$        |          |        |                |                    |              |        |
|               | Extension Bit Not Continued                                     | $3 - 1 - - - - - -$               |          |        |                |                    |              |        |
|               | Type of number : unknown                                        | $-000 - - -$                      |          |        |                |                    |              |        |
|               | Numbering Plan ID Unknown                                       | $---0000$                         |          |        |                |                    |              |        |
|               | Number digits : '5089'                                          | .<br>4                            |          |        |                |                    |              |        |
| 07:25:56.2929 | Channel identification                                          | 00011000<br>$\mathbf{1}$          | C3S2C0   | $2$ ON |                | CALL PROC          | R            | 36     |
|               | IE length $\ldots$ $\ldots$ $\ldots$ $\ldots$ $\ldots$ 1 Octet  | $\mathfrak{D}$<br>00000001        |          |        |                |                    |              |        |
|               | Extension Bit Not Continued                                     | $\mathbf{a}$<br>$1 - - - - - - -$ |          |        |                |                    |              |        |
|               | Interface ID : Implicitly Identified                            | $-0 - - - - - -$                  |          |        |                |                    |              |        |
|               | Interface Type Basic Interface                                  | $-0$ – – – – –                    |          |        |                |                    |              |        |
|               | Spare                                                           | $--- 0--- 1$                      |          |        |                |                    |              |        |
|               | Preferred/Exclusive Exclusive                                   | $- - - - 1 - - -$                 |          |        |                |                    |              |        |
|               | D-Channel Indicator Not D-Channel                               | $- - - - - 0 - -$                 |          |        |                |                    |              |        |
|               | Info Channel Selection B1 channel                               | $--- 01$                          |          |        |                |                    |              |        |
| 07:25:56.7907 | No Information Rlement                                          |                                   | C3S2C0   | ON     | $\mathfrak{D}$ | CONN               | $\mathbb{R}$ | 38     |
| 07:25:56.9896 | No Information Element                                          |                                   | C3S2C0   | OFF    | $\mathfrak{D}$ | CONN ACK           | S            | 40     |
| 07:27:10.1064 |                                                                 | 00001000 Cause<br>1.              | C3S2C0   | OFF    | $\mathfrak{D}$ | DISC               | S            | 70     |
|               | IE length 2 Octets                                              | $\mathfrak{D}$<br>00000010        |          |        |                |                    |              |        |
|               | Extension Bit Not Continued                                     | $3 - 1 - - - - - -$               |          |        |                |                    |              |        |
|               | Coding Standard Standardized coding                             | $-00 - - - - -$                   |          |        |                |                    |              |        |
|               | Spare                                                           | $--- 0--- 0$                      |          |        |                |                    |              |        |
|               | Location User                                                   | $---00000$                        |          |        |                |                    |              |        |
|               | Extension Bit Not Continued                                     | $4 - 1 - - - - - - -$             |          |        |                |                    |              |        |
|               | Cause value : 16 Normal call clearing                           | $-0010000$                        |          |        |                |                    |              |        |
| 07:27:10.2059 | No Information Rlement                                          |                                   | C3S2C0   | ON     | 2              | <b>RLS</b>         | R            | 71     |
| 07:27:10.4047 | No Information Rlement                                          |                                   | C3S2C0   | OFF    | 2              | RLS COMP           | S            | 73     |

<span id="page-251-0"></span>Figure 206. NWI communications trace on AS1
| 15:55:39.7309 |  | 1 00000100 Bearer capability                                                                                                    |                                                                   |               |        | 57 R SETUP 57 OFF C3S2C0 |      |  |
|---------------|--|----------------------------------------------------------------------------------------------------|-------------------------------------------------------------------|---------------|--------|--------------------------|------|--|
|               |  | 2 00000010 IE length 2 Octets                                                                                                    |                                                                   |               |        |                          |      |  |
|               |  | 3 1------- Extension Bit Not Continued                                                                                                    |                                                                   |               |        |                          |      |  |
|               |  |                                                                                                    |                                                                   |               |        |                          |      |  |
|               |  |                                                                                                    |                                                                   |               |        |                          |      |  |
|               |  | $\begin{tabular}{lllllllllll} \textbf{---} & \textbf{Coding Standard} & \textbf{---} & \textbf{St} \textbf{andardized coding} \\ \textbf{---} & \textbf{01} \textbf{000} & \textbf{Info} \textbf{TrangSfer Capability} & \textbf{---} & \textbf{St} \textbf{t} \textbf{cdf} \textbf{10} \textbf{g} \textbf{1} \textbf{f0} \\ \textbf{---} & \textbf{01} \textbf{000} & \textbf{Info} \textbf{100} & \textbf{010} \textbf{f} \textbf{100} & \textbf{---$ |                                                                   |               |        |                          |      |  |
|               |  | -00----- Transfer mode Circuit mode                                                                                                    |                                                                   |               |        |                          |      |  |
|               |  | ---10000 Info Transfer Rate : 64 kbit/s                                                                                                    |                                                                   |               |        |                          |      |  |
|               |  | 1 00011000 Channel identification                                                                                                    |                                                                   |               |        |                          |      |  |
|               |  | 2 00000001 IE length $\ldots$ , $\ldots$ , $\vdots$ 1 0 ctet                                                                                                    |                                                                   |               |        |                          |      |  |
|               |  |                                                                                                    | $3 - 1 - - - - - -$                                               |               |        |                          |      |  |
|               |  | -- 0----- Interface Type Basic Interface                                                                                                    |                                                                   |               |        |                          |      |  |
|               |  |                                                                                                    | $\begin{array}{cccc} - -0 & - - - & - & \text{Space} \end{array}$ |               |        |                          |      |  |
|               |  | Preferred/Exclusive : Exclusive                                                                                                    | $--- 1---$                                                        |               |        |                          |      |  |
|               |  | D-Channel Indicator Not D-Channel                                                                                                    | $\hskip-6.7cm - - - - 0 - - -$                                    |               |        |                          |      |  |
|               |  | ------01 Info Channel Selection : B1 channel                                                                                                    |                                                                   |               |        |                          |      |  |
|               |  | 1 01101100 Calling party number                                                                                                    |                                                                   |               |        |                          |      |  |
|               |  | 2 00000110 IE length 6 Octets                                                                                                    |                                                                   |               |        |                          |      |  |
|               |  |                                                                                                    |                                                                   |               |        |                          |      |  |
|               |  | Extension Bit Continued<br>Type of number unknown                                                                                                    | $-000 - - -$                                                      |               |        |                          |      |  |
|               |  | ---- 0000 Numbering Plan ID Unknown                                                                                                    |                                                                   |               |        |                          |      |  |
|               |  | Extension Bit Not Continued                                                                                                    | $4 - 1 - - - - - - -$                                             |               |        |                          |      |  |
|               |  | Presentation Indicator : Presentation allowed                                                                                                    | $-00 - - - -$                                                     |               |        |                          |      |  |
|               |  | Spare                                                                                                    | $---000--$                                                        |               |        |                          |      |  |
|               |  | Screening Indicator : User-provided not screened                                                                                                    | $---00$                                                           |               |        |                          |      |  |
|               |  | Number digits : '5090'                                                                                                    | $5 -$                                                             |               |        |                          |      |  |
|               |  | 1 01110000 Called party number                                                                                                    |                                                                   |               |        |                          |      |  |
|               |  | 2 00000101 IE length 5 Octets                                                                                                    |                                                                   |               |        |                          |      |  |
|               |  | $\begin{minipage}{.4\linewidth} {\bf Extension~Bit} \quad . \quad . \quad . \quad . \quad . \quad . \quad . \quad {\bf Not~Continued} \\ {\bf Type~ of~ number} \quad . \quad . \quad . \quad . \quad . \quad . \quad . \quad {\bf unknown} \end{minipage}$                                                                                                    | $3 - 1 - - - - - -$                                               |               |        |                          |      |  |
|               |  |                                                                                                    | $-000---$<br>$---0000$                                            |               |        |                          |      |  |
|               |  | Numbering Plan ID : Unknown<br>Number digits : '5089'                                                                                                    | $4 \ldots \ldots$                                                 |               |        |                          |      |  |
| 15:55:39.8303 |  | 1 00011000 Channel identification                                                                                                    |                                                                   | 57 ON C3S2C0  |        | 58 S CONN                |      |  |
|               |  | 2 00000001 IE length : 1 Octet                                                                                                    |                                                                   |               |        |                          |      |  |
|               |  | Extension Bit Not Continued                                                                                                    | $3 - 1 - - - - - -$                                               |               |        |                          |      |  |
|               |  |                                                                                                    | $-0 - - - - - -$                                                  |               |        |                          |      |  |
|               |  | -0------ Interface ID : Implicitly Identified<br>--0----- Interface Type : Basic Interface                                                                                                    |                                                                   |               |        |                          |      |  |
|               |  |                                                                                                    | $---0---$ Spare                                                   |               |        |                          |      |  |
|               |  |                                                                                                    | $--- 1---$                                                        |               |        |                          |      |  |
|               |  |                                                                                                    | $--- 0 --- 0$                                                     |               |        |                          |      |  |
|               |  | $\begin{minipage}[c]{0.9\linewidth} \bf \emph{Prefferred/Exclusive} \quad . \quad . \quad . \quad : \quad \mbox{Exclusive} \\ \mbox{D-Channel Indication} \quad . \quad . \quad . \quad : \quad \mbox{Not D-Channel} \\ \mbox{Info Channel Selection} \quad . \quad . \quad : \quad \mbox{Bl channel} \end{minipage}$                                                                                                    | $---01$                                                           |               |        |                          |      |  |
| 15:55:39.9301 |  | No Information Element                                                                                                    |                                                                   | 57 OFF C3S2C0 |        | 59 R CONN ACK            |      |  |
| 15:56:17.3973 |  |                                                                                                    | 1 00001000 Cause                                                  | 57 OFF C3S2C0 |        | <b>DISC</b>              | 75 R |  |
|               |  | IE length<br>Extension Bit [ $\ldots$ Not Continued                                                                                                    | 2 00000010                                                        |               |        |                          |      |  |
|               |  |                                                                                                    | $3 - 1 - - - - - -$                                               |               |        |                          |      |  |
|               |  | Coding Standard Standardized coding                                                                                                    | $-00 - - - - -$                                                   |               |        |                          |      |  |
|               |  | Spare                                                                                                    | $---0---$                                                         |               |        |                          |      |  |
|               |  | Location private network/local user                                                                                                    | $---0001$                                                         |               |        |                          |      |  |
|               |  | Extension Bit Not Continued                                                                                                    | $4 - 1 - - - - - - -$                                             |               |        |                          |      |  |
|               |  | Cause value : 16 Normal call clearing                                                                                                    | $-0010000$                                                        |               |        |                          |      |  |
| 15:56:17.5966 |  |                                                                                                    | 1 00001000 Cause                                                  | 57 ON C3S2C0  |        | 77 S RLS                 |      |  |
|               |  | IE length<br>Extension Bit : Not Continued                                                                                                    | 2 00000010<br>$3 - 1 - - - - - -$                                 |               |        |                          |      |  |
|               |  | Coding Standard Standardized coding                                                                                                    | $-00 - - - - -$                                                   |               |        |                          |      |  |
|               |  | Spare                                                                                                    | $--- 0--- 1$                                                      |               |        |                          |      |  |
|               |  | Location private network/local user                                                                                                    | $---0001$                                                         |               |        |                          |      |  |
|               |  | Extension Bit $\ldots$ , $\ldots$ , $\ldots$ Not Continued                                                                                                    | $4 - 1 - - - - - -$                                               |               |        |                          |      |  |
|               |  | Cause value : 16 Normal call clearing                                                                                                    | $-0010000$                                                        |               |        |                          |      |  |
| 15:56:17.6962 |  |                                                                                                    | 1 00001000 Cause                                                  |               | 57 OFF | 78 R STATUS              |      |  |
|               |  | 2 00000011 IE length 3 Octets                                                                                                    |                                                                   |               |        |                          |      |  |
|               |  |                                                                                                    | $3 - 1 - - - - - -$                                               |               |        |                          |      |  |
|               |  | $\begin{tabular}{lllllllll} \textbf{Extension Bit} & . & . & . & . & . & \textbf{Not Continued} \\ \textbf{Coding Standard} & . & . & . & . & . & \textbf{Standardized coding} \end{tabular}$                                                                                                    | $-00$ – – – – –                                                   |               |        |                          |      |  |
|               |  |                                                                                                    | $---0---$ Spare                                                   |               |        |                          |      |  |
|               |  | ---- 0001 Location private network/local user                                                                                                    |                                                                   |               |        |                          |      |  |
|               |  | 4 1------- Extension Bit Not Continued                                                                                                    |                                                                   |               |        |                          |      |  |
|               |  | -1100100 Cause value $\ldots$ ,  100 Invalid IE contents 5 00001000 Diagnostics                                                                                                    |                                                                   |               |        |                          |      |  |
|               |  |                                                                                                    |                                                                   |               |        |                          |      |  |
|               |  | 1 00010100 Call state                                                                                                    |                                                                   |               |        |                          |      |  |
|               |  | 2 00000001 IE length : 1 Octet                                                                                                    |                                                                   |               |        |                          |      |  |
|               |  | Coding Standard : Standardized coding                                                                                                    | $300------$                                                       |               |        |                          |      |  |
| 15:56:17.8954 |  | Call state value U12/N12-disconnect indication                                                                                                    | $-001100$                                                         |               |        |                          |      |  |
|               |  | No Information Element                                                                                                    |                                                                   | 57 OFF C3S2C0 |        | 80 R RLS COMP            |      |  |

Figure 207. NWI communications trace on AS2

As indicated here, the network interface trace shows the flow of call control messages in the D-channel between the AS/400 system and the network.

Appendix A. ISDN trace data **243**

## **A.2 Sample line trace of PPP over ISDN**

[Figure 208](#page-253-0) and [Figure 209](#page-254-0) show the communications trace of PPP over ISDN on AS1 when the following operations are done using Case 1 from [3.2,](#page-89-0) ["Scenario 2: #2751 to and from the #2751 PPP"](#page-89-0) on page 80:

- 1. Start the profile on AS2.
- 2. Start the profile on AS1.
- 3. Run PING RMTSYS('10.5.210.20') PKTLEN(128) on AS1.
- 4. Stop the profile on AS1.
- 5. Stop the profile on AS2.

| Record<br>222222 |              | Data<br>Number S/R Length Status<br><b>Sales Secure</b> | Record<br>-----------   | Record<br>Timer<br>---------                               | DLC Frame Address Control<br>Format | Field<br>222222222 | Field<br>2.22222222 | Protocol ID<br>------------   |             |
|------------------|--------------|---------------------------------------------------------|-------------------------|------------------------------------------------------------|-------------------------------------|--------------------|---------------------|-------------------------------|-------------|
|                  | 1 S          | 18                                                      | 00000000                | 7:25:57.03267                                              | PPP                                 | $_{\rm FF}$        | UI                  | $CO21$ (LCP)                  |             |
|                  |              |                                                         |                         | LCP : Code: 01 (Configure Request)                         |                                     | ID: 76             |                     | Length:<br>14                 |             |
|                  |              |                                                         | Option : Type: 01 (MRU) |                                                            |                                     | Length:            | $\overline{4}$      | MRU: 2048                     |             |
|                  |              |                                                         |                         | Option : Type: 05 (Magic Number)                           |                                     | Length:            | 6                   | Magic Number: 05652722        |             |
|                  |              |                                                         |                         | Data FF03C0210176000E 0104080005060565                     |                                     | 2722               |                     |                               | *. . {      |
| 2                | R            | 18                                                      | 00000000                | 7:25:57.12176                                              | PPP                                 | FF.                | UI                  | CO21 (LCP)                    |             |
|                  |              |                                                         |                         | LCP : Code: 01 (Configure Request)                         |                                     | ID: 96             |                     | Length:<br>14                 |             |
|                  |              |                                                         | Option : Type: 01 (MRU) |                                                            |                                     | Length:            | $\overline{4}$      | MRU: 2048                     |             |
|                  |              |                                                         |                         | Option : Type: 05 (Magic Number)                           |                                     | Length:            | 6                   | Magic Number: 3A728165        |             |
|                  |              |                                                         |                         | Data FF03C0210196000E 0104080005063A72                     |                                     | 8165               |                     |                               | *{oa.       |
|                  | 3 S          | 18                                                      | 00000000                | 7:25:57.18177                                              | PPP                                 | FF                 | UI                  | CO21 (LCP)                    |             |
|                  |              |                                                         |                         | LCP : Code: 02 (Configure Ack)                             |                                     | ID: 96             |                     | Length:<br>14                 |             |
|                  |              |                                                         | Option : Type: 01 (MRU) |                                                            |                                     | Length:            | $\overline{4}$      | MRU: 2048                     |             |
|                  |              |                                                         |                         | Option : Type: 05 (Magic Number)                           |                                     | Length:            | 6                   | Magic Number: 3A728165        |             |
|                  |              |                                                         |                         | Data : FF03C0210296000E 0104080005063A72                   |                                     | 8165               |                     |                               | *{oa.       |
|                  |              | 18                                                      | 00000000                | 7:26:00.07665                                              | PPP                                 | FF                 | <b>UT</b>           |                               |             |
|                  | 4 S          |                                                         |                         |                                                            |                                     |                    |                     | C021 (LCP)                    |             |
|                  |              |                                                         |                         | LCP : Code: 01 (Configure Request)                         |                                     | ID: 76             |                     | Length:<br>14                 |             |
|                  |              |                                                         | Option : Type: 01 (MRU) |                                                            |                                     | Length:            | 4                   | MRU: 2048                     |             |
|                  |              |                                                         |                         | Option : Type: 05 (Magic Number)                           |                                     | Length:            | 6                   | Magic Number: 05652722        |             |
|                  |              |                                                         |                         | Data FF03C0210176000E 0104080005060565                     |                                     | 2722               |                     |                               | *. . {      |
|                  | 5 R          | 18                                                      | 00000000                | 7:26:00.16579                                              | PPP                                 | FF.                | UI                  | CO21 (LCP)                    |             |
|                  |              |                                                         |                         | LCP : Code: 02 (Configure Ack)                             |                                     | ID: 76             |                     | Length:<br>14                 |             |
|                  |              |                                                         | Option : Type: 01 (MRU) |                                                            |                                     | Length:            | $\overline{4}$      | MRU: 2048                     |             |
|                  |              |                                                         |                         | Option : Type: 05 (Magic Number)                           |                                     | Length:            | 6                   | Magic Number: 05652722        |             |
|                  |              |                                                         |                         | Data FF03C0210276000E 0104080005060565                     |                                     | 2722               |                     |                               | *. . {      |
| 6                | R            | 12                                                      | 00000000                | 7:26:00.17594                                              | PPP                                 | $_{\rm FF}$        | UI                  | $CO21$ (LCP)                  |             |
|                  |              |                                                         |                         | LCP : Code: 0B (Discard Request)                           |                                     | ID: 97             |                     | Length:<br>8                  |             |
|                  |              |                                                         |                         | Magic Number: 3A728165                                     |                                     |                    |                     |                               |             |
|                  |              |                                                         |                         | Data : FF03C0210B970008 3A728165                           |                                     |                    |                     |                               | *{pa.       |
|                  | 7 R          | 14                                                      | 00000000                | 7:26:00.20562                                              | PPP                                 | FF                 | UI                  | 8021 (IPCP)                   |             |
|                  |              |                                                         |                         | IPCP : Code: 01 (Configure Request)                        |                                     | ID: B3             |                     | Length:<br>10                 |             |
|                  |              |                                                         |                         | Option : Type: 03 (IP Address)                             |                                     | Length:            | 6                   | IP Address: 10.5.210.20       |             |
|                  |              |                                                         |                         | Data : FF03802101B3000A 03060A05D214                       |                                     |                    |                     |                               | $*$ K.      |
| 8                | $\mathbf{S}$ | 12                                                      | 00000000                | 7:26:00.27565                                              | PPP                                 | FF                 | UI                  | C021 (LCP)                    |             |
|                  |              |                                                         |                         | LCP : Code: 0B (Discard Request)                           |                                     | ID: 77             |                     | Length:<br>8                  |             |
|                  |              |                                                         |                         | Magic Number: 05652722<br>Data : FF03C0210B770008 05652722 |                                     |                    |                     |                               | *. . {      |
|                  | 9S           | 14                                                      | 00000000                | 7:26:00.29554                                              | PPP                                 | FF                 | UI                  | 8021 (IPCP)                   |             |
|                  |              |                                                         |                         | IPCP : Code: 01 (Configure Request)                        |                                     | ID: F2             |                     | Length:                       |             |
|                  |              |                                                         |                         | Option : Type: 03 (IP Address)                             |                                     | Length:            | 6                   | 10<br>IP Address: 10.5.210.21 |             |
|                  |              |                                                         |                         | Data : FF03802101F2000A 03060A05D215                       |                                     |                    |                     |                               | $*$ . 2. K. |
|                  | 10 S         | 14                                                      | 00000000                | 7:26:00.31548                                              | PPP                                 | FF                 | UI                  | 8021 (IPCP)                   |             |
|                  |              |                                                         |                         | IPCP : Code: 02 (Configure Ack)                            |                                     | ID: B3             |                     | Length:<br>10                 |             |
|                  |              |                                                         |                         | Option : Type: 03 (IP Address)                             |                                     | Length:            | 6                   | IP Address: 10.5.210.20       |             |
|                  |              |                                                         |                         | Data : FF03802102B3000A 03060A05D214                       |                                     |                    |                     |                               | $*$ K.      |
|                  | 11 R         | 14                                                      | 00000000                | 7:26:00.40461                                              | PPP                                 | FF.                | UI                  | 8021 (IPCP)                   |             |
|                  |              |                                                         |                         | IPCP : Code: 02 (Configure Ack)                            |                                     | ID: F2             |                     | Length:<br>10                 |             |
|                  |              |                                                         |                         | Option : Type: 03 (IP Address)                             |                                     | Length:            | 6                   | IP Address: 10.5.210.21       |             |
|                  |              |                                                         |                         | Data : FF03802102F2000A 03060A05D215                       |                                     |                    |                     |                               | $*2K$ .     |
|                  |              |                                                         |                         |                                                            |                                     |                    |                     |                               |             |

<span id="page-253-0"></span>Figure 208. PPP over ISDN communications trace on AS1 (Part 1 of 2)

| 12<br>13 R | - S<br>160<br>IP Options : None<br>ICMP : Type: Echo Request<br>160<br>IP Options : None<br>ICMP : Type: Echo Reply | 00000000<br>00000000 | 7:26:58.66941<br>IP (version 4) : Precedence: 0 TOS: Default<br>Protocol: ICMP<br>Data : FF0300214500009C 139C00004001AE91<br>808BF2EE47170000 808BF2EE47170000<br>808BF2EE47170000 808BF2EE47170000<br>808BF2EE47170000 808BF2EE47170000<br>808BF2EE47170000 808BF2EE47170000<br>7:26:58.83809<br>IP (version 4) : Precedence: 0 TOS: Default<br>Protocol: ICMP | <b><i><u><u></u></u></i></b><br><b>PPP</b><br><b>PPP</b> | FF<br>FF    | <b>TTT</b><br>Code: No Code<br>UT | 0021 (IP)<br>Src Addr: 10.5.210.21<br>0A05D2150A05D214 0800E2C7001B6C01<br>808BF2EE47170000 808BF2EE47170000<br>808BF2EE47170000 808BF2EE47170000<br>808BF2EE47170000 808BF2EE47170000<br>808BF2EE47170000 808BF2EE47170000<br>0021 (IP)<br>Src Addr: 10.5.210.20 |                | Length: 156 Datagram ID: 139C Fragment Flags: May , Last<br>Dest. Addr: 10.5.210.20<br>$*, 2, , , 2, , 2, , 2, , 2, ,$<br>$*, 2, , , 2, , 2, , 2, , 2, ,$<br>$*$ . . 2. 2. 2. 2.<br>Length: 156 Datagram ID: 3D47 Fragment Flags: May , Last<br>Dest Addr: 10.5.210.21 |
|------------|----------------------------------------------------------------------------------------------------|----------------------|----------------------------------------------------------------------------------------------------|----------------------------------------------------------|-------------|-----------------------------------|----------------------------------------------------------------------------------------------------|----------------|----------------------------------------------------------------------------------------------------|
|            |                                                                                                    |                      |                                                                                                    |                                                          |             |                                   |                                                                                                    |                |                                                                                                    |
|            |                                                                                                    |                      |                                                                                                    |                                                          |             |                                   |                                                                                                    |                |                                                                                                    |
|            |                                                                                                    |                      |                                                                                                    |                                                          |             |                                   |                                                                                                    |                |                                                                                                    |
|            |                                                                                                    |                      |                                                                                                    |                                                          |             |                                   |                                                                                                    |                |                                                                                                    |
|            |                                                                                                    |                      |                                                                                                    |                                                          |             |                                   |                                                                                                    |                |                                                                                                    |
|            |                                                                                                    |                      |                                                                                                    |                                                          |             |                                   |                                                                                                    |                |                                                                                                    |
|            |                                                                                                    |                      |                                                                                                    |                                                          |             |                                   |                                                                                                    |                |                                                                                                    |
|            |                                                                                                    |                      |                                                                                                    |                                                          |             |                                   |                                                                                                    |                |                                                                                                    |
|            |                                                                                                    |                      |                                                                                                    |                                                          |             |                                   |                                                                                                    |                |                                                                                                    |
|            |                                                                                                    |                      |                                                                                                    |                                                          |             |                                   |                                                                                                    |                |                                                                                                    |
|            |                                                                                                    |                      |                                                                                                    |                                                          |             |                                   |                                                                                                    |                |                                                                                                    |
|            |                                                                                                    |                      |                                                                                                    |                                                          |             |                                   |                                                                                                    |                |                                                                                                    |
|            |                                                                                                    |                      |                                                                                                    |                                                          |             | Code: No Code                     |                                                                                                    |                |                                                                                                    |
|            |                                                                                                    |                      |                                                                                                    |                                                          |             |                                   |                                                                                                    |                |                                                                                                    |
|            |                                                                                                    |                      | Data : FF0300214500009C 3D470000400184E6                                                                                                    |                                                          |             |                                   | 0A05D2140A05D215 0000EAC7001B6C01                                                                                                    |                |                                                                                                    |
|            |                                                                                                    |                      | 808BF2EE47170000 808BF2EE47170000                                                                                                    |                                                          |             |                                   | 808BF2EE47170000 808BF2EE47170000                                                                                                    |                | $*$ . . 2. 2. 2. 2.                                                                                                    |
|            |                                                                                                    |                      | 808BF2EE47170000 808BF2EE47170000                                                                                                    |                                                          |             |                                   | 808BF2EE47170000 808BF2EE47170000                                                                                                    |                |                                                                                                    |
|            |                                                                                                    |                      | 808BF2EE47170000 808BF2EE47170000                                                                                                    |                                                          |             |                                   | 808BF2EE47170000 808BF2EE47170000                                                                                                    |                | $*$ . . 2. 2. 2. 2.                                                                                                    |
|            |                                                                                                    |                      | 808BF2EE47170000 808BF2EE47170000                                                                                                    |                                                          |             |                                   | 808BF2EE47170000 808BF2EE47170000                                                                                                    |                | $*, 2, , , 2, , 2, , 2, , 2, $                                                                                                    |
|            | 14 S                                                                                                    | 8 00000000           | 7:27:08.18938                                                                                                    | PPP                                                      | FF.         | TTT                               | $CO21$ (LCP)                                                                                                    |                |                                                                                                    |
|            |                                                                                                    |                      | LCP : Code: 05 (Terminate Request)                                                                                                    |                                                          | ID: 78      |                                   | Length:                                                                                                    | $\overline{4}$ |                                                                                                    |
|            | Data : FF03C02105780004                                                                                             |                      |                                                                                                    |                                                          |             |                                   |                                                                                                    |                | $*$ {                                                                                                    |
| 15 R       | 8                                                                                                    | 00000000             | 7:27:08.26869                                                                                                    | PPP                                                      | $_{\rm FF}$ |                                   | UI C021 (LCP)                                                                                                    |                |                                                                                                    |
|            |                                                                                                    |                      | LCP : Code: 06 (Terminate Ack)                                                                                                    |                                                          | ID: 78      |                                   | Length:                                                                                                    | $\overline{4}$ |                                                                                                    |
|            | Data : FF03C02106780004                                                                                             |                      |                                                                                                    |                                                          | * * * * *   |                                   |                                                                                                    |                | $*$                                                                                                    |
|            |                                                                                                    |                      | ***** END OF COMPUTER PRINTOUT                                                                                                    |                                                          |             |                                   |                                                                                                    |                |                                                                                                    |
|            |                                                                                                    |                      |                                                                                                    |                                                          |             |                                   |                                                                                                    |                |                                                                                                    |
|            |                                                                                                    |                      |                                                                                                    |                                                          |             |                                   |                                                                                                    |                |                                                                                                    |
|            |                                                                                                    |                      |                                                                                                    |                                                          |             |                                   |                                                                                                    |                |                                                                                                    |

<span id="page-254-0"></span>Figure 209. PPP over ISDN communications trace on AS1 (Part 2 of 2)

PPP over ISDN on the AS/400 system uses an HDLC frame. Every packet, therefore, has an HDLC frame (x'FF03') at the start of data. PPP over ISDN is made up of an HDLC frame and PPP data. The front two bytes of PPP data show protocol. The other data format is varied by each protocol. For more information, refer to the RFCs listed in [Table 70](#page-254-1).

Table 70. Protocol versus RFC

<span id="page-254-1"></span>

| Protocol    | <b>RFC</b> |
|-------------|------------|
| <b>PPP</b>  | 1661       |
| PPP-HDLC    | 1662       |
| ΙP          | 791        |
| <b>ICMP</b> | 792        |

The normal process is outlined here:

- 1. Initialize and establish a PPP link between AS/400 system by using configuration packets of Link Control Protocol (LCP). Show record number 1 through 6 and 8.
- 2. Configure a connection so that the PPP link can deal with IP datagram by using IP control protocol (IPCP) as Network Control Protocol (NCP) in this

case. To set details, IP address setting is done (show record number 7 and 9 through 11). The first and second steps are done by starting both the Answer profile on AS2 and the Dial profile on AS1.

- 3. When the second step is completed, any application using an IP datagram is available. We used the ping command in this case (show record number 12 and 13).
- 4. Terminate a link between the AS/400 systems by using configuration packets of LCP (show record number 14 and 15). This step is denied by stopping the dial profile on AS1.

A detailed explanation of each record follows:

• Record number 1

This is an LCP packet by which AS1 requests AS2 to configure MRU and a magic number. AS1 sent this packet to AS2.

- x'FF03': HDLC frame
- x'C021': LCP
- x'01': Configuration request
- x'76': Identifier
- x'000E': Packet length except HDLC frame and LCP (14 bytes)
- x'01': Type of LCP configuration request ('01' MRU size)
- x'04': Length (4 bytes)
- x'0800': MRU size (2048 bytes)
- x'05': Type of LCP configuration request ('05' Magic number)
- x'06': Length of (6 bytes)
- x'05652722': Magic number of AS1
- Record number 2

This is an LCP packet by which AS2 requests AS1 to configure MRU and a magic number. AS1 received this packet from AS2.

- x'FF03': HDLC frame
- x'C021': LCP
- x'01': Configuration request
- x'96': Identifier
- x'000E': Packet length except HDLC frame and LCP (14 bytes)
- x'01': Type of LCP configuration request ('01' MRU size)
- x'04': Length (4 bytes)
- x'0800': MRU size (2048 bytes)
- x'05': Type of LCP configuration request ('05' Magic number)
- x'06': Length of (6 bytes)
- x'3A728165': Magic number of AS2
- **246** AS/400 Remote Access Configuration Examples

• Record number 3

This is an LCP packet by which AS1 informs AS2 to acknowledge the request from AS2 to configure MRU and a magic number. AS1 sent this packet to AS2.

- x'FF03': HDLC frame
- x'C021': LCP
- x'02': Configuration ACK
- x'96': Identifier
- x'000E': Packet length except HDLC frame and LCP (14 bytes)
- x'01': Type of LCP configuration request ('01' MRU size)
- x'04': Length (4 bytes)
- x'0800': MRU size (2048 bytes)
- x'05': Type of LCP configuration request ('05' Magic number)
- x'06': Length of (6 bytes)
- x'3A728165': Magic number of AS2
- Record number 4

This is the same as record 1. This is an LCP packet by which AS1 requests AS2 to configure MRU and a magic number. AS1 sent this packet to AS2.

• Record number 5

This is an LCP packet by which AS2 informs AS1 to acknowledge the request from AS1 to configure MRU and magic number. AS1 received this packet from AS2.

- x'FF03': HDLC frame
- x'C021': LCP
- x'02': Configuration ACK
- x'76': Identifier
- x'000E': Packet length except HDLC frame and LCP (14 bytes)
- x'01': Type of LCP configuration request ('01' MRU size)
- x'04': Length (4 bytes)
- x'0800': MRU size (2048 bytes)
- x'05': Type of LCP configuration request ('05' Magic number)
- x'06': Length of (6 bytes)
- x'05652722': Magic number of AS1
- Record number 6

This is an LCP packet by which AS2 requests AS1 to discard a magic number. AS1 received this packet from AS2.

- x'FF03': HDLC frame
- x'C021': LCP

Appendix A. ISDN trace data **247**

- x'0B': Discard request
- x'97': Identifier
- x'0008': Packet length except HDLC frame and LCP (8 bytes)
- x'3A728165': Magic number of AS2
- Record number 7

This is an IPCP packet by which AS2 requests AS1 to use 10.5.210.20 as the local IP address on AS2. AS1 received this packet from AS2.

- x'FF03': HDLC frame
- x'8021': IPCP
- x'01': Configure request
- x'B3': Identifier
- x'000A': Packet length except HDLC frame and LCP (10 bytes)
- x'03': Type of IPCP request ('03' IP address request)
- x'06': Length (6 bytes)
- x'0A05D214': IP address (IP address 10.5.210.20)
- Record number 8

This is an LCP packet by which AS1 requests AS2 to discard a magic number. AS1 sent this packet to AS2.

- x'FF03': HDLC frame
- x'C021': LCP
- x'0B': Discard request
- x'97': Identifier
- x'0008': Packet length except HDLC frame and LCP (8 bytes)
- x'05652722': Magic number of AS1
- Record number 9

This is an IPCP packet by which AS1 request AS2 to use 10.5.210.21 as the local IP address on AS1. AS1 sent this packet to AS2.

- x'FF03': HDLC frame
- x'8021': IPCP
- x'01': Configure request
- x'F2': Identifier
- x'000A': Packet length except HDLC frame and LCP (10 bytes)
- x'03': Type of IPCP request ('03' IP address request)
- x'06': Length (6 bytes)
- x'0A05D215': IP address (IP address 10.5.210.21)
- Record number 10

This is an IPCP packet by which AS1 informs AS2 to acknowledge the request from AS2 to use 10.5.210.20 as the IP address on AS2. AS1 sent this packet to AS2.

- x'FF03': HDLC frame
- x'8021': IPCP
- x'02': Configure ACK
- x'B3': Identifier
- x'000A': Packet length except HDLC frame and LCP (10 bytes)
- x'03': Type of IPCP request ('03' IP address request)
- x'06': Length (6 bytes)
- x'0A05D214': IP address (IP address 10.5.210.20)
- Record number 11

This is an IPCP packet by which AS2 informs AS1 to acknowledge the request from AS1 to use 10.5.210.21 as the IP address on AS1. AS1 received this packet from AS2.

- x'FF03': HDLC frame
- x'8021': IPCP
- x'02': Configure ACK
- x'F2': Identifier
- x'000A': Packet length except HDLC frame and LCP (10 bytes)
- x'03': Type of IPCP request ('03' IP address request)
- x'06': Length (6 bytes)
- x'0A05D215': IP address (IP address 10.5.210.21)
- Record number 12

This is an IP packet. AS1 confirmed the connection with AS2 by using the ping command.

- x'FF03': HDLC frame
- x'0021': IP
- x'4': IP version 4
- $x'5'$ : IP header length (4 byte  $x 5 = 20$  bytes)
- x'00': Service type (Normal)
- x'009C': IP packet length (156 bytes)
- x'139C': Identifier
- x'0': Flag
- x'000': Fragment offset
- x'40': Time of live
- x'01': Protocol
- x'AE91': Header checksum
- x'0A05D215': Source IP address
- x'0A05D214': Destination IP address
- x'08': Type of ICMP ('08' Echo request)
- x'00': x'00' only
- x'E2C7': Checksum
- x'001B': Identifier

Appendix A. ISDN trace data **249**

- x'6C01': Sequence number
- x'808F~0000: Data
- Record number 13

This is an IP packet. AS1 received the response from AS2.

- x'FF03': HDLC frame
- $x' 0021'$  IP
- x'4': IP version 4
- $x'5'$ : IP header length (4 bytes  $x 5 = 20$  bytes)
- x'00': Service type (Normal)
- x'009C': IP packet length (156 bytes)
- x'3D47': Identifier
- x'0': Flag
- x'000': Fragment offset
- x'40': Time of live
- x'01': Protocol
- x'84E6': Header checksum
- x'0A05D214': Source IP address
- x'0A05D215': Destination IP address
- x'00': Type of ICMP ('00' Echo reply)
- x'00': x'00' only
- x'EAC7': Checksum
- x'001B': Identifier
- x'6C01': Sequence number
- x'808F~0000: Data
- Record number 14

This is an LCP packet by which AS1 requests AS2 to terminate the PPP connection with AS2. AS1 sent this packet to AS2.

- x'FF03': HDLC frame
- x'C021': LCP
- x'05': Terminate request
- x'78': Identifier
- x'0004': Packet length except HDLC frame and LCP (4 bytes)
- Record number 15

This is an LCP packet by which AS2 informs AS2 to acknowledge the request from AS1 to terminate the PPP connection with AS2. AS1 received this packet from AS2.

- x'FF03': HDLC frame
- x'C021': LCP
- x'06': Terminate ACK

- x'78': Identifier

- x'0004': Packet length except HDLC frame and LCP (4 bytes)

Appendix A. ISDN trace data **251**

# **Appendix B. ISDN cause codes**

<span id="page-262-0"></span>This appendix contains descriptions of ITU-T standard cause codes. In general, a cause code indicates current ISDN activity or reports an ISDN-specific error. Network-specific cause codes are not translated to the ITU-T value that the AS/400 system uses. However, the system checks the cause codes for normal and acceptable calling conditions. All other values are logged into the system error log (QSYSOPR or the configured message queue).

| Cause code (decimal) | <b>Description</b>                                            |
|----------------------|---------------------------------------------------------------|
| $\mathbf{1}$         | Unallocated (unassigned number)                               |
| $\overline{2}$       | No route to specified transit network                         |
| 3                    | No route to destination                                       |
| 6                    | Channel unacceptable                                          |
| $\overline{7}$       | Call awarded and being delivered in an established<br>channel |
| 16                   | Normal call clearing                                          |
| 17                   | User busy                                                     |
| 18                   | No user responding                                            |
| 19                   | No answer from user (user alerted)                            |
| 21                   | Call rejected                                                 |
| 22                   | Number changed                                                |
| 26                   | Non-selected user clearing                                    |
| 27                   | Destination out of order                                      |
| 28                   | Incorrect number format                                       |
| 29                   | Facility rejected                                             |
| 30                   | Response to Status Enquiry                                    |
| 31                   | Normal, unspecified                                           |
| 34                   | No circuit/channel available                                  |
| 38                   | Network out of order                                          |

Table 71. ISDN cause codes

| Cause code (decimal) | <b>Description</b>                                                    |
|----------------------|-----------------------------------------------------------------------|
| 41                   | Temporary failure                                                     |
| 42                   | Switching equipment congestion                                        |
| 43                   | Access information discarded                                          |
| 44                   | Requested circuit or channel not available                            |
| 47                   | Resources unavailable, unspecified                                    |
| 49                   | Quality of service unavailable                                        |
| 50                   | Requested facility not subscribed                                     |
| 57                   | Bearer capability not authorized                                      |
| 58                   | Bearer capability not presently available                             |
| 63                   | Service or option not available, unspecified                          |
| 65                   | Bearer capability not implemented                                     |
| 66                   | Channel type not implemented                                          |
| 69                   | Requested facility not implemented                                    |
| 70                   | Only restricted digital information bearer capability is<br>available |
| 79                   | Service or option not implemented, unspecified                        |
| 81                   | Call reference value not valid                                        |
| 82                   | Identified channel does not exist                                     |
| 83                   | A suspended call exists, but this call identity does not              |
| 84                   | Call identity in use                                                  |
| 85                   | No call suspended                                                     |
| 86                   | Call having the requested call identity has been cleared              |
| 88                   | Incompatible destination                                              |
| 91                   | Transit network selection not valid                                   |
| 95                   | Message not valid, unspecified                                        |
| 96                   | Mandatory information element is missing                              |
| 97                   | Message type nonexistent or not implemented                           |

**254** AS/400 Remote Access Configuration Examples

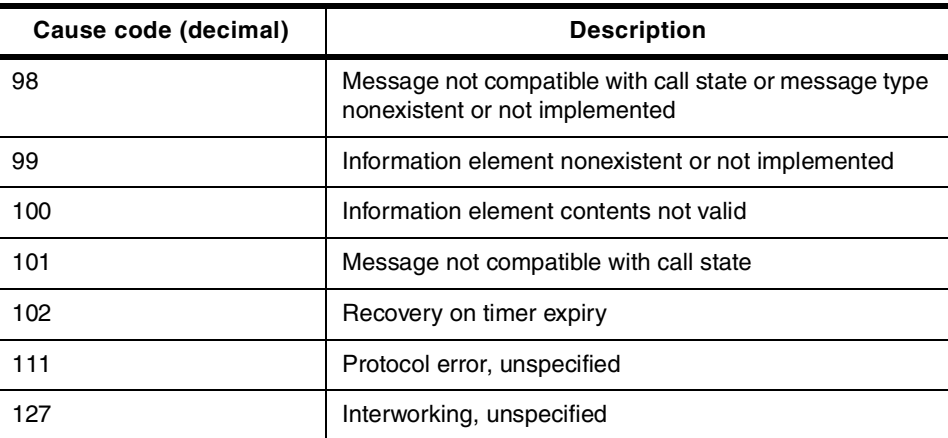

Appendix B. ISDN cause codes **255**

# **Appendix C. Special notices**

This publication is intended to help administrators who manage the AS/400 network. The information in this publication is not intended as the specification of any programming interfaces that are provided by OS/400 Version 4 Release 4 or Version 4 Release 5. See [Appendix D,](#page-270-0) "Related [publications"](#page-270-0) on page 261, for more information about what publications are considered to be product documentation.

References in this publication to IBM products, programs or services do not imply that IBM intends to make these available in all countries in which IBM operates. Any reference to an IBM product, program, or service is not intended to state or imply that only IBM's product, program, or service may be used. Any functionally equivalent program that does not infringe any of IBM's intellectual property rights may be used instead of the IBM product, program or service.

Information in this book was developed in conjunction with use of the equipment specified, and is limited in application to those specific hardware and software products and levels.

IBM may have patents or pending patent applications covering subject matter in this document. The furnishing of this document does not give you any license to these patents. You can send license inquiries, in writing, to the IBM Director of Licensing, IBM Corporation, North Castle Drive, Armonk, NY 10504-1785.

Licensees of this program who wish to have information about it for the purpose of enabling: (i) the exchange of information between independently created programs and other programs (including this one) and (ii) the mutual use of the information which has been exchanged, should contact IBM Corporation, Dept. 600A, Mail Drop 1329, Somers, NY 10589 USA.

Such information may be available, subject to appropriate terms and conditions, including in some cases, payment of a fee.

The information contained in this document has not been submitted to any formal IBM test and is distributed AS IS. The use of this information or the implementation of any of these techniques is a customer responsibility and depends on the customer's ability to evaluate and integrate them into the customer's operational environment. While each item may have been reviewed by IBM for accuracy in a specific situation, there is no guarantee that the same or similar results will be obtained elsewhere. Customers

attempting to adapt these techniques to their own environments do so at their own risk.

Any pointers in this publication to external Web sites are provided for convenience only and do not in any manner serve as an endorsement of these Web sites.

The following terms are trademarks of the International Business Machines Corporation in the United States and/or other countries:

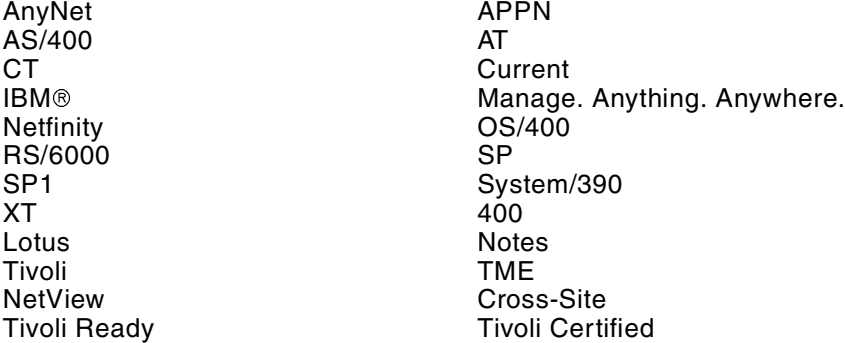

The following terms are trademarks of other companies:

Tivoli, Manage. Anything. Anywhere.,The Power To Manage., Anything. Anywhere.,TME, NetView, Cross-Site, Tivoli Ready, Tivoli Certified, Planet Tivoli, and Tivoli Enterprise are trademarks or registered trademarks of Tivoli Systems Inc., an IBM company, in the United States, other countries, or both. In Denmark, Tivoli is a trademark licensed from Kjøbenhavns Sommer - Tivoli A/S.

C-bus is a trademark of Corollary, Inc. in the United States and/or other countries.

Java and all Java-based trademarks and logos are trademarks or registered trademarks of Sun Microsystems, Inc. in the United States and/or other countries.

Microsoft, Windows, Windows NT, and the Windows logo are trademarks of Microsoft Corporation in the United States and/or other countries.

PC Direct is a trademark of Ziff Communications Company in the United States and/or other countries and is used by IBM Corporation under license.

ActionMedia, LANDesk, MMX, Pentium and ProShare are trademarks of Intel

Corporation in the United States and/or other countries.

UNIX is a registered trademark in the United States and other countries licensed exclusively through The Open Group.

SET, SET Secure Electronic Transaction, and the SET Logo are trademarks owned by SET Secure Electronic Transaction LLC.

Other company, product, and service names may be trademarks or service marks of others.

Appendix C. Special notices **259**

# **Appendix D. Related publications**

<span id="page-270-0"></span>The publications listed in this section are considered particularly suitable for a more detailed discussion of the topics covered in this redbook.

## **D.1 IBM Redbooks**

For information on ordering these publications, see ["How to get IBM](#page-272-0) Redbooks" [on page 263](#page-272-0).

• V4 TCP/IP for AS/400: More Cool Things Than Ever, SG24-5190

## **D.2 IBM Redbooks collections**

Redbooks are also available on the following CD-ROMs. Click the CD-ROMs button at **[ibm.com](http://www.redbooks.ibm.com/)**[/redbooks](http://www.redbooks.ibm.com/) for information about all the CD-ROMs offered, updates and formats.

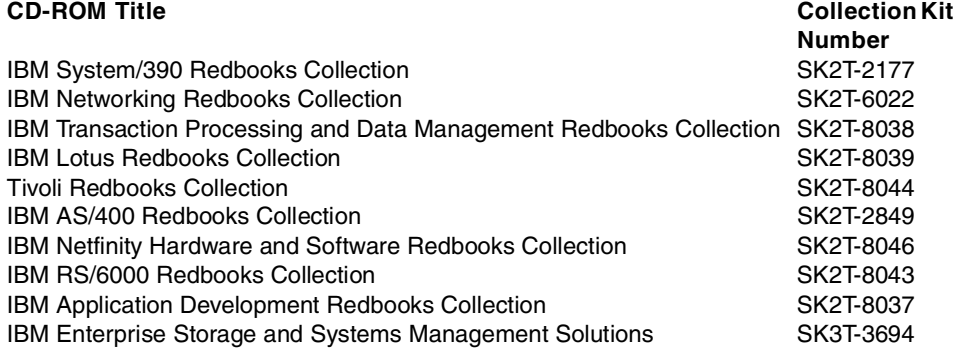

## **D.3 Other resources**

These publications are also relevant as further information sources:

- Facsimile Support for AS/400 INstallation Guide, SC41-0654
- Facsimile Support for AS/400 Programmer's Guide and Reference, SC41-0656
- <span id="page-270-1"></span>• OS/400 Communications Configuration, SC41-5401
- OS/400 TCP/IP Configuration and Reference V4R4, SC41-5420
- RFC 1334, PPP Authentication Protocols

A complete list of RFCs can be accessed online at: <http://www.rfc-editor.org/rfc.html>

## **D.4 Referenced Web sites**

These Web sites are also relevant as further information sources:

- Visit the AS/400 Information Center online at: <http://publib.boulder.ibm.com/pubs/html/as400/infocenter.htm>
- For a complete listing of published redbooks, and information regarding upcoming redbooks, redpieces, and redpapers, visit the IBM Redbooks home page at: <http://www.redbooks.ibm.com>

## <span id="page-272-0"></span>**How to get IBM Redbooks**

This section explains how both customers and IBM employees can find out about IBM Redbooks, redpieces, and CD-ROMs. A form for ordering books and CD-ROMs by fax or e-mail is also provided.

#### • **Redbooks Web Site [ibm.com](http://www.redbooks.ibm.com/)**[/redbooks](http://www.redbooks.ibm.com/)

Search for, view, download, or order hardcopy/CD-ROM Redbooks from the Redbooks Web site. Also read redpieces and download additional materials (code samples or diskette/CD-ROM images) from this Redbooks site.

Redpieces are Redbooks in progress; not all Redbooks become redpieces and sometimes just a few chapters will be published this way. The intent is to get the information out much quicker than the formal publishing process allows.

#### • **E-mail Orders**

Send orders by e-mail including information from the IBM Redbooks fax order form to:

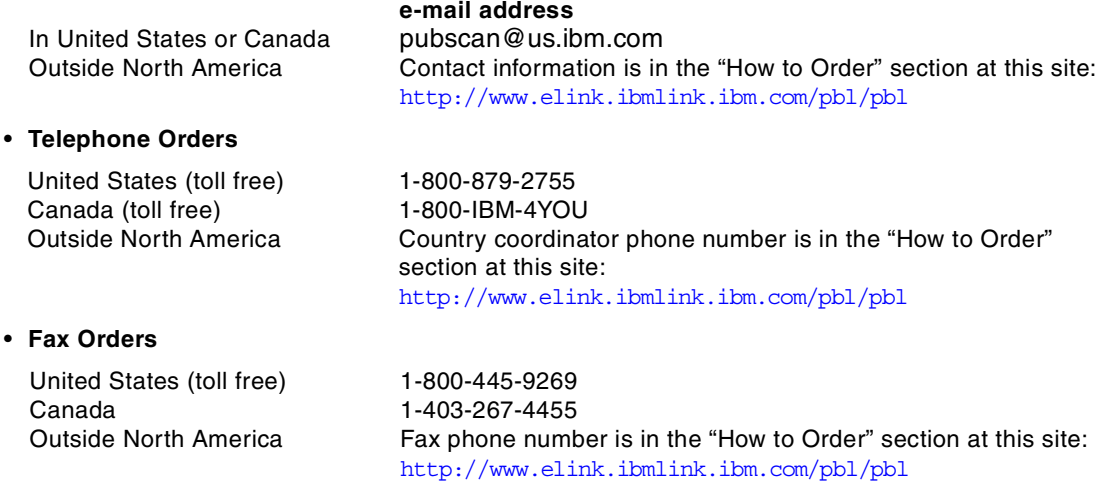

This information was current at the time of publication, but is continually subject to change. The latest information may be found at the Redbooks Web site.

#### **IBM Intranet for Employees**

IBM employees may register for information on workshops, residencies, and Redbooks by accessing the IBM Intranet Web site at  $http://w3.itso.ibm.com/$  and clicking the ITSO Mailing List button. Look in the Materials repository for workshops, presentations, papers, and Web pages developed and written by the ITSO technical professionals; click the Additional Materials button. Employees may access MyNews at <http://w3.ibm.com/> for redbook, residency, and workshop announcements.

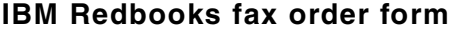

**Please send me the following:**

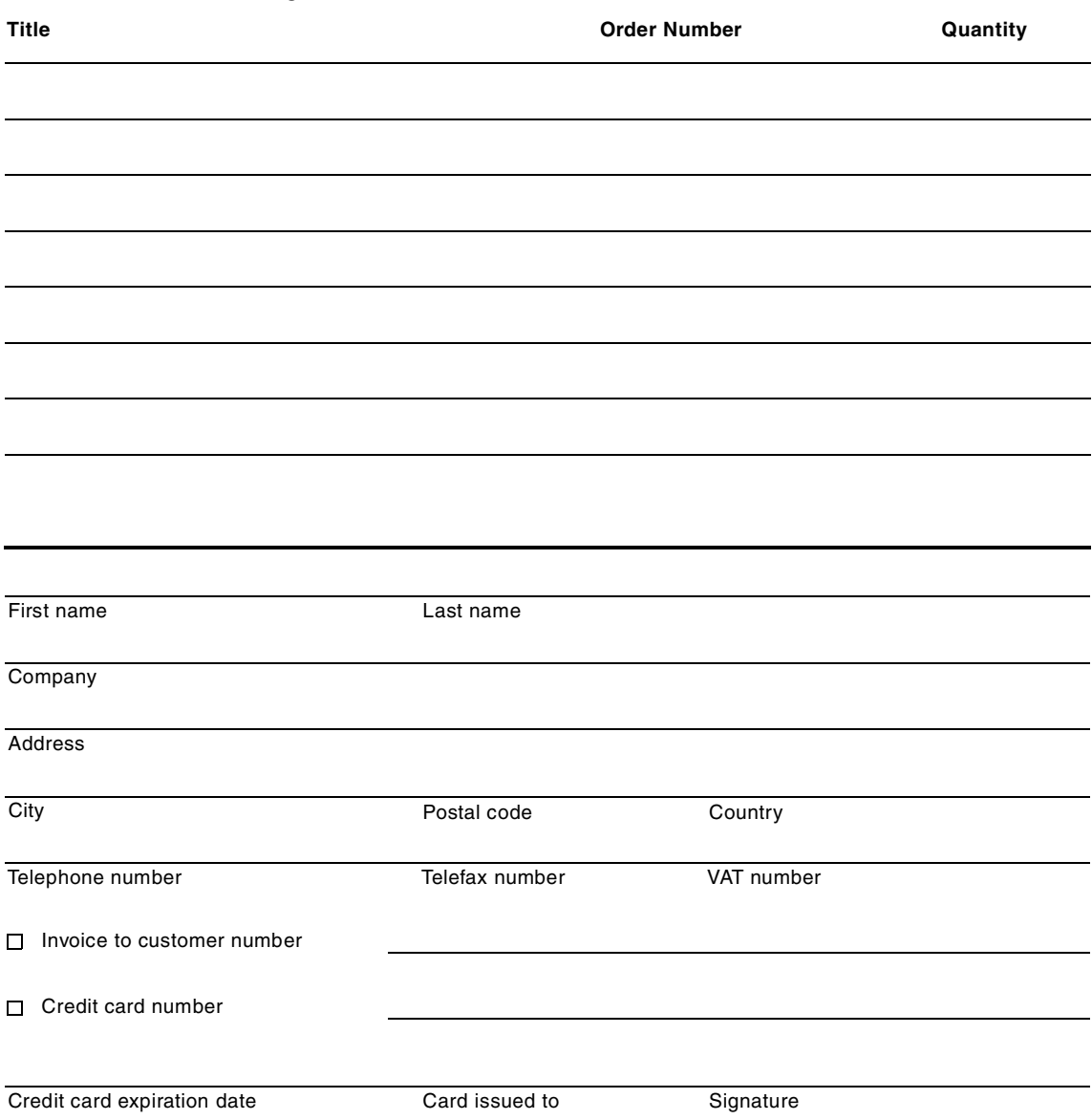

**We accept American Express, Diners, Eurocard, Master Card, and Visa. Payment by credit card not available in all countries. Signature mandatory for credit card payment.**

# **Abbreviations and acronyms**

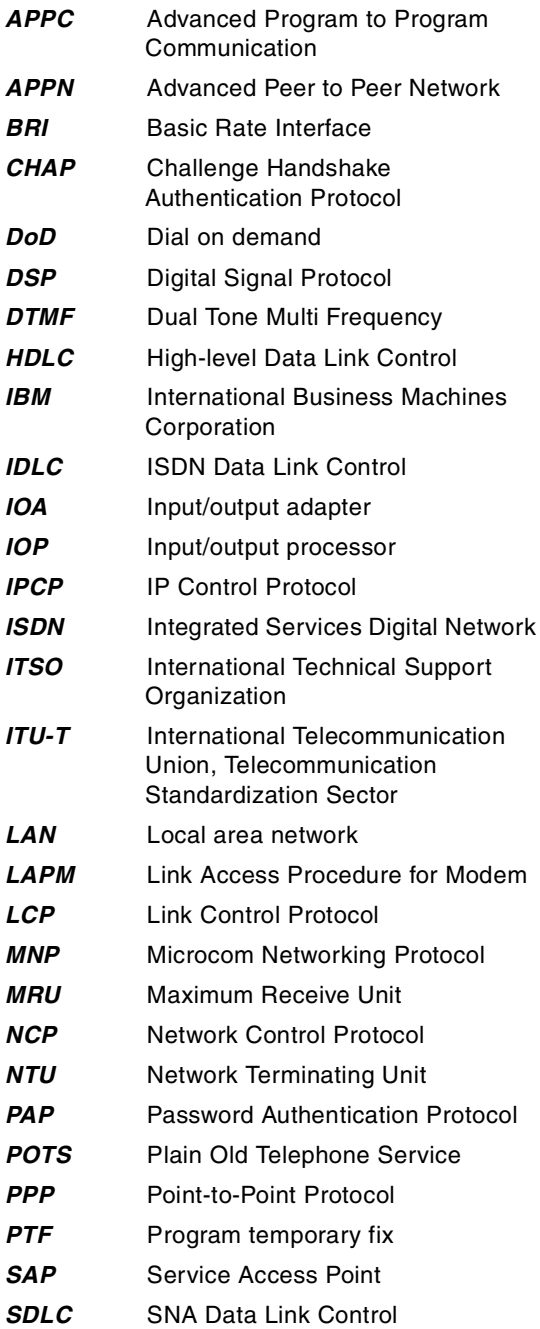

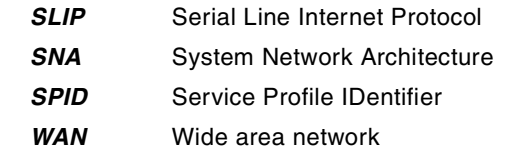

## **Index**

#### **Numerics**

7820 terminal adapter [130](#page-139-0) 7852 modem [17](#page-26-0), [160](#page-169-0), [188](#page-197-0)

### **A**

active connections [94](#page-103-0) ADDCNNLE [67](#page-76-0), [142](#page-151-0), [146](#page-155-0) ADDFAXCRD [56](#page-65-0), [58](#page-67-0), [151](#page-160-0) advanced PPP functions [197](#page-206-0) advanced topics [197](#page-206-1) analog connection test environment [15](#page-24-0) analog problems [192](#page-201-0) APPC [19](#page-28-0) APPC controller description [63](#page-72-0) APPC device description [63](#page-72-1) APPN [21](#page-30-0), [24](#page-33-0) AS/400 analog connectivity [5](#page-14-0) AS/400 hardware resources [18](#page-27-0) AS/400 ISDN connectivity [2](#page-11-0) AS/400 network attributes [63](#page-72-2) AS/400 system [vii](#page-8-0) AS/400 to Fax [53](#page-62-0) Async [8](#page-17-0) asynchronous line [6](#page-15-0), [109](#page-118-0) AT command [135](#page-144-0) authentication [197](#page-206-2) AUTODIAL [23](#page-32-0)

## **B**

B-channel [3](#page-12-0), [12](#page-21-0) Bell 103 [9](#page-18-0) Bell 212a [9](#page-18-1) BRI [1](#page-10-0), [5](#page-14-1), [142](#page-151-1) bundling [4](#page-13-0)

# **C**

C0049440 [3](#page-12-1) call acceptance performance [195](#page-204-0) call control services [240](#page-249-0) cards slots [3](#page-12-2) CFGFAXSRV [58](#page-67-1) channel throughput [195](#page-204-1) CHAP [191](#page-200-0), [197](#page-206-3) CHGNETA [18](#page-27-1)

CHKCMNTRC [194](#page-203-0) CHLENTRY [66](#page-75-0), [145](#page-154-0) CNN [23](#page-32-1), [69](#page-78-0), [149](#page-158-0) CNN(\*SWTPP) [160](#page-169-1) CNNLSTIN [69](#page-78-1), [149](#page-158-1) CNNLSTOUT [71](#page-80-0), [149](#page-158-2) CNNLSTOUTE [71](#page-80-1), [149](#page-158-3) Communication Controllers [7](#page-16-0) communication speed [129](#page-138-0) communication trace [185](#page-194-0) configuration errors [188](#page-197-1) connection failures [187](#page-196-0) connection list [63](#page-72-3) CPD27D0 [188](#page-197-2) CPDB181 [163](#page-172-0) CRTCNNL [66](#page-75-1), [145](#page-154-1) CRTCTLAPPC [20](#page-29-0), [70](#page-79-0) CRTDEVAPPC [21](#page-30-1), [71](#page-80-2) CRTDTAARA [58](#page-67-2) CRTFAXD [55](#page-64-0), [143](#page-152-0), [150](#page-159-0) CRTLINIDLC [69](#page-78-2) CRTLINPPP [148](#page-157-0) CRTLINSDLC [19](#page-28-1) CRTNWIISDN [65](#page-74-0)

# **D**

data flow [239](#page-248-0) data over data [3](#page-12-3) data over voice [3](#page-12-4), [197](#page-206-4), [204](#page-213-0) D-channel [3](#page-12-5), [194](#page-203-1) DFTCNNLST [64](#page-73-0) DFTNETTYPE [64](#page-73-1) DIALCMD [23](#page-32-2) DIALCMD(\*V25bis) [160](#page-169-2) DIALINIT [22](#page-31-0), [24](#page-33-1), [70](#page-79-1) dial-on-demand [11](#page-20-0), [16](#page-25-0), [159](#page-168-0), [223](#page-232-0) answer enabled dedicated peer [12](#page-21-1), [62](#page-71-0) dial only [11](#page-20-1) remote peer enabled [12](#page-21-2) dial-on-demand (remote peer enabled) [62](#page-71-1), [197](#page-206-5) dial-on-demand dedicated peer [15](#page-24-1) dial-on-demand modes [11](#page-20-2) Dial-Up Networking [103](#page-112-0) digital network problems [192](#page-201-0) Digital Signal Processor [6](#page-15-1) Digital Signal Protocol [2](#page-11-1) DLTCMNTRC [194](#page-203-2)

DoD dedicated peer [159](#page-168-1) DOVOUT [204](#page-213-1) DSP<sub>[2](#page-11-2)</sub> DSPHDWRSC [18](#page-27-2) DSPMSG [182](#page-191-0) DSPMSGD [187](#page-196-1) DSPNETA [17](#page-26-1) DTMF (Dual Tone Multi Frequency) [7](#page-16-1), [142](#page-151-2) Dual Tone Multi Frequency (DTMF) [7](#page-16-2), [57](#page-66-0)

## **E**

ENDCMNTRC [193](#page-202-0) ENDFAXSPT [58](#page-67-3)

## **F**

Facsimile Support for AS/400 (FS/400) [15](#page-24-2) Fax [2](#page-11-3), [6](#page-15-2), [175](#page-184-0) fax card [56](#page-65-1) Fax connections [180](#page-189-0) Fax description [54](#page-63-0) Fax to AS/400 [53](#page-62-1) FAXCRD [57](#page-66-1), [59](#page-68-0), [151](#page-160-1) FAXD [56](#page-65-2), [57](#page-66-2), [59](#page-68-1), [150](#page-159-1), [151](#page-160-2) FAXIMDEV [56](#page-65-3), [59](#page-68-2), [150](#page-159-2) FAXTYPE [57](#page-66-3), [59](#page-68-3), [152](#page-161-0) frame size [195](#page-204-2) FS/400 (Facsimile Support for AS/400) [15](#page-24-2) full-duplex mode [1](#page-10-1)

# **G**

Group 3 [8](#page-17-1), [10](#page-19-0)

# **H**

Hayes AT command [189](#page-198-0) hub [205](#page-214-0) hub-and-spoke [223](#page-232-1)

# **I**

IDLC [2](#page-11-4), [7](#page-16-3), [11](#page-20-3), [61](#page-70-0), [62](#page-71-2), [63](#page-72-4), [175](#page-184-1) IDLC (ISDN Data Link Control) [12](#page-21-3) IDLC connections [176](#page-185-0) IDLC line description [63](#page-72-5) IDLC window size [195](#page-204-3) inbound routing [142](#page-151-3) INFTRFTYEP [148](#page-157-1) INLCNN [22](#page-31-1), [70](#page-79-2) input/output adapters [87](#page-96-0)

Integrated Fax Adapter [5](#page-14-2) integrated ISDN adapter [vii](#page-8-1) integrated modem support [1](#page-10-2) INTERFACE [23](#page-32-3) INTERFACE(\*RS232V24) [160](#page-169-3) IP address pools [202](#page-211-0) ISDN [1](#page-10-3), [11](#page-20-4) ISDN Adapter/IOA (Feature #2605) [5](#page-14-3) ISDN cause codes [253](#page-262-0) ISDN Data Link Control (IDLC) [12](#page-21-3) ISDN network problems [193](#page-202-1) ISDN trace data [239](#page-248-1) ITU-T [12](#page-21-4)

# **K**

K56flex [2](#page-11-5), [9](#page-18-2)

# **L**

LAPD [194](#page-203-3) LAPM [9](#page-18-3) Layer 2 [12](#page-21-5) LCLLOCNAME [17](#page-26-2) LCLNBR [66](#page-75-2), [69](#page-78-3), [145](#page-154-2), [148](#page-157-2) LCLNETID [17](#page-26-3) leased line [16](#page-25-1) LIND [56](#page-65-4), [59](#page-68-4), [150](#page-159-3) LINESPEED [149](#page-158-4) LINKTYPE [56](#page-65-5), [59](#page-68-5), [70](#page-79-3), [150](#page-159-4)

# **M**

MAXFRAME [87](#page-96-1) MDMCNTRY [23](#page-32-4) MDMCNTRYID [17](#page-26-4) MDMINZCMD [148](#page-157-3) MF23502 [3](#page-12-6) mixed [protocol](#page-18-4) [environment](#page-18-4) [110](#page-119-0)  $MNP$  9 modem AT commands [189](#page-198-1) modem command [185](#page-194-1) modem hardware configuration [189](#page-198-2) modem status [185](#page-194-2) multiple B-channels [4](#page-13-1) multiple connection line pool [201](#page-210-0) multiple connection profile [197](#page-206-6), [201](#page-210-1)

# **N**

NETTYPE [66](#page-75-3), [145](#page-154-3)

network interface (NWI) [7](#page-16-4), [63](#page-72-6) network protocols [103](#page-112-1) Network Terminating Unit (NTU) [4](#page-13-2) NTU (Network Terminating Unit) [4](#page-13-2) numbered net [13](#page-22-0) numbered nets [13](#page-22-1) NWI (network interface) [7](#page-16-4), [63](#page-72-6)

## **P**

PAP [197](#page-206-7) passive bus [5](#page-14-4) password prolems [191](#page-200-1) PCI Integrated Analog Modem [5](#page-14-5) PCLENTRY [66](#page-75-4), [145](#page-154-4) performance issues [194](#page-203-4) Phonebook [103](#page-112-2) Phonebook properties [103](#page-112-3) PING [44](#page-53-0) Point to Point Protocol (PPP) [12](#page-21-6) Point-to-Point Protocol profile [26](#page-35-0) PPP [2](#page-11-6), [7](#page-16-5), [11](#page-20-5), [15](#page-24-3), [25](#page-34-0), [35](#page-44-0), [42](#page-51-0), [61](#page-70-1), [159](#page-168-2), [175](#page-184-2) PPP (Point to Point Protocol) [12](#page-21-6) PPP common error [189](#page-198-3) PPP connections [176](#page-185-1) over an analog [176](#page-185-2) over ISDN [180](#page-189-1) PPP dial-on demand [3](#page-12-7) PPP Dial-Up Networking [51](#page-60-0) PPP line description [148](#page-157-4) PPP user problems [191](#page-200-1) PRTCMNTRC [193](#page-202-2) Public Telecommunications Network [7](#page-16-6)

## **Q**

Q.922 [12](#page-21-7) QDCCNNLANY [64](#page-73-2) QRETSVRSEC [162](#page-171-0), [165](#page-174-0), [200](#page-209-0) QTPPANSnnn [191](#page-200-2) QTPPDIALnn [191](#page-200-3)

## **R**

rate adaptation [4](#page-13-3) remote IP address [30](#page-39-0) RFC 1334 [197](#page-206-8), [261](#page-270-1) RMTNBR [68](#page-77-0), [142](#page-151-4), [147](#page-156-0) RMVFAXCRD [58](#page-67-4) RSRCNAME [23](#page-32-5), [56](#page-65-6), [59](#page-68-6), [66](#page-75-5), [145](#page-154-5), [149](#page-158-5) RSRCNAME(CMNxx) [160](#page-169-4)

## **S**

S/T -bus [1](#page-10-4) S/T interface [1](#page-10-4), [4](#page-13-4), [5](#page-14-6) SDLC [6](#page-15-3), [7](#page-16-7), [15](#page-24-4), [16](#page-25-2), [19](#page-28-2), [159](#page-168-3), [175](#page-184-3) SDLC configuration [22](#page-31-2) SDLC controllers [19](#page-28-3) SDLC lines [19](#page-28-4) Serial Line Internet Protocol (SLIP) [12](#page-21-8) SF58612 [15](#page-24-5) SF59414 [15](#page-24-6) SF59420 [15](#page-24-7) SF60848 [15](#page-24-8) SF62213 [207](#page-216-0) SF62239 [62](#page-71-3), [207](#page-216-1) SF62301 [57](#page-66-4) SF62303 [16](#page-25-3) SF62503 [16](#page-25-4) SLIP [11](#page-20-6), [159](#page-168-4), [175](#page-184-4) SLIP (Serial Line Internet Protocol) [12](#page-21-8) SLIP connections [180](#page-189-2) SLIP/PPP [6](#page-15-4) SNA applications [16](#page-25-5) SNDFAX [182](#page-191-1) SPID [66](#page-75-6), [145](#page-154-6) Star [223](#page-232-2) STNADR [23](#page-32-6) STRCMNTRC [192](#page-201-1), [193](#page-202-3) STRFAXSPT [60](#page-69-0), [180](#page-189-3) STRPASTHR [24](#page-33-2), [78](#page-87-0), [175](#page-184-5) subscribe number [142](#page-151-5) SWITCHED [70](#page-79-4) switched digital network connection [119](#page-128-0) SWTCNN [69](#page-78-4), [149](#page-158-6) SWTLINLST [70](#page-79-5) SWTNWILST [69](#page-78-5), [149](#page-158-7) Sync [8](#page-17-2)

# **T**

TA (terminal adapter) [130](#page-139-1) TCP8317 [188](#page-197-3) Telnet [44](#page-53-1) terminal adapter (TA) [130](#page-139-1) throughput after connecting [194](#page-203-5)

### **U**

U interface [1](#page-10-5), [4](#page-13-5) U-bus [1](#page-10-5) unnumbered nets [13](#page-22-2) US Federal Communications Commission [9](#page-18-5)

## **V**

V.110 [4](#page-13-6), [9](#page-18-6) V.120 [4](#page-13-7) V.17 [9](#page-18-7) V.21 [9](#page-18-8) V.21 channel 2 [9](#page-18-9) V.22 [9](#page-18-10) V.22bis [9](#page-18-11) V.23 [9](#page-18-12) V.24bis [9](#page-18-13) V.27ter [10](#page-19-1) V.29 [10](#page-19-2) V.32 [9](#page-18-14) V.32bis [9](#page-18-15) V.34 [9](#page-18-16) V.34+ [9](#page-18-17) V.42 [9](#page-18-18) V.42bis [9](#page-18-19) V.90 [2](#page-11-7), [4](#page-13-8), [7](#page-16-8), [9](#page-18-20), [16](#page-25-6) V.90 modem [109](#page-118-1), [129](#page-138-1) virtual interface used [11](#page-20-7)

## **W**

WRKACTJOB [181](#page-190-0) WRKCFGSTS [24](#page-33-3), [76](#page-85-0), [98](#page-107-0), [180](#page-189-4), [182](#page-191-2) WRKTCPPTP [98](#page-107-1), [179](#page-188-0), [180](#page-189-5), [187](#page-196-2)

# **X**

X.25 [3](#page-12-8) X.31 [3](#page-12-9) X.75 [4](#page-13-9)

# **IBM Redbooks review**

Your feedback is valued by the Redbook authors. In particular we are interested in situations where a Redbook "made the difference" in a task or problem you encountered. Using one of the following methods, **please review the Redbook, addressing value, subject matter, structure, depth and quality as appropriate.**

- Use the online **Contact us** review redbook form found at **[ibm.com](http://www.redbooks.ibm.com/)**[/redbooks](http://www.redbooks.ibm.com/)
- Fax this form to: USA International Access Code + 1 914 432 8264
- Send your comments in an Internet note to [redbook@us.ibm.com](http://www.redbooks.ibm.com/contacts.html)

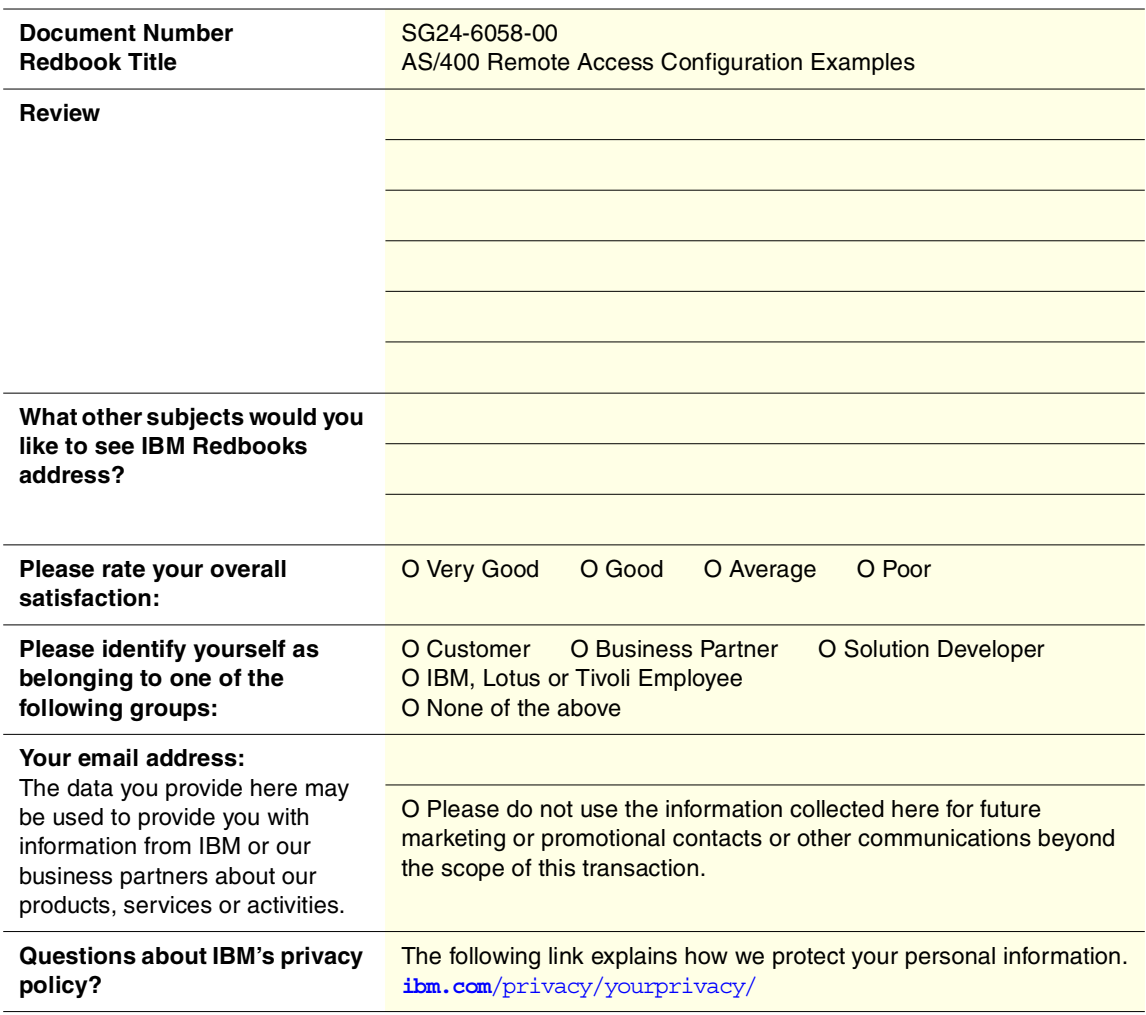

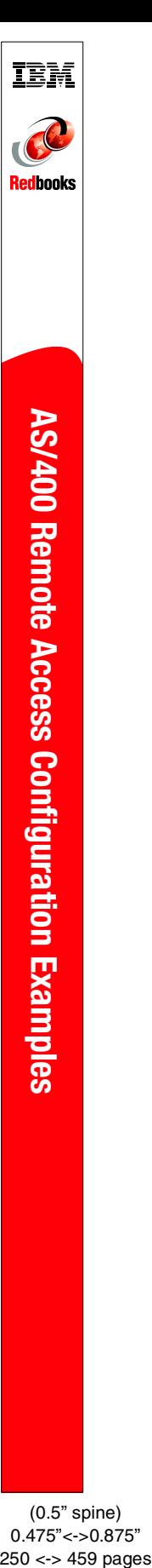

(0.5" spine) 0.475"<->0.875"

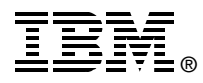

# **AS/400 Remote Access Configuration Examples**

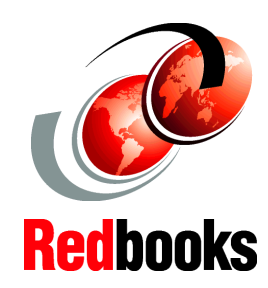

**Explains the supported functions with AS/400 remote** 

The flexibility of the AS/400 system allows you to connect several systems to a network. AS/400 remote access hardware provides many ways to connect to the network without modems or terminal adapters.

**Offers many scenarios for you to configure and test**

**access hardware**

**Helps you determine communications problems**

This redbook describes AS/400 remote access configuration examples using the #2761/#4761 integrated analog modem and the #2750, #4750, #2751, and #4751 integrated ISDN adapter for AS/400 V4R4 and V4R5. The information in this redbook helps you install, tailor, and configure the new remote access hardware through examples from simple to more complex scenarios. Scenarios are included to show the use of remote access hardware for AS/400 system connection to the WAN environment.

The intended audience for this redbook includes the system or network administrator who plans, configures, and maintains AS/400 networks.

**INTERNATIONAL TECHNICAL SUPPORT ORGANIZATION**

**BUILDING TECHNICAL INFORMATION BASED ON PRACTICAL EXPERIENCE**

IBM Redbooks are developed by the IBM International Technical Support Organization. Experts from IBM, Customers and Partners from around the world create timely technical information based on realistic scenarios. Specific recommendations are provided to help you implement IT solutions more effectively in your environment.

**[For more information:](http://www.redbooks.ibm.com/) [ibm.com](http://www.redbooks.ibm.com/)**[/redbooks](http://www.redbooks.ibm.com/)

SG24-6058-00 ISBN 0738418005